Dell™ PowerEdge™ T610 システ ムハードウェアオー ナーズマニュアル

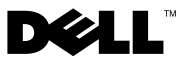

### メモ、注意、警告

- メモ:コンピュータを使いやすくするための重要な情報を説明して います。
- 注意 **:** 手順に従わない場合は、ハードウェアの損傷やデータの損失の 可能性があることを示しています。
- 警告:物的損害、けが、または死亡の原因となる可能性があること を示しています。

本書の内容は予告なく変更されることがあります。 **© 2008** ~ **2009** すべての著作権は **Dell Inc.** にあります。

Dell Inc. の書面による許可のない複製は、いかなる形態においても厳重に禁じられてい ます。

本書に使用されている商標:Dell、DELL ロゴ、および PowerEdge は Dell Inc. の商標 です。Microsoft、Windows、Windows Server および MS-DOS は米国その他の国におけ る Microsoft Corporation の商標または登録商標です。

商標または製品の権利を主張する事業体を表すためにその他の商標および社名が使用され ていることがあります。Dell Inc. はデル以外の商標や社名に対する所有権を一切否認 します。

**2009年9月 Rev. A03** 

\_\_\_\_\_\_\_\_\_\_\_\_\_\_\_\_\_\_\_\_

# 目次

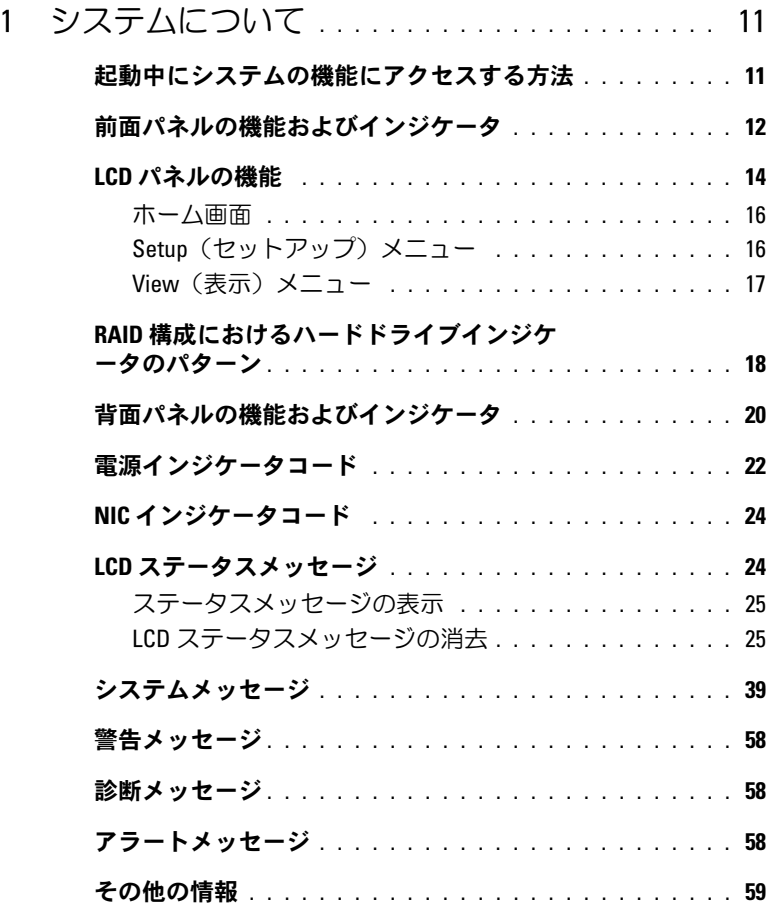

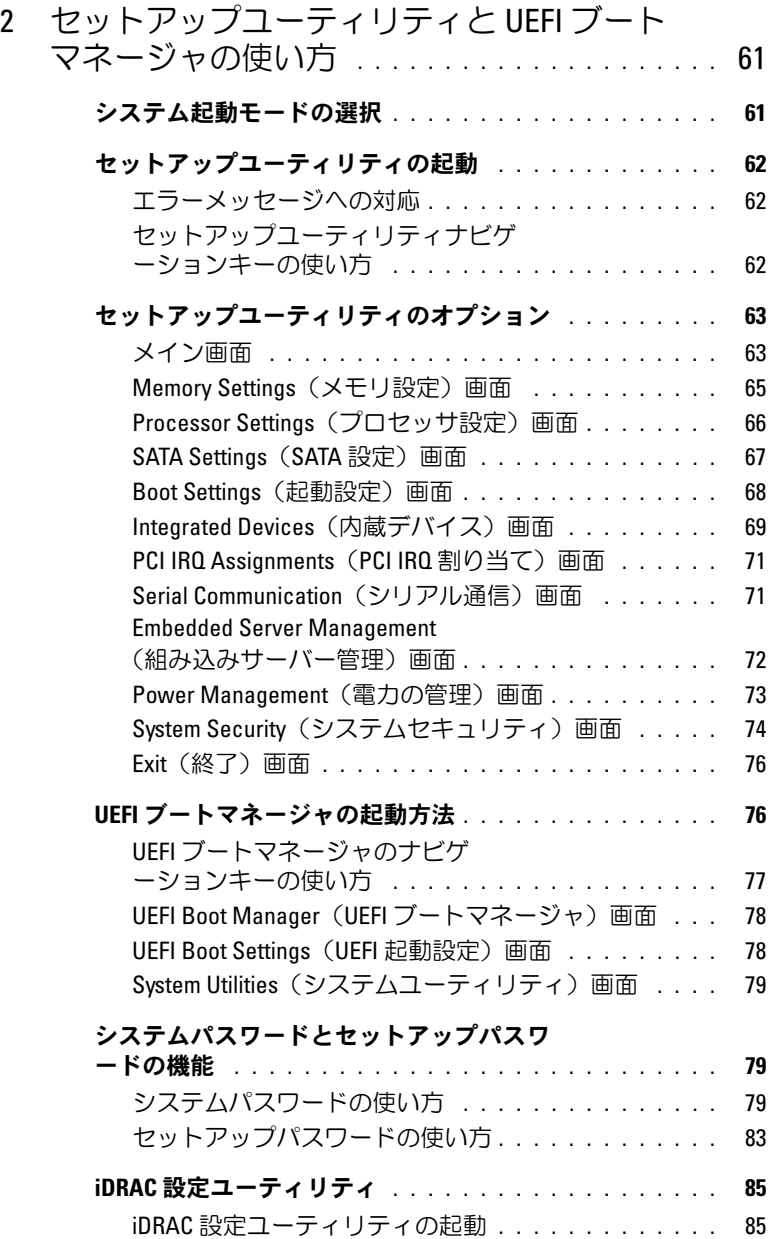

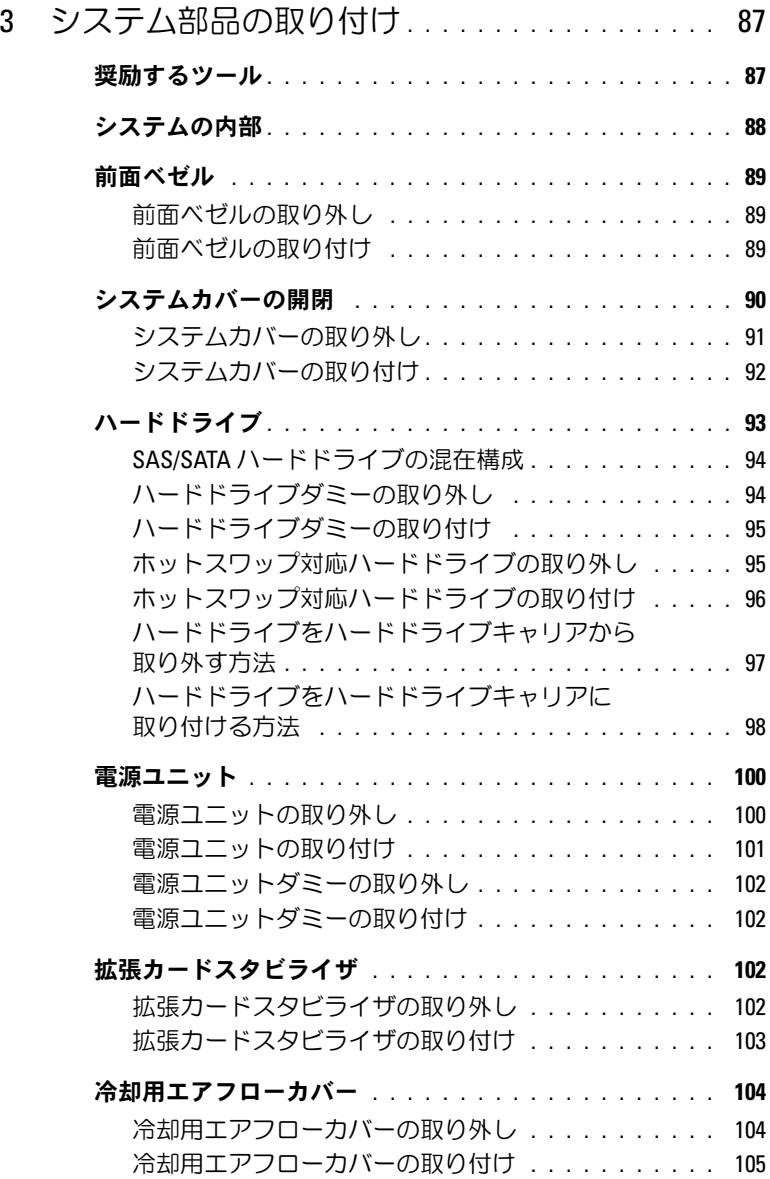

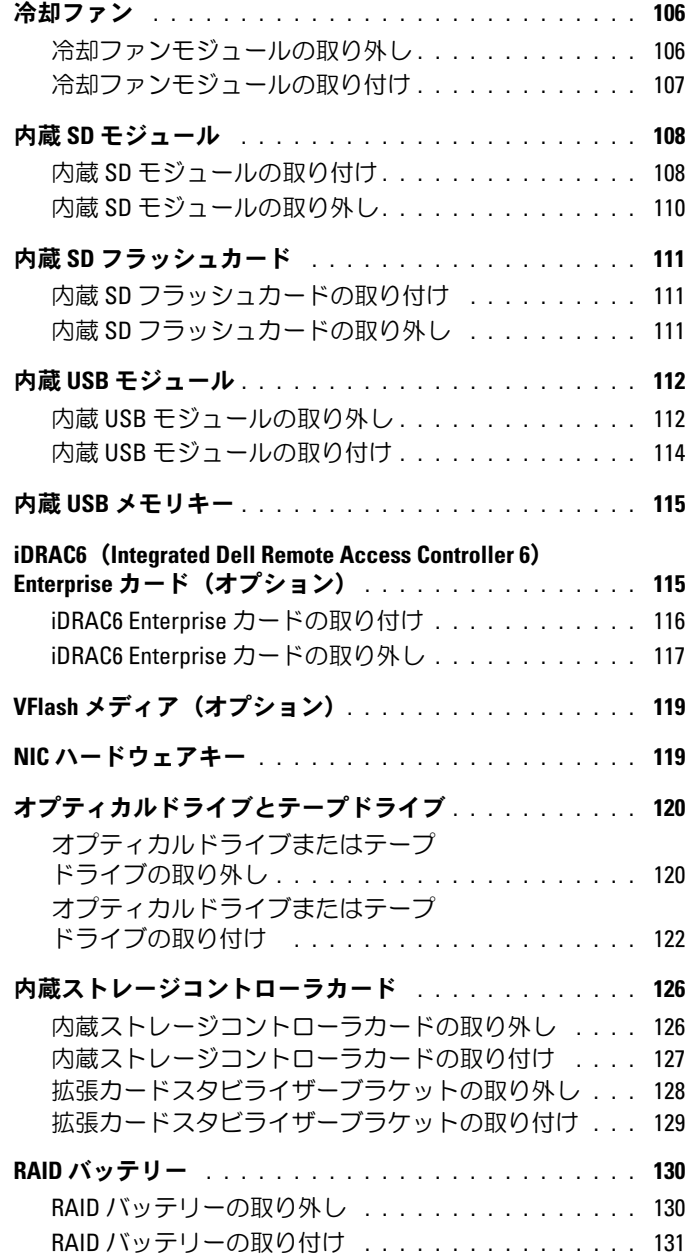

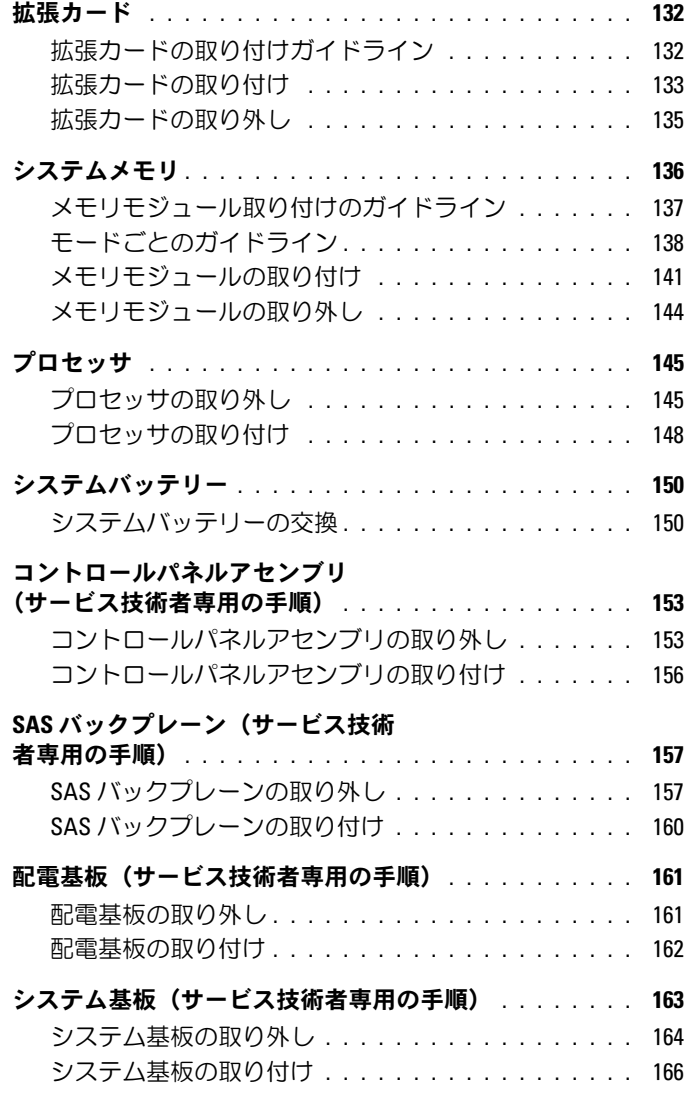

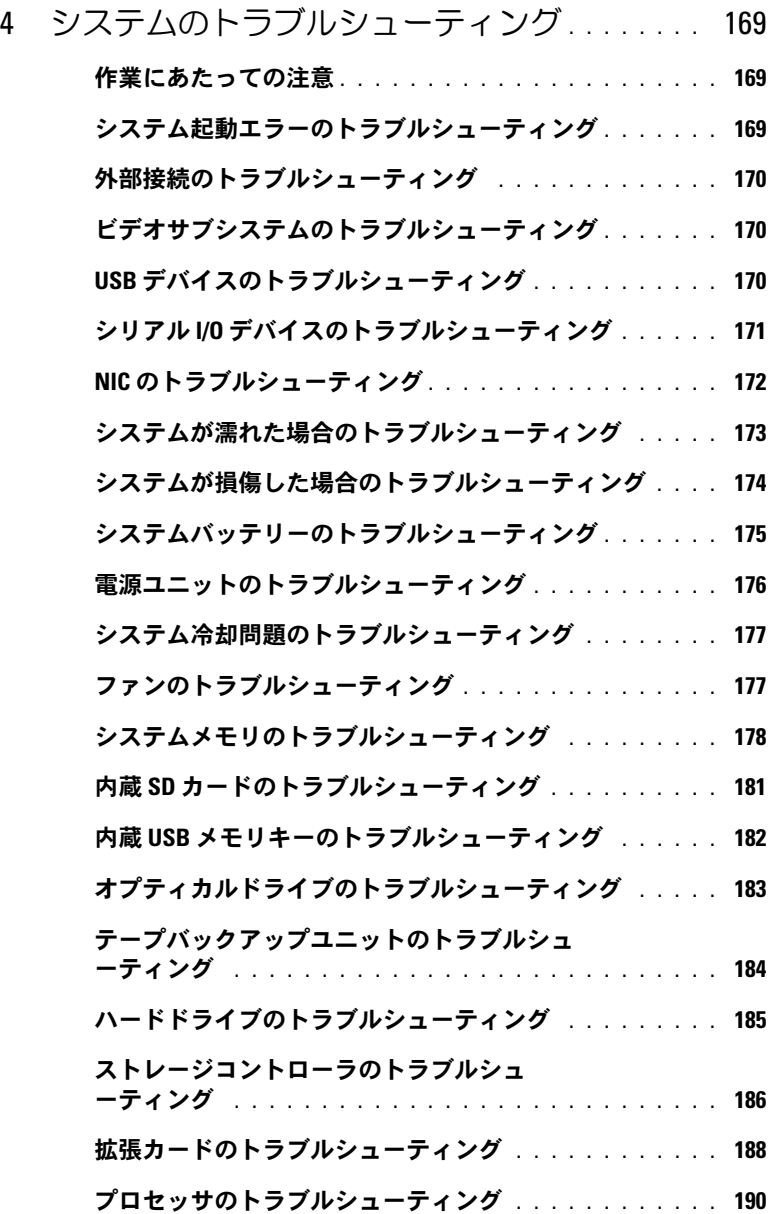

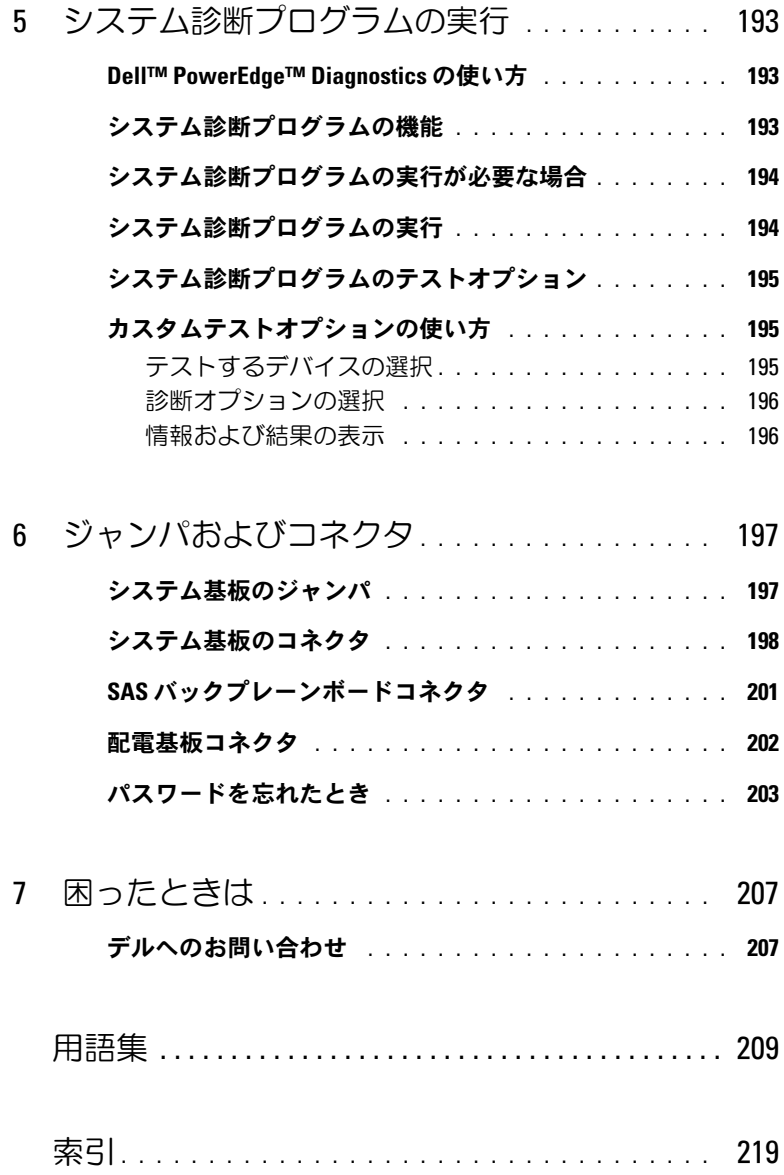

#### 10 | 目次

# <span id="page-10-0"></span>システムについて

## <span id="page-10-1"></span>起動中にシステムの機能にアクセスする方法

起動時に以下のキー操作を行うと、システム機能にアクセスできます。

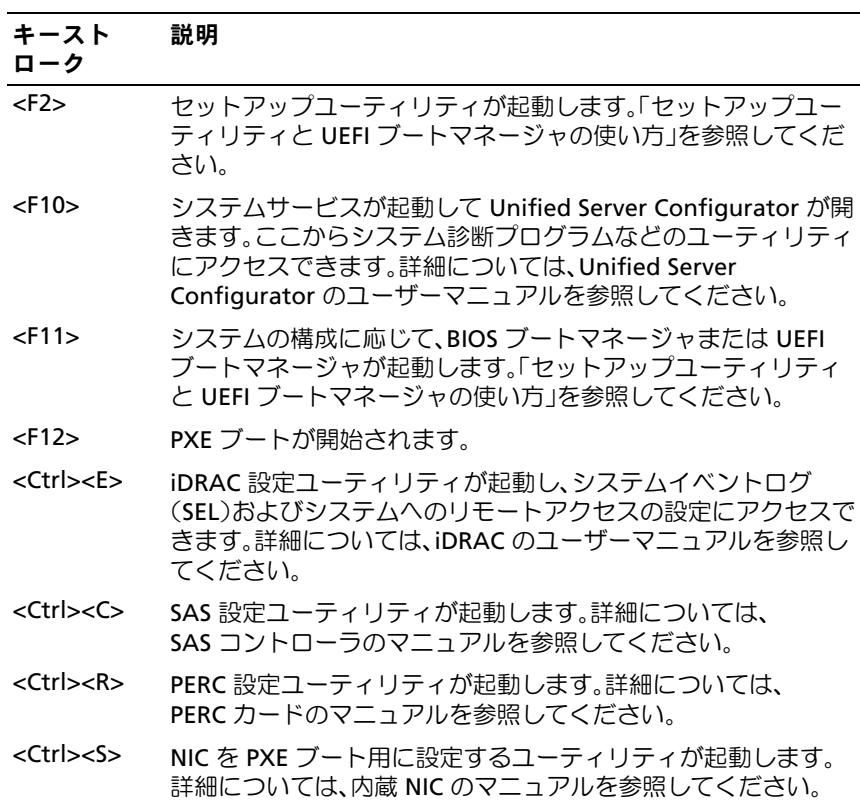

## <span id="page-11-0"></span>前面パネルの機能およびインジケータ

#### 図 **1-1** 前面パネルの機能およびインジケータ

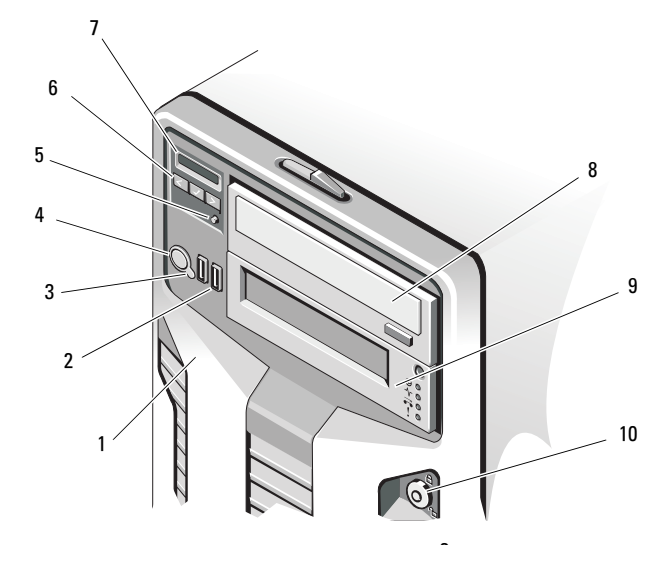

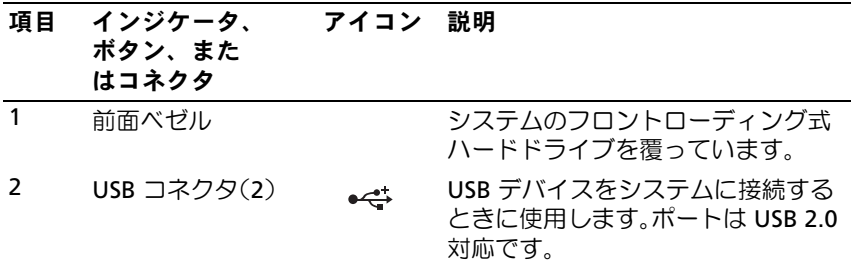

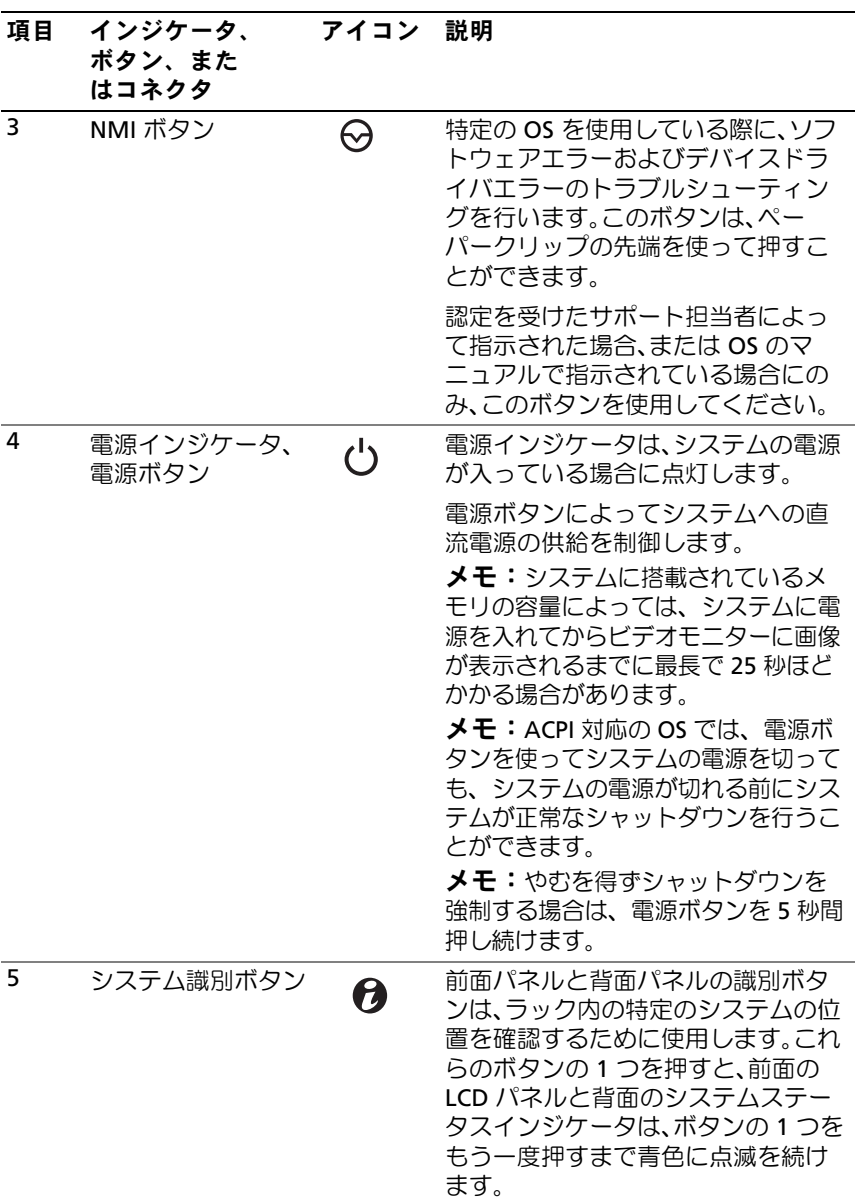

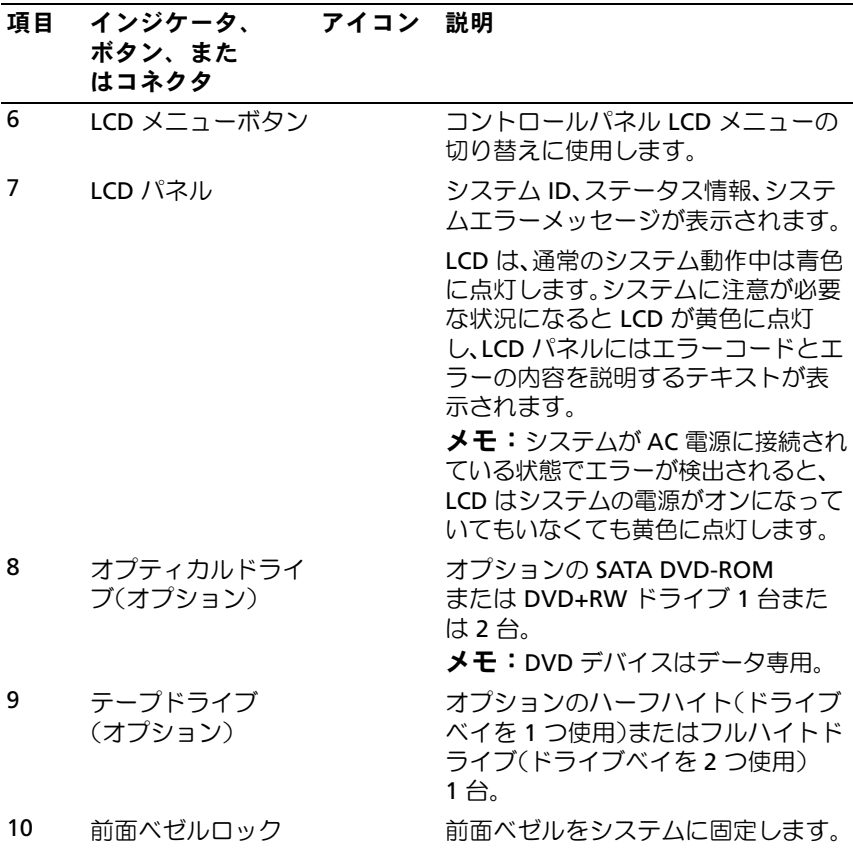

### <span id="page-13-0"></span>**LCD** パネルの機能

システムの LCD パネルには、システム情報と、システムが正常に動作し ている場合、またはシステムに注意が必要な場合を示すステータスメッ セージが表示されます。特定のステータスコードについては、「[LCD](#page-23-1) ス [テータスメッセージ」](#page-23-1)を参照してください。

LCD バックライトは、正常な動作状態では青色に、エラー状態では黄色 に点灯します。システムがスタンバイモードのとき、LCD バックライト は消灯しますが、LCD パネルの選択ボタンを押すと点灯します。iDRAC ユーティリティ、LCD パネル、またはその他のツールを使用して LCD メッセージをオフにしている場合、LCD バックライトは消灯のままです。

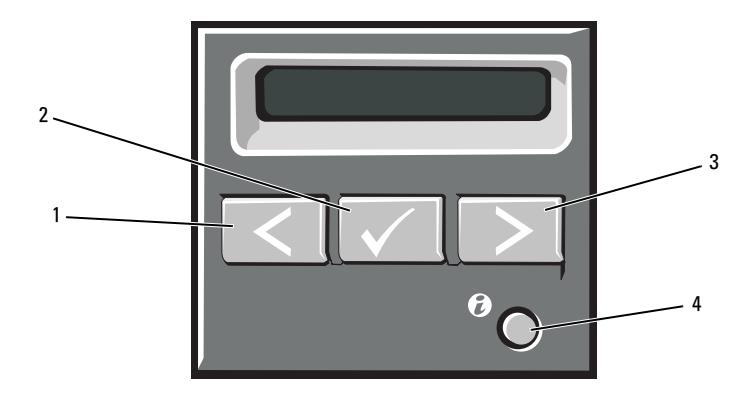

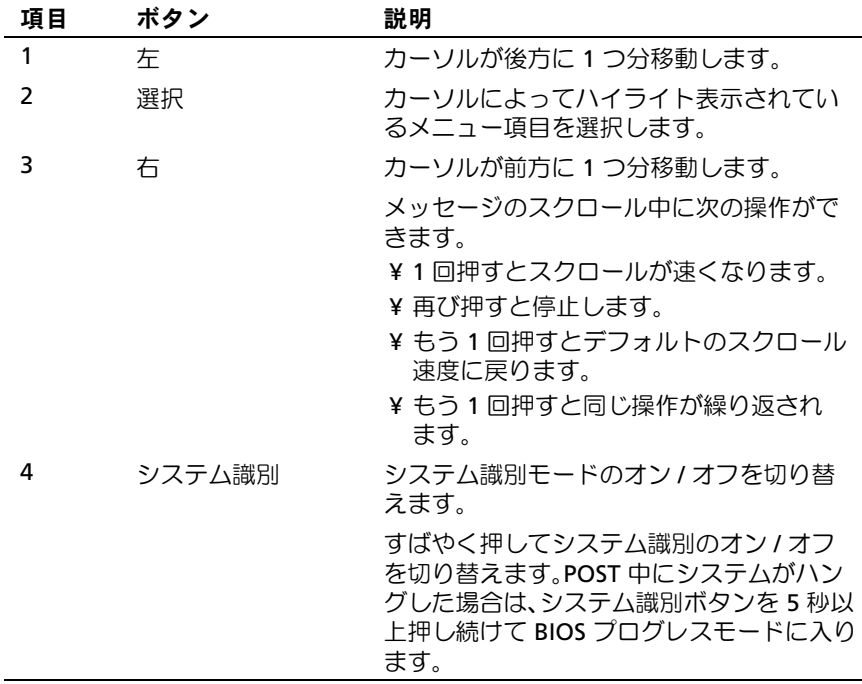

#### <span id="page-15-0"></span>ホーム画面

ホーム画面には、コーザーが設定可能なシステム関連情報が表示され ます。この画面は、ステータスメッセージやエラーメッセージがない通常 のシステム動作中に表示されます。システムがスタンバイモードになる と、エラーメッセージがなければ、コンピュータを操作しない時間が 5 分間続くと、LCD バックライトが消灯します。3 つのナビゲーションボタ ン(選択、左、右)のいずれかを押すとホーム画面が表示されます。 別のメニューからホーム画面に移動するには、ホームアイコン ▲ が表 示されるまで上矢印↑ を選択し続け、次にホームアイコンを選択します。 ホーム画面から、選択 ボタンを押してメインメニューに入ります。

サブメニュー Setup (セットアップ) および View (表示) につい ては、以下の表を参照してください。

#### <span id="page-15-1"></span>**Setup**(セットアップ)メニュー

メモ:Setup(セットアップ)メニューでオプションを選択する際に、 続行する前にオプションの確認が求められます。

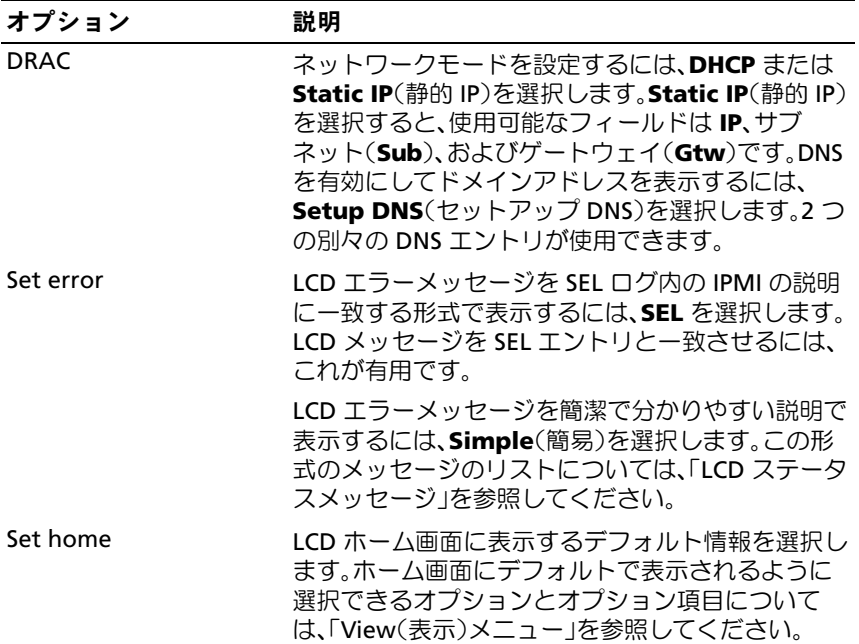

### <span id="page-16-0"></span>**View**(表示)メニュー

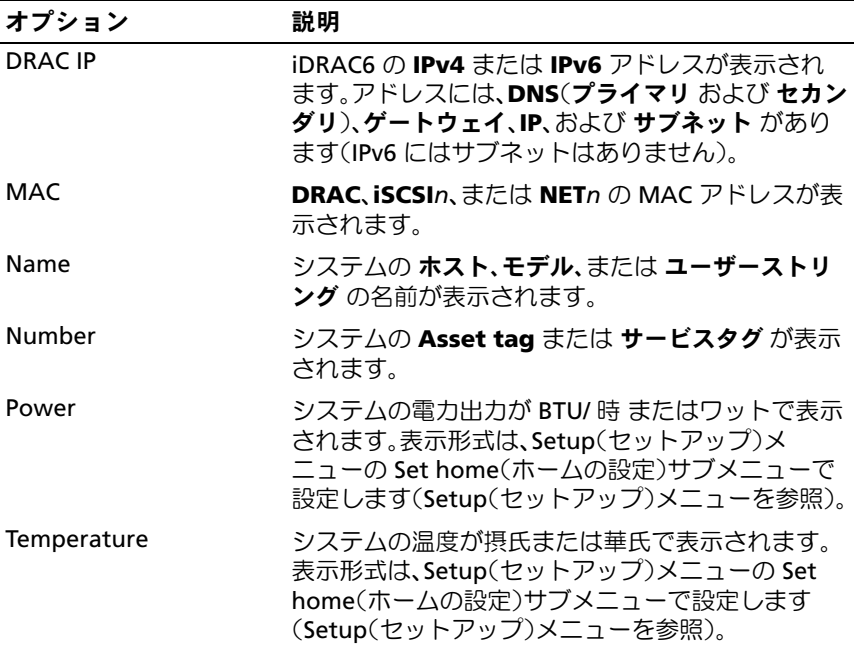

### <span id="page-17-0"></span>**RAID** 構成におけるハードドライブインジ ケータのパターン

図 **1-3** ハードドライブインジケータ

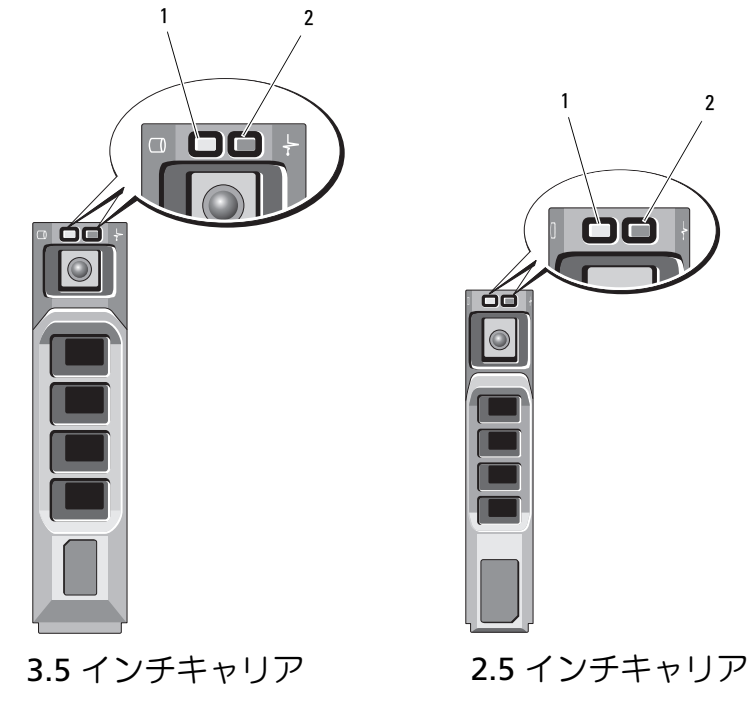

1 緑色のドライブ動作インジケータ 2 ドライブステータスインジケータ (緑色と黄色)

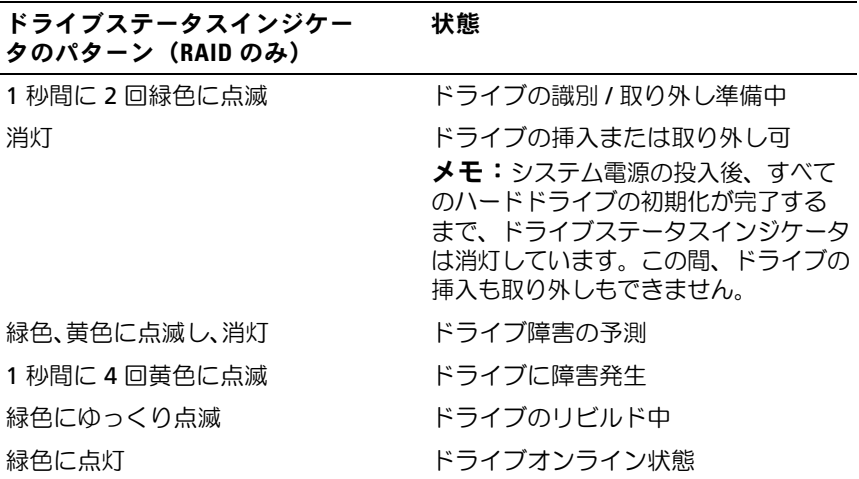

<span id="page-19-0"></span>背面パネルの機能およびインジケータ

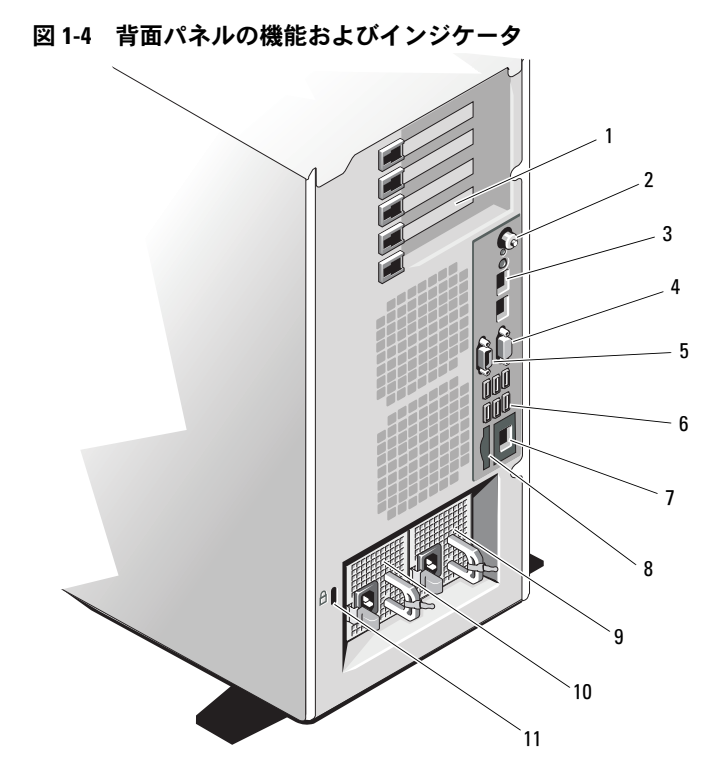

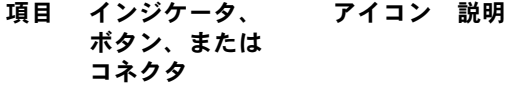

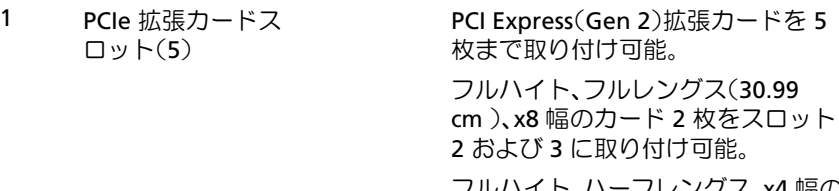

フルハイト、ハーフレングス、x4 幅の カード 3 枚をスロット 1、4、5 に取り 付け可能。

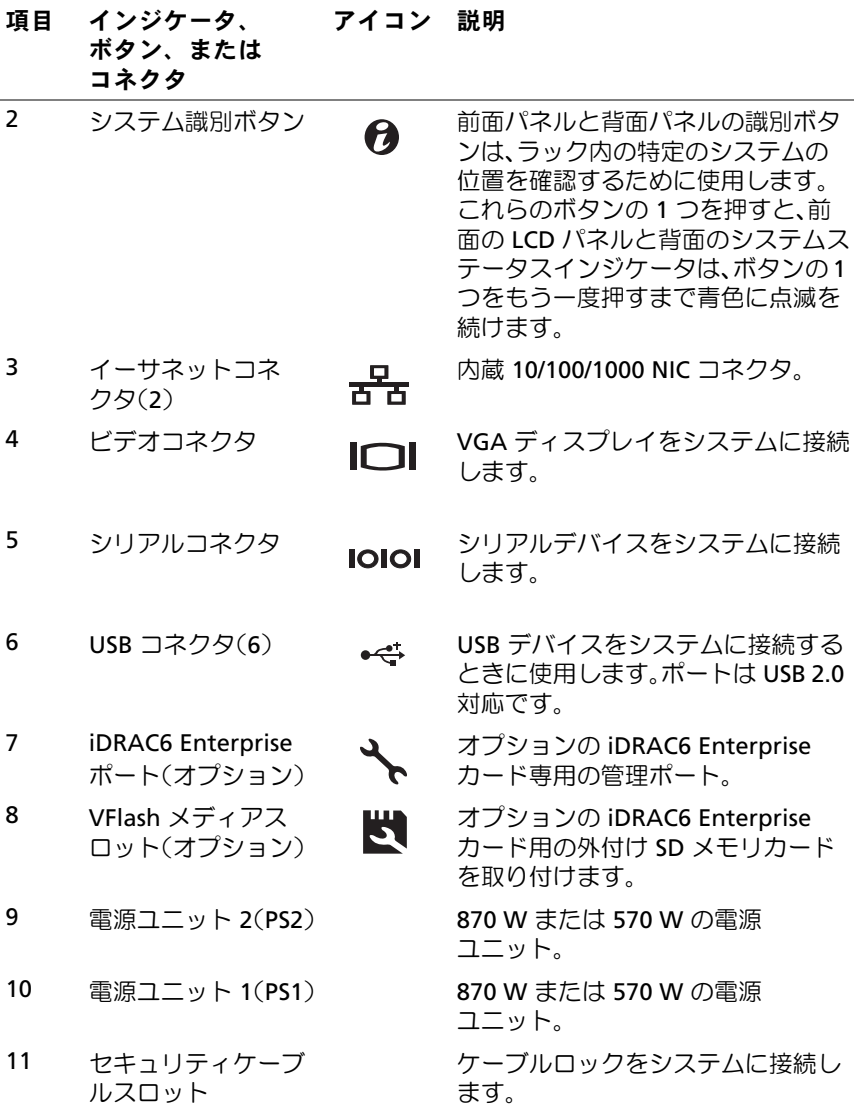

### <span id="page-21-0"></span>電源インジケータコード

電源ボタンの LED インジケータは、システムに電力が供給され、 動作していることを示します。

電源ユニットには、電力が供給されているか、または電源の障害が発生し ているかを示すインジケータがあります。

- 消灯 AC 電源が接続されていません。
- 緑色 スタンバイモードでは、緑色のライトは、有効な AC 電源が 電源ユニットに接続され、電源ユニットが稼動していることを示し ます。システムの電源が入っているとき、緑色のライトは、電源ユ ニットがシステムに DC 電力を供給していることも示します。
- 黄色 電源ユニットに問題があることを示します。
- 緑色と黄色が交互に点灯 電源ユニットのホットアッド時にこのシ グナルが出た場合、電源ユニットがもう一台の電源ユニットと適合 していないことを示します(たとえば、高出力の 870 W 電源ユニッ トと Energy Smart [ 省電力構成 ] の 570 W 電源ユニットを同じシス テムに取り付けた)。インジケータが点滅している電源ユニットを、 取り付けられているもう一台の電源ユニットとワット数が一致する ものに交換してください。
- 注意 **:** 電源ユニットのミスマッチを解決する場合は、インジケータが点滅 している電源ユニットのみを交換してください。ペアを一致させるために 反対側の電源ユニットを交換するとエラー状態になり、システムが不意に シャットダウンすることがあります。高出力構成から **Energy Smart** (省電力)構成、またはその逆へ変更するには、システムの電源を落 とす必要があります。

#### 図 **1-5** 電源ユニットのステータスインジケータ

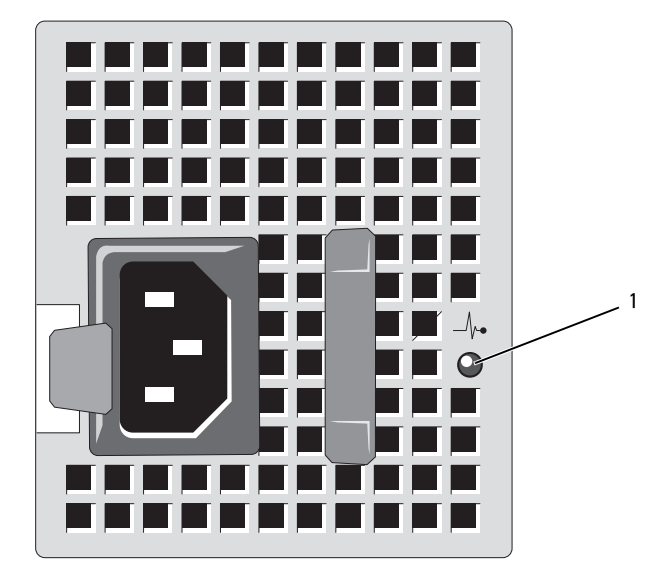

1 電源ユニットのステータス

### <span id="page-23-0"></span>**NIC** インジケータコード

図 **1-6 NIC** インジケータコード

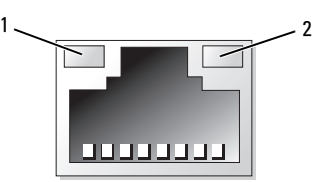

1 リンクインジケータ 2 アクティビティインジケータ

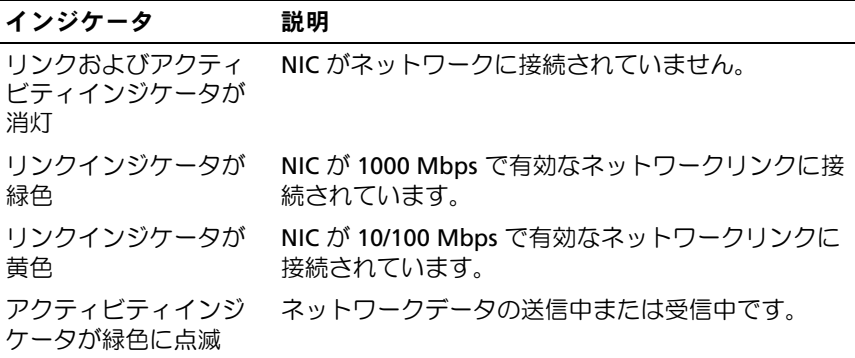

### <span id="page-23-1"></span>**LCD** ステータスメッセージ

LCD メッセージは、システムイベントログ (SEL)に記録されたイベント に言及する短いテキストメッセージで構成されています。SEL およびシス テム管理設定の詳細については、システム管理ソフトウェアのマニュアル を参照してください。

メモ:システムが起動しない場合は、LCD にエラーコードが表示される まで、システム ID ボタンを少なくとも 5 秒間押します。コードを書きと め、「困[ったときは」](#page-206-2)を参照してください。

#### <span id="page-24-0"></span>ステータスメッセージの表示

システムエラーが発生すると、LCD 画面が黄色に変わります。エラーま たはステータスメッセージのリストを表示するには、選択 ボタンを押し ます。左 / 右ボタンを使用してエラー番号をハイライト表示し、選択 ボ タンを押してエラーを表示します。

#### <span id="page-24-1"></span>**LCD** ステータスメッセージの消去

温度、電圧、ファンなどセンサーに関する障害については、センサーが通 常の状態に戻ると、LCD メッセージは自動的に表示されなくなります。 その他の障害の場合、ディスプレイからメッセージを消去する処置を行う 必要があります。

- SEL のクリア このタスクはリモートで実行できますが、システム のイベント履歴は削除されます。
- 電力サイクル システムの電源を切り、コンセントから外します。 約 10 秒待ってから電源ケーブルを接続し、システムを再起動し ます。

■ メモ:以下の LCD ステータスメッセージは、簡易形式で表示されます。 メッセージの表示形式を選択するには、「Setup[\(セットアップ\)メ](#page-15-1) [ニュー](#page-15-1)」を参照してください。

#### 表 **1-1 LCD** ステータスメッセージ

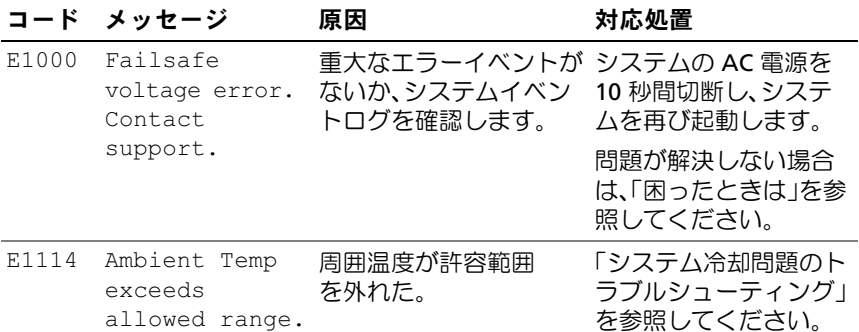

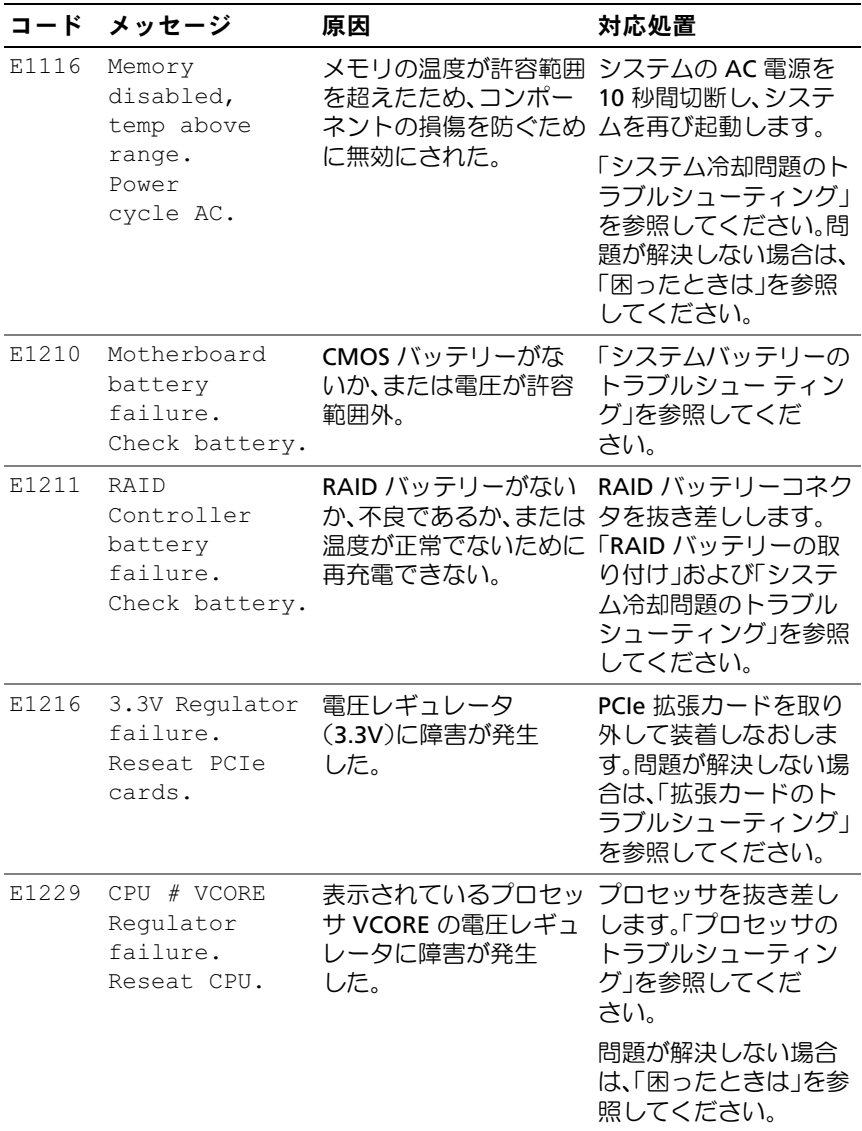

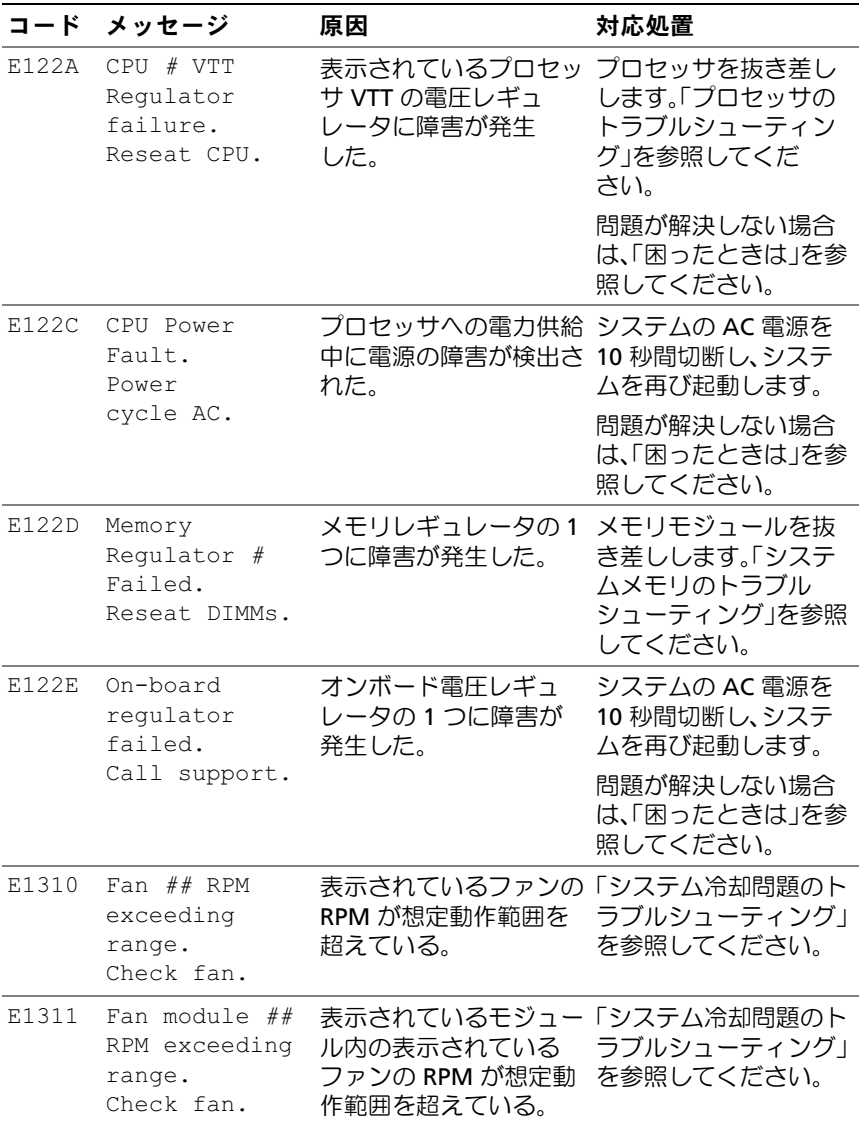

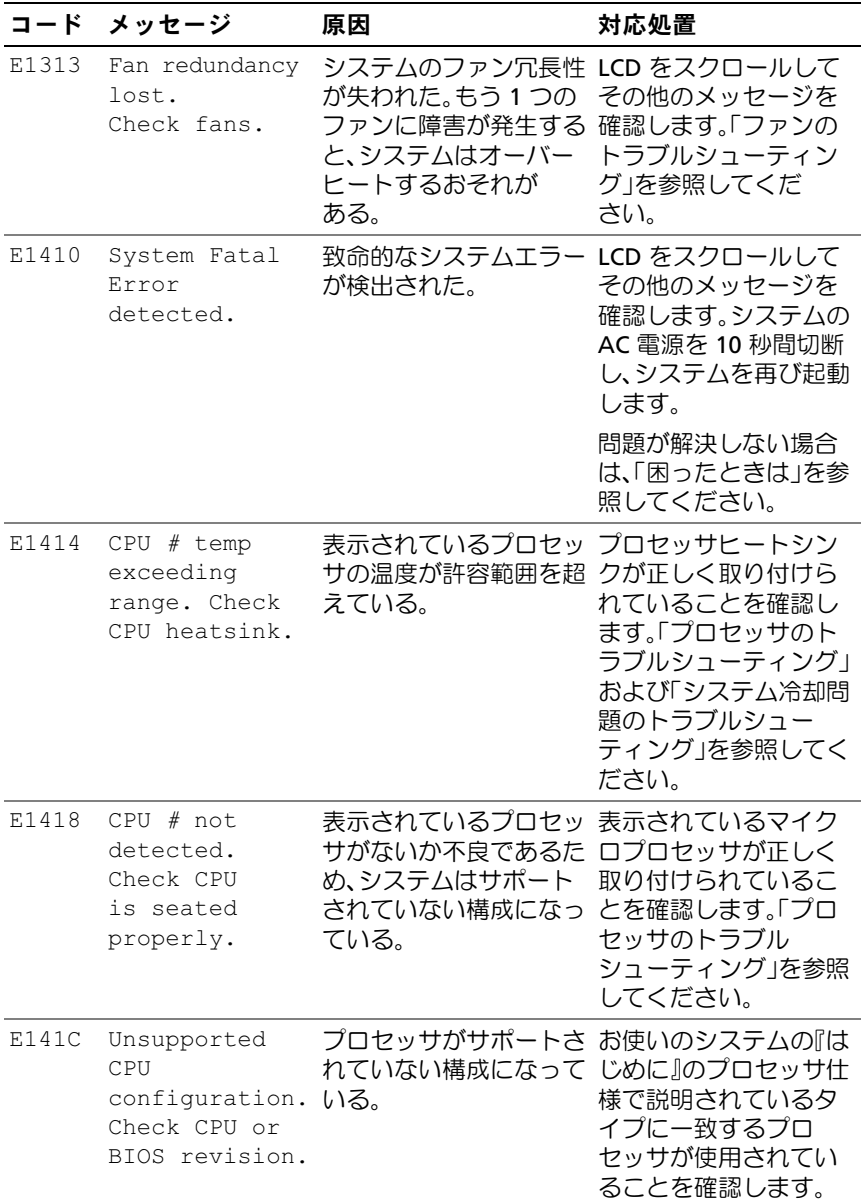

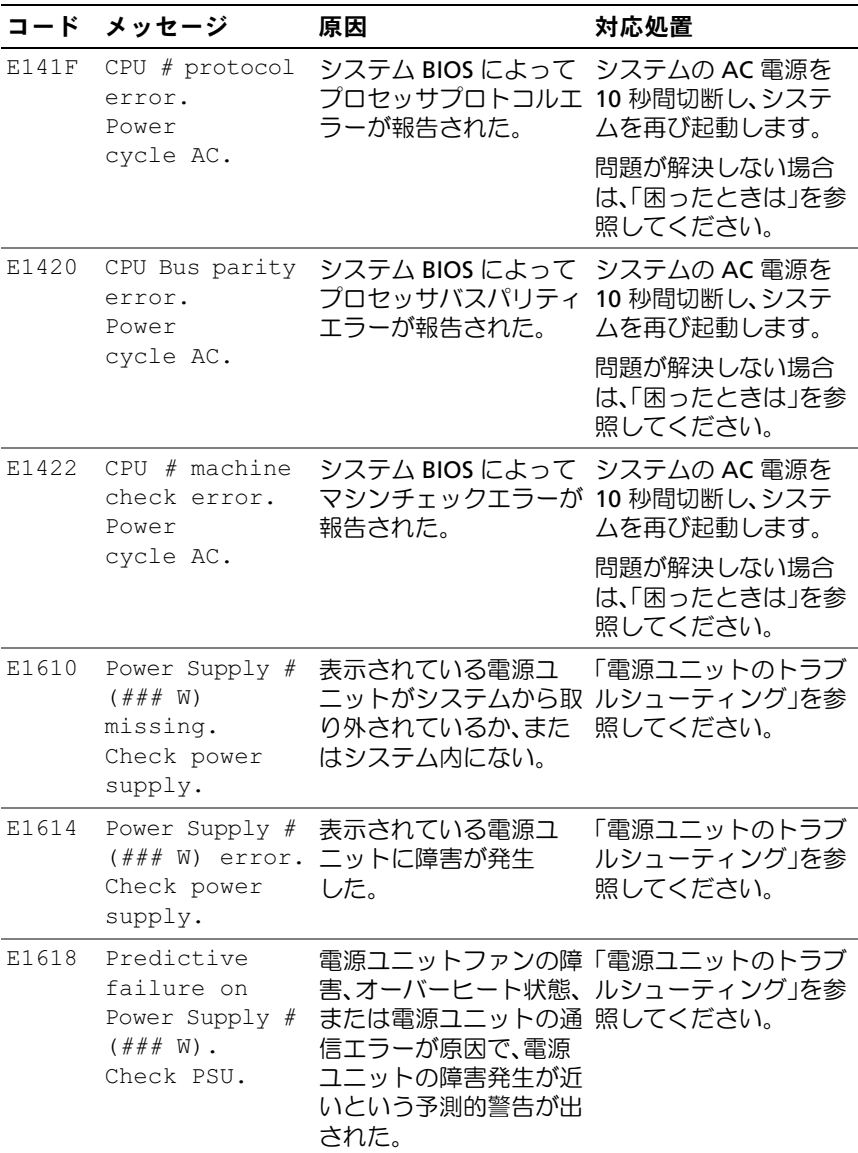

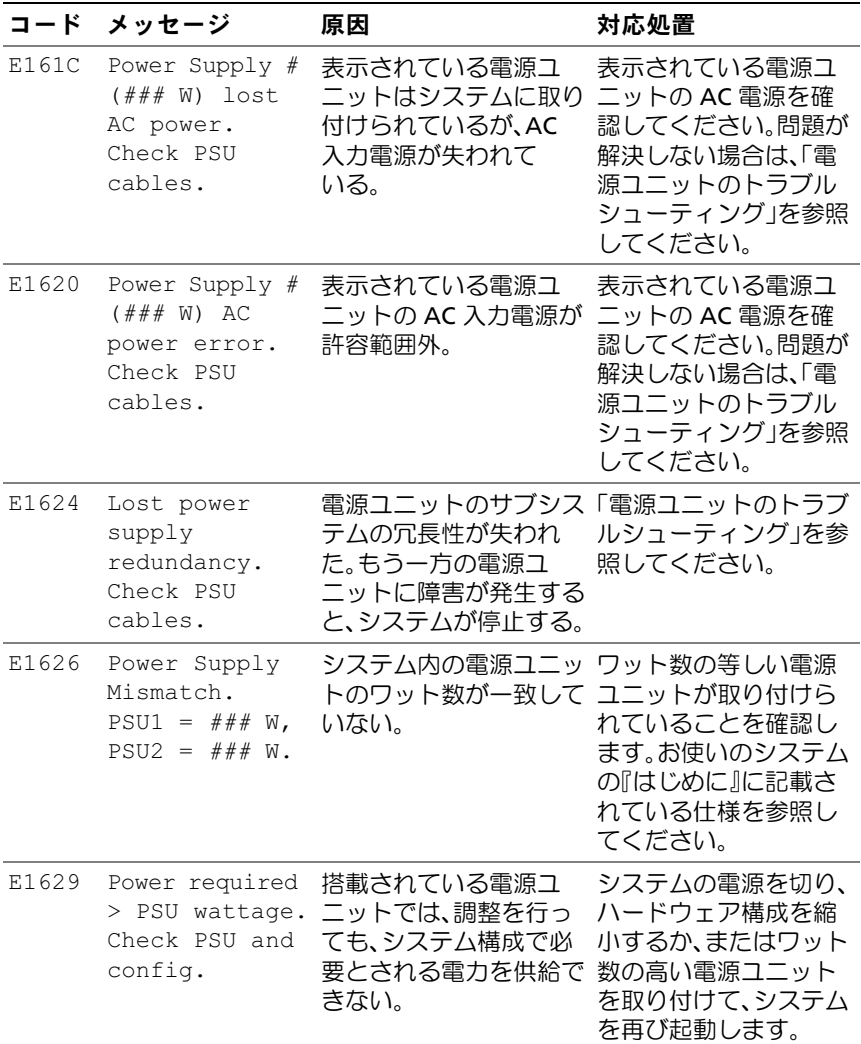

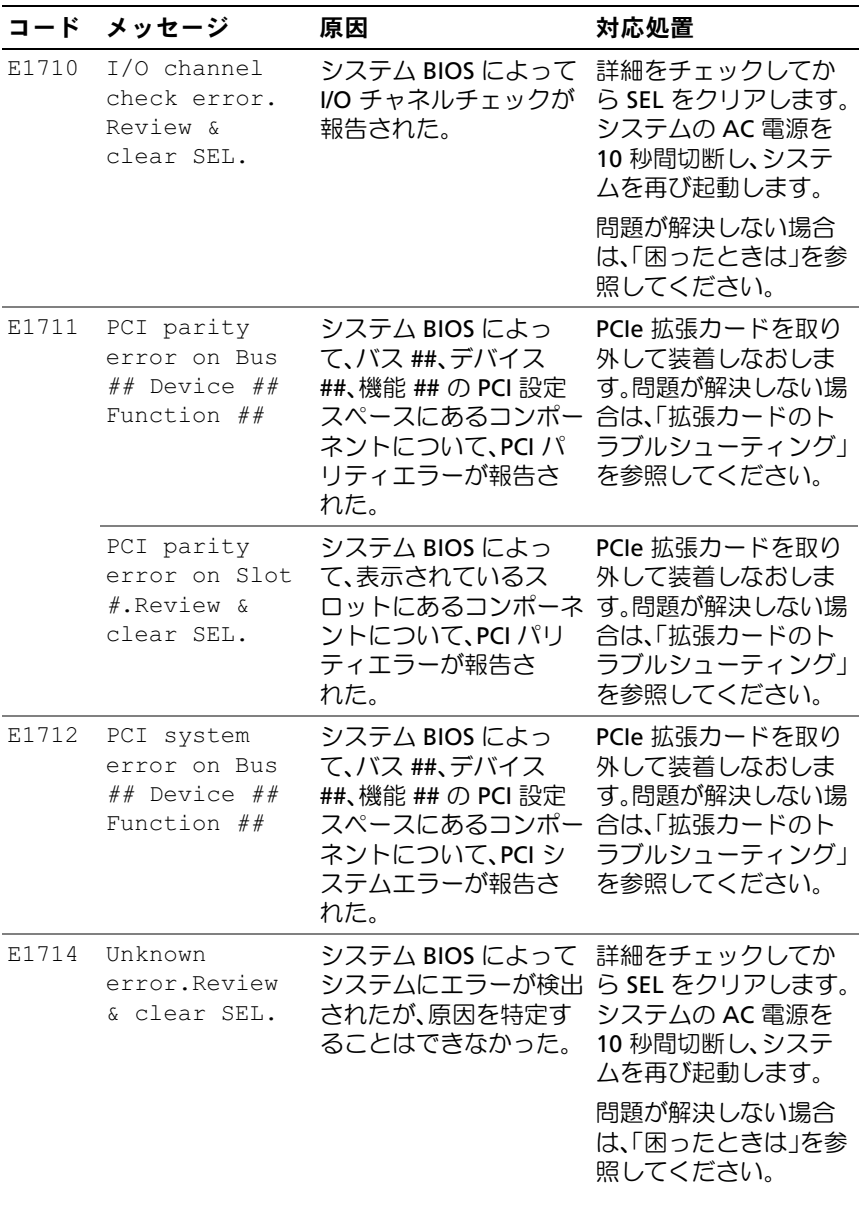

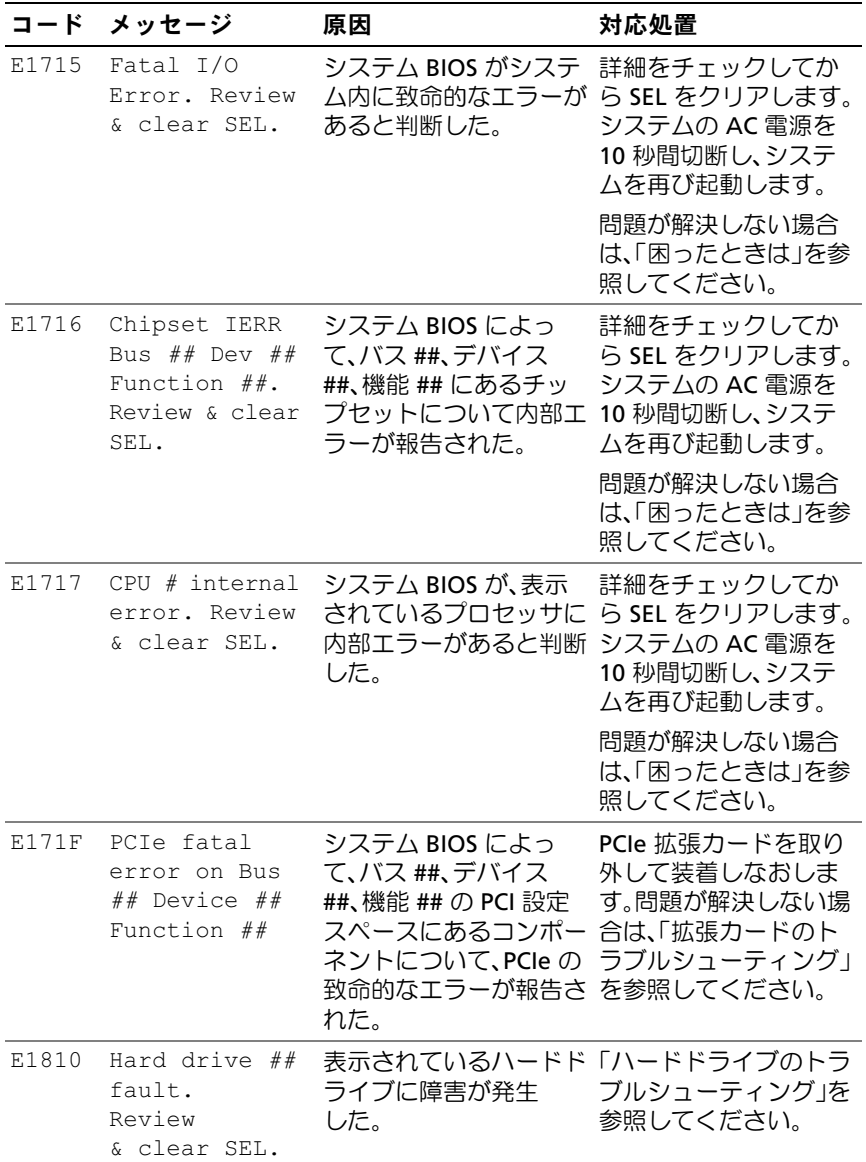

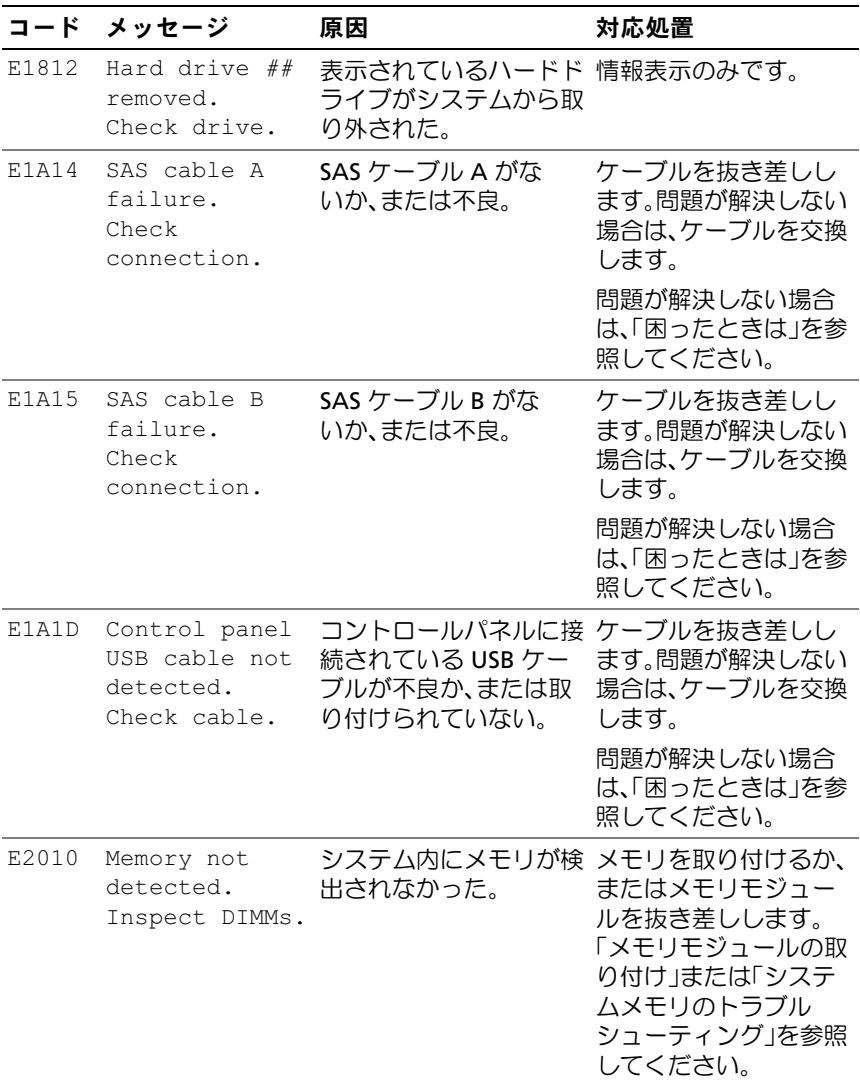

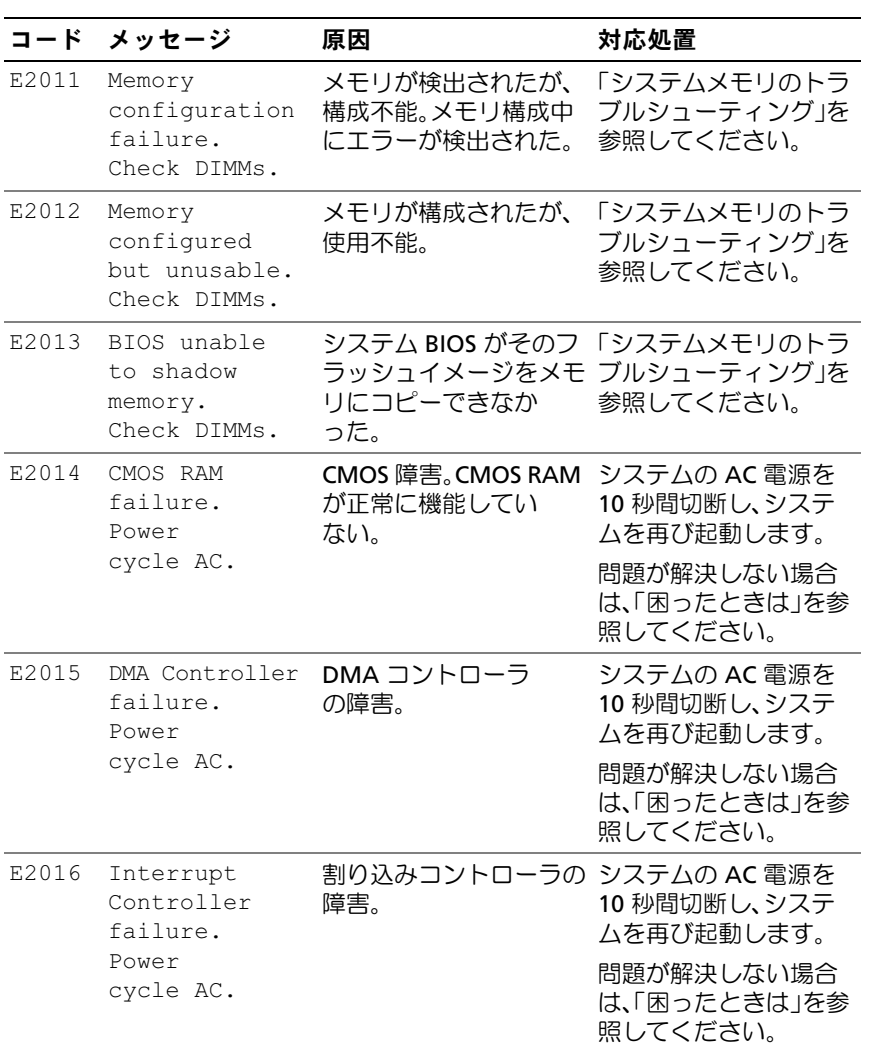

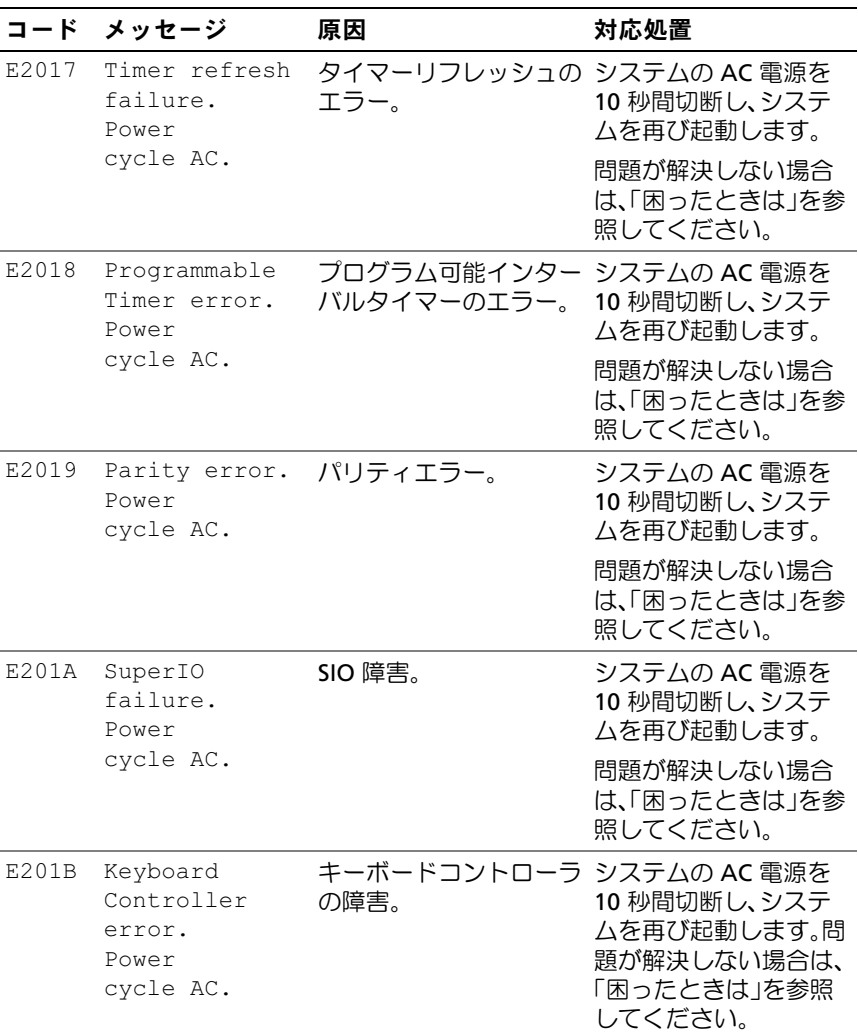

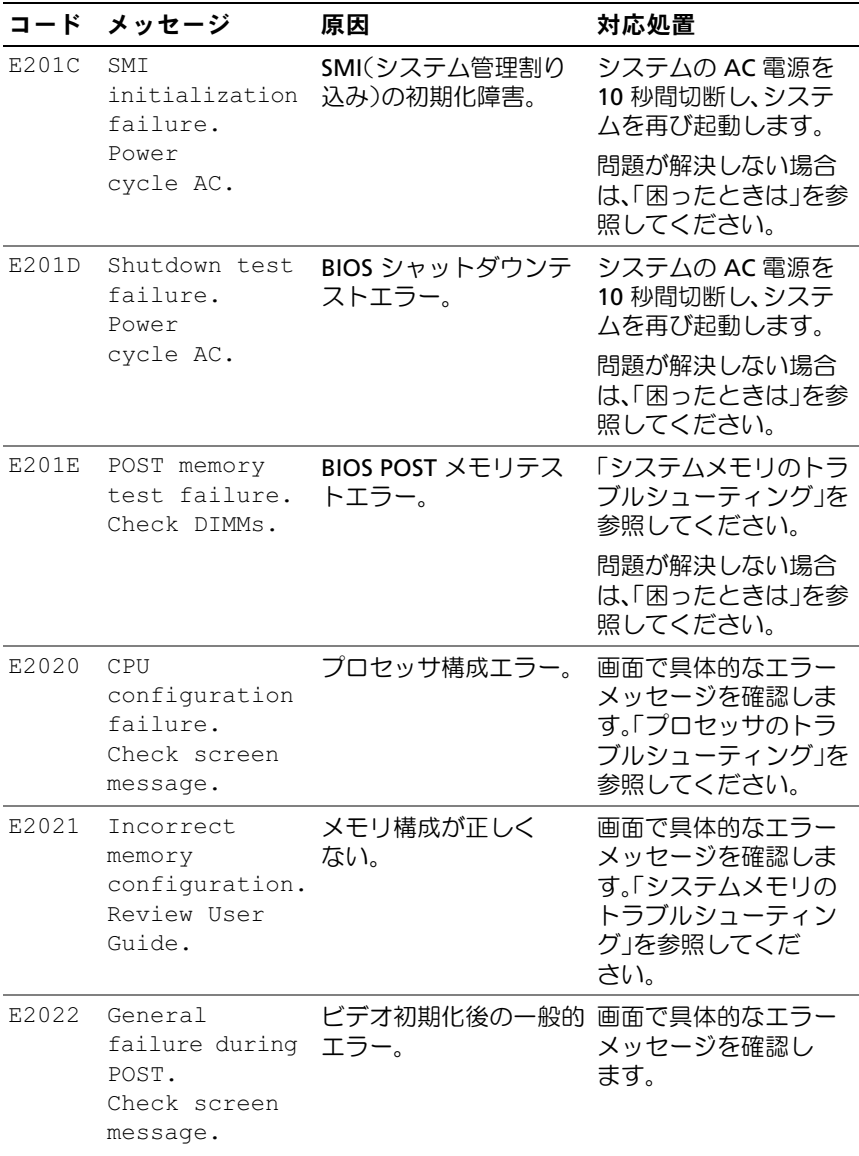
#### 表 **1-1 LCD** ステータスメッセージ(続き)

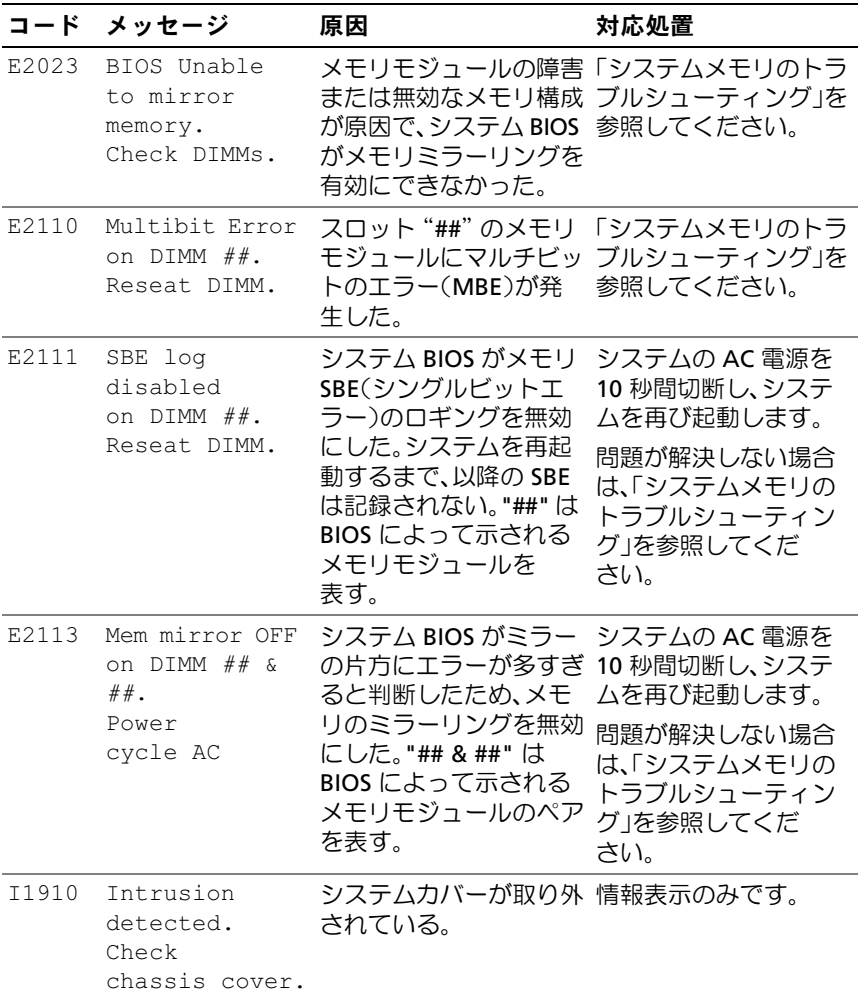

#### 表 **1-1 LCD** ステータスメッセージ(続き)

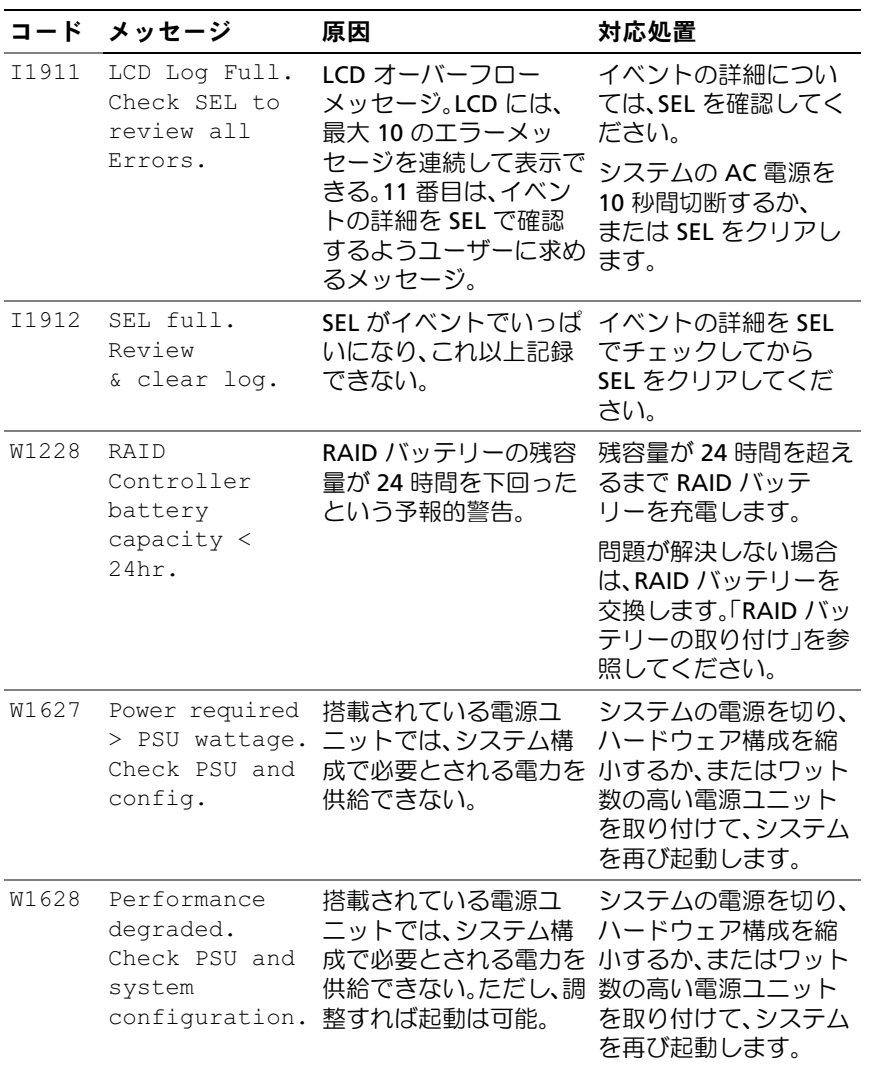

メモ:この表で使用された略語の正式名称は、「[用語集」](#page-208-0)を参照してください。

# <span id="page-38-0"></span>システムメッセージ

システムに問題がある可能性が検出されると、システムメッセージが画面 に表示されます。

■ メモ:表示されたシステムメッセージが表に記載されていない場合は、 メッセージが表示されたときに実行していたアプリケーションのマニュア ルや、OS のマニュアルを参照して、メッセージの説明と推奨されている 処置を確認してください。

#### 表 **1-2** システムメッセージ

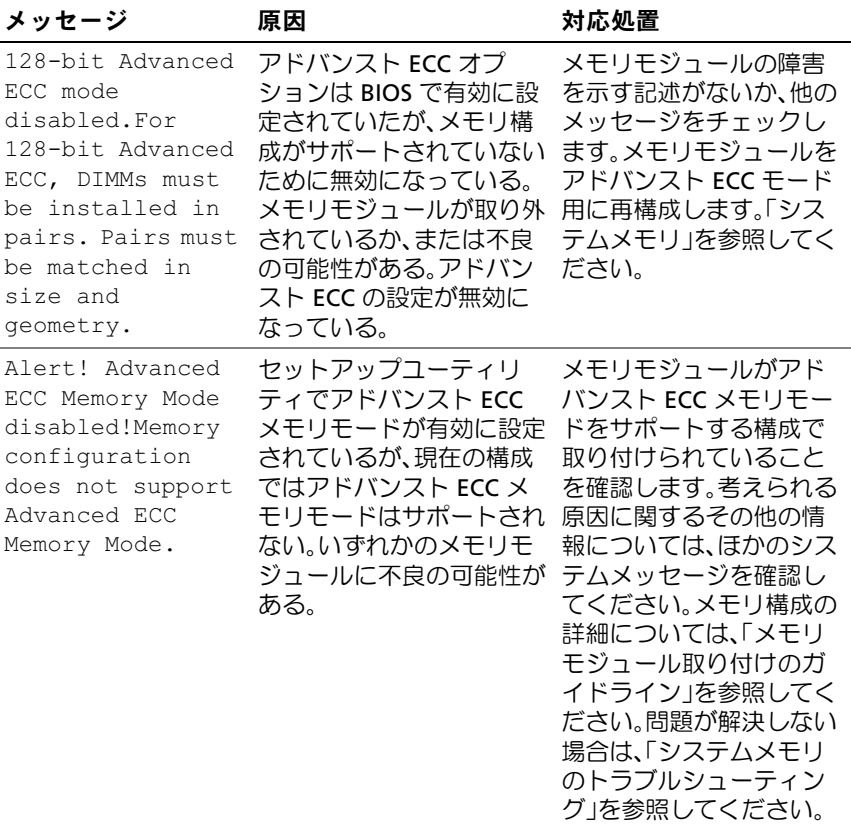

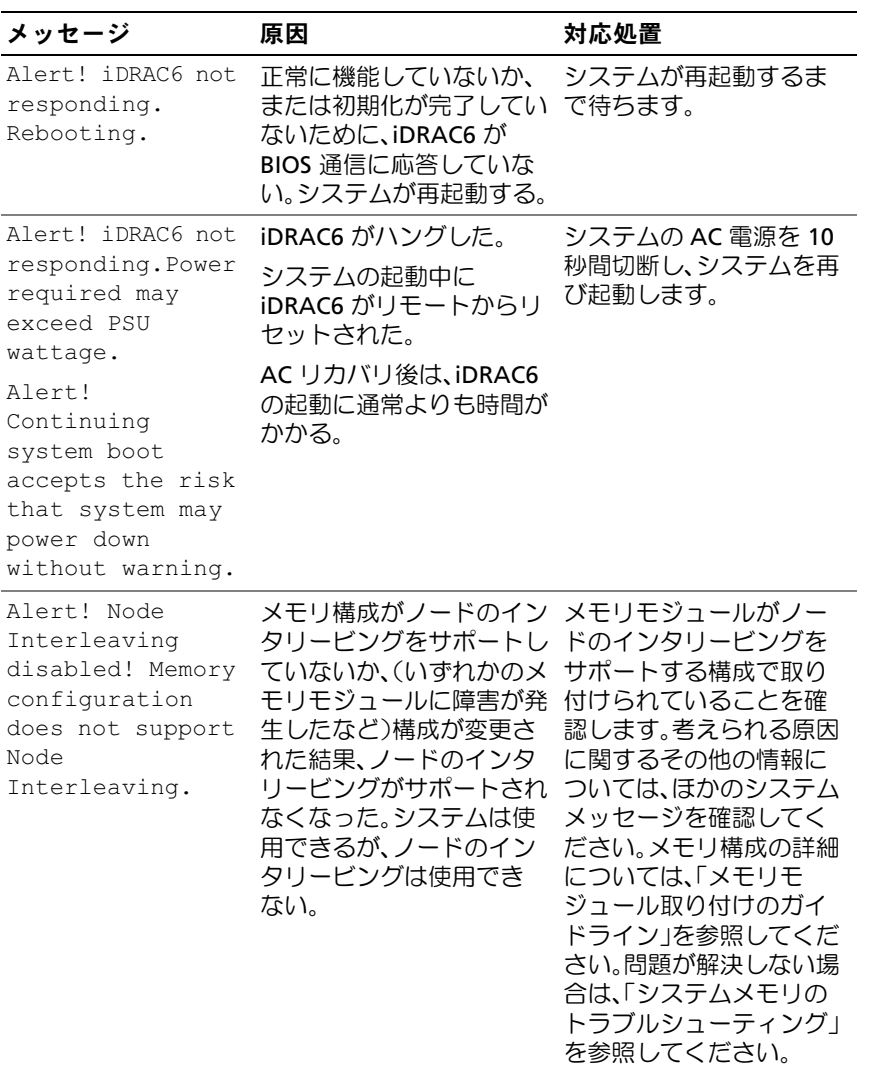

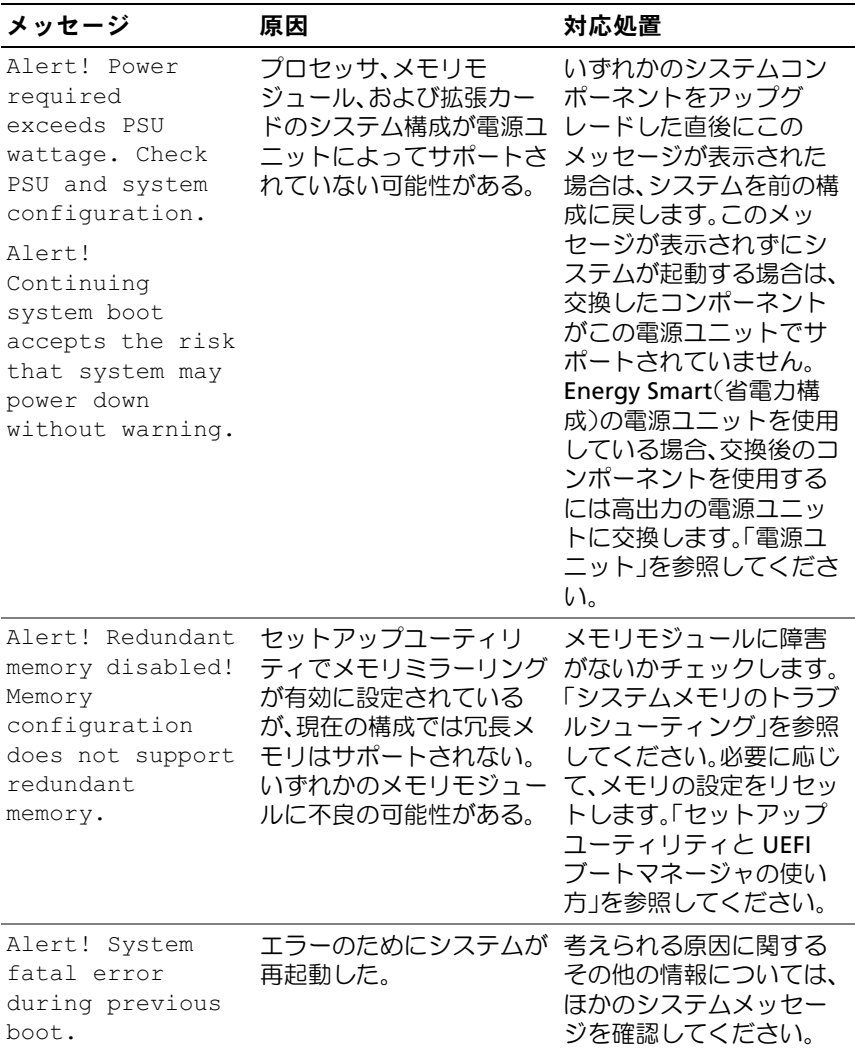

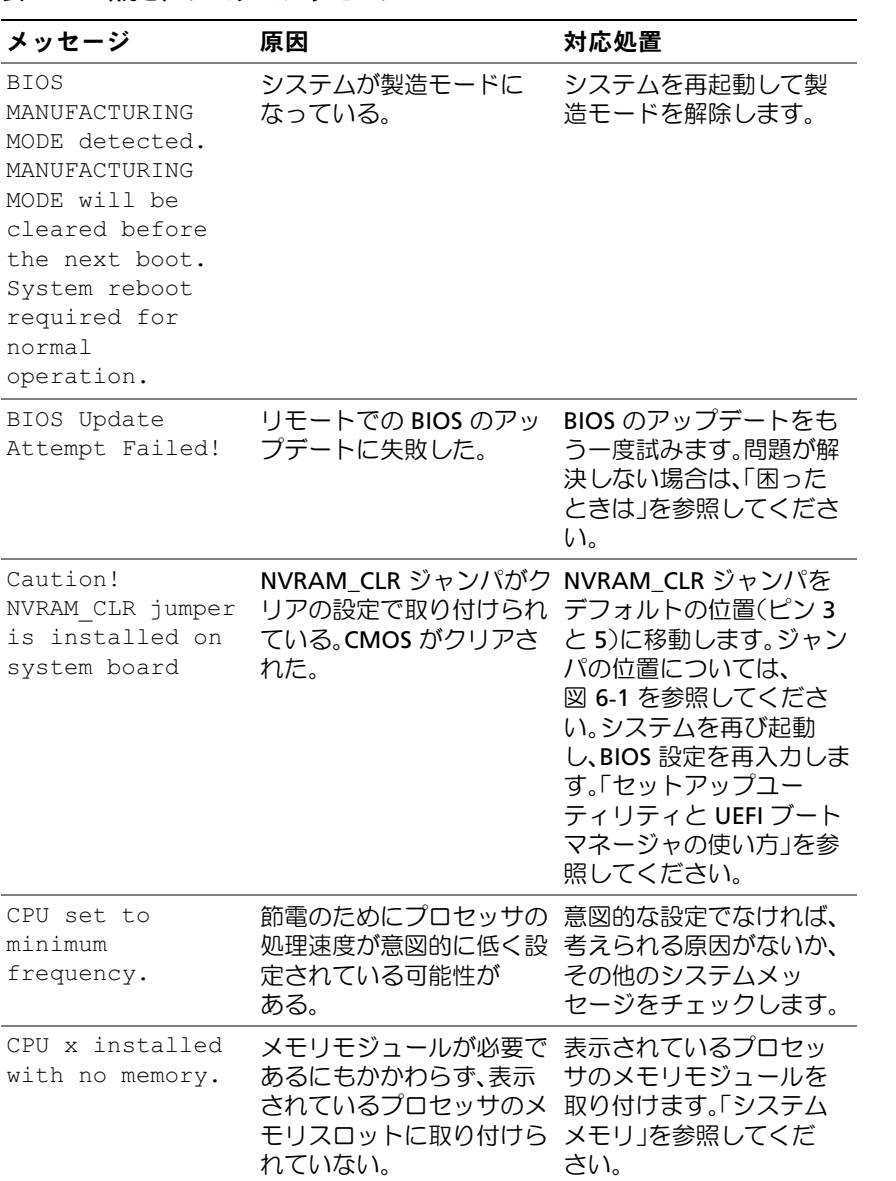

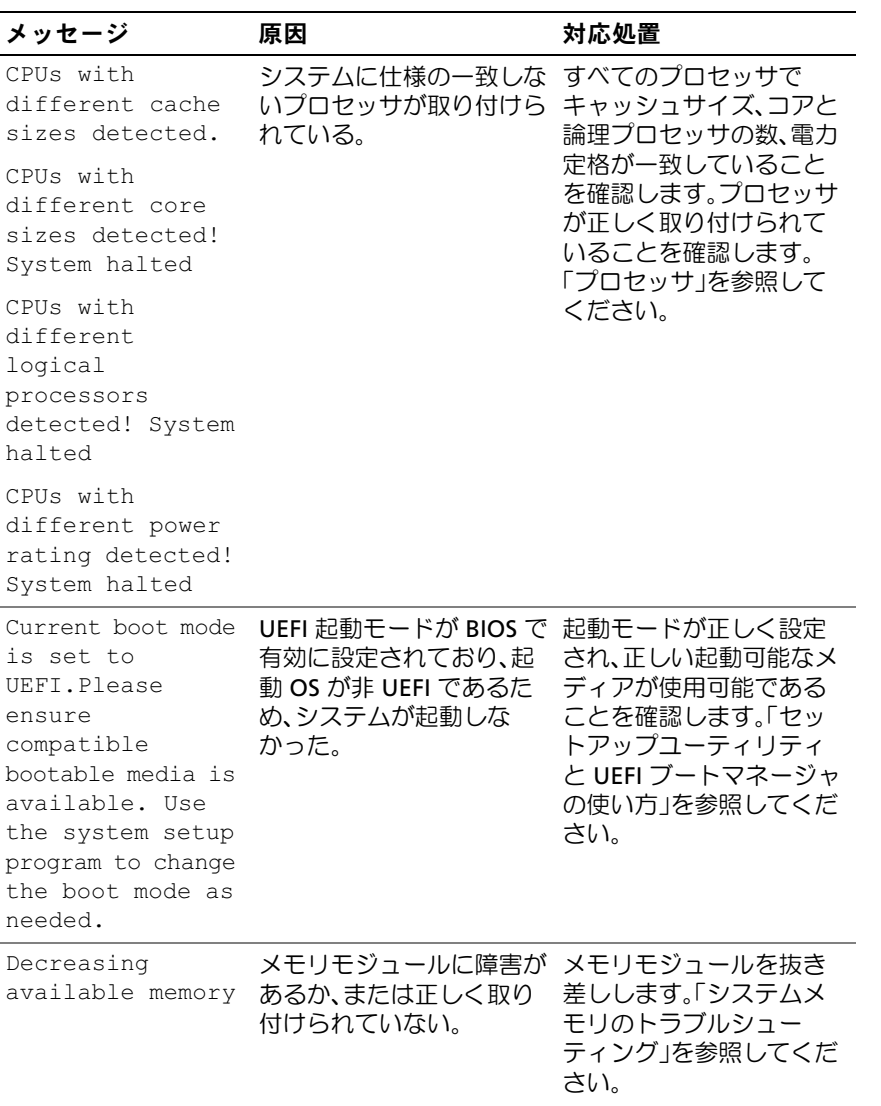

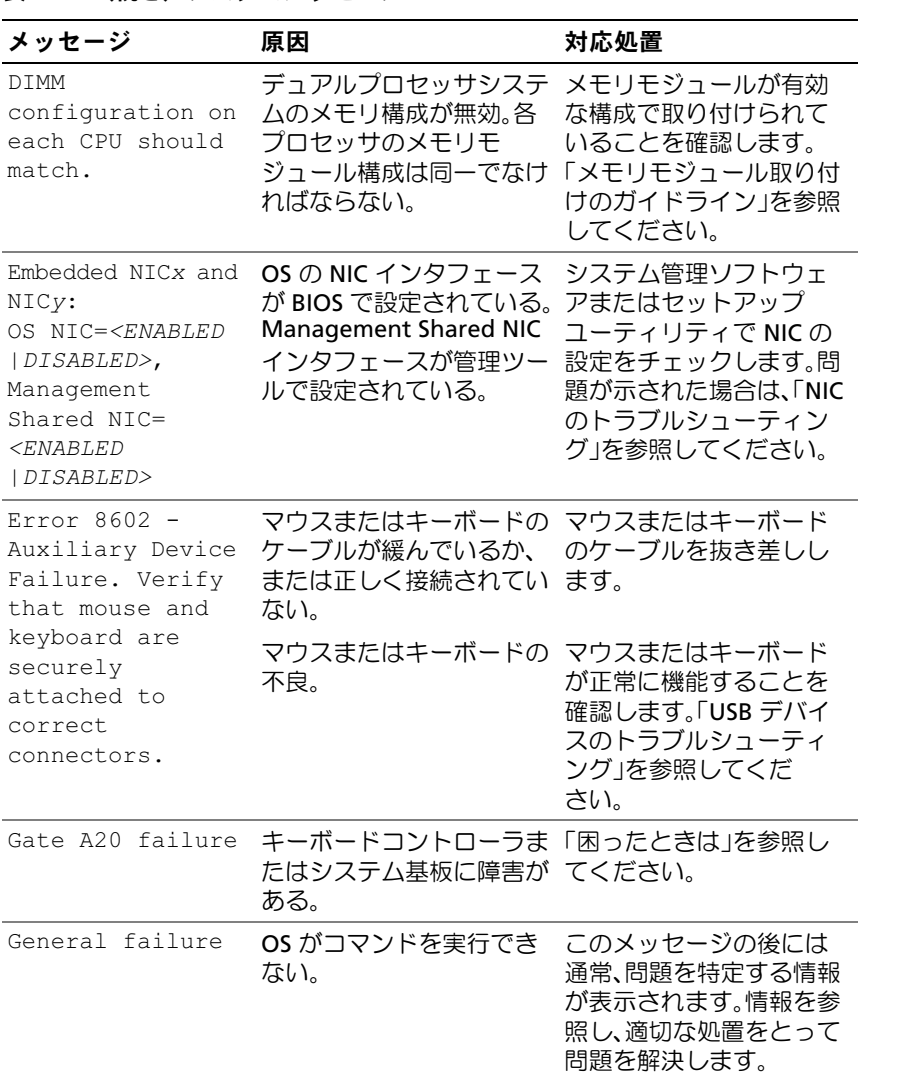

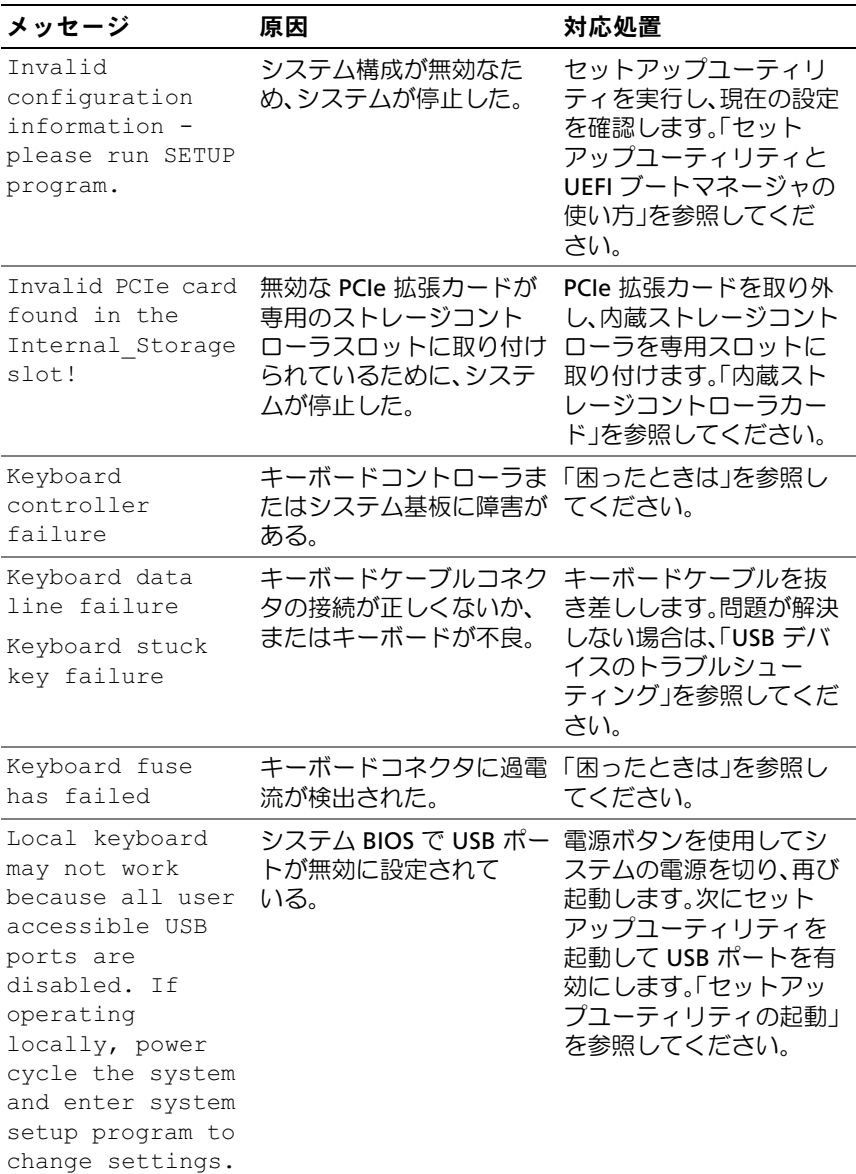

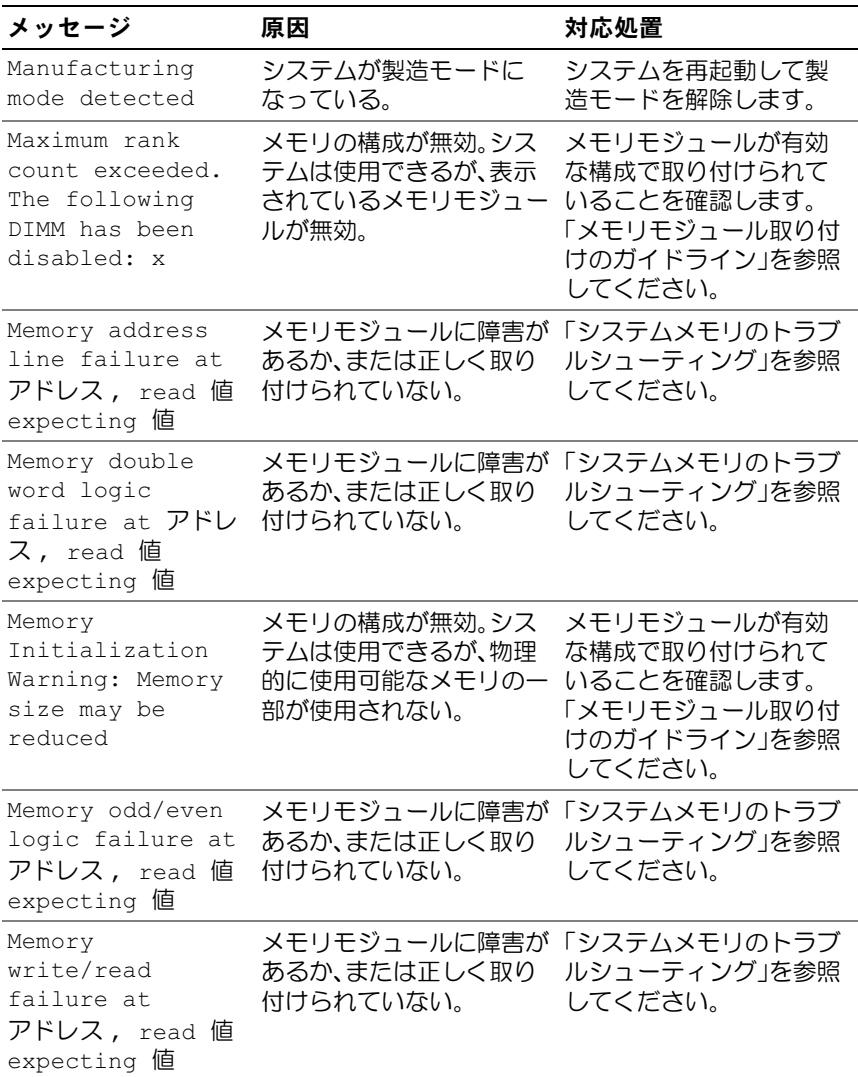

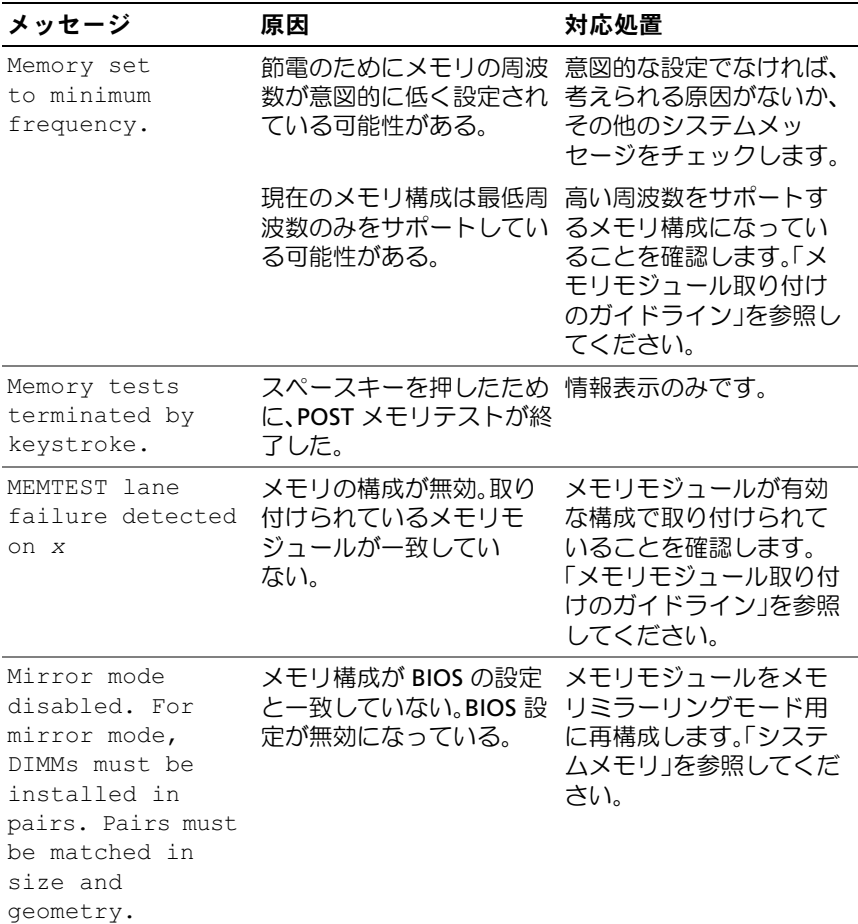

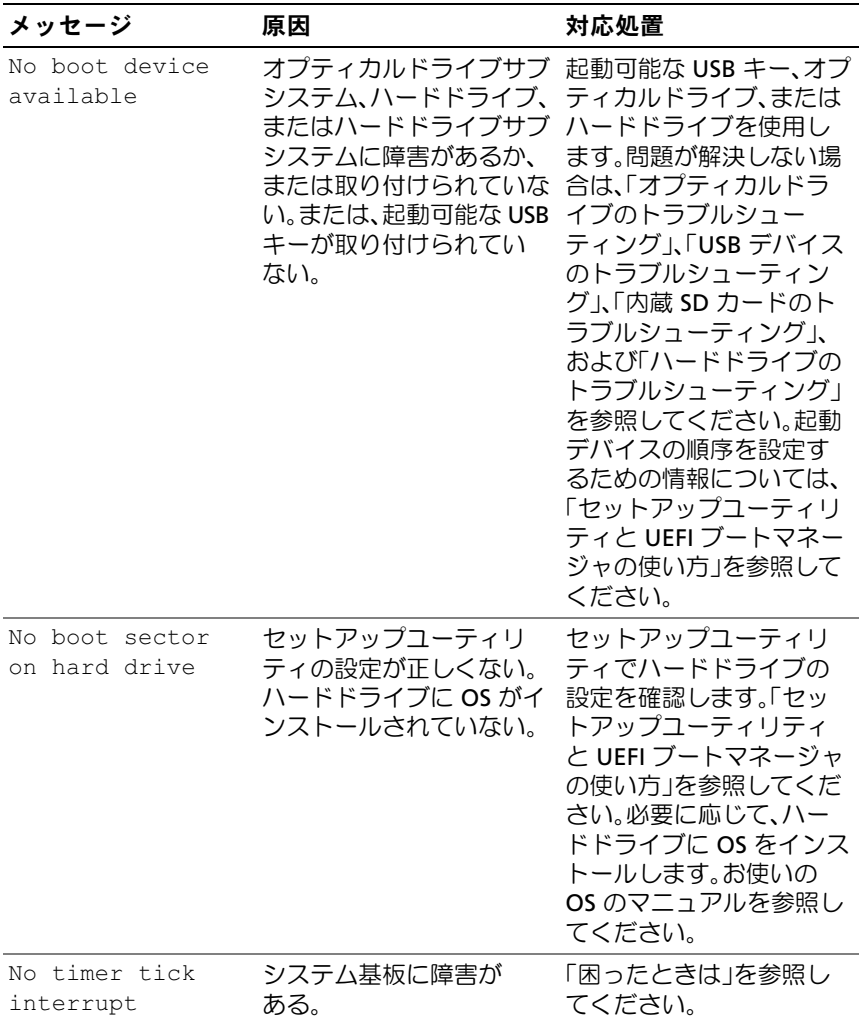

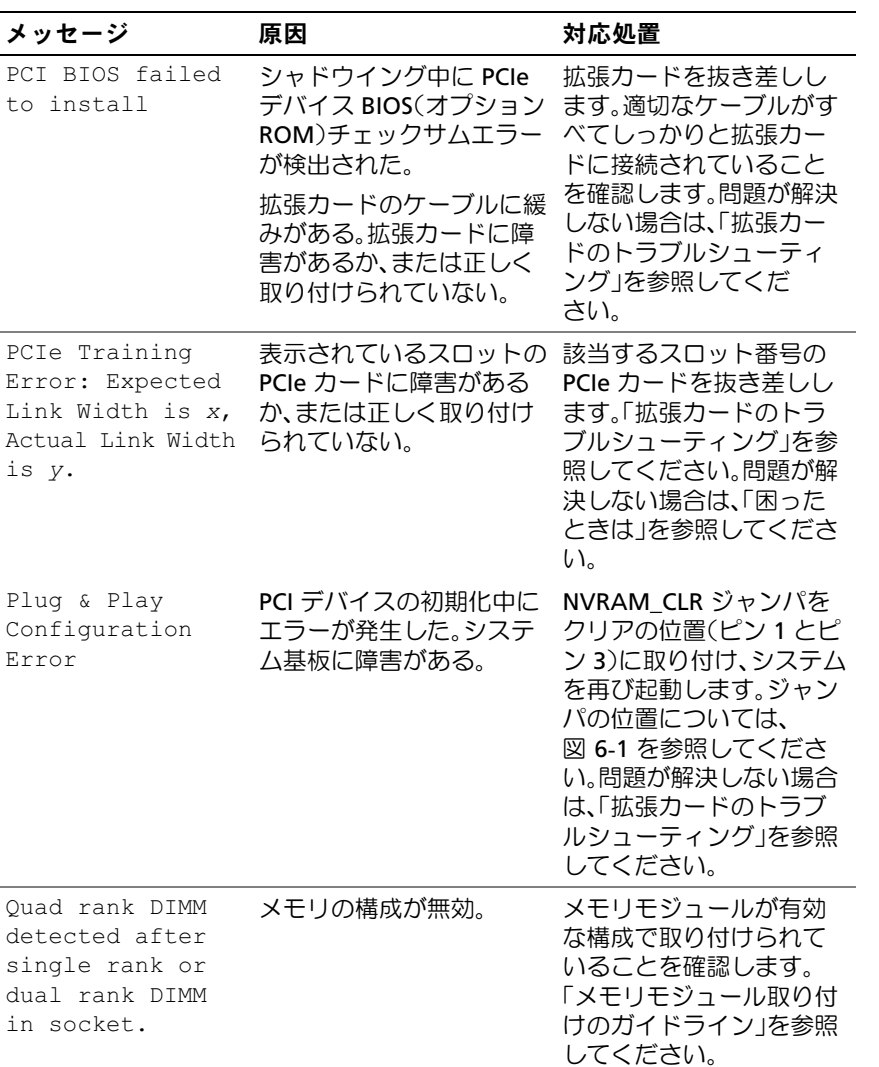

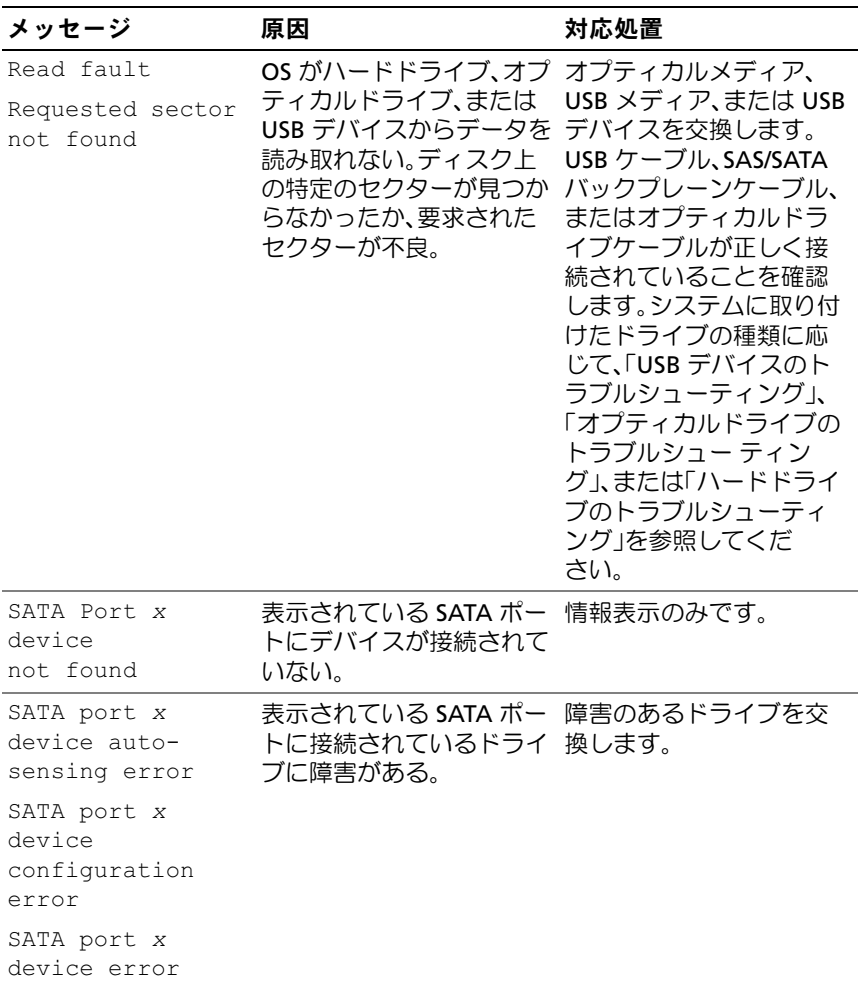

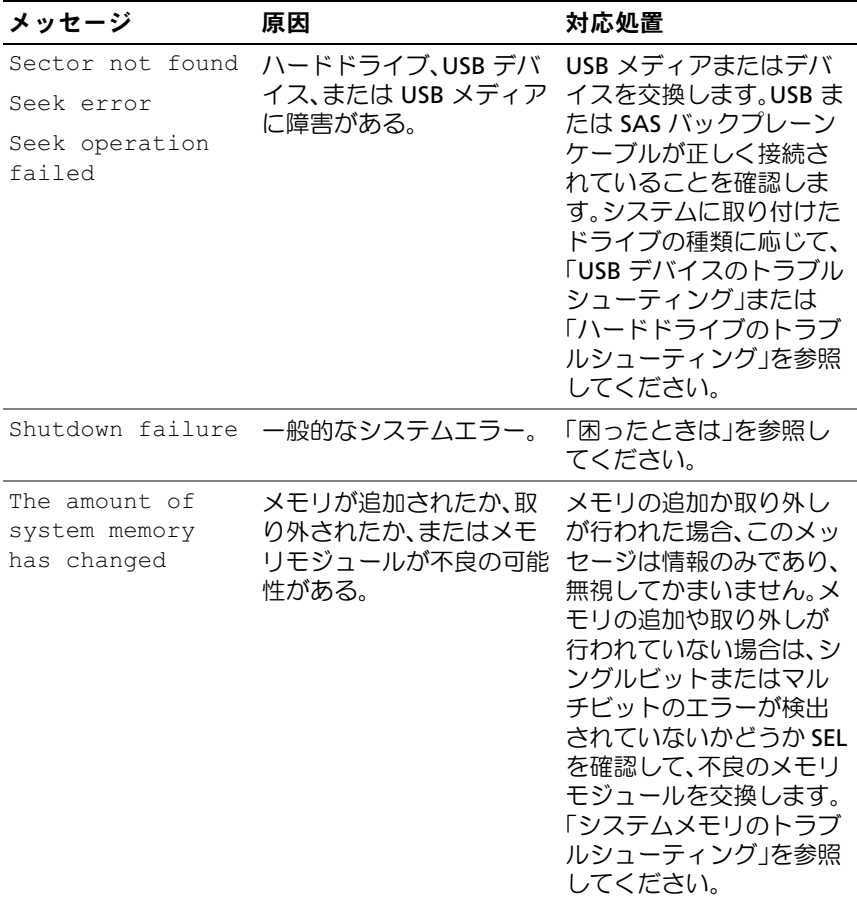

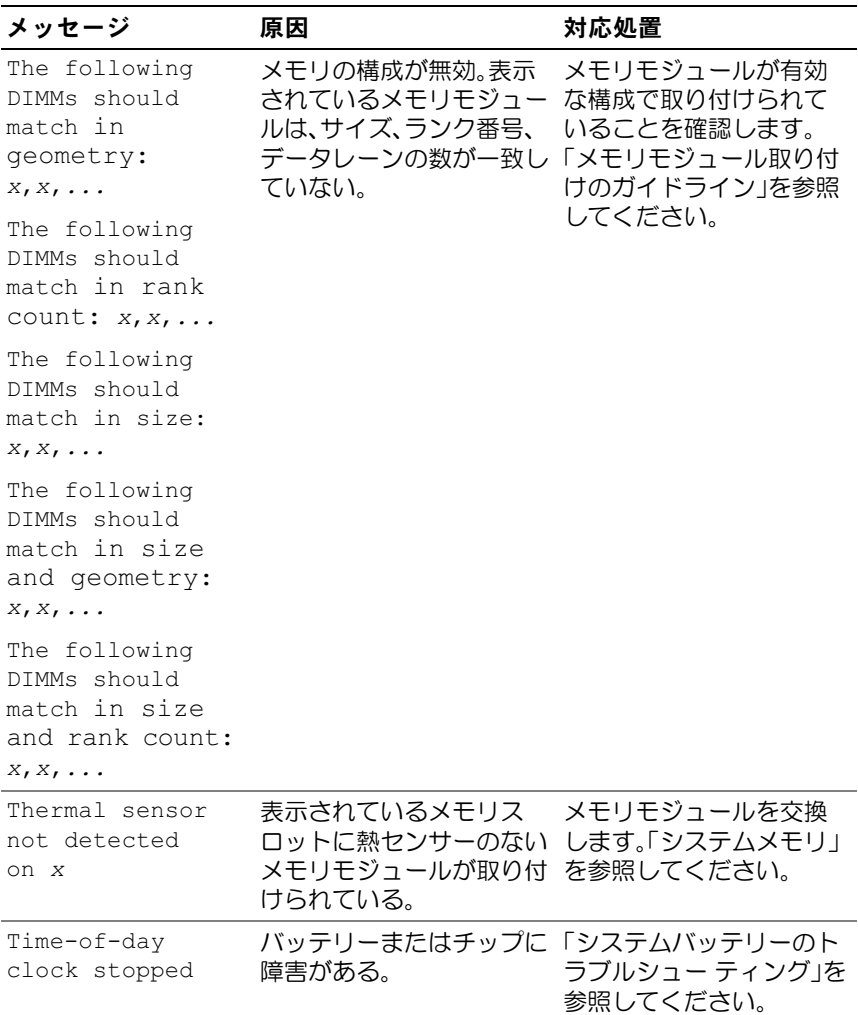

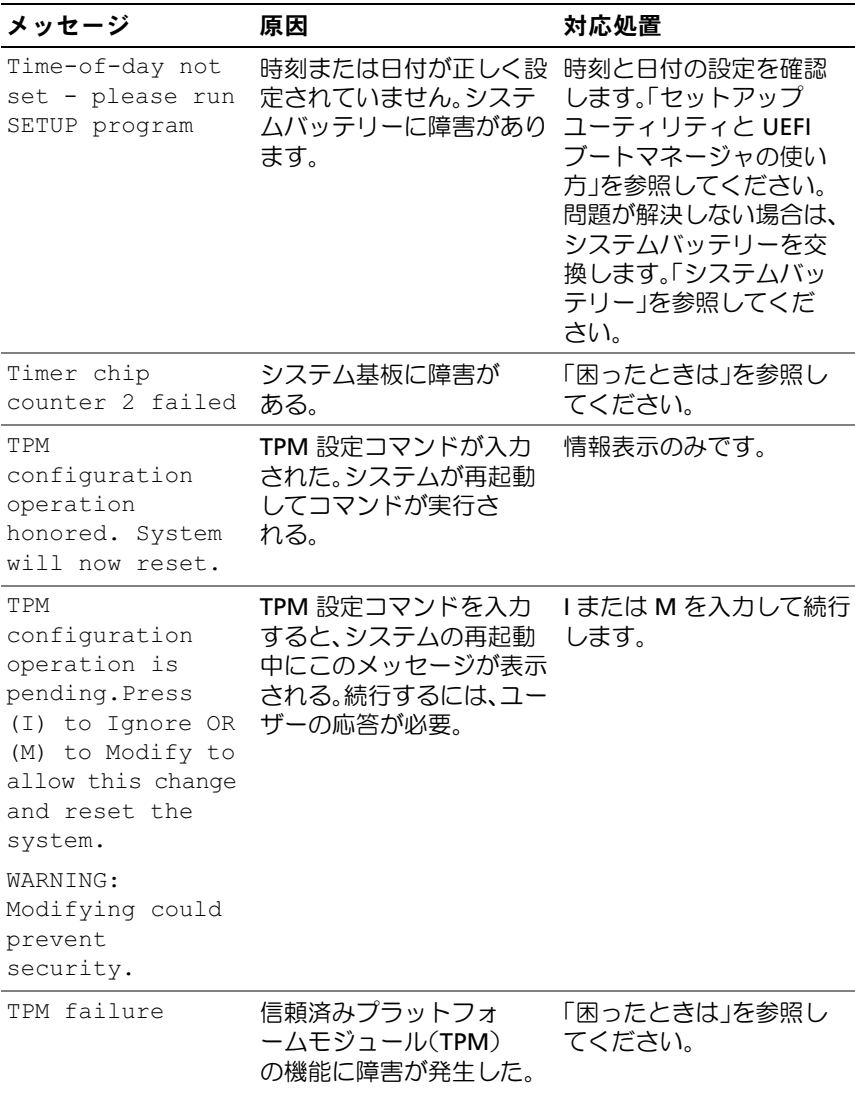

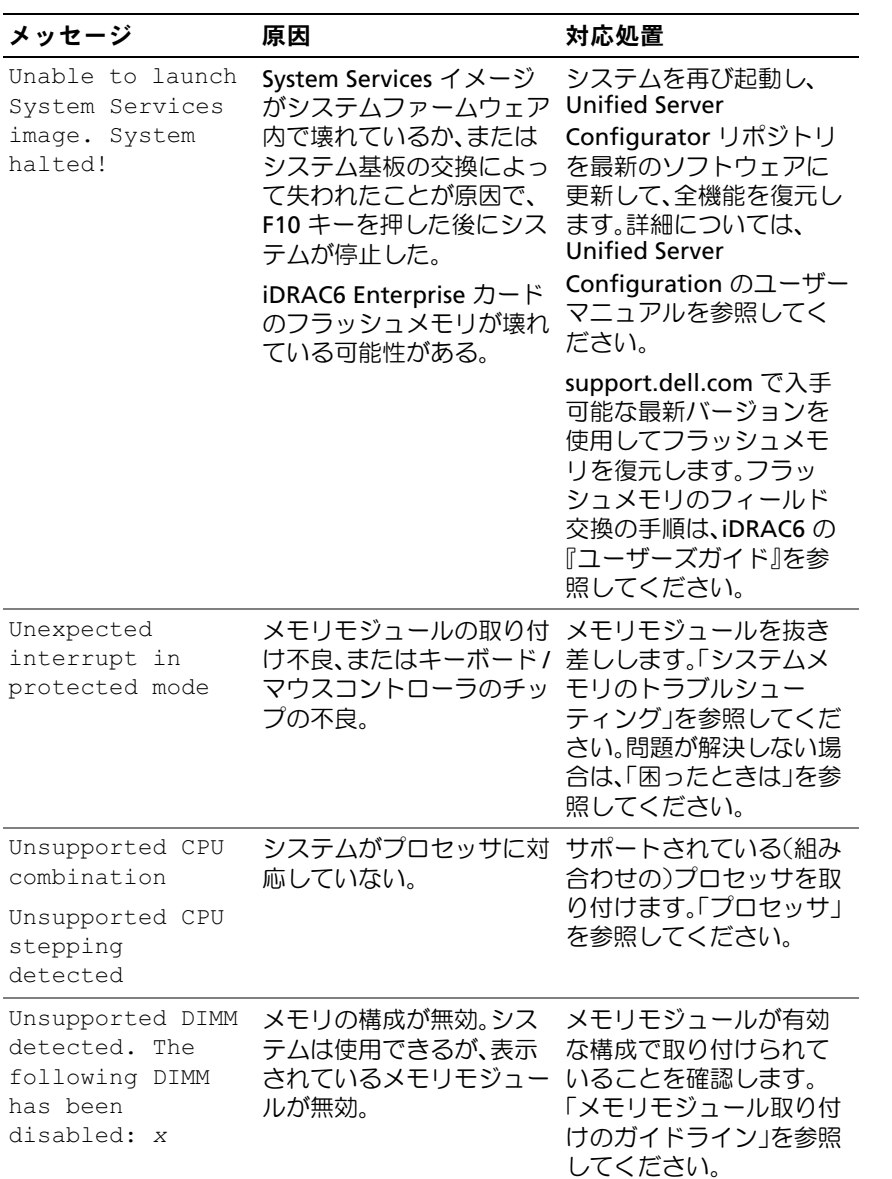

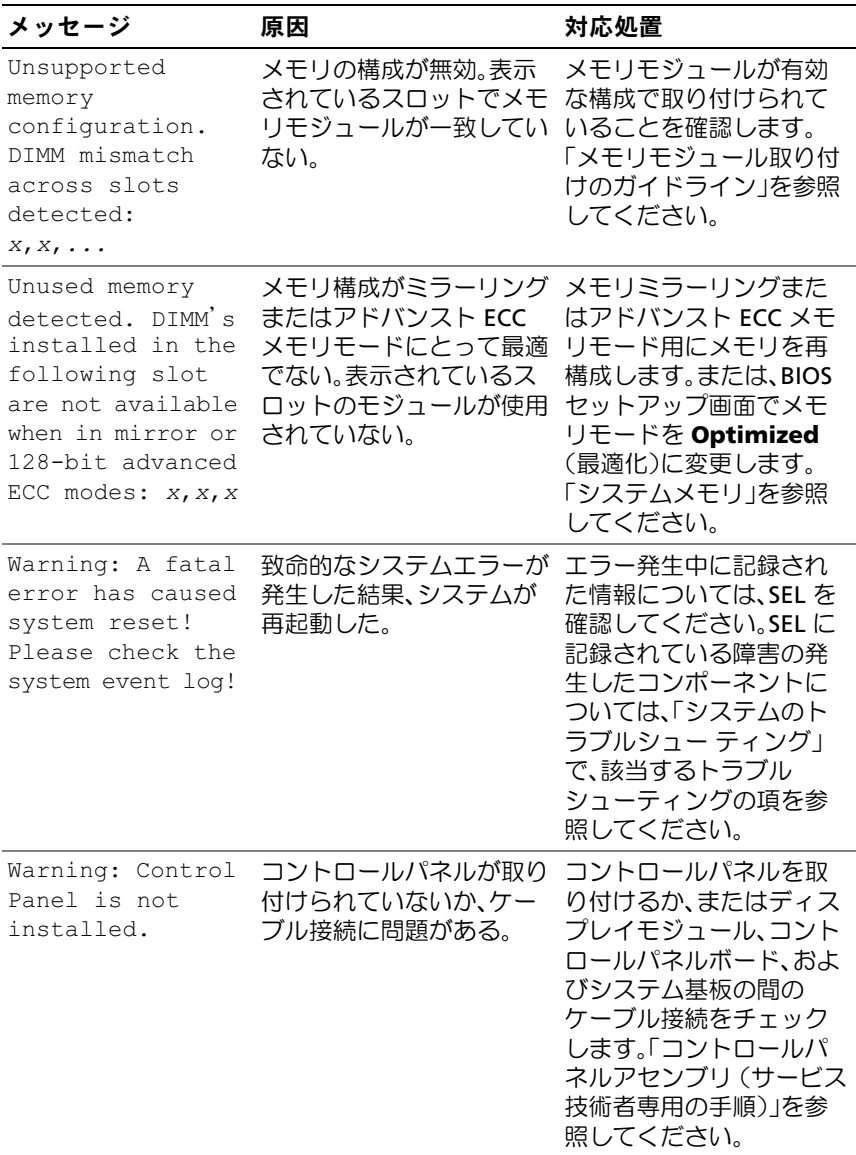

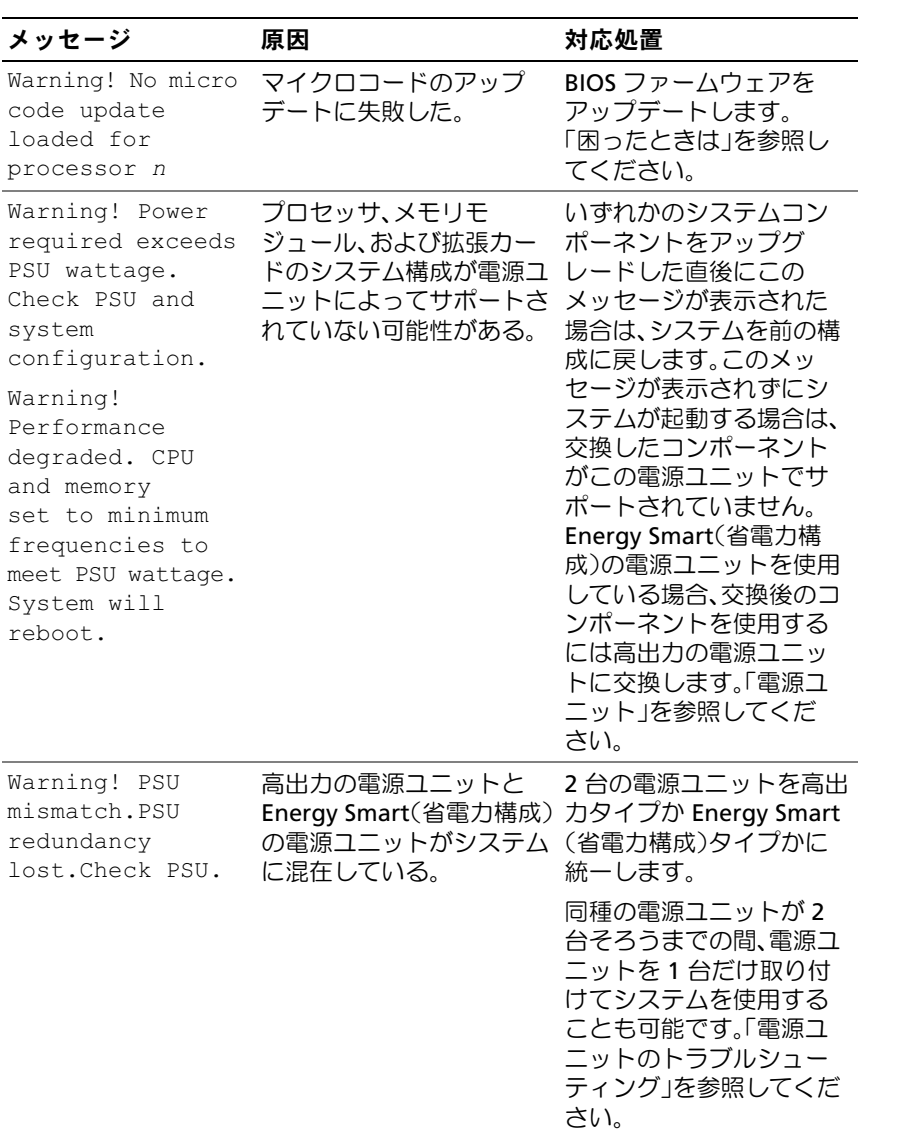

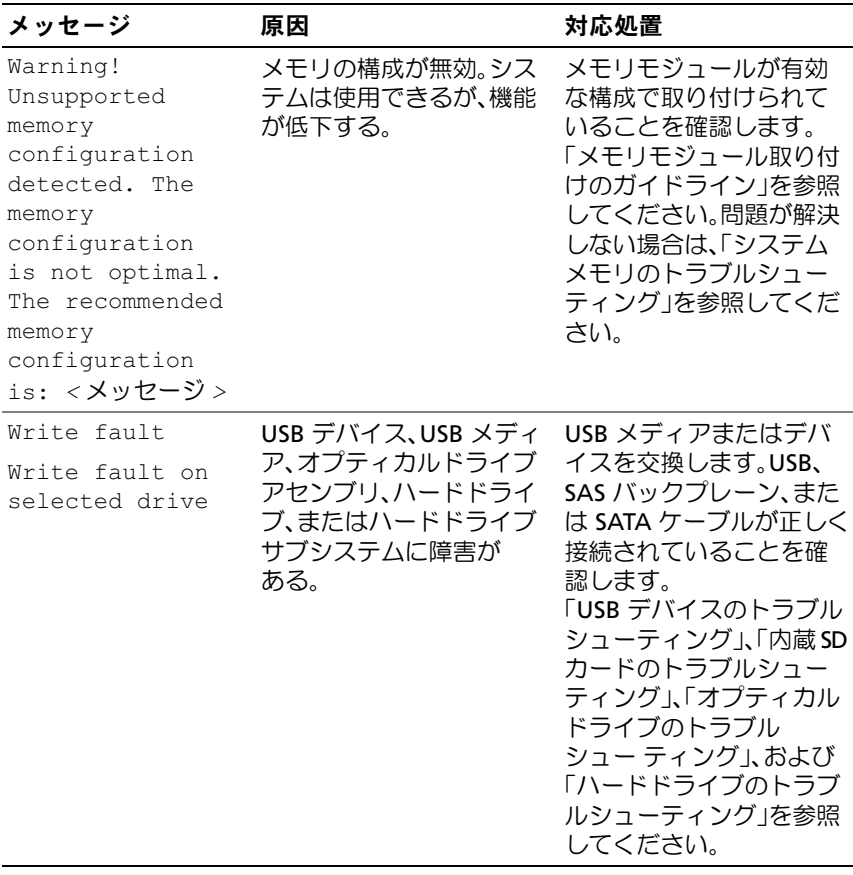

メモ:この表で使用された略語の正式名称は、「[用語集](#page-208-0)」を参照してください。

# 警告メッセージ

警告メッセージは、問題発生の可能性があることを知らせ、作業を続行する 前に対応策をとるように求めます。たとえば、ドライブをフォーマットする 前に、ドライブのすべてのデータが失われるおそれがあることを警告する メッセージが表示されます。警告メッセージは、通常、処理を中断して、 y(はい)または n(いいえ)を入力して応答することを要求します。

**シンモ:**警告メッセージは、アプリケーションプログラムまたは OS によっ て生成されます。詳細については、OS またはアプリケーションプログラ ムに付属のマニュアルを参照してください。

# 診断メッセージ

お使いのシステムで診断テストを実行すると、システム診断ユーティリ ティがメッセージを表示することがあります。システム診断プログラムの 詳細については、「[システム診断プログラムの実行」](#page-193-0)を参照してください。

# アラートメッセージ

システム管理ソフトウェアは、システムのアラートメッセージを生成しま す。アラートメッセージには、ドライブ、温度、ファン、および電源の状 態についての情報、ステータス、警告、およびエラーメッセージが含まれ ます。詳細については、システム管理ソフトウェアのマニュアルを参照し てください。

## その他の情報

- 警告:システムに付属のマニュアルで安全および認可機関に関する情報 を参照してください。保証情報については、このマニュアルに含まれてい る場合と、別のマニュアルが付属する場合があります。
	- ラックソリューションに付属のマニュアルでは、システムをラック に取り付ける方法について説明しています。
	- 『はじめに』では、システムの機能、システムのセットアップ、 および技術仕様の概要を説明しています。
	- システムに付属のメディアには、OS、システム管理ソフトウェア、 システムアップデート、およびシステムと同時に購入したシステム コンポーネントに関するものを含め、システムの設定と管理用のマ ニュアルとツールが収録されています。
		- メモ:アップデートには他の文書の内容を差し替える情報が含まれ ている場合がよくありますので、support.dell.com でアップデートがな いかを常に確認し、初めにお読みください。

### システムについて

# <span id="page-60-0"></span>セットアップユーティリティと **UEFI** ブートマネージャの使い方

セットアップユーティリティとは、システムハードウェアの管理と BIOS レベルオプションの指定を行うことができる BIOS プログラムです。 セットアップユーティリティから実行できる操作は次のとおりです。

- ハードウェアの追加または削除後に NVRAM 設定を変更する。
- システムハードウェアの構成を表示する。
- 内蔵デバイスの有効 / 無効を切り替える。
- パフォーマンスと電力管理のしきい値を設定する。
- システムセキュリティを管理する。

# システム起動モードの選択

セットアップユーティリティでは、OS インストール用の起動モードを指 定することもできます。

- BIOS 起動モード(デフォルト)は、標準的な BIOS レベルの起動イ ンタフェースです。
- UEFI 起動モードは、システム BIOS にオーバーレイする UEFI (Unified Extensible Firmware Interface) 仕様に基づく拡張 64 ビッ ト起動インタフェースです。このインタフェースの詳細については、 「UEFI [ブートマネージ](#page-75-0)ャの起動方法」を参照してください。

起動モードの選択は、セットアップユーティリティの Boot Settings (起動設定)画面の Boot Mode(起動モード)フィールドで行います。 「Boot Settings [\(起動設定\)画面](#page-67-0)」を参照してください。起動モードを指 定すると、システムは指定された起動モードで起動し、そのモードから OS のインストールに進むことができます。それ以降は、インストールし た OS にアクセスするには同じ起動モード (BIOS または UEFI) でシステ ムを起動する必要があります。ほかの起動モードから OS の起動を試み ると、システムは起動時に直ちに停止します。

■ メモ:UEFI 起動モードからインストールする OS は UEFI 対応 (Microsoft® Windows Server® 2008 x64 バージョンなど)である必要があ ります。DOS および 32 ビットの OS は UEFI 非対応で、BIOS 起動モー ドからのみインストールできます。

セットアップユーティリティと UEFI ブートマネージャの使い方 **61**

# <span id="page-61-0"></span>セットアップユーティリティの起動

- **1** システムの電源を入れるか、再起動します。
- **2** 次のメッセージが表示されたら <F2> を押します。 <F2> = System Setup
	- メモ: USB キーボードがアクティブになるまでシステムは反応しま せん。

<F2> を押す前に OS のロードが開始された場合は、システムの起動 が完了するのを待ってから、もう一度システムを再起動し、この手 順を実行してください。

#### エラーメッセージへの対応

システムの起動中にエラーメッセージが表示された場合は、メッセージを メモしてください。メッセージの説明とエラーの修正方法については、 [「システムメッセージ」](#page-38-0)を参照してください。

■ メモ:メモリのアップグレード後、初回のシステム起動時にシステムメ モリサイズが変更されたことを示すメッセージが表示されるのは正常 です。

### セットアップユーティリティナビゲーションキーの使い方

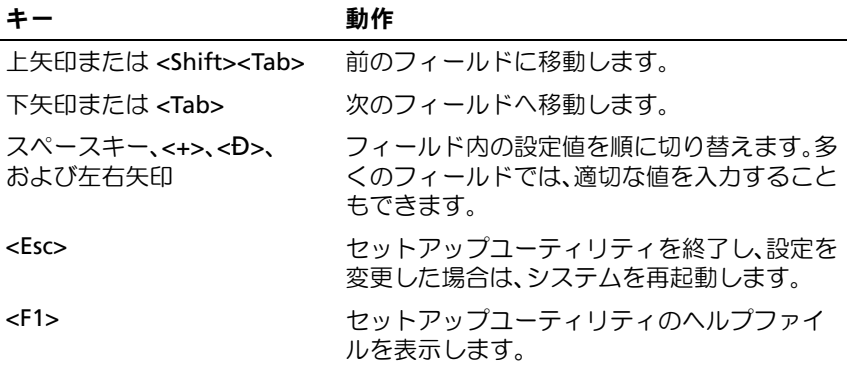

■ メモ:ほとんどのオプションでは、変更内容は自動的に記録されますが、 システムを再起動するまでは有効になりません。

# セットアップユーティリティのオプション

### メイン画面

#### 図 **2-1** セットアップユーティリティのメイン画面

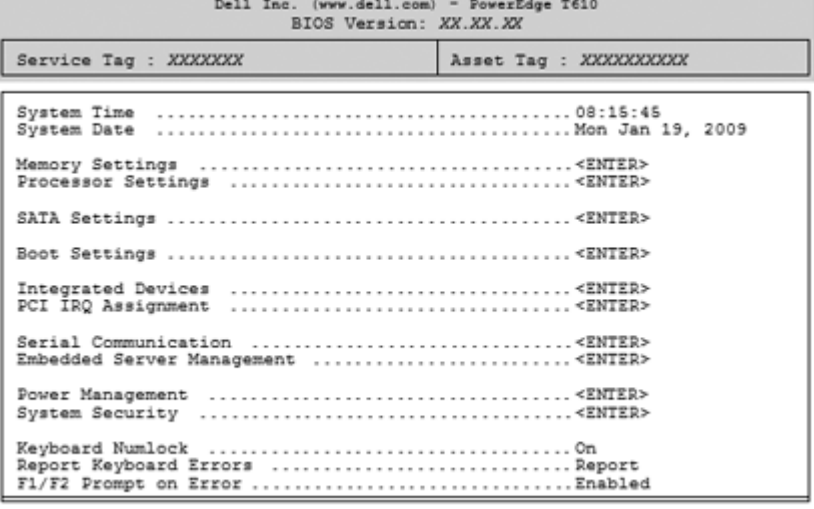

Up, Down Arrow to select | SPACE, +, - to change | ESC to exit | F1=Help

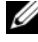

■ メモ:セットアップユーティリティのオプションはシステム設定によっ て変わります。

■ メモ: セットアップユーティリティのデフォルト設定を以下の項の該当 する各オプションの下に示します。

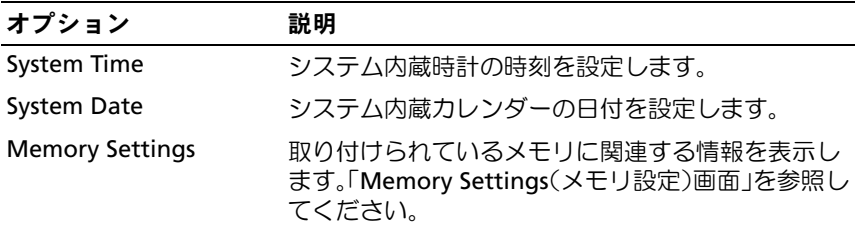

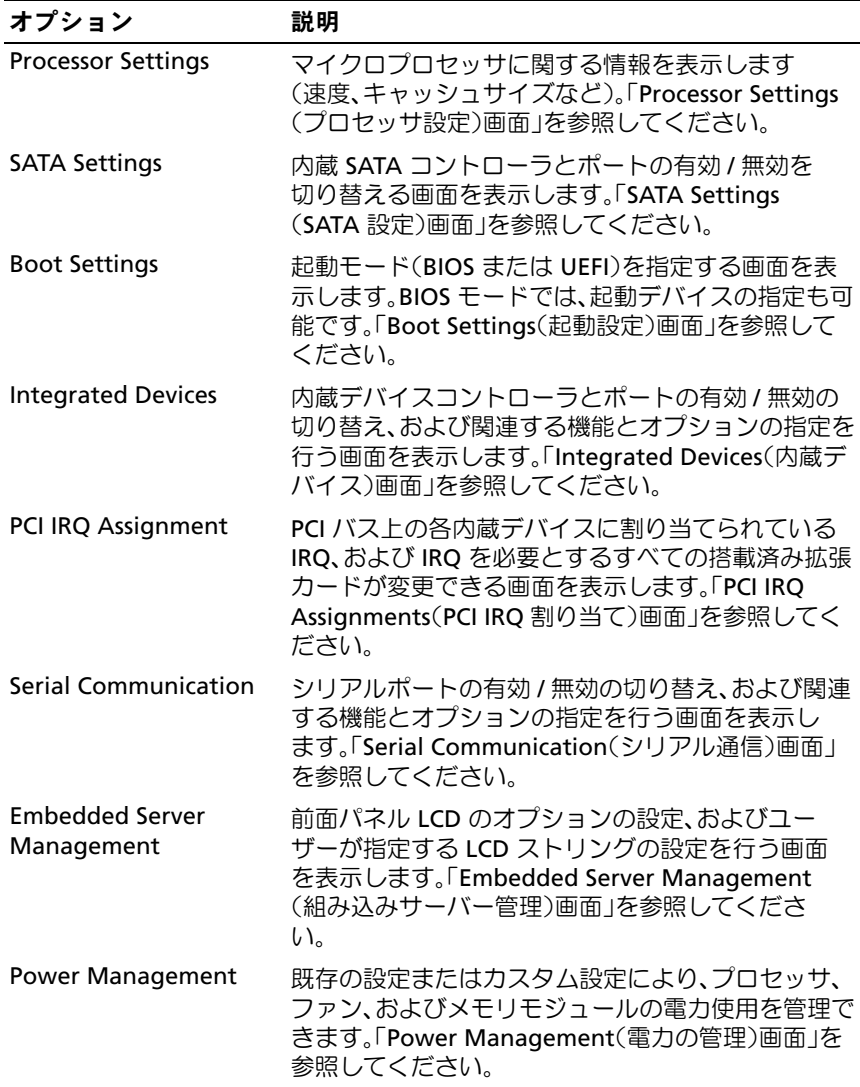

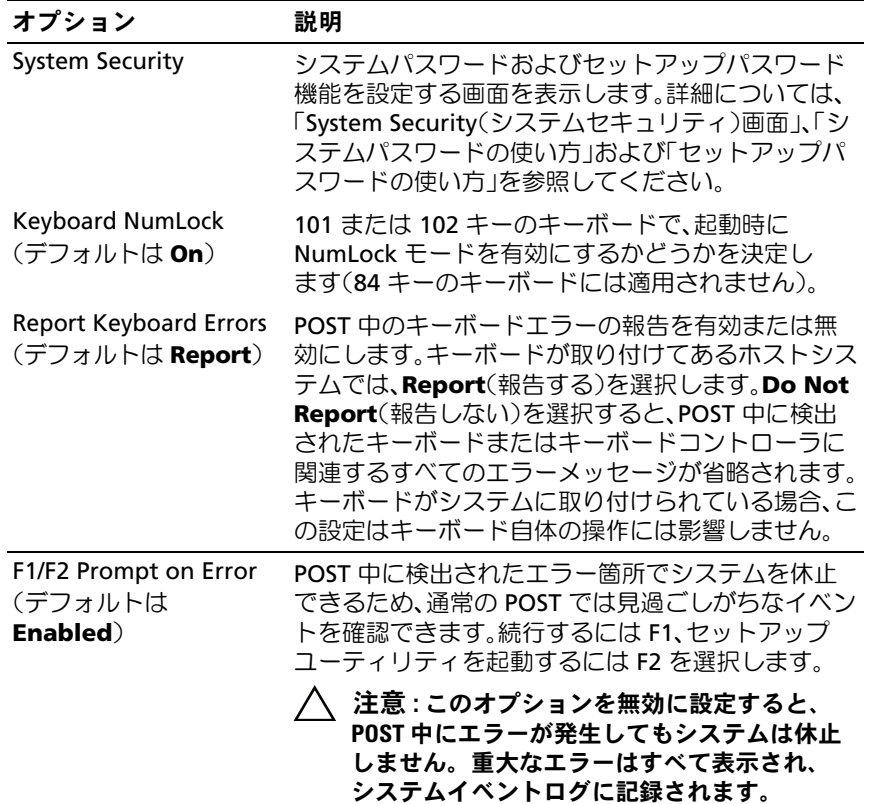

### <span id="page-64-0"></span>**Memory Settings**(メモリ設定)画面

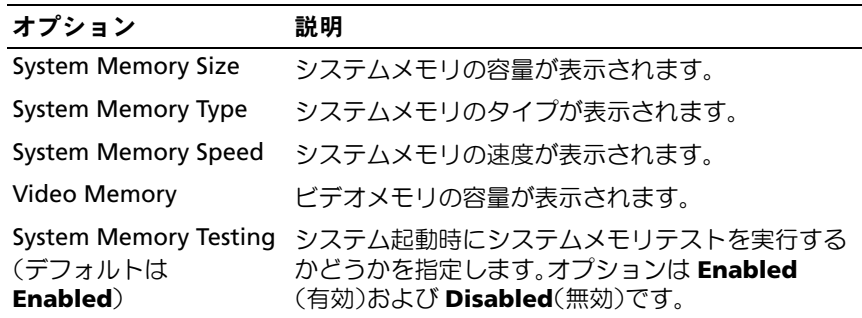

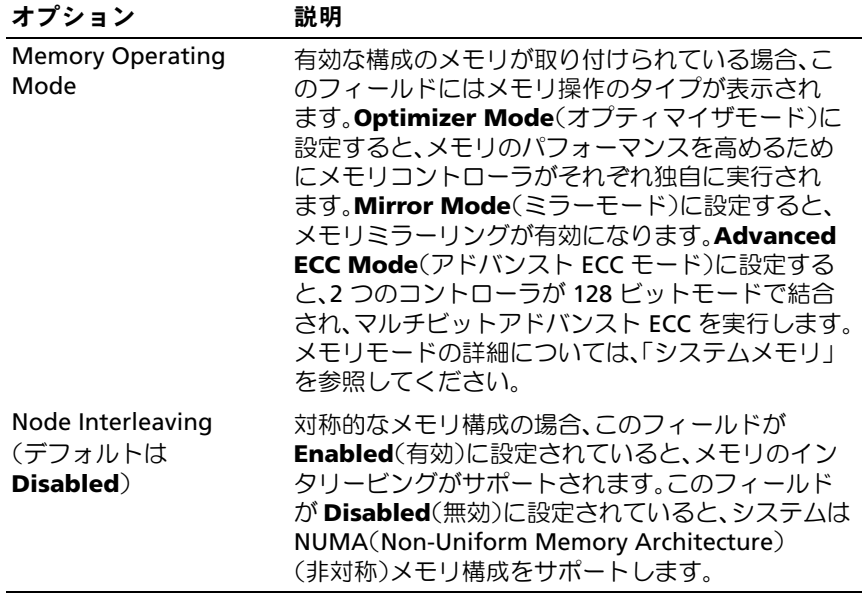

### <span id="page-65-0"></span>**Processor Settings**(プロセッサ設定)画面

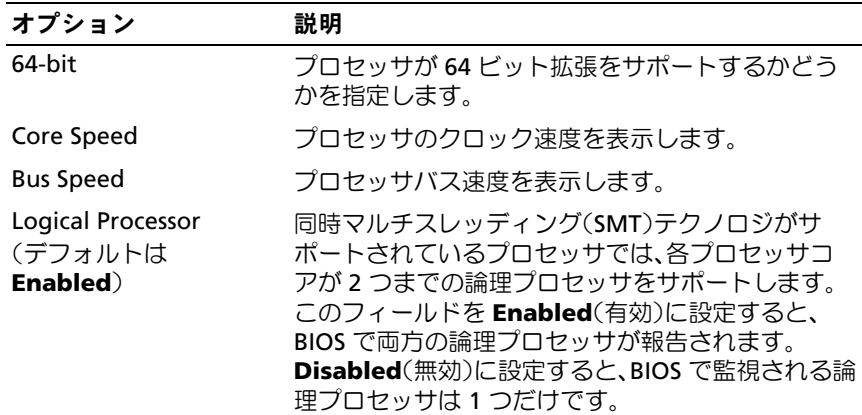

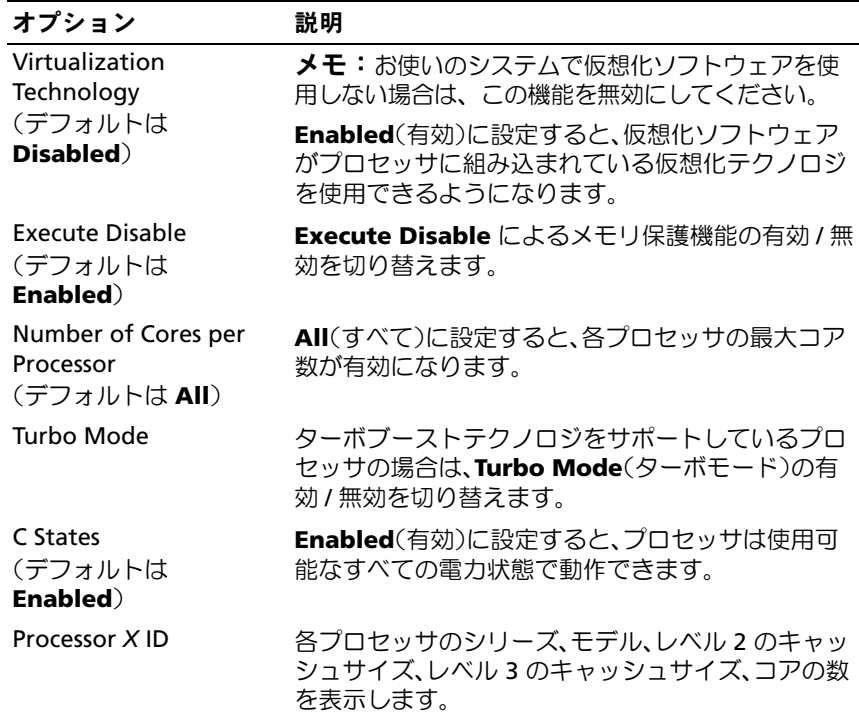

### <span id="page-66-0"></span>**SATA Settings**(**SATA** 設定)画面

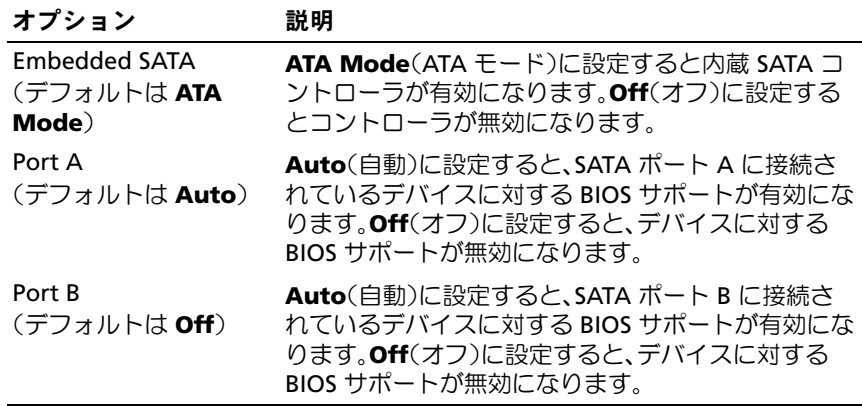

### <span id="page-67-0"></span>**Boot Settings**(起動設定)画面

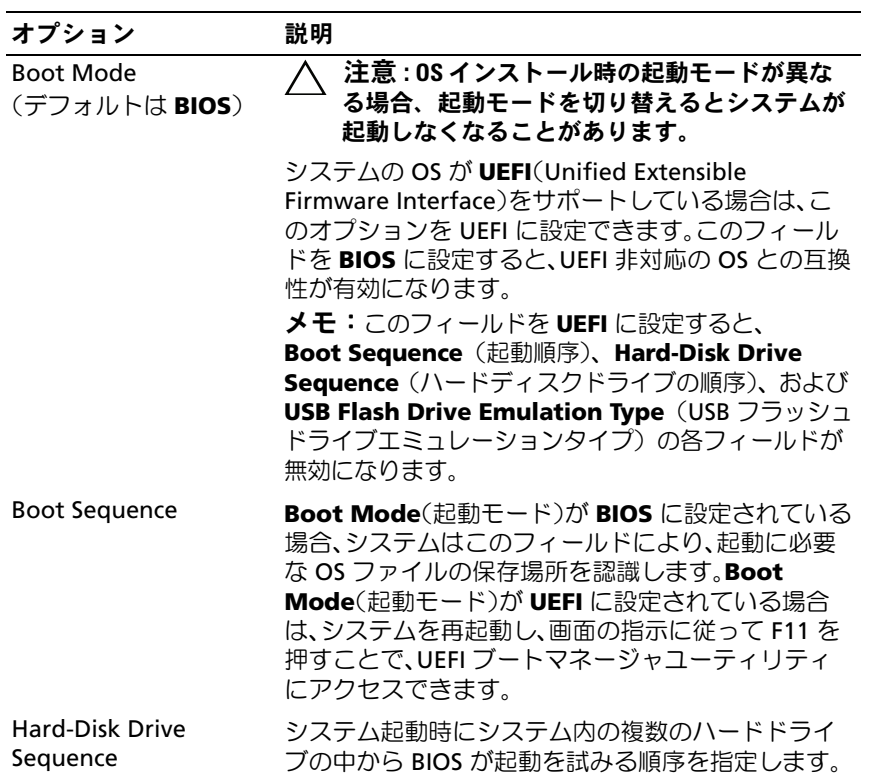

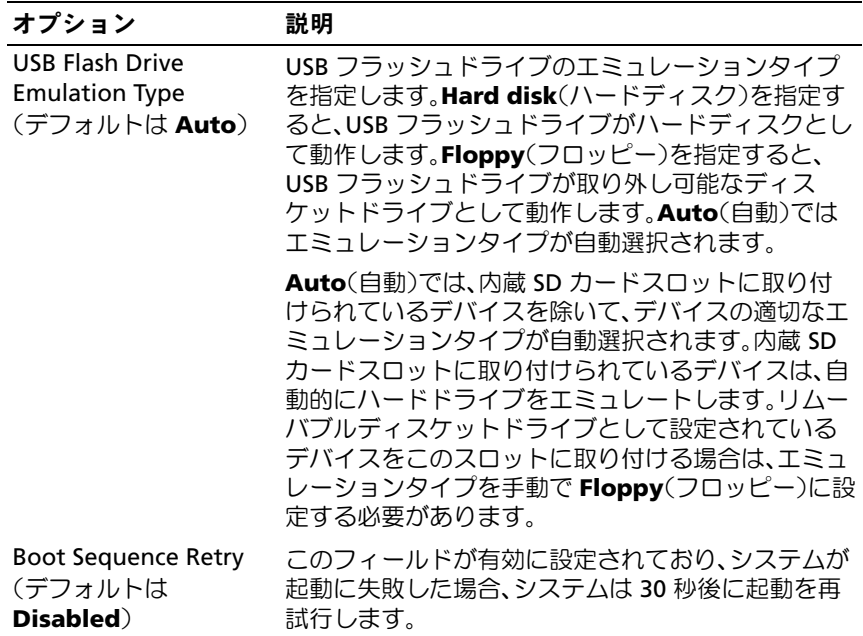

### <span id="page-68-0"></span>**Integrated Devices**(内蔵デバイス)画面

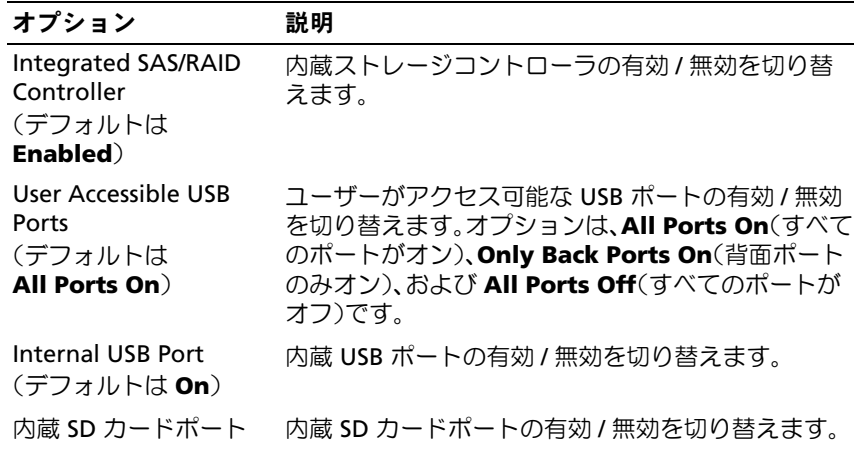

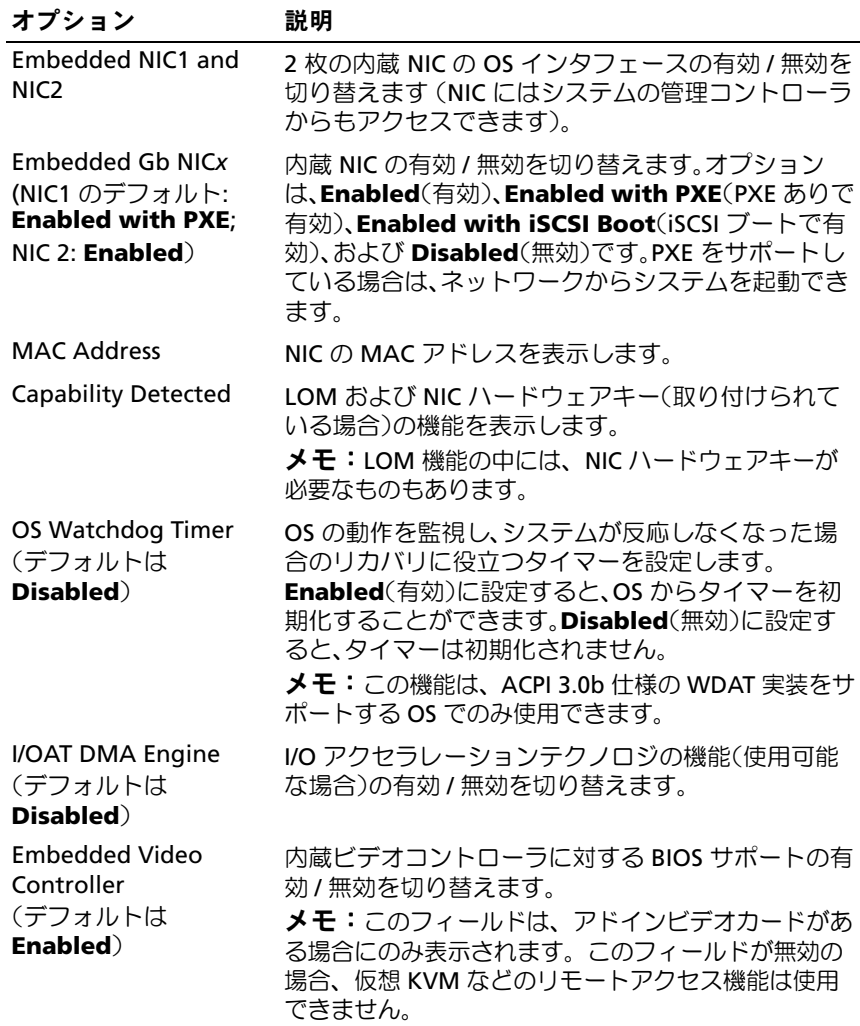

### <span id="page-70-0"></span>**PCI IRQ Assignments**(**PCI IRQ** 割り当て)画面

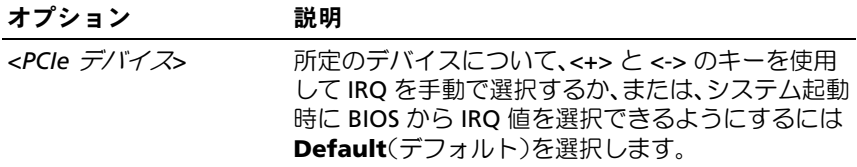

### <span id="page-70-1"></span>**Serial Communication (シリアル通信)画面**

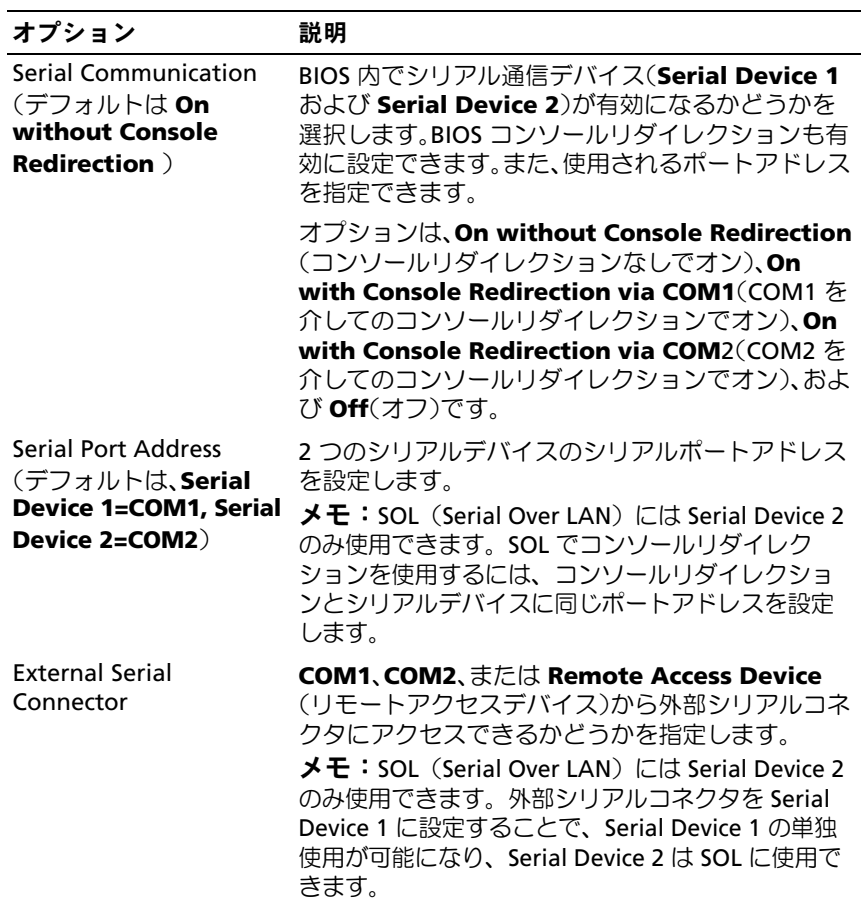

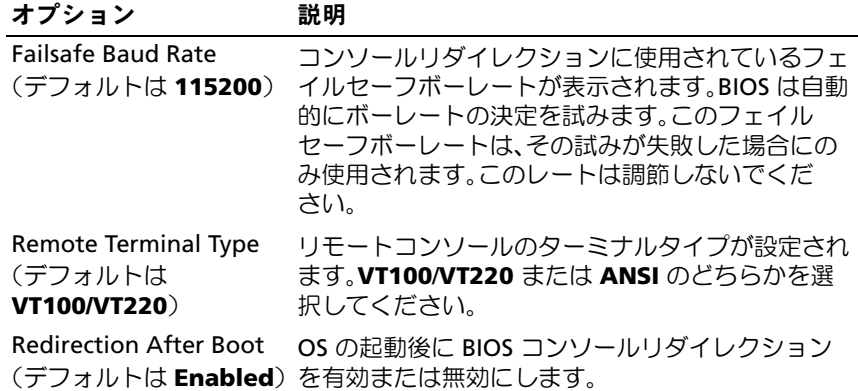

### <span id="page-71-0"></span>**Embedded Server Management**(組み込みサーバー管理)画面

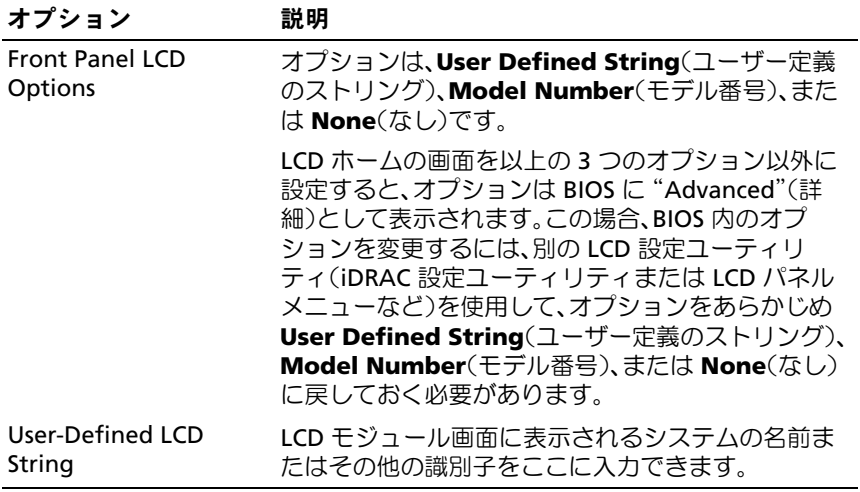
### **Power Management**(電力の管理)画面

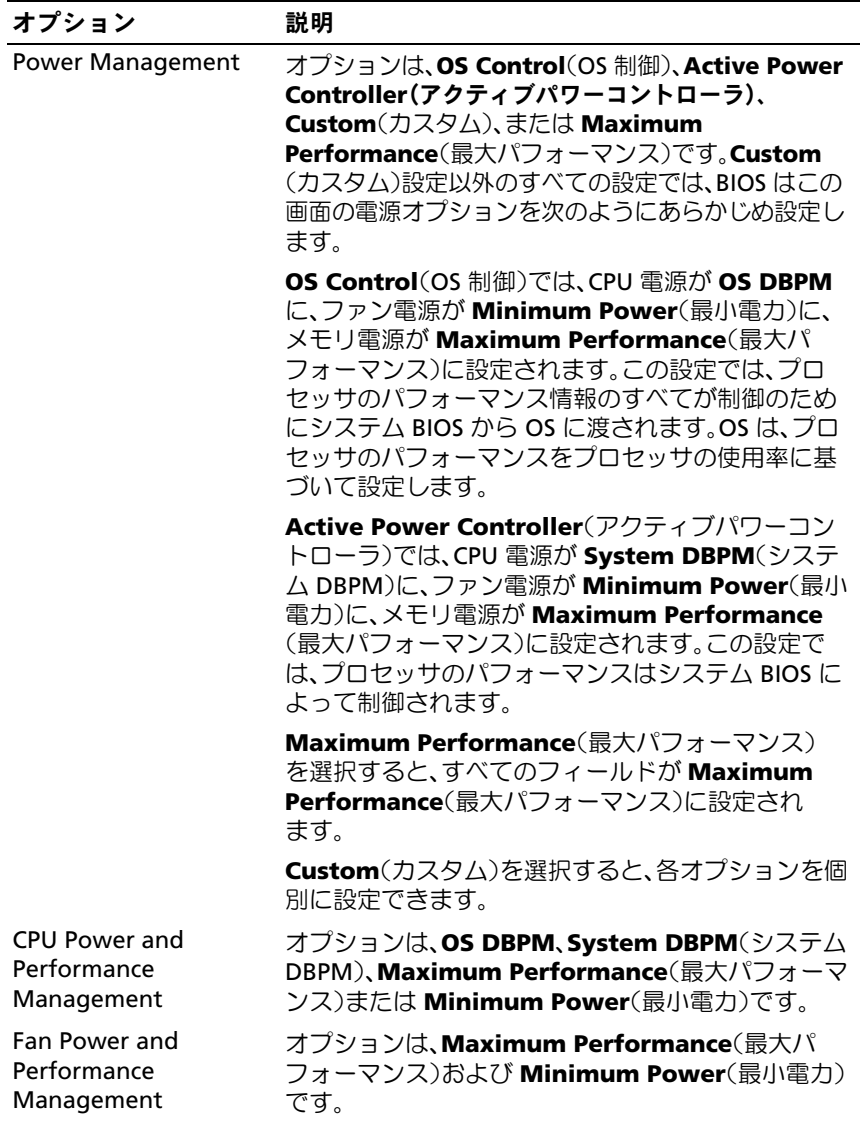

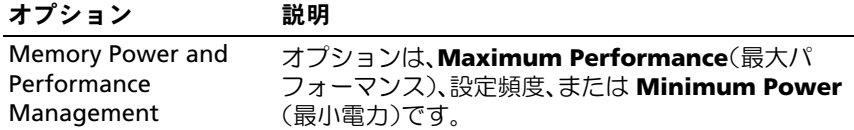

### **System Security**(システムセキュリティ)画面

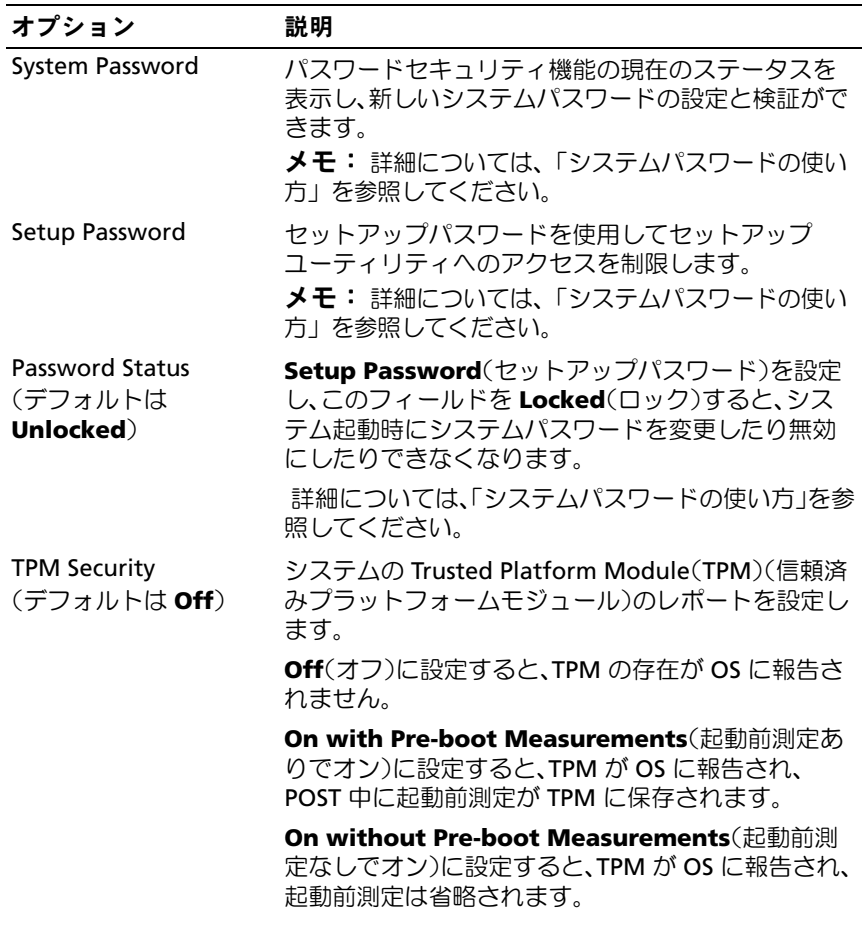

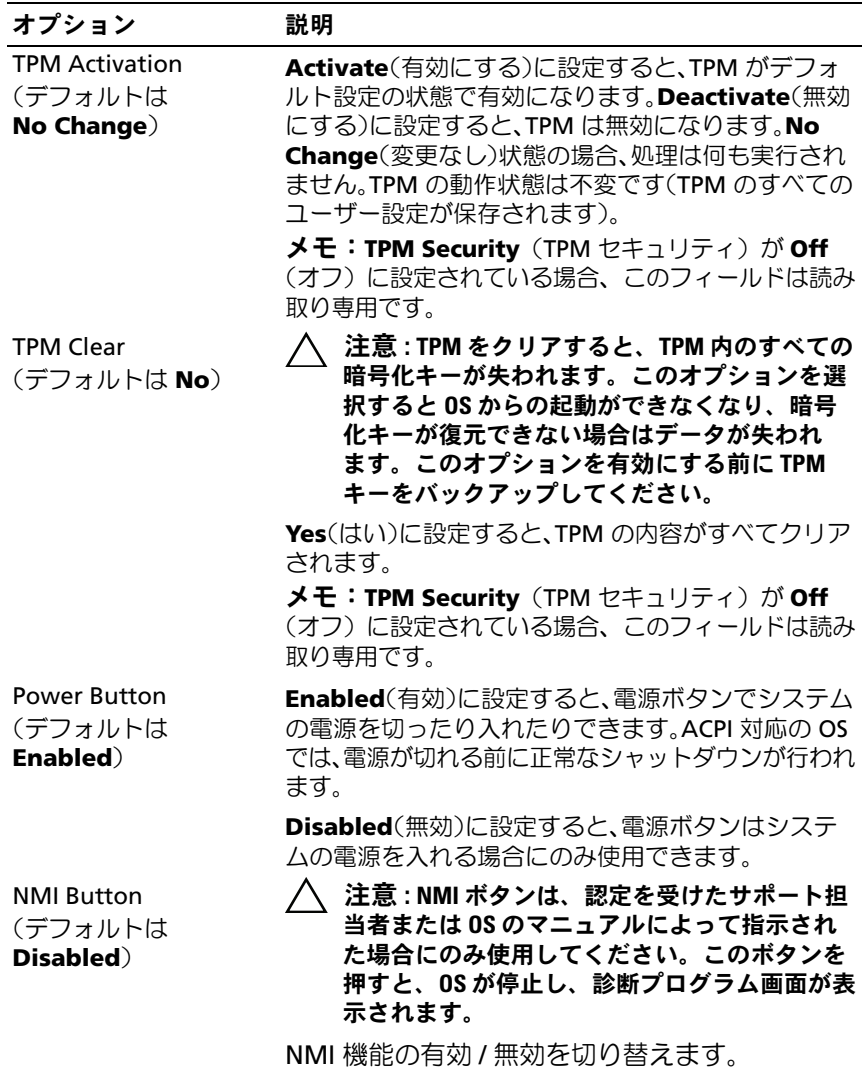

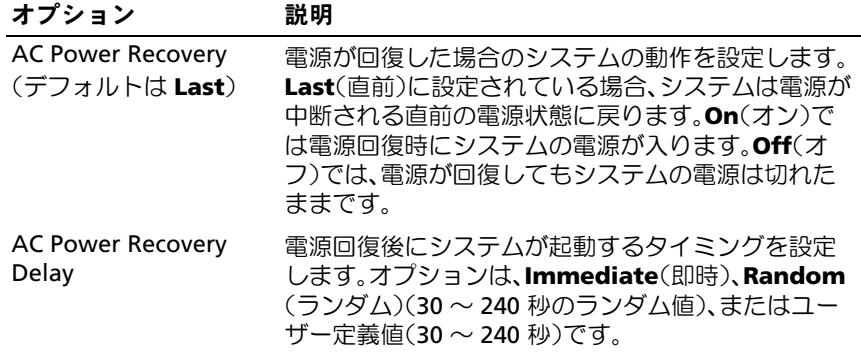

### **Exit**(終了)画面

セットアップユーティリティを終了するには <Esc> を押します。 Exit(終了)画面には次のオプションが表示されます。

- Save Changes and Exit
- Discard Changes and Exit
- Return to Setup

# **UEFI** ブートマネージャの起動方法

- $\mathbb Z$  メモ:UEFI 起動モードからインストールする OS は 64 ビット UEFI 対応 (Microsoft® Windows Server® 2008 x64 バージョンなど)である必要があり ます。DOS および 32 ビットの OS は BIOS 起動モードからのみインストー ルできます。
- メモ: UEFI ブートマネージャにアクセスするには、セットアップユー ティリティで Boot Mode (起動モード) を UEFI に設定する必要があり ます。

UEFI ブートマネージャでは次の操作ができます。

- 起動オプションの追加、削除、配置
- 再起動なしでのセットアップユーティリティオプションおよび BIOS レベル起動オプションへのアクセス
- **1** システムの電源を入れるか、再起動します。
- **2** 次のメッセージが表示されたら <F11> を押します。

<F11> = UEFI Boot Manager

■ メモ: USB キーボードがアクティブになるまでシステムは反応しま せん。

<F11> を押す前に OS のロードが開始された場合は、システムの起 動が完了するのを待ってから、もう一度システムを再起動し、 この手順を実行してください。

### **UEFI** ブートマネージャのナビゲーションキーの使い方

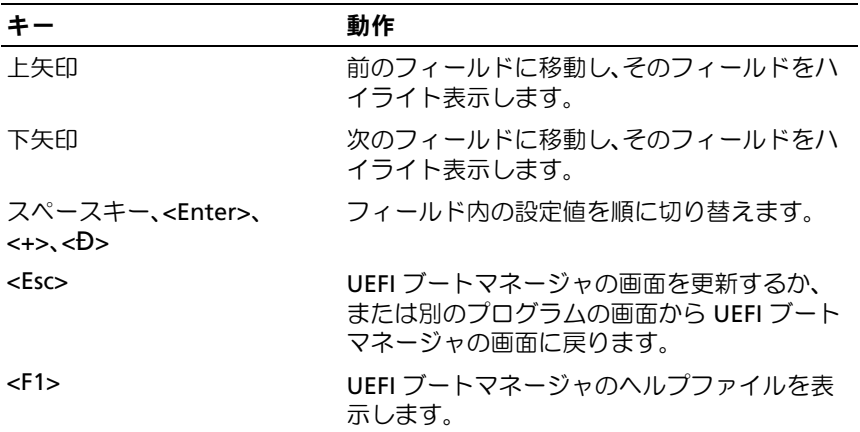

### **UEFI Boot Manager**(**UEFI** ブートマネージャ)画面

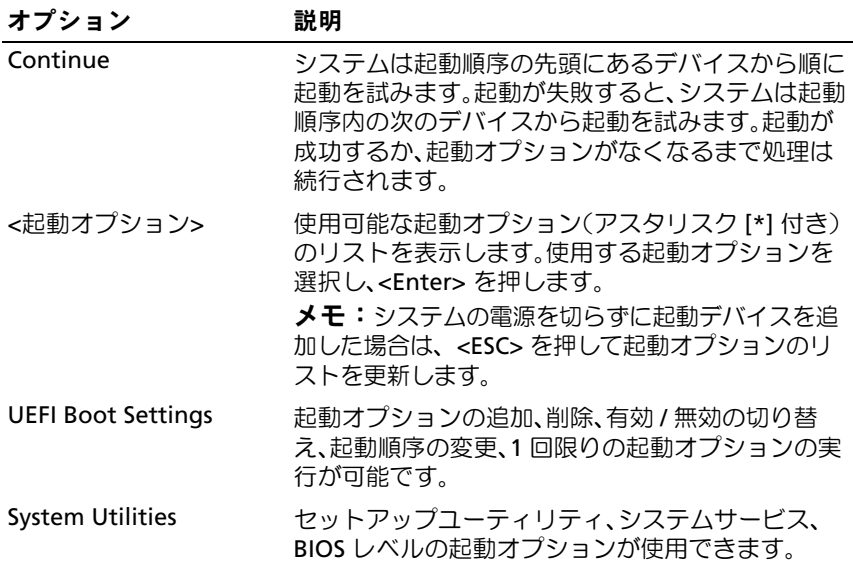

### **UEFI Boot Settings**(**UEFI** 起動設定)画面

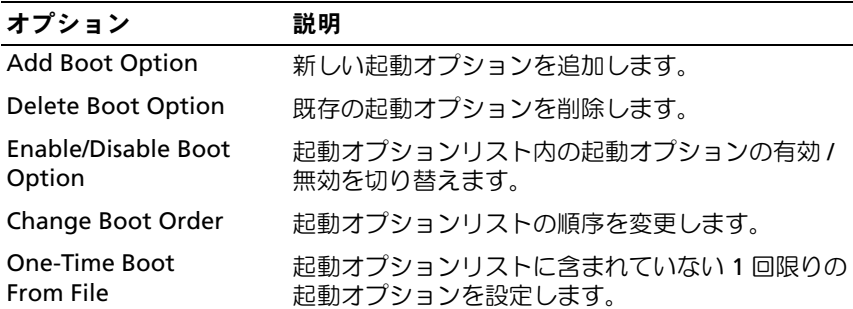

### **System Utilities**(システムユーティリティ)画面

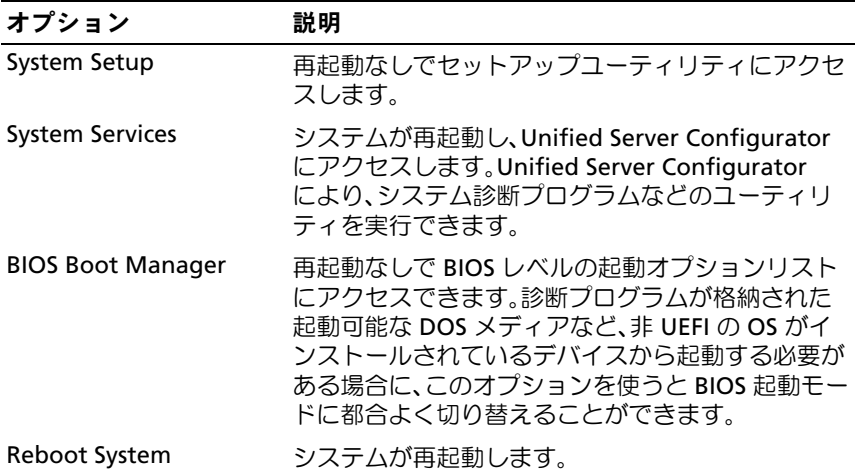

# システムパスワードとセットアップパスワー ドの機能

■ メモ:パスワードを忘れた場合は、[「パスワードを](#page-202-0)忘れたとき」を参照し てください。

お使いのシステムは、出荷時に BIOS でシステムパスワード機能が有効に 設定されていません。

注意 **:** システムが無人で稼動中の場合は、システムに格納されているデー タにだれでもアクセスできます。

### <span id="page-78-0"></span>システムパスワードの使い方

システムパスワードを設定すると、起動時にシステムパスワードの入力を 求められるため、パスワードを知らないユーザーはシステムの全機能を使 用することができません。

### システムパスワードの設定

システムパスワードを設定する前に、まずセットアップユーティリティを 起動して、System Password(システムパスワード)オプションを確認 します。

システムパスワードが設定されている場合、System Password (システ ムパスワード)は Enabled (有効)です。Password Status (パスワー ドステータス)が Unlocked (ロック解除)の場合は、システムパス ワードを変更できます。Locked (ロック)の場合は、システムパスワー ドを変更できません。システム基板上のパスワードジャンパを無効にする と、System Password (システムパスワード)が Disabled (無効)に 設定され、システムパスワードの変更や新しいシステムパスワードの入力 ができなくなります。

システムパスワードが設定されておらず、システム基板上のパスワード ジャンパが有効の位置に設定されている場合、System Password (システムパスワード)は Not Enabled (無効)で Password Status (パスワードステータス)は Unlocked (ロック解除)です。システムパ スワードを設定するには、次の手順を実行します。

- 1 Password Status (パスワードステータス) が Unlocked (ロック解除)に設定されていることを確認します。
- 2 System Password (システムパスワード) オプションをハイライ ト表示して、<Enter> を押します。
- **3** このフィールドに新しいシステムパスワードを入力します。 パスワードは半角の英数字で 32 文字まで入力できます。 フィールドには、入力した文字の代わりに「\*」が表示されます。 パスワードの設定では、大文字と小文字は区別されません。文字を 削除するには、<Backspace> または左矢印キーを押します。
	- **メモ:**システムパスワードの設定を途中で中止する場合は、<Enter> を押して別のフィールドに移動するか、[手順](#page-80-0) 5 を完了する前に <Esc> を押します。
- **4** <Enter> を押します。

<span id="page-80-0"></span>**5** パスワードを確認するために、もう一度同じパスワードを入力して、 <Enter> を押します。

**System Password** (システムパスワード) が Enabled (有効) に変わります。セットアップユーティリティを終了して、 システムを使用します。

**6** ここでシステムを再起動してパスワード保護機能を有効にするか、 作業を続けます。

■ メモ:システムが再起動するまでパスワード保護機能は有効になり ません。

#### システムを保護するためのシステムパスワードの使い方

■ メモ:セットアップパスワードを設定している場合 (83 [ページの](#page-82-0) [「セットアップパスワードの使い方」を](#page-82-0)参照)、システムはセットアッ プパスワードをシステムパスワードの代用として受け付けます。

Password Status (パスワードステータス)が Unlocked (ロック解除) に設定されている場合は、パスワードセキュリティを有効のままにしてお くことも無効にすることもできます。

パスワードセキュリティを有効のままにしておくには、次の手順を実行し ます。

- **1** システムの電源を入れるか、または <Ctrl><Alt><Del> を押してシス テムを再起動します。
- **2** パスワードを入力し、<Enter> を押します。

パスワードセキュリティを無効にするには、次の手順を実行します。

- **1** システムの電源を入れるか、または <Ctrl><Alt><Del> を押してシス テムを再起動します。
- **2** パスワードを入力し、<Ctrl><Enter> を押します。

Password Status (パスワードステータス)が Locked (ロック)に設 定されている場合は、再起動時に指示に従ってパスワードを入力し、 <Enter> を押す必要があります。

間違ったシステムパスワードを入力すると、パスワードの再入力を求める メッセージが表示されます。3 回目までに正しいパスワードを入力してく ださい。間違ったパスワードを 3 回入力すると、システムが停止したこ とと電源ボタンを押して手動でシャットダウンする必要があることを示す エラーメッセージが表示されます。システムをシャットダウンして再起動 しても、正しいパスワードを入力するまで、このエラーメッセージが表示 されます。

**レメモ:無許可の変更からシステムを保護するために、System Password** (システムパスワード)と Setup Password (セットアップパスワード) オプションの他に Password Status (パスワードステータス) オプショ ンも併用することができます。

#### 既存のシステムパスワードの変更

- **1** POST 中に <F2> を押して、セットアップユーティリティを起動し ます。
- **2** System Security(システムセキュリティ)画面を選択します。
- 3 Password Status (パスワードステータス) が Unlocked (ロック解除)に設定されていることを確認します。
- **4** 2 つのパスワードフィールドに新しいシステムパスワードを入力し ます。

パスワードが削除されていた場合、System Password (システム パスワード) フィールドは Not Enabled (無効) に変わります。

#### システムパスワードを無効にする方法

システムパスワードが設定済みの場合は、POST 中にパスワードを入力し て <Ctrl><Enter> を押すことで無効にできます。または、セットアップ ユーティリティを起動し、システムパスワードメニューが表示されている 状態で <Enter> を 2 回押す方法もあります。

### <span id="page-82-0"></span>セットアップパスワードの使い方

### <span id="page-82-1"></span>セットアップパスワードの設定

セットアップパスワードは、Setup Password (セットアップパスワー ド)が Not Enabled (無効)に設定されている場合にのみ設定できま す。セットアップパスワードを設定するには、Setup Password (セットアップパスワード) オプションをハイライト表示して、<+> または <**–**> キーを押します。パスワードの入力と確認を求めるプロンプ トが表示されます。

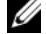

■ メモ:セットアップパスワードとシステムパスワードを同じにすること もできます。2 つのパスワードを別にした場合、セットアップパスワード はシステムパスワードの代わりに使用できます。システムパスワードを セットアップパスワードの代わりに使用することはできません。

パスワードは半角の英数字で 32 文字まで入力できます。

フィールドには、入力した文字の代わりに「\*」が表示されます。

パスワードの設定では、大文字と小文字は区別されません。文字を削除す るには、<Backspace> または左矢印キーを押します。

パスワードの確認入力を行うと、Setup Password (セットアップパス ワード)の設定が Enabled (有効)に変わります。次にセットアップ ユーティリティを起動すると、セットアップパスワードの入力を求めるプ ロンプトが表示されます。

Setup Password (セットアップパスワード) オプションの変更は、 ただちに有効になります(システムを再起動する必要はありません)。

### セットアップパスワード使用中の操作

Setup Password (ヤットアップパスワード)が Enabled (有効) に設定されている場合、正しいセットアップパスワードを入力しないと、 ほとんどのセットアップオプションは変更できません。

3 回までの入力で正しいパスワードを入力しないと、セットアップユー ティリティの画面は表示されますが、変更することはできません。次のオ プションは例外です。System Password (システムパスワード)が Enabled (有効)に設定されておらず、Password Status (パスワード ステータス)オプションを通じてロックされていない場合は、システムパ スワードを設定できます。既存のシステムパスワードは、無効にすること も変更することもできません。

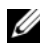

メモ: Setup Password (セットアップパスワード) オプションと Password Status (パスワードステータス)オプションを併用すると、無許可の変更 からシステムパスワードを保護することができます。

#### 既存のセットアップパスワードの削除または変更

- **1** セットアップユーティリティを起動して、System Security (システムセキュリティ)を選択します。
- 2 Setup Password (セットアップパスワード)をハイライト表示し、 <Enter> を押してセットアップパスワードウィンドウを開きます。 <Enter> を 2 回押して、既存のセットアップパスワードをクリアし ます。

設定が Not Enabled (無効)に変わります。

**3** 新しいセットアップパスワードを設定する場合は、[「セットアップパ](#page-82-1) [スワードの設定」](#page-82-1)の手順を実行します。

# **iDRAC** 設定ユーティリティ

iDRAC 設定ユーティリティは、iDRAC6 および管理下サーバーのパラメー タを表示および設定できる起動前の設定環境です。iDRAC 設定ユーティ リティでは次の操作ができます。

- 専用の iDRAC6 Enterprise カードポートまたは内蔵 NIC を介して、 iDRAC6 LAN を設定したり、有効 / 無効の切り替えを行う。
- IPMI over LAN の有効 / 無効を切り替える。
- LAN PET(Platform Event Trap)の送信先を有効にする。
- 仮想メディアデバイスの取り付けまたは取り外しを行う。
- Administrator ユーザー名およびパスワードを変更し、ユーザー権限 を管理する。
- システムイベントログ(SEL)メッセージを表示する、またはログか らメッセージをクリアする。

iDRAC6 の使い方の詳細については、iDRAC6 とシステム管理アプリケー ションのマニュアルを参照してください。

### **iDRAC** 設定ユーティリティの起動

- **1** システムの電源を入れるか、再起動します。
- **2** POST 中に画面の指示に従って <Ctrl><E> を押します。

<Crtl><E> を押す前に OS のロードが開始された場合は、システム の起動が完了するのを待ってから、もう一度システムを再起動し、 この手順を実行してください。

### 86 | セットアップユーティリティと UEFI ブートマネージャの使い方

# システム部品の取り付け

■ メモ:本章の手順および図は、お使いのシステムがタワー構成であるこ とを前提にしています。お使いのシステムがラック構成の場合は、システ ムを横向きに倒してスタビライザを回転させる手順をすべて無視してくだ さい。

# 奨励するツール

- システムキーロックのキー
- #1 および #2 のプラスドライバ
- 静電気防止用リストバンド
- T10 トルクスドライバ

システムの内部

### 図 **3-1** システムの内部

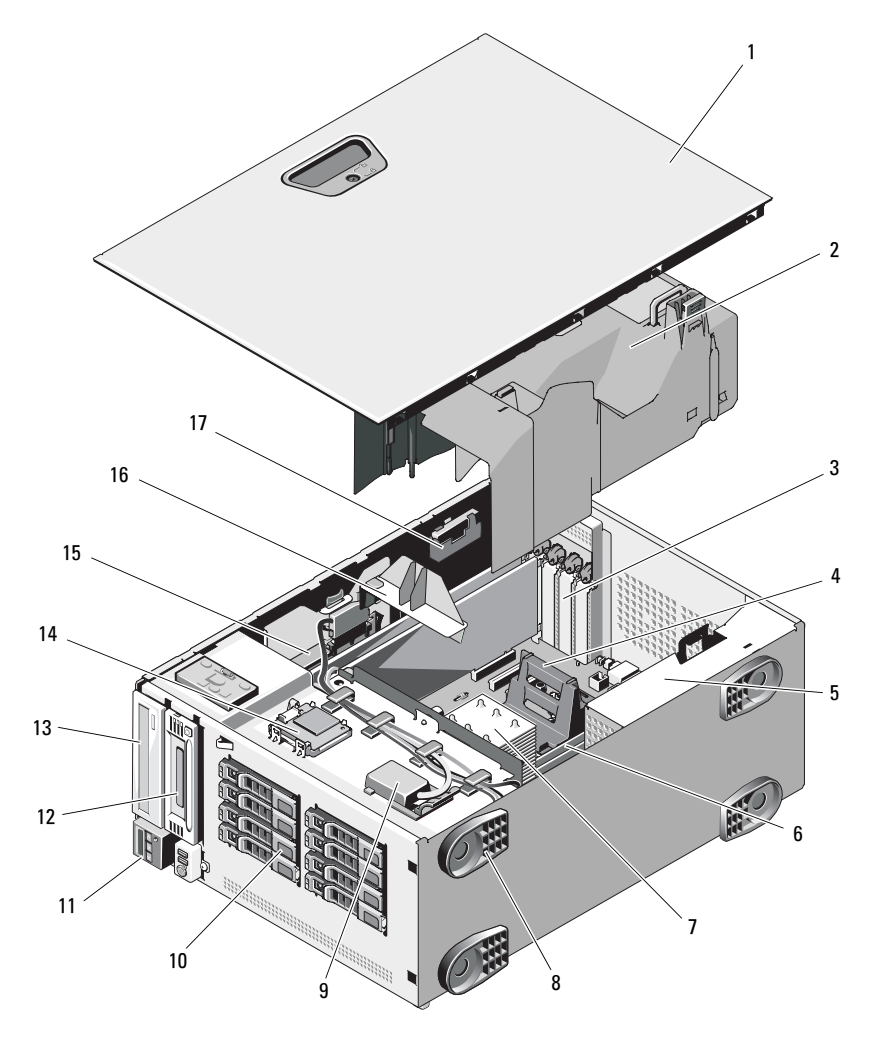

- 
- 3 PCIe 拡張カードスロット (5) 4 ヒートシンクダミー
- 5 電源ユニットベイ(2) 6 メモリモジュール
- 7 ヒートシンクおよびプロセッサ (1 または 2)
- 
- 
- 13 オプティカルドライブ (オプション)
- 15 内蔵ストレージコントロー ラカード
- 17 RAID バッテリー(オプション)
- 1 システムカバー 2 冷却用エアフローカバー
	- (シングルプロセッサ構成)
	- (各プロセッサに 6、計 12)
	- 8 システムスタビライザー(4)
- 9 内蔵 USB モジュール 10 SAS または SATA ハードドライブ (最大 8)
- 11 コントロールパネル 12 テープドライブ(オプション)
	- 14 内蔵 SD モジュール(オプション)
	- 16 拡張カードスタビライザ

### 前面ベゼル

ベゼルのロックにより、ハードドライブの無断取り外しが難しくなり ます。これらのドライブのいずれかの取り外しまたは取り付けを行う には、最初に前面ドライブベゼルを取り外す必要があります。

### <span id="page-88-0"></span>前面ベゼルの取り外し

- **1** レバーを矢印の方向にスライドさせ、ベゼルをシャーシの上部から 外します([図](#page-89-0) 3-2 を参照)。
- **2** ベゼルの上端を回転させるようにしてシャーシから離し、ベゼルタ ブをスロットから外して、ベゼルをシャーシから外します [\(図](#page-89-0) 3-2 を参照)。

### <span id="page-88-1"></span>前面ベゼルの取り付け

- **1** ベゼルタブをシャーシのベゼルタブスロットに挿入します。 [図](#page-89-0) 3-2 を参照してください。
- **2** レバーが所定の位置に固定されるまで、ベゼルの上端をシャーシに しっかりと押し込みます。
- **3** システムキーを使用して、ベゼルをロックします。

### <span id="page-89-0"></span>図 **3-2** 前面ベゼルの取り外しと取り付け

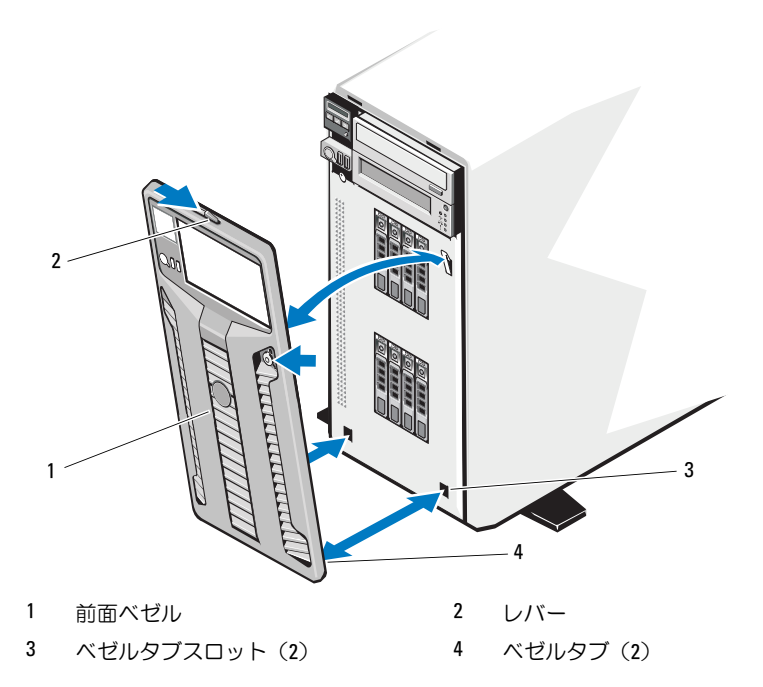

# システムカバーの開閉

警告:システムを持ち上げる必要がある場合は、必ずだれかの手を借り てください。けがを防ぐために、決してシステムを一人で持ち上げようと しないでください。

### <span id="page-90-0"></span>システムカバーの取り外し

- **1** ハードドライブや電源ユニットなどのホットスワップ対応コンポー ネントを取り付ける場合を除き、システムとシステムに接続されて いる周辺機器の電源を切り、システムを電源コンセントと周辺機器 から外します。
- **2** 前面ベゼルを取り外します。[「前面ベゼルの取り外し](#page-88-0)」を参照してく ださい。
- **3** システムのスタビライザを内側に回転させます[。図](#page-91-0) 3-3 を参照して ください。
- **4** システム本体を[、図](#page-91-0) 3-3 に示すように、側面を下にして置きます。
- **5** カバーリリースラッチのロックを反時計方向に回してアンロック位 置にします[。図](#page-91-0) 3-3 を参照してください。
- **6** カバーリリースラッチを引き、カバーのラッチがある側を回転させ てシステムから外します[。図](#page-91-0) 3-3 を参照してください。
- **7** カバーの両側をつかんで、カバーをシステムから慎重に持ち上げて、 取り外します。

#### <span id="page-91-0"></span>図 **3-3** システムカバーの開閉

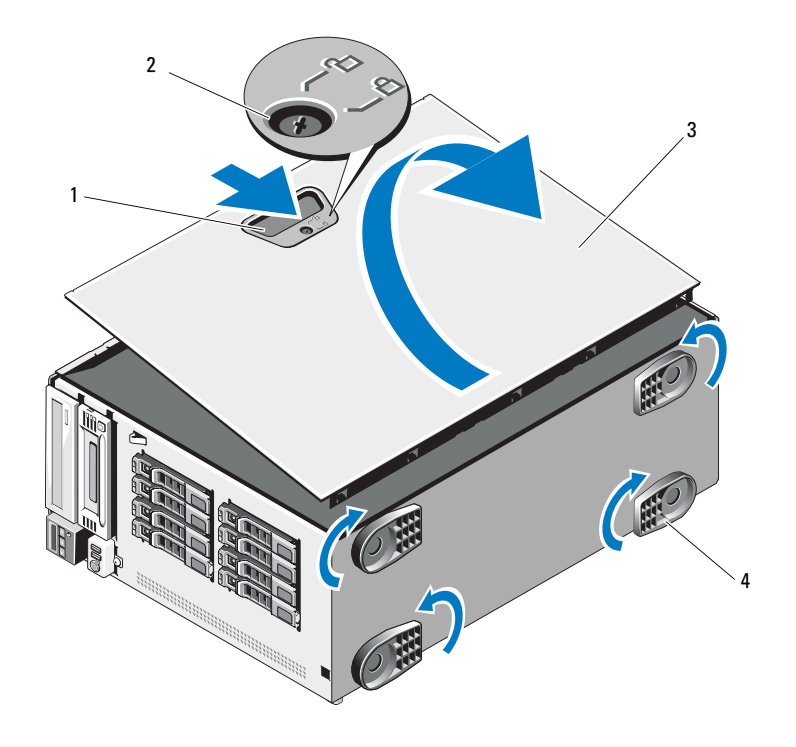

1 カバーリリースラッチ 2 カバーリリースラッチロック 3 システムカバー 4 スタビライザ (4)

### <span id="page-91-1"></span>システムカバーの取り付け

- **1** すべての内部ケーブルが確実に接続され、ケーブルが邪魔にならな いように束ねられているか確認します。
- **2** システム内部に工具や余分な部品が残っていないことを確認します。
- **3** 次の手順でシステムカバーを元どおりに取り付けます。
	- **a** カバーの下端(カバーリリースラッチがない側)をシステム シャーシのスロットに挿入します。
	- **b** カバーをシャーシに被せます。
	- **c** ラッチが所定の位置にロックされるまで、カバーのラッチがある 側をシャーシに押し込みます。
	- **d** カバーラッチリリースロックを時計方向に回してロック位置にし ます。
- **4** システムをまっすぐに立てて、安定した平面に置きます。
- **5** システムのスタビライザを外側に回転させます。
- **6** 前面ベゼルを取り付けます。[「前面ベゼルの取り付け](#page-88-1)」を参照してく ださい。
- **7** すべての周辺機器を取り付け、システムを電源コンセントに接続し ます。
- **8** システムと周辺機器の電源を入れます。

### ハードドライブ

お使いのシステムは、シャーシとバックプレーンに応じて、次のいずれか の構成になっています。

- 25インチドライブベイ  $\times$  8
- $-3.5$  インチドライブベイ $\times$  8

どのシャーシもホットスワップ対応 SAS および SATA ハードドライブを サポートします。また、内蔵 PERC コントローラを搭載したシステムの場 合は、2.5 インチベイシャーシにホットスワップ対応 SSD ハードドライブ を取り付けることもできます。

ドライブはすべてシステム前面に取り付け、 SAS バックプレーン経由でシ ステム基板に接続します。ハードドライブは、ハードドライブベイにぴっ たり収まる特別なホットスワップ対応ハードドライブキャリアに装着して 提供されます。

注意 **:** システムの動作中にドライブを取り付けたり取り外したりする前 に、ストレージコントローラカードのマニュアルを参照して、ホットス ワップ対応ドライブの取り外しと挿入をサポートするように、ホストアダ プタが正しく設定されていることを確認します。

### 注意 **:** ドライブのフォーマット中にシステムの電源を切ったり、再起動を 行ったりしないでください。ドライブの故障の原因となります。

■ メモ:SAS バックプレーンボード用として使用が認められているテスト 済みのドライブのみを使用してください。

ハードドライブをフォーマットする場合は、フォーマットの完了までに十 分な時間の余裕をみておいてください。大容量のハードドライブはフォー マットに数時間を要する場合があります。

#### **SAS/SATA** ハードドライブの混在構成

SAS と SATA のハードドライブが混在する構成も可能です。この構成で は、2 台の SAS ドライブをハードドライブスロット 0 と 1 のみに取り付 ける必要があります。残りのスロットには最大 6 台の SATA ドライブを取 り付けることができます。

SAS/SATA ドライブの 2.5 インチと 3.5 インチの混在構成も、3.5 インチ ベイシャーシでのみサポートされています。この構成では、3.5 インチア ダプタに取り付けられている 2 台の 10,000-RPM 2.5 インチ SAS ドライブ は、必ずハードドライブスロット 0 と 1 で使用する必要があります。残 りのハードドライブは、サイズが 3.5 インチ限定で、SAS または SATA のいずれかで統一する必要があります。

### ハードドライブダミーの取り外し

- 注意 **:** システムの正常な冷却状態を維持するために、空のハードドライブ ベイには必ずドライブのダミーを取り付ける必要があります。
	- **1** 前面ベゼルを取り外します。[「前面ベゼルの取り外し](#page-88-0)」を参照して ください。
	- **2** ハードドライブダミーの前面を持ち、右側のリリースレバーを押 しながらハードドライブダミーをドライブベイから完全に引き出し ます。[図](#page-94-0) 3-4 を参照してください。

<span id="page-94-0"></span>図 **3-4** ハードドライブダミーの取り外しと取り付け

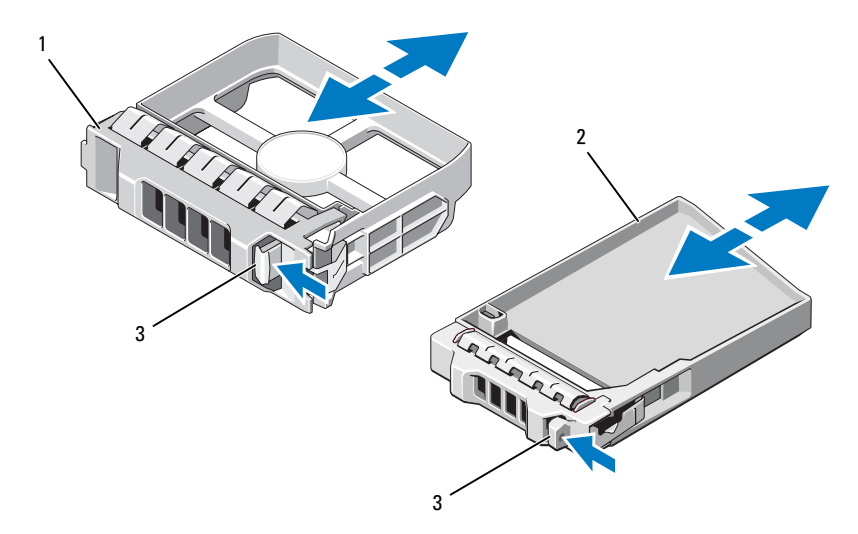

- 1 3.5 インチハードドライブダミー 2 2.5 インチハードドライブダミー
- 3 リリースラッチ

### <span id="page-94-1"></span>ハードドライブダミーの取り付け

ハードドライブダミーをドライブベイに合わせ、リリースレバーがカチッ とロックするまでドライブベイに挿入します。

### ホットスワップ対応ハードドライブの取り外し

注意 **:** データの損失を防ぐために、お使いの **OS** がホットスワップによる ドライブの取り外しと取り付けに対応していることを確認してください。 詳細については、**OS** に付属のマニュアルを参照してください。

- **1** 前面ベゼルを取り外します。[「前面ベゼルの取り外し](#page-88-0)」を参照して ください。
- **2** RAID 管理ソフトウェアから、ドライブを取り外す準備をします。 ハードドライブキャリアのハードドライブインジケータが、ドラ イブを安全に取り外すことができるという信号を発するまで待ち ます。ホットスワップ対応ドライブを取り外す手順の詳細につい ては、コントローラのマニュアルを参照してください。

ドライブがオンラインだった場合は、ドライブがパワーダウンす る際に、緑色のアクティビティ / 障害インジケータが点滅します。 ドライブインジケータが消灯したら、ドライブを安全に取り外す ことができます。

- **3** ドライブキャリア前面のボタンを押してドライブキャリアリリー スハンドルを開き、ドライブを取り出せるようにします。[図](#page-96-0) 3-5 を参照してください。
- **4** ドライブベイから外れるまで、ハードドライブを手前に引き出します。
- **5** ドライブダミーを空いたドライブベイに挿入します。[「ハードドライ](#page-94-1) [ブダミーの取り付け](#page-94-1)」を参照してください。
- 注意 **:** システムの正常な冷却状態を維持するために、空のハードドライブ ベイには必ずドライブのダミーを取り付ける必要があります。
	- **6** 前面ベゼルを取り付けます。[「前面ベゼルの取り付け](#page-88-1)」を参照してく ださい。

### ホットスワップ対応ハードドライブの取り付け

- 注意 **:** ハードドライブを取り付ける際は、隣接するドライブが完全に装着 されていることを確認します。ハードドライブキャリアを挿入し、そのハ ンドルを完全に装着されていないキャリアの隣にロックしようとすると、 完全に装着されていないキャリアのシールドのバネが損傷し、使用できな くなるおそれがあります。
- 注意 **:** お使いの **OS** がホットスワップ対応ドライブの取り付けをサポート していることを確認してください。**OS** に付属のマニュアルを参照してく ださい。
	- **1** 前面ベゼルを取り外します。[「前面ベゼルの取り外し](#page-88-0)」を参照して ください。
	- **2** ベイにドライブのダミーが取り付けられている場合は、取り外し ます。「[ハードドライブダミーの取り付け](#page-94-1)」を参照してください。

<span id="page-96-0"></span>図 **3-5** ホットスワップ対応ハードドライブの取り付け

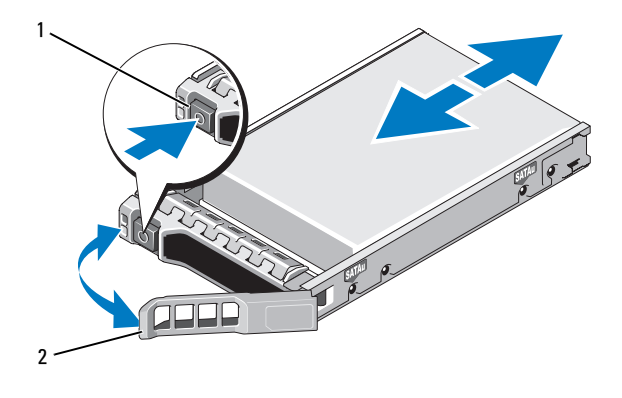

1 リリースボタン 2 ハードドライブキャリアハンドル

- **3** ホットスワップ対応ハードドライブを取り付けます。
	- **a** ドライブキャリア前面のボタンを押して、ハンドルを開きます。
	- **b** ハードドライブキャリアがバックプレーンに接触するまで、 キャリアをドライブベイに挿入します。
	- **c** ハンドルを閉じ、ドライブを所定の位置にロックします。
- **4** 前面ベゼルを取り付けます。「[前面ベゼルの取り付け」](#page-88-1)を参照して ください。

### ハードドライブをハードドライブキャリアから取り外す方法

ハードドライブキャリアのスライドレールからネジを外し、ハードドライ ブをキャリアから離します[。図](#page-98-0) 3-6 を参照してください。

### ハードドライブをハードドライブキャリアに取り付ける方法

- **1** ドライブのコネクタの端が後部に来るようにして、ハードドライ ブをハードドライブキャリアに挿入します。[図](#page-98-0) 3-6 を参照してくだ さい。
- **2** ハードドライブのネジ穴をハードドライブキャリアの後部の穴に 合わせます。 正しく揃うと、ハードドライブの背面がハードドライブキャリアの

背面と同一面に揃います。

**3** 4 本のネジを取り付けて、ハードドライブをハードドライブキャリ アに固定します。

<span id="page-98-0"></span>図 **3-6** ハードドライブをハードドライブキャリアに取り付ける方法

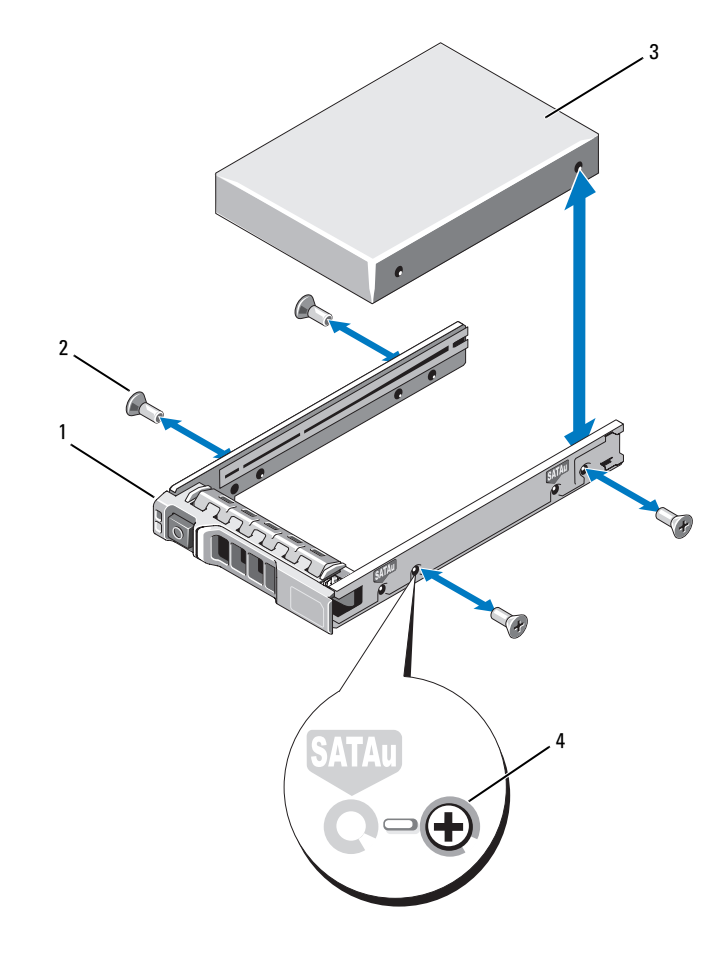

ハードドライブキャリア 2 ネジ(4)

- 3 ハードドライブ 4 SAS のネジ穴
	-

# 電源ユニット

お使いのシステムは次の電源ユニットモジュールをサポートしています。

- 570 W Energy Smart(省電力構成)電源ユニット
- オプションの 870 W 高出力電源ユニット

■ メモ:電源ユニットラベルに最大電力出力が記載されています。

■ メモ:1台のシステムに高出力電源ユニットと Energy Smart (省電力構成) 電源ユニットの両方を取り付けることはできません。

電源ユニットを 1 台だけ取り付ける場合は、最初の電源ユニットベイに 取り付ける必要があります。

注意 **:** 非冗長構成の場合は、システムの正常な冷却状態を維持するた めに、セカンドベイに電源ユニットダミーを取り付ける必要があります。 「[電源ユニットダミーの取り付け](#page-101-0) **£** を参照してください。

### 電源ユニットの取り外し

- 注意 **:** 電源ユニットのミスマッチエラーを解決する場合は、インジケータ が点滅している電源ユニットのみを交換してください。ペアを一致させる ために反対側の電源ユニットを交換するとエラー状態になり、システムが 不意にシャットダウンすることがあります。高出力構成から **Energy Smart** (省電力)構成、またはその逆へ変更するには、システムの電源を落とす 必要があります。
- <span id="page-99-0"></span>■ メモ:電源ユニットの取り外しに支障がある場合は、ラッチを外してオ プションのケーブルマネージメントアームを持ち上げる必要があります。 ケーブルマネージメントアームの詳細については、システムのラックに関 するマニュアルを参照してください。
	- **1** 取り外す電源ユニットと電源から電源ケーブルを外し、ベルクロス トラップから外します。
	- **2** レバーリリースラッチを押し、電源ユニットをシャーシから引き出 します[。図](#page-100-0) 3-7 を参照してください。

<span id="page-100-0"></span>図 **3-7** 電源ユニットの取り外しと取り付け

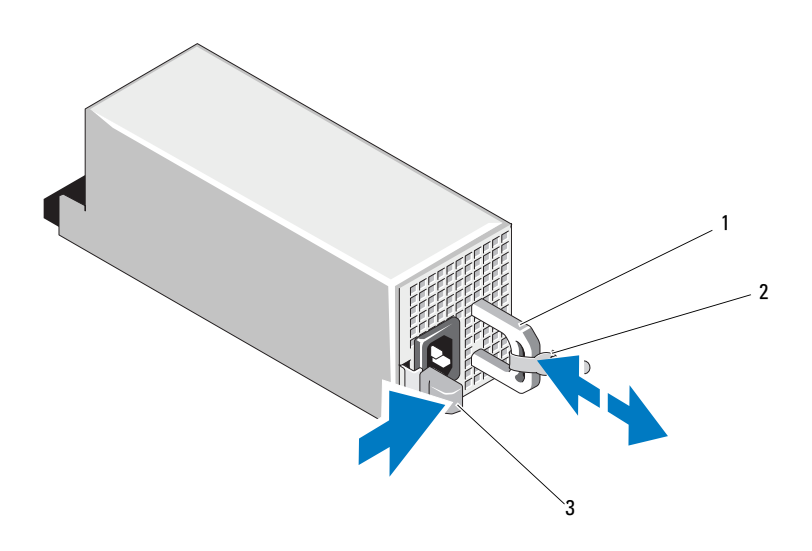

1 電源ユニットのハンドル 2 ベルクロストラップ

3 リリースラッチ

### 電源ユニットの取り付け

**1** 冗長電源ユニットを使用するシステムの場合は、両方の電源ユニッ トのタイプと最大出力電力が同じであることを確認します。

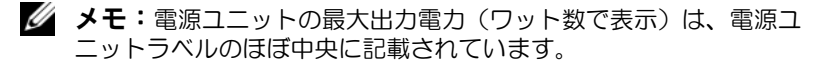

- **2** 新しい電源ユニットをシャーシに挿入し、完全に固定されてリリー スラッチがカチッとロックするまで押し込みます[。図](#page-100-0) 3-7 を参照し てください。
	- メモ:前の[手順](#page-99-0)の手順 2 でケーブルマネージメントアームのラッチ を外した場合は、再びラッチをかけます。ケーブルマネージメント アームの詳細については、システムのラックに関するマニュアルを 参照してください。

**3** 電源ケーブルを電源ユニットに接続し、電源ケーブルのプラグをコ ンセントに差し込みます。

### 注意 **:** 電源ケーブルを接続する際には、ケーブルをベルクロストラップで 固定してください。

■ メモ:ホットアッドまたはホットスワップによって新しい電源ユニット を取り付けたら、システムが電源ユニットを認識するまで数秒待ち、正常 に動作することを確認します。電源ユニットのステータスインジケータが 緑色に点灯し、電源ユニットが適切に機能していることを示します ([図](#page-22-0) 1-5 を参照)。

### 電源ユニットダミーの取り外し

2 台目の電源ユニットを取り付ける場合は、ダミーの中央にある穴をしっ かり引いて、ベイ内の電源ユニットダミーを取り外します。

注意 **:** 非冗長構成の場合は、システムの正常な冷却状態を維持するため に、**2** つ目の電源ユニットベイに電源ユニットダミーを取り付ける必要が あります。電源ユニットダミーは、**2** 台目の電源ユニットを取り付ける場 合にのみ取り外してください。

### <span id="page-101-0"></span>電源ユニットダミーの取り付け

■ メモ:電源ユニットダミーは、必ず2つ目の電源ユニットベイに取り付 けてください。

電源ユニットダミーを取り付けるには、ダミーを電源ユニットベイに合わ せ、カチッと所定の位置に収まるまで挿入します。

### 拡張カードスタビライザ

### <span id="page-101-1"></span>拡張カードスタビライザの取り外し

- **1** システムの電源とシステムに接続されている周辺機器の電源を切っ て、システムの電源ケーブルをコンセントから抜き、周辺機器に接 続されているケーブルも外します。
- **2** システムカバーを開きます。[「システムカバーの取り外し](#page-90-0)」を参照し てください。
- **3** リリースタブを押し、拡張カードスタビライザをシャーシ内のス ロットから外します[。図](#page-102-0) 3-8 を参照してください。

#### <span id="page-102-0"></span>図 **3-8** 拡張カードスタビライザの取り外しと取り付け

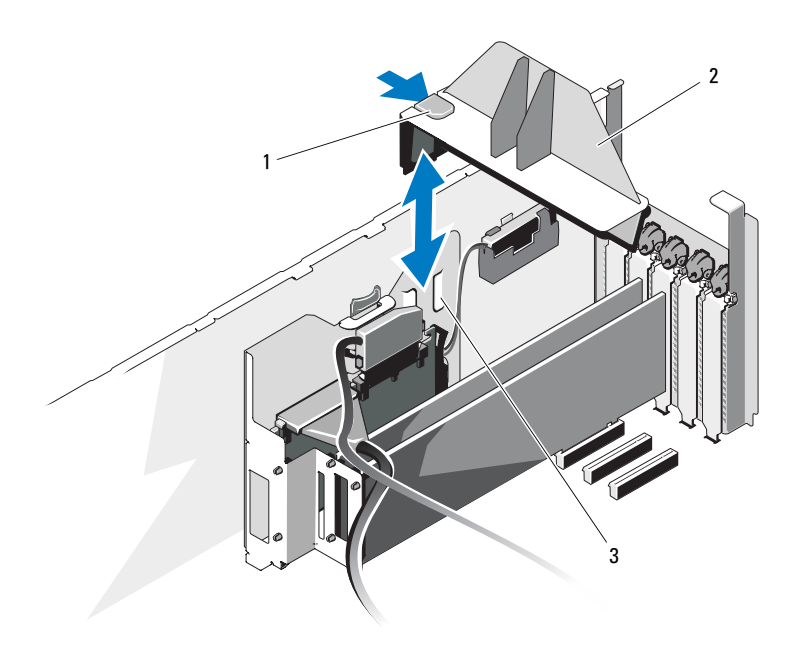

1 リリースタブ 2 拡張カードスタビライザ

3 シャーシスロット

### <span id="page-102-1"></span>拡張カードスタビライザの取り付け

- **1** リリースタブが所定の位置にロックされるまで、拡張カードスタ ビライザの端をシャーシ内のスロットに挿入します。[図](#page-102-0) 3-8 を参照 してください。
- **2** システムカバーを閉じます。[「システムカバーの取り付け」](#page-91-1)を参照し てください。
- **3** システムをまっすぐに立てて、安定した平面に置きます。
- **4** すべての周辺機器を取り付け、システムを電源コンセントに接続し ます。
- **5** システムと周辺機器の電源を入れます。

### 冷却用エアフローカバー

### <span id="page-103-0"></span>冷却用エアフローカバーの取り外し

- 警告:メモリモジュールとヒートシンクは、システムの電源を切った後 もしばらくは高温です。メモリモジュールとヒートシンクが冷えるのを 待ってから作業してください。
- 注意 **:** 冷却用エアフローカバーを取り外した状態でシステムを使用しない でください。システムがオーバーヒートして、すぐにシステムがシャット ダウンし、データが失われるおそれがあります。
	- **1** システムの電源とシステムに接続されている周辺機器の電源を切っ て、システムの電源ケーブルをコンセントから抜き、周辺機器に接 続されているケーブルも外します。
	- **2** システムカバーを開きます。[「システムカバーの取り外し](#page-90-0)」を参照し てください。
	- **3** 拡張カードスタビライザを取り外します。「拡張[カードスタ](#page-101-1)ビライザ [の取り外し」](#page-101-1)を参照してください。
	- **4** 冷却用エアフローカバーのリリースラッチを矢印の方向に引いた状 態にして、タッチポイントを持ってエアフローカバーを持ち上げ、 シャーシから取り出します[。図](#page-104-0) 3-9 を参照してください。

<span id="page-104-0"></span>図 **3-9** エアフローカバーの取り外しと取り付け

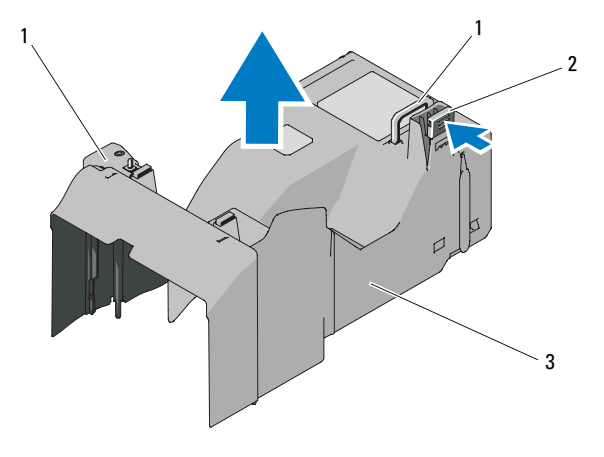

1 タッチポイント(2) 2 リリースラッチ

3 冷却用エアフローカバー

### <span id="page-104-1"></span>冷却用エアフローカバーの取り付け

- **1** エアフローカバーを慎重にシャーシ内に下ろし、エアフローカバー の縁をシャーシ内の位置合わせガイドに挿入します。エアフローカ バーの下端の下にケーブルがないことを確認し、リリースラッチが 所定の位置にロックされるまでエアフローカバーを押し下げます。 [図](#page-104-0) 3-9 を参照してください。
- **2** 拡張カードスタビライザを取り付けます。「拡張[カードスタ](#page-102-1)ビライザ [の取り付け」](#page-102-1)を参照してください。
- **3** システムカバーを閉じます。[「システムカバーの取り付け」](#page-91-1)を参照し てください。
- **4** システムをまっすぐに立てて、安定した平面に置きます。
- **5** すべての周辺機器を取り付け、システムを電源コンセントに接続し ます。
- **6** システムと周辺機器の電源を入れます。

# 冷却ファン

お使いのシステムには冷却ファンモジュールが 1 台または 2 台搭載され ています。冷却ファンにはそれぞれファンが 2 つあり、冷却用エアフ ローカバーの底部に取り付けられています。2 台目の冷却モジュールはオ プションで、冷却ファンモジュールに冗長性を提供します。

### 冷却ファンモジュールの取り外し

- 警告:冷却ファンは、システムの電源を切った後もしばらくは回転し続 けることがあります。ファンの回転が止まるのを待ってから作業してくだ さい。
- 注意 **:** システムの正常な冷却状態を維持するために、冷却用エアフローカ バーの外側ファンモジュールスロット(図 **[3-10](#page-106-0)** を参照)に冷却ファンモ ジュールを常時少なくとも **1** 台取り付けておく必要があります。
	- **1** システムの電源とシステムに接続されている周辺機器の電源を切っ て、システムの電源ケーブルをコンセントから抜き、周辺機器に接 続されているケーブルも外します。
	- **2** システムカバーを開きます。[「システムカバーの取り外し](#page-90-0)」を参照し てください。
	- **3** 拡張カードスタビライザを取り外します。「拡張[カードスタ](#page-101-1)ビライザ [の取り外し」](#page-101-1)を参照してください。
	- **4** 冷却用エアフローカバーを取り外し(「冷却[用エアフローカバーの取](#page-103-0) [り外し](#page-103-0)」を参照)、裏返します。
	- **5** ファンモジュールのリリースタブを両側から挟むように押し、 モジュールを引き上げて冷却用エアフローカバーから取り外します。 図 3-[10](#page-106-0) を参照してください。

<span id="page-106-0"></span>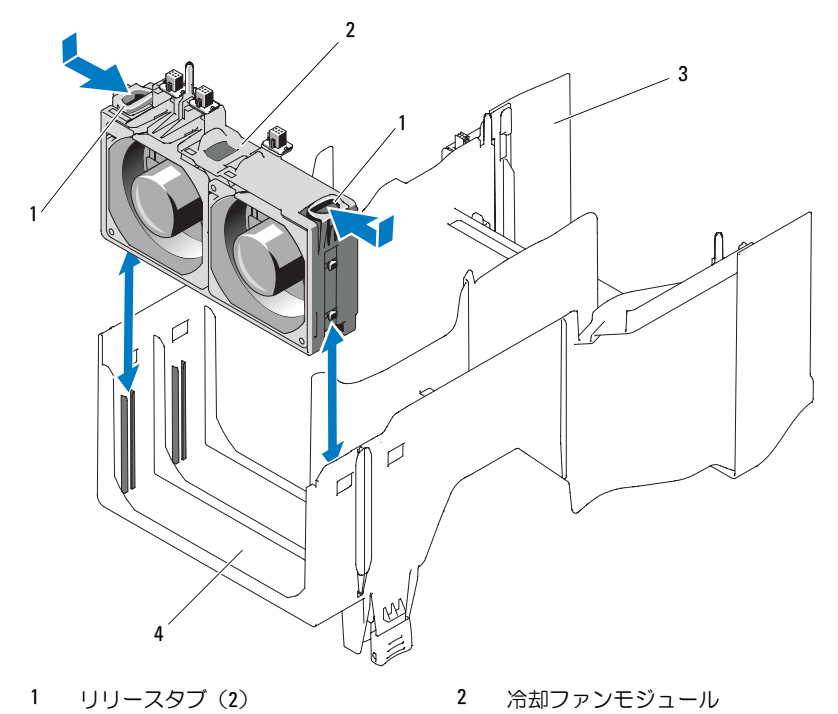

3 冷却用エアフローカバー 4 外側ファンモジュールスロット

### 冷却ファンモジュールの取り付け

- 注意 **:** 冷却ファンモジュールを **1** 台も取り付けていない状態では絶対にシ ステムを使用しないでください。冷却ファンモジュールを **1** 台だけ取り付 ける場合は、冷却用エアフローカバーの外側モジュールの位置に取り付け る必要があります。
	- **1** 交換用冷却ファンモジュールのリリースタブをつかんで、モジュー ルのタブを冷却用エアフローカバーの固定スロットに合わせます。
	- **2** リリースタブが所定の位置にロックされるまで、モジュールを冷却 用エアフローカバーに挿入します[。図](#page-106-0) 3-10 を参照してください。
	- **3** 冷却用エアフローカバーを取り付けます。「冷却[用エアフローカバー](#page-104-1) [の取り付け」](#page-104-1)を参照してください。
- **4** 拡張カードスタビライザを取り付けます。「拡張[カードスタ](#page-102-1)ビライザ の取り付け | を参照してください。
- **5** システムカバーを閉じます。[「システムカバーの取り付け](#page-91-1)」を参照し てください。
- **6** システムをまっすぐに立てて、安定した平面に置きます。
- **7** すべての周辺機器を取り付け、システムを電源コンセントに接続し ます。
- **8** システムと周辺機器の電源を入れます。

### 内蔵 **SD** モジュール

### 内蔵 **SD** モジュールの取り付け

- **1** システムおよび接続されているすべての周辺機器の電源を切り、 電源コンセントから外します。
- **2** システムカバーを開きます。[「システムカバーの取り外し](#page-90-0)」を参照し てください。
- **3** 拡張カードスタビライザを取り外します。「拡張[カードスタ](#page-101-1)ビライザ [の取り外し」](#page-101-1)を参照してください。
- **4** 冷却用エアフローカバーを取り外します。「冷却[用エアフローカバー](#page-103-0) [の取り外し」](#page-103-0)を参照してください。
- **5** トレイ下側のタブがシャーシのフックに入る位置にモジュールを 置き、カードの反対側を所定の位置まで挿入します[。図](#page-108-0) 3-11 を参照 してください。
<span id="page-108-0"></span>図 **3-11** 内蔵 **SD** モジュールの取り付け

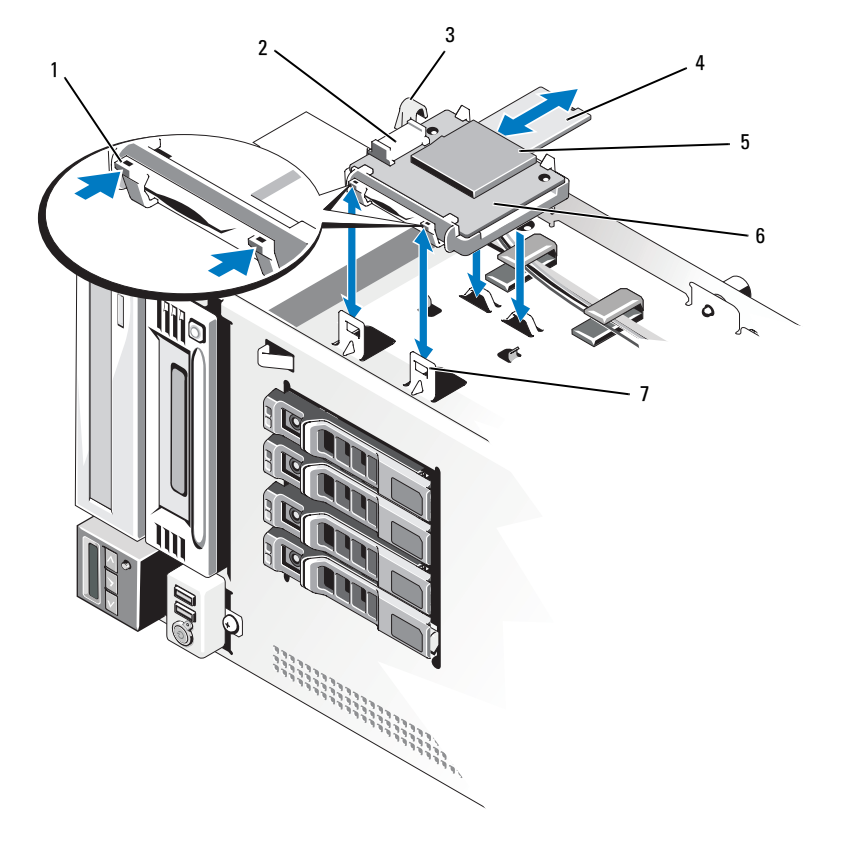

- 
- 
- 5 SD カードスロット (SD コネクタ) 6 内蔵 SD モジュール
- 7 フック(2)
- 1 リリースタブ 2 内蔵 SD モジュールケーブルコネクタ
- 3 ラッチ 4 SD フラッシュカード
	-
- **6** モジュールのコネクタとシステム基板の J\_SDCARD コネクタの間に 内蔵 SD モジュールケーブルを接続します。システム基板上のコネク タの位置については[、図](#page-197-0) 6-1 を参照してください。
- **7** 冷却用エアフローカバーを取り付けます。「冷却[用エアフローカバー](#page-104-0) [の取り付け」](#page-104-0)を参照してください。
- **8** 拡張カードスタビライザを取り付けます。「拡張[カードスタ](#page-102-0)ビライザ の取り付け | を参照してください。
- **9** システムカバーを閉じます。[「システムカバーの取り付け](#page-91-0)」を参照し てください。
- **10** システムをまっすぐに立てて、安定した平面に置きます。
- **11** すべての周辺機器を取り付け、システムを電源コンセントに接続し ます。
- **12** システムと周辺機器の電源を入れます。

#### 内蔵 **SD** モジュールの取り外し

- **1** システムおよび接続されているすべての周辺機器の電源を切り、 電源コンセントから外します。
- **2** システムカバーを開きます。[「システムカバーの取り外し](#page-90-0)」を参照し てください。
- **3** 拡張カードスタビライザを取り外します。「拡張[カードスタ](#page-101-0)ビライザ [の取り外し」](#page-101-0)を参照してください。
- **4** 冷却用エアフローカバーを取り外します。「冷却[用エアフローカバー](#page-103-0) [の取り外し」](#page-103-0)を参照してください。
- **5** 内蔵 SD モジュールケーブルをモジュールとシステム基板から外し ます.
- **6** 内蔵 SD モジュールをシャーシに固定しているラッチを引き上げ、 モジュールをシャーシから外します[。図](#page-108-0) 3-11 を参照してください。
- **7** 冷却用エアフローカバーを取り付けます。「冷却[用エアフローカバー](#page-104-0) [の取り付け」](#page-104-0)を参照してください。
- **8** 拡張カードスタビライザを取り付けます。「拡張[カードスタ](#page-102-0)ビライザ [の取り付け」](#page-102-0)を参照してください。
- **9** システムカバーを閉じます。[「システムカバーの取り付け](#page-91-0)」を参照し てください。
- **10** システムをまっすぐに立てて、安定した平面に置きます。
- **11** すべての周辺機器を取り付け、システムを電源コンセントに接続し ます。
- **12** システムと周辺機器の電源を入れます。

## 内蔵 **SD** フラッシュカード

### 内蔵 **SD** フラッシュカードの取り付け

- **ンチ:お使いのシステムで SD カードを使用するには、セットアップユー** ティリティで内蔵 SD カードポートが有効に設定されていることを確認し ます。「[セットアップユーティリティと](#page-60-0) UEFI ブートマネージャの使い方」 を参照してください。
	- **1** システムの電源とシステムに接続されている周辺機器の電源を切っ て、システムの電源ケーブルをコンセントから抜き、周辺機器に接 続されているケーブルも外します。
	- **2** システムカバーを開きます。[「システムカバーの取り外し」](#page-90-0)を参照し てください。
	- **3** 内蔵 SD モジュールの SD カードコネクタの位置を確認します。 カードのラベルを上に向けて、接続ピン側をスロットに挿入し ます[。図](#page-108-0) 3-11 を参照してください。
		- メモ:スロットは正しい方向にしかカードを挿入できないように設 計されています。
	- **4** カードをカードスロットに押し込み、所定の位置にロックします。
	- **5** システムカバーを閉じます。[「システムカバーの取り付け」](#page-91-0)を参照し てください。
	- **6** システムをまっすぐに立てて、安定した平面に置きます。
	- **7** すべての周辺機器を取り付け、システムを電源コンセントに接続し ます。
	- **8** システムと周辺機器の電源を入れます。

#### 内蔵 **SD** フラッシュカードの取り外し

**1** システムおよび接続されているすべての周辺機器の電源を切り、 電源コンセントから外します。

- **2** システムカバーを開きます。[「システムカバーの取り外し](#page-90-0)」を参照し てください。
- **3** 内蔵 SD モジュール内の SD カードスロットの位置を確認します。 カードをいったん押し込んでロックを解除し、スロットから取り 出します。
- **4** システムカバーを閉じます。[「システムカバーの取り付け](#page-91-0)」を参照し てください。
- **5** システムをまっすぐに立てて、安定した平面に置きます。
- **6** すべての周辺機器を取り付け、システムを電源コンセントに接続し ます。
- **7** システムと周辺機器の電源を入れます。

## 内蔵 **USB** モジュール

#### 内蔵 **USB** モジュールの取り外し

- **1** システムと周辺機器の電源を切り、システムをコンセントから外し ます.
- **2** システムカバーを開きます。[「システムカバーの取り外し](#page-90-0)」を参照し てください。
- **3** 拡張カードスタビライザを取り外します。「拡張[カードスタ](#page-101-0)ビライザ [の取り外し」](#page-101-0)を参照してください。
- **4** 冷却用エアフローカバーを取り外します。「冷却[用エアフローカバー](#page-103-0) [の取り外し」](#page-103-0)を参照してください。
- **5** 内蔵 USB モジュールケーブルをシステム基板上のコネクタから 外し、シャーシのケーブルガイドからも外します[。図](#page-112-0) 3-12 を参照し てください。
- **6** モジュールリリースタブを引き上げ、内蔵 USB モジュールをシャー シ内のスロットから外します[。図](#page-112-0) 3-12 を参照してください。
- **7** 冷却用エアフローカバーを取り付けます。「冷却[用エアフローカバー](#page-104-0) [の取り付け」](#page-104-0)を参照してください。
- **8** 拡張カードスタビライザを取り付けます。「拡張[カードスタ](#page-102-0)ビライザ [の取り付け」](#page-102-0)を参照してください。
- **112** システム部品の取り付け
- システムカバーを閉じます。[「システムカバーの取り付け」](#page-91-0)を参照し てください。
- システムをまっすぐに立てて、安定した平面に置きます。
- すべての周辺機器を取り付け、システムを電源コンセントに接続し ます。
- システムと周辺機器の電源を入れます。
- <span id="page-112-0"></span>図 **3-12** 内蔵 **USB** モジュールの取り外しと取り付け

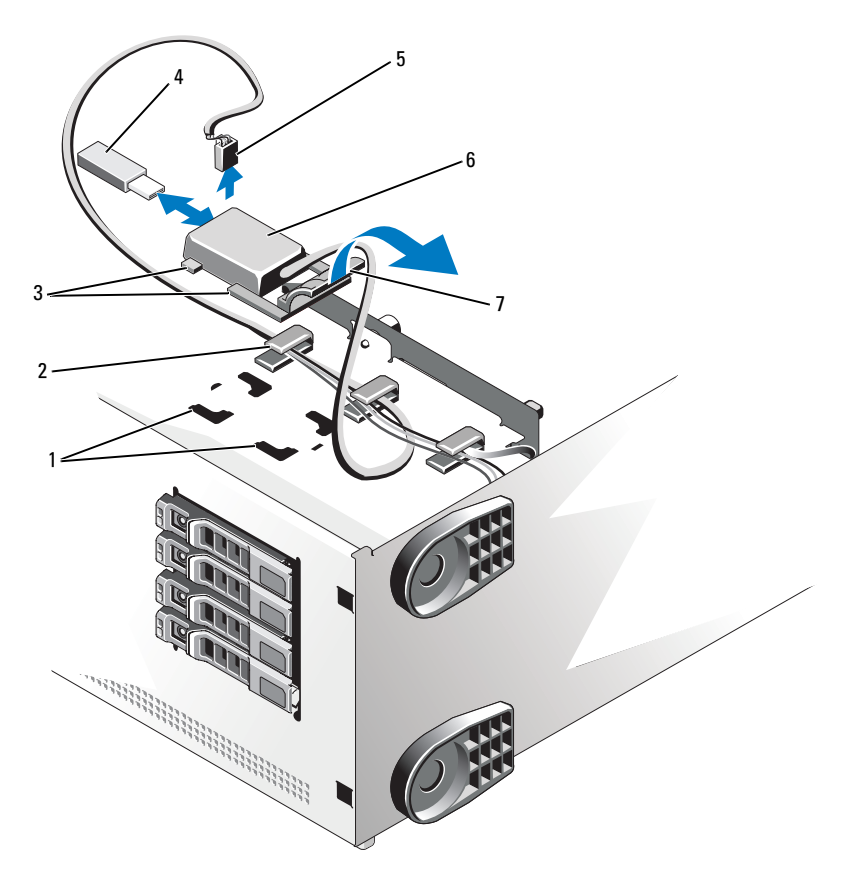

- 1 シャーシスロット 2 ケーブルガイド
- 3 モジュールタブ 4 USB メモリキー
- -
- 5 ケーブルコネクタ 6 内蔵 USB モジュール
	-
- 7 モジュールリリースタブ

#### 内蔵 **USB** モジュールの取り付け

- **1** システムと周辺機器の電源を切り、システムをコンセントから外し ます。
- **2** システムカバーを開きます。[「システムカバーの取り外し](#page-90-0)」を参照し てください。
- **3** 拡張カードスタビライザを取り外します。「拡張[カードスタ](#page-101-0)ビライザ [の取り外し」](#page-101-0)を参照してください。
- **4** 冷却用エアフローカバーを取り外します。「冷却[用エアフローカバー](#page-103-0) [の取り外し」](#page-103-0)を参照してください。
- **5** 内蔵 USB モジュールのタブをシャーシのスロットに挿入し、 モジュールリリースタブが所定の位置にロックされるまで、 スロットに押し込みます[。図](#page-112-0) 3-12 を参照してください。
- **6** 内蔵 USB モジュールケーブルをシャーシのケーブルガイドに配 線し、システム基板上の INT USB とラベル表示されたコネクタに接 続します。コネクタの位置については[、図](#page-197-0) 6-1 を参照してください。
- **7** 冷却用エアフローカバーを取り付けます。「冷却[用エアフローカバー](#page-104-0) [の取り付け」](#page-104-0)を参照してください。
- **8** 拡張カードスタビライザを取り付けます。「拡張[カードスタ](#page-102-0)ビライザ [の取り付け」](#page-102-0)を参照してください。
- **9** システムカバーを閉じます。[「システムカバーの取り付け](#page-91-0)」を参照し てください。
- **10** システムをまっすぐに立てて、安定した平面に置きます。
- **11** すべての周辺機器を取り付け、システムを電源コンセントに接続し ます。
- **12** システムと周辺機器の電源を入れます。

# 内蔵 **USB** メモリキー

システム内部に取り付けられているオプションの USB メモリキーは、起 動デバイス、セキュリティキー、または大容量ストレージデバイスとして 使用できます。USB コネクタは、セットアップユーティリティの

Integrated Devices(内蔵デバイス)画面にある Internal USB Port (内蔵 USB ポート) オプションで有効にする必要があります。[「セット](#page-60-0) アップユーティリティと UEFI [ブートマネージャの使い方](#page-60-0)」を参照してく ださい。

内蔵 USB メモリキーから起動するには、起動イメージを使用して USB メ モリキーを設定し、セットアップユーティリティの起動順序で USB メモ リキーを指定してください。

**シンモ: USB** メモリキーのサポートされている最大サイズは、横幅 24 mm、 縦幅 79 mm、奥行き 8.6 mm です。

- **1** システムの電源とシステムに接続されている周辺機器の電源を切っ て、システムの電源ケーブルをコンセントから抜き、周辺機器に接 続されているケーブルも外します。
- **2** システムカバーを開きます。[「システムカバーの取り外し」](#page-90-0)を参照し てください。
- **3** 内蔵 USB モジュール上の USB コネクタの位置を確認し、USB メモ リキーをコネクタに挿入します[。図](#page-112-0) 3-12 を参照してください。
- **4** システムカバーを閉じます。[「システムカバーの取り付け」](#page-91-0)を参照し てください。
- **5** システムをまっすぐに立てて、安定した平面に置きます。
- **6** すべての周辺機器を取り付け、システムを電源コンセントに接続し ます。
- **7** システムと周辺機器の電源を入れます。

## <span id="page-114-0"></span>**iDRAC6**(**Integrated Dell Remote Access Controller 6**)**Enterprise** カード(オプション)

オプションの iDRAC6 Enterprise カードには、システムをリモートで管理 できる一連の拡張機能が備わっています。

### **iDRAC6 Enterprise** カードの取り付け

- **1** システムと周辺機器の電源を切り、システムをコンセントから外し、 周辺機器をシステムから外します。
- **2** システムカバーを開きます。[「システムカバーの取り外し](#page-90-0)」を参照し てください。
- **3** 拡張カードスタビライザを取り外します。「拡張[カードスタ](#page-101-0)ビライザ [の取り外し」](#page-101-0)を参照してください。
- **4** 冷却用エアフローカバーを取り外します。「冷却[用エアフローカバー](#page-103-0) [の取り外し」](#page-103-0)を参照してください。
- **5** iDRAC6 Enterprise ポートのプラスチック製フィラープラグをシステ ムの背面パネルから取り外します。ポートの位置については、「背[面](#page-19-0) [パネルの機能およびインジケータ」](#page-19-0)を参照してください。
- **6** VFlash SD カードが取り付けられている場合は、iDRAC6 Enterprise カードから取り外します。「VFlash [メディア\(オプション\)](#page-118-0)」を参照 してください。
- **7** 以下の手順で iDRAC6 Enterprise カードを取り付けます。
	- **a** カードを RJ-45 コネクタがシャーシ内の iDRAC6 Enterprise ポー ト用の穴に入るような角度にします。穴の位置については、 [図](#page-19-1) 1-4 を参照してください。
	- **b** システム基板上の iDRAC6 コネクタの近くにある前側のプラス チック製保持突起(2 つ)にカードの前端を合わせます。コネク タの位置については[、図](#page-197-0) 6-1 を参照してください。
	- **c** 完全に装着されるまで、カードを押し下げます[。図](#page-116-0) 3-13 を参照 してください。 カードの前端が所定の位置に収まると、プラスチック製の突起タ ブがカードの前端部にカチッとはまります。
- **8** 冷却用エアフローカバーを取り付けます。「冷却[用エアフローカバー](#page-104-0) の取り付け | を参照してください。
- **9** 拡張カードスタビライザを取り付けます。「拡張[カードスタ](#page-102-0)ビライザ [の取り付け」](#page-102-0)を参照してください。
- **10** システムカバーを閉じます。[「システムカバーの取り付け](#page-91-0)」を参照し てください。
- **11** システムをまっすぐに立てて、安定した平面に置きます。
- **116** システム部品の取り付け
- **12** すべての周辺機器を取り付け、システムを電源コンセントに接続し ます。
- **13** システムと周辺機器の電源を入れます。
- <span id="page-116-0"></span>図 **3-13 iDRAC6 Enterprise** カードの取り付けと取り外し

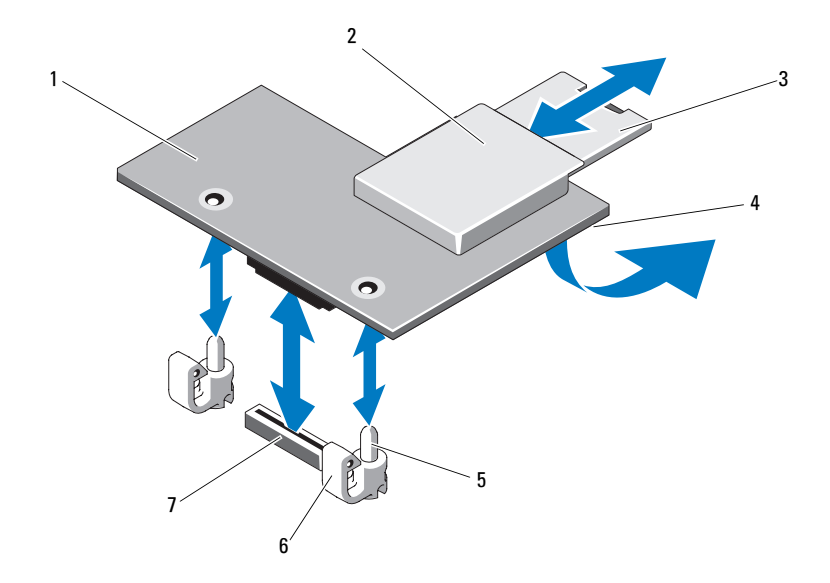

- 1 iDRAC6 Enterprise カード 2 VFlash メディアスロット
- 
- 5 保持突起ポスト(2) 6 保持突起タブ(2)
- 
- 3 VFlash SD カード インタン イントリング All-45 イーサネットポート (カードの下)
	-
- 7 iDRAC6 Enterprise カードコネクタ

## **iDRAC6 Enterprise** カードの取り外し

- **1** システムと周辺機器の電源を切り、システムをコンセントから外し、 周辺機器をシステムから外します。
- **2** システムカバーを開きます。[「システムカバーの取り外し」](#page-90-0)を参照し てください。
- **3** 拡張カードスタビライザを取り外します。「拡張[カードスタ](#page-101-0)ビライザ [の取り外し」](#page-101-0)を参照してください。
- **4** 冷却用エアフローカバーを取り外します。「冷却[用エアフローカバー](#page-103-0) [の取り外し」](#page-103-0)を参照してください。
- **5** VFlash メディアカードが取り付けられている場合は、iDRAC6 Enterprise カードから取り外します。「VFlash [メディア\(オプショ](#page-118-0) [ン\)」](#page-118-0)を参照してください。
- **6** イーサネットケーブルが取り付けられている場合は、iDRAC6 Enterprise カードから取り外します。
- **7** 以下の手順で iDRAC6 Enterprise カードを取り外します。
	- **a** カードの前端にある青色のタブ(2 つ)をわずかに後方へ引き、 カードの前端を保持突起から慎重に持ち上げます[。図](#page-116-0) 3-13 を参 照してください。
	- **b** カードが突起から外れると、カードの下のコネクタがシステム基 板コネクタから外れます。
	- **c** RJ-45 コネクタが背面パネルから完全に離れるまで、システムの 背面からカードを引き抜き、システムから取り出します。 図 3-[13](#page-116-0) を参照してください。
- **8** システムの背面にある iDRAC6 Enterprise ポートの穴にプラスチッ ク製フィラープラグを取り付けます。
- **9** 冷却用エアフローカバーを取り付けます。「冷却[用エアフローカバー](#page-104-0) の取り付け | を参照してください。
- **10** 拡張カードスタビライザを取り付けます。「拡張[カードスタ](#page-102-0)ビライザ の取り付け | を参照してください。
- **11** システムカバーを閉じます。[「システムカバーの取り付け](#page-91-0)」を参照し てください。
- **12** システムをまっすぐに立てて、安定した平面に置きます。
- **13** すべての周辺機器を取り付け、システムを電源コンセントに接続し ます.
- **14** システムと周辺機器の電源を入れます。

# <span id="page-118-0"></span>**VFlash** メディア(オプション)

オプションの VFlash メディアは、オプションの iDRAC6 Enterprise カー ドといっしょに使用できる SD カードです。「iDRAC6([Integrated Dell](#page-114-0)  [Remote Access Controller 6](#page-114-0)) Enterprise カード (オプション)」を参照 してください。

**1** システムの背面にある VFlash メディアスロットの位置を確認し、SD カードの接続ピン側(システムの中央に面したラベル側)をス ロットに挿入します。スロットの位置については、「背[面パネルの](#page-19-0) [機能およびインジケータ」](#page-19-0)を参照してください。

■ メモ:スロットは正しい方向にしかカードを挿入できないように設計さ れています。

**2** カードを押し込んでスロットにロックします。

カードを取り出すには、カードを押し込んでロックを解除し、カードス ロットから引き出します。

## **NIC** ハードウェアキー

システムの内蔵 NIC 用の iSCSI その他の機能は、システム基板の ISCSI\_KEY ソケットにオプションの NIC ハードウェアキーを取り付けるこ とによって有効になります。

- **么 メモ:**将来の NIC 機能がサポートされている場合は、元の NIC ハードウェ アキー(取り付けられている場合)を新しいハードウェアキーと交換する 必要があります。
	- **1** システムの電源とシステムに接続されている周辺機器の電源を切っ て、システムの電源ケーブルをコンセントから抜き、周辺機器に接 続されているケーブルも外します。
	- **2** システムカバーを開きます。[「システムカバーの取り外し」](#page-90-0)を参照し てください。
	- 3 システム基板の ISCSI\_KEY コネクタの位置を確認します。 図 6-1 を参照してください。
	- **4** NIC ハードウェアキーをシステム基板上のコネクタに挿入します。 図 3-[14](#page-119-0) を参照してください。

<span id="page-119-0"></span>図 **3-14 NIC** ハードウェアキーの取り外しと取り付け

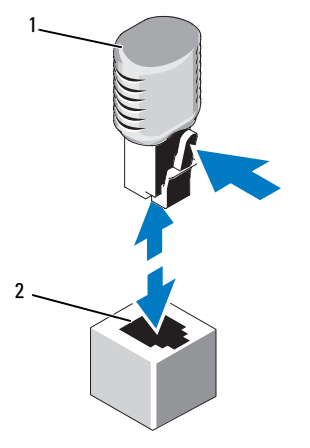

- 1 NIC ハードウェアキー 2 ISCSI KEY コネクタ
- **5** システムカバーを閉じます。[「システムカバーの取り付け](#page-91-0)」を参照し てください。
- **6** システムをまっすぐに立てて、安定した平面に置きます。
- **7** すべての周辺機器を取り付け、システムを電源コンセントに接続し ます。
- **8** システムと周辺機器の電源を入れます。

# オプティカルドライブとテープドライブ

システムの 2 つの 5.25 インチドライブベイに、オプティカルドライ ブ 1 台または 2 台、ハーフハイトテープドライブ 1 台、またはフルハイ トテープドライブ 1 台を取り付けることができます。

## オプティカルドライブまたはテープドライブの取り外し

- **1** システムの電源とシステムに接続されている周辺機器の電源を切っ て、システムの電源ケーブルをコンセントから抜き、周辺機器に接 続されているケーブルも外します。
- **2** システムカバーを開きます。[「システムカバーの取り外し](#page-90-0)」を参照し てください。
- **120** システム部品の取り付け
- **3** 拡張カードスタビライザを取り外します。「拡張[カードスタ](#page-101-0)ビライザ [の取り外し」](#page-101-0)を参照してください。
- **4** 冷却用エアフローカバーを取り外します。「冷却[用エアフローカバー](#page-103-0) [の取り外し」](#page-103-0)を参照してください。
- **5** 電源ケーブルとデータケーブルをドライブの背面から取り外します。 図 3-[15](#page-121-0) を参照してください。
- **6** ドライブリリースラッチを矢印の方向に引いて、肩付きネジを外し ます[。図](#page-121-0) 3-15 を参照してください。
- **7** ドライブを外側にスライドさせ、ドライブベイから取り外します。
- **8** ベイに別のドライブを取り付ける場合は、[「オプティカルドライブま](#page-121-1) [たはテープドライブの取り付け](#page-121-1)」を参照してください。 ドライブを取り外したままにする場合は、空のドライブベイにドラ イブのダミーを取り付けます。ドライブリリースラッチが所定の位 置にロックされるまで、ドライブのダミーをドライブベイに挿入し ます[。図](#page-121-0) 3-15 を参照してください。
- **9** 冷却用エアフローカバーを取り付けます。「冷却[用エアフローカバー](#page-104-0) [の取り付け」](#page-104-0)を参照してください。
- **10** 拡張カードスタビライザを取り付けます。「拡張[カードスタ](#page-102-0)ビライザ [の取り付け」](#page-102-0)を参照してください。
- **11** システムカバーを閉じます。[「システムカバーの取り付け」](#page-91-0)を参照し てください。
- **12** システムをまっすぐに立てて、安定した平面に置きます。
- **13** すべての周辺機器を取り付け、システムを電源コンセントに接続し ます。
- **14** システムと周辺機器の電源を入れます。

<span id="page-121-0"></span>図 **3-15** オプティカルドライブまたはテープドライブの取り外しと取り付け

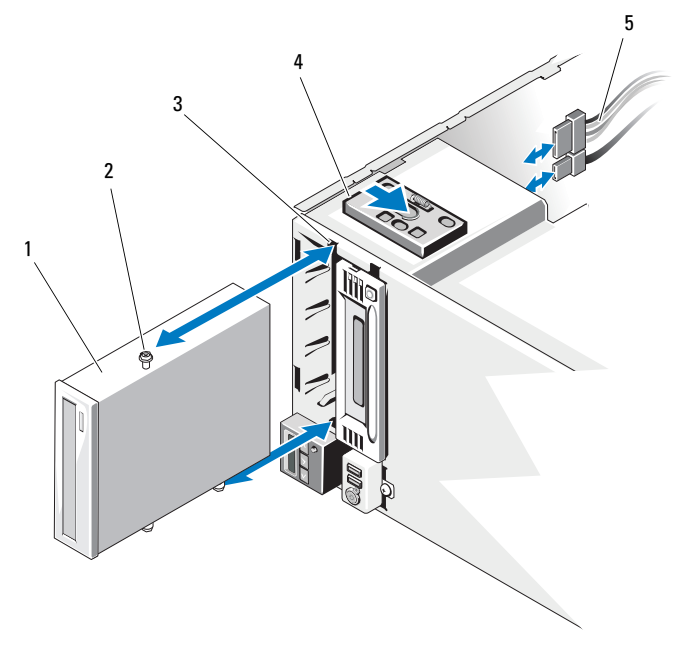

- 
- 1 ドライブ 2 ドライブ位置合わせネジ (3)
- 
- 3 ドライブベイネジスロット 4 ドライブリリースラッチ
- 5 ドライブケーブル

## <span id="page-121-1"></span>オプティカルドライブまたはテープドライブの取り付け

**1** ドライブを箱から取り出して、取り付けの準備をします。手順につ いては、ドライブに付属のマニュアルを参照してください。

SAS テープドライブを取り付けるには、内蔵 SAS 拡張カードを取り 付ける必要があります([「拡張カードの取り付け](#page-132-0)」を参照)。テープ ドライブを内蔵ストレージコントローラカードに接続することはで きません。

SCSI テープドライブを取り付けるには、SCSI コントローラカードを 取り付ける必要があります([「拡張カードの取り付け](#page-132-0)」を参照)。 テープドライブに付属のマニュアルと次のガイドラインに従って テープドライブを設定してください。

**122** システム部品の取り付け

- **a** SCSI ホストアダプタに接続する各デバイスには、一意の SCSI ID 番号が必要です(ナロー SCSI デバイスは 0 ~ 7、ワイド SCSI デ バイスは 0 ~ 15 の ID を使用します)。SCSI バスに接続している 他のデバイスとの競合を避けるために、ドライブの SCSI ID を設 定します。SCSI ID のデフォルト設定については、ドライブに付 属のマニュアルを参照してください。
- メモ: SCSI ID 番号を順番に割り当てたり、ID 番号順にデバイスを ケーブルに接続したりする必要はありません。
- **b** SCSI ロジックにより、ターミネータは SCSI チェーンの両端 の 2 台のデバイスに対しては有効に、その間のすべてのデバイ スに対しては無効に設定する必要があります。テープドライブが SCSI コントローラに接続されたデバイスチェーンの最後にくる (またはほかにデバイスがない)場合は、テープドライブのター ミネータを有効に設定してください。
- **2** システムの電源とシステムに接続されている周辺機器の電源を切っ て、システムの電源ケーブルをコンセントから抜き、周辺機器に接 続されているケーブルも外します。
- **3** システムカバーを開きます。[「システムカバーの取り外し」](#page-90-0)を参照し てください。
- **4** 拡張カードスタビライザを取り外します。「拡張[カードスタ](#page-101-0)ビライザ [の取り外し」](#page-101-0)を参照してください。
- **5** 冷却用エアフローカバーを取り外します。「冷却[用エアフローカバー](#page-103-0) [の取り外し」](#page-103-0)を参照してください。
- **6** 古いドライブまたはドライブダミーを取り外すには、ドライブリ リースラッチを矢印の方向に引いて肩付きネジを外し、ドライブま たはドライブダミーをドライブベイから引き出します[。図](#page-121-0) 3-15 を参 照してください。
- **7** 古いドライブまたはドライブダミーから 3 本の肩付きネジを外し ます[。図](#page-123-0) 3-16 を参照してください。
- **8** 新しいドライブの上段の穴に 1 本、下段の穴に 2 本の肩付きネジを 取り付けます[。図](#page-123-0) 3-16 を参照してください。

<span id="page-123-0"></span>図 **3-16** オプティカルドライブまたはテープドライブの肩付きネジの取り付け

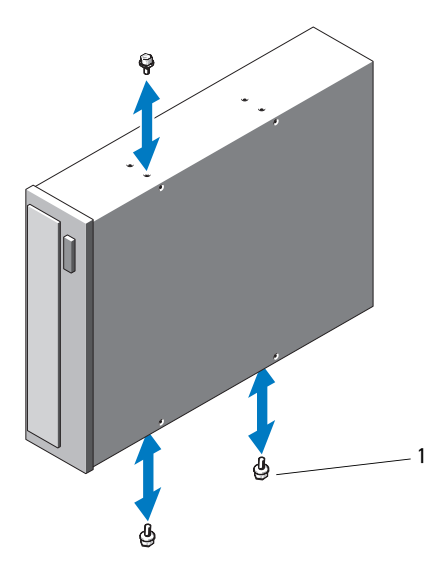

- 1 ネジ(3)
- **9** ドライブをドライブベイに注意深く挿入し、ドライブ位置合わせネ ジをドライブベイネジスロットに挿入します。ドライブが固定され ると、ドライブリリースラッチが所定の位置にロックされます。 図 3-[15](#page-121-0) を参照してください。
- **10** SATA 電源ケーブル、SAS 電源ケーブル、または SCSI 電源ケーブル をドライブに接続します。

ケーブルがそれぞれのクリップに固定されていることを確認します。

- **11** データケーブルを取り付け、ケーブル接続を確認します。
	- SATA オプティカルドライブまたはテープドライブを取り付ける場合は、 ドライブの SATA コネクタからのケーブルをシステム基板の SATA コネ クタに接続します。システム基板上の SATA コネクタの位置について ドライブの SATA コネクタからの<br>クタに接続します。システム基板<br>は[、図](#page-197-0) 6-1 を参照してください。
	- SAS テープドライブを取り付ける場合は、SAS 拡張カード上のコネクタ SAS 0 からのケーブルをテープドライブに接続します。SAS 拡張カード の取り付けは、「[拡張カードの取り付け](#page-132-0)」を参照してください。
- SCSI テープドライブを取り付ける場合は、ドライブキットに含まれてい る SCSI インタフェースケーブルを SCSI コントローラ拡張カードとドラ イブの間に接続します。SCSI 拡張カードの取り付けは、「[拡張カードの](#page-132-0) [取り付け](#page-132-0)」を参照してください。
- **12** 冷却用エアフローカバーを取り付けます。「冷却[用エアフローカバー](#page-104-0) の取り付け | を参照してください。
- **13** 拡張カードスタビライザを取り付けます。「拡張[カードスタ](#page-102-0)ビライザ [の取り付け」](#page-102-0)を参照してください。
- **14** システムカバーを閉じます。[「システムカバーの取り付け」](#page-91-0)を参照し てください。
- **15** システムをまっすぐに立てて、安定した平面に置きます。
- **16** すべての周辺機器を取り付け、システムを電源コンセントに接続し ます。
- **17** システムと周辺機器の電源を入れます。
- **18** (オプション)システム診断プログラムを実行して、ドライブをテス トします。「システム診[断プログラムの実行](#page-192-0)」を参照してください。

## 内蔵ストレージコントローラカード

お使いのシステムには、システム基板に内蔵ストレージコントローラカー ド用の専用スロットがあります。このカードは、システムの内蔵ハードド ライブにストレージサブシステムを提供するものです。コントローラは SAS ハードドライブと SATA ハードドライブをサポートしており、ハード ドライブを RAID 構成に設定できます。設定可能な RAID の種類は、シス テムに搭載されているストレージコントローラのバージョンに応じて異な ります。

#### <span id="page-125-0"></span>内蔵ストレージコントローラカードの取り外し

- **1** システムと周辺機器の電源を切り、システムをコンセントから外し、 周辺機器をシステムから外します。
- **2** システムカバーを開きます。[「システムカバーの取り外し](#page-90-0)」を参照し てください。
- **3** 拡張カードスタビライザを取り外します。「拡張[カードスタ](#page-101-0)ビライザ [の取り外し」](#page-101-0)を参照してください。
- **4** ストレージカードからデータケーブルを外します[。図](#page-126-0) 3-17 を参照し てください。 ケーブルを外すには、ケーブルコネクタの両側にある青色のラッチ を押し、カードのコネクタからゆっくりと抜きます。
- **5** カードをストレージカードスロットから取り外します。
	- **a** カード上部の角から青色のカードガイドを引いた状態にして、 ロックを解除します。
	- **b** ストレージカードの縁を持ち、注意深く引き上げて、ストレージ カードコネクタから外し、さらに引き上げてカードガイドから外 します[。図](#page-126-0) 3-17 を参照してください。
- 注意 **:** カードの「ダーティーキャッシュ」**LED** が点灯している場合、**RAID**  バッテリーケーブルを **PERC** カードから外すとデータが失われるおそれが あります。**LED** の点灯は、データがまだコントローラメモリにキャッシュ されており、システムのシャットダウン時にクリアされなかったことを示 します。
	- **6** 必要に応じて、RAID バッテリーケーブルをカードから外します。 図 3-[17](#page-126-0) を参照してください。

<span id="page-126-0"></span>図 **3-17** 内蔵ストレージコントローラカードの取り外しと取り付け

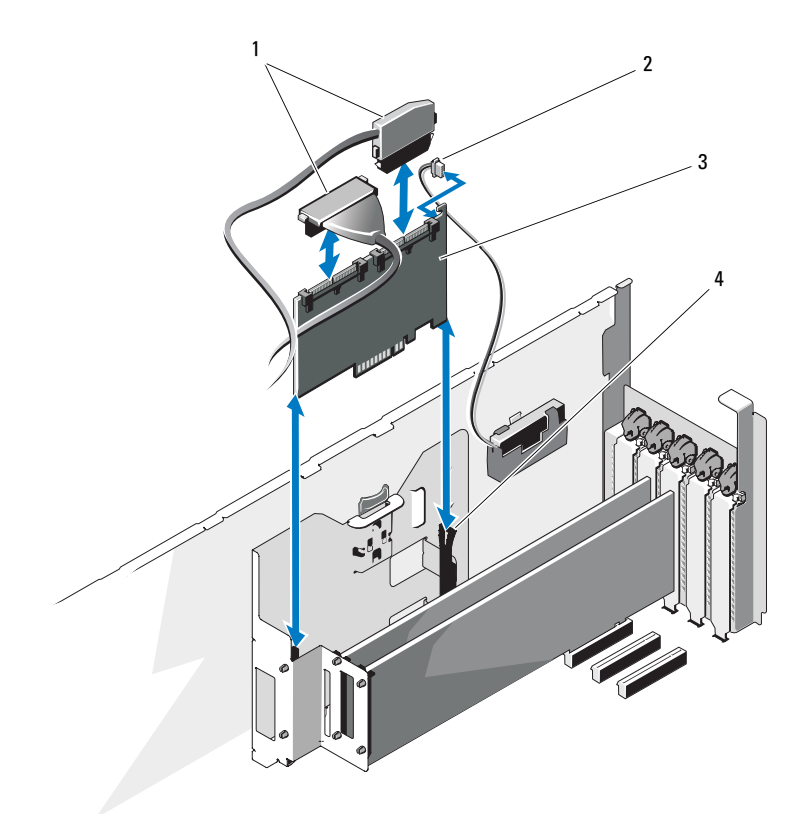

- 
- 3 内蔵ストレージコントローラ カード
- 1 データケーブル 2 RAID バッテリーケーブルコネクタ (PERC カードのみ)
	- 4 カードガイド(2)

## <span id="page-126-1"></span>内蔵ストレージコントローラカードの取り付け

- メモ:ケーブルは、必ずケーブルのコネクタラベルの表記に従って接続 してください。ケーブルを逆方向に取り付けると機能しません。
	- **1** 必要に応じて、RAID バッテリーを取り付け(「RAID [バッテリーの取](#page-130-0) [り付け](#page-130-0)」を参照)、RAID バッテリーケーブルをカードのコネクタに 接続します[。図](#page-126-0) 3-17 を参照してください。
- **2** 内蔵ストレージコントローラカードをシステム基板上のストレージ カードスロットに取り付けます。ストレージカードスロットの位置 については[、図](#page-197-0) 6-1 を参照してください。
	- **a** カードの両端を持って、カードコネクタをシステム基板のスト レージカードコネクタに合わせます。
	- **b** カードをカードガイドに上から差し込み、カードが完全に装着 され、青色のプラスチック製カードガイドがカード上部の角に ロックされるまで、カードコネクタをストレージカードコネクタ にしっかりと挿入します。
- **3** ストレージカードを SAS バックプレーンに取り付けます。
	- **a** SAS データケーブルの SAS\_0 ケーブルコネクタを SAS カードの 白色の SAS 0 コネクタに、SAS 1 コネクタをカードの黒色の SAS\_1 コネクタに接続します[。図](#page-126-0) 3-17 を参照してください。
	- **b** SAS A ケーブルコネクタをバックプレーンの SAS A コネクタに 接続します。
	- **c** SAS B ケーブルをシャーシ内側のケーブルガイドに配線し、SAS B ケーブルコネクタをバックプレーンの SAS B コネクタに接続し ます[。図](#page-158-0) 3-25 を参照してください。
- **4** 拡張カードスタビライザを取り付けます。「拡張[カードスタ](#page-102-0)ビライザ の取り付け | を参照してください。
- **5** システムカバーを閉じます。[「システムカバーの取り付け](#page-91-0)」を参照し てください。
- **6** システムをまっすぐに立てて、安定した平面に置きます。
- **7** すべての周辺機器を取り付け、システムを電源コンセントに接続し ます。
- **8** システムと周辺機器の電源を入れます。
- **9** カードのマニュアルに従って、必要なすべてのデバイスドライバを インストールします。

### 拡張カードスタビライザーブラケットの取り外し

拡張カードスタビライザーブラケットは、内蔵ストレージカード、また はスロット 2、および 3 に取り付けたフルレングス拡張カードを固定し ます。

- **1** システムと周辺機器の電源を切り、電源コンセントと周辺機器からシ ステムを外します。
- **2** システムを開きます。[「システムカバーの取り外し」](#page-90-0)を参照してくだ さい。
- **3** 拡張カードスタビライザーを取り外します。「拡張[カードスタ](#page-101-0)ビライ [ザの取り外し](#page-101-0)」を参照してください。
- **4** 内蔵ストレージカードからデータケーブルを外します[。図](#page-126-0) 3-17 を参 照してください。 ケーブルを外す場合は、ケーブルコネクターの両端にある青いラッチ を押し、カードのコネクターからケーブルを取り外します。
- **5** 内蔵ストレージカードを取り外します。[「内蔵ストレージコントロー](#page-125-0) [ラカードの取り外し」](#page-125-0)を参照してください。
- 注意:カードの「ダーティキャッシュ」**LED** ライトの点灯中に **PERC** カー ドから **RAID** バッテリーケーブルを取り外すと、データを損失する恐れがあ ります。この **LED** ライトは、データがコントローラーメモリにまだキャッ シュされており、システムシャットダウン時にデータがクリアされなかっ たことを示します。
	- **6** 必要であれば、内蔵ストレージカードから RAID バッテリーケーブル を外してください[。図](#page-126-0) 3-17 を参照してください。
	- **7** 必要であれば、スロット 2、および 3 のフルレングスの拡張カードを 取り外し、固定しているケーブルを外します。「拡張[カードの取り外](#page-134-0) [し」](#page-134-0)を参照してください。
	- **8** 拡張カードスタビライザーブラケットの青いリリースタブを引き、ブ ラケットを上にスライドさせて、シャーシから取り出します[。図](#page-165-0) 3-27 を参照してください。

#### 拡張カードスタビライザーブラケットの取り付け

- **1** 拡張カードスタビライザーブラケットのスロット(4 ヵ所)をシャー シの金属ガイド(4ヵ所)に合わせ、青いリリースタブがカチッと所 定の位置にロックされるまで、ブラケットを下向きにスライドさせま す[。図](#page-165-0) 3-27 を参照してください。
- **2** 必要であれば、スロット 2、および 3 にフルレングスの拡張カードを 取り付け、ケーブルを接続し直します。「拡張[カードの取り付け」](#page-132-0)を 参照してください。
- **3** 必要であれば、RAID バッテリーケーブルを内蔵ストレージカードに 接続し直します[。図](#page-126-0) 3-17 を参照してください。
- **4** 内蔵ストレージコントローラーカードを取り付けます。「[内蔵スト](#page-126-1) [レージコントローラカードの取り付け」](#page-126-1)を参照してください。
- **5** 内蔵ストレージカードにデータケーブルを接続し直します[。図](#page-126-0) 3-17 を参照してください。
- **6** 拡張カードスタビライザーを取り付けます。「拡張[カードスタ](#page-102-0)ビライ [ザの取り付け](#page-102-0)」を参照してください。
- **7** システムを閉じます。「[システムカバーの取り付け」](#page-91-0)を参照してくだ さい。
- **8** システムを上向きに立て、水平で安定した表面に脚を乗せます。
- **9** 周辺機器を取り付け直し、システムを電気コンセントに接続します。
- **10** システムと周辺機器の電源を入れます。

## **RAID** バッテリー

## **RAID** バッテリーの取り外し

本項の情報は、オプションの PERC コントローラカードが搭載されたシス テムにのみ適用されます。

- **1** 内蔵ストレージコントローラカードを取り外します。「[内蔵ストレー](#page-125-0) [ジコントローラカードの取り外し」](#page-125-0)を参照してください。
- **2** RAID バッテリーケーブルを内蔵ストレージカードのコネクタから外 します。

RAID バッテリーケーブルコネクタのタブを押し、ケーブルコネクタ をストレージカードのコネクタから注意深く引いて外します。 図 3-[18](#page-130-1) を参照してください。

- **3** バッテリーキャリアリリースタブを引き、バッテリーキャリアを引 き上げて、シャーシのバッテリーキャリアスロットから外します。 図 3-[18](#page-130-1) を参照してください。
- **4** RAID バッテリーをバッテリーキャリアに固定している 2 つのタブを ゆっくりと引いて、RAID バッテリーをバッテリーキャリアから引き 出します[。図](#page-130-1) 3-18 を参照してください。

#### <span id="page-130-1"></span>図 **3-18 RAID** バッテリーの取り外しと取り付け

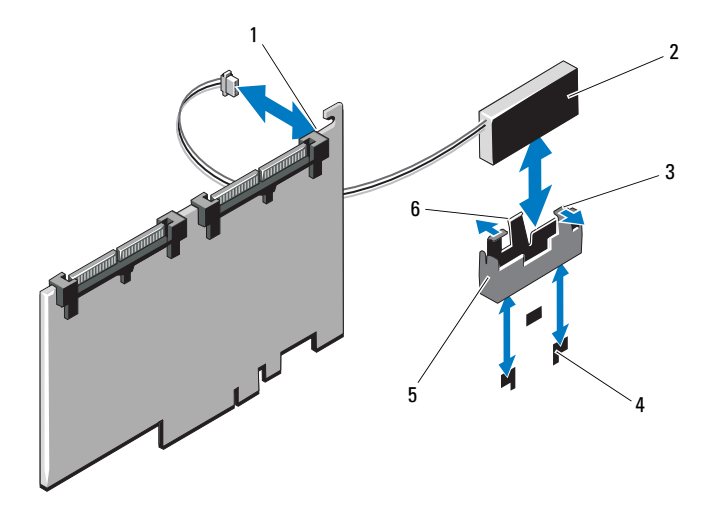

- 1 バッテリーケーブルコネクタ 2 RAID バッテリー
- 
- 
- 
- 3 バッテリーキャリアタブ(2) 4 バッテリーキャリアスロット(2)
- 5 バッテリーキャリア 6 バッテリーキャリアリリースタブ

## <span id="page-130-0"></span>**RAID** バッテリーの取り付け

- **1** RAID バッテリーをバッテリーキャリアに挿入します[。図](#page-130-1) 3-18 を参 照してください。
- **2** RAID バッテリーを装着したバッテリーキャリアをバッテリーキャリ アスロットに挿入し、キャリアリリースラッチが所定の位置にロッ クされるまで押し込みます[。図](#page-130-1) 3-18 を参照してください。
- **3** バッテリーケーブルを内蔵ストレージカードのコネクタに接続し (図 3-[17](#page-126-0) を参照)、内蔵ストレージコントローラカードを取り付け ます。[「内蔵ストレージコントローラカードの取り付け」](#page-126-1)を参照して ください。

# 拡張カード

システム基板には、次の構成で PCIe Generation 2 拡張カードを 5 枚まで 取り付けることができます。

• フルハイト、フルレングス (12.2 インチ) PCIe x8 リンクを 2 枚 (スロット 2 および 3)

• フルハイト、ハーフレングス PCIe x4 を 3 枚(スロット 1、4、5) 拡張スロットの位置を確認するには[、図](#page-197-0) 6-1 を参照してください。

## <span id="page-131-0"></span>拡張カードの取り付けガイドライン

拡張カードスロットに関しては、以下の点に注意してください。

- 拡張カードスロットはホットスワップには対応していません。
- PCI Express Generation 2 および Generation 1 の拡張カードはすべ てのスロットでサポートされています。
- スロット 1、4、5 は物理的には PCIe x8 コネクタですが、PCIe x4 リ ンクのスロットとしてのみ機能します。
- スロット 2 と 3 はフルレングスの拡張カードをサポートします。 スロット 1、4、5 はハーフレングスの拡張カードをサポートします。
- システムは内蔵テープドライブまたは外付けのストレージを管理す るために、(内蔵ストレージコントローラのほかに) SAS または PERC 拡張カードを 2 枚までサポートします。
- 注意 **:** 冷却効果を確保するには、内蔵ストレージコントローラを除いて、 **5** 枚の拡張カードのうち、消費電力が **15 W** を超えるものは **2** 枚まで(それ ぞれ **25 W** まで)としてください。
- サイズが適合して冷却効果が確保されるように拡張カードを取り付 けるためのガイドを [表](#page-132-1) 3-1 に示します。表に示すスロットの優先順 位に従って、優先度の最も高い拡張カードを最初に取り付ける必要 があります。その他すべての拡張カードは、カードの優先順位とス ロットの優先順位に従って取り付けてください。

<span id="page-132-1"></span>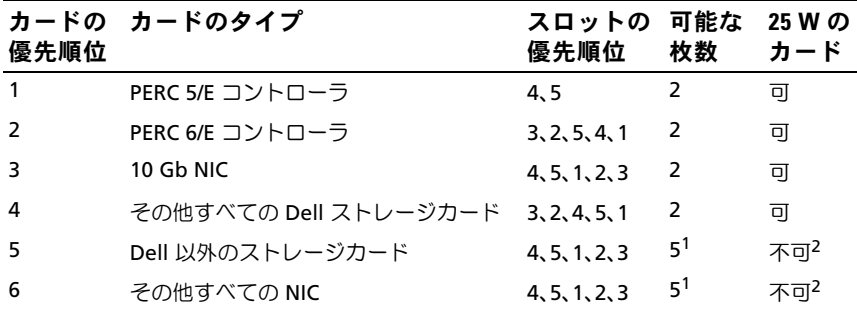

- 1. 最大電力が 15 W を超えるカードは 2 枚まで。
- 2. 拡張カードのマニュアルを参照して、最大電力が 15 W を超えないことを確認してく ださい。

### <span id="page-132-0"></span>拡張カードの取り付け

- メモ:拡張カードを取り付ける前に、[「拡張カードの取り付けガイ](#page-131-0) [ドライン](#page-131-0)」を参照してください。
	- **1** システムと周辺機器の電源を切り、システムをコンセントから 外し、周辺機器をシステムから外します。
	- **2** システムカバーを開きます。[「システムカバーの取り外し」](#page-90-0)を参照し てください。
	- **3** 拡張カードスタビライザを取り外します。「拡張[カードスタ](#page-101-0)ビライザ [の取り外し」](#page-101-0)を参照してください。
	- **4** 新たにカードを取り付ける場合、フィラーブラケットを取り外し ます.
		- メモ:このブラケットは、拡張カードを取り外す場合に備えて保管 しておいてください。FCC 認可規格にシステムを準拠させるには、 空の拡張カードスロットにフィラーブラケットを取り付ける必要 があります。ブラケットには、システム内へのごみやほこりの侵入 を防ぐほか、システム内部の正常な冷却と換気を助ける働きもあり ます。
	- **5** 取り付けるカードを準備します。

カードの設定、内部の接続、またはシステムに合わせたカスタマイ ズなどの情報については、カードに付属のマニュアルを参照してく ださい。

- **6** スロットに隣接する拡張カードラッチを開きます。図 3-[19](#page-134-1) を参照 してください。
- **7** フルレングスの拡張カードを取り付ける場合は(スロット 2 および 3 のみ)、カードの端を拡張カードガイドに通します[。図](#page-134-1) 3-19 を参 照してください。
- **8** カードをシステム基板の拡張カードコネクタに挿入し、しっかりと 押し下げます。カードの金属製タブが拡張カードのタブスロットに 挿入されていることを確認します[。図](#page-134-1) 3-19 を参照してください。
- **9** 拡張カードラッチを閉じて、カードをシステム内で固定します。
- 注意 **:** カードケーブルは、カードの上や後ろ側に配線しないでください。 ケーブルをカードの上に配線すると、システムカバーが正しく閉まらなく なったり、装置に損傷を与えたりするおそれがあります。
- **10** 新しいカードの拡張カードケーブルをすべて接続します。 ケーブルの接続については、拡張カードに付属のマニュアルを参照 してください。
- **11** 拡張カードスタビライザを取り付けます。「拡張[カードスタ](#page-102-0)ビライザ [の取り付け」](#page-102-0)を参照してください。
- **12** システムカバーを閉じます。[「システムカバーの取り付け](#page-91-0)」を参照し てください。
- **13** システムをまっすぐに立てて、安定した平面に置きます。
- **14** すべての周辺機器を取り付け、システムを電源コンセントに接続し ます。
- **15** システムと周辺機器の電源を入れます。
- **16** カードのマニュアルに従って、必要なすべてのデバイスドライバを インストールします。

#### <span id="page-134-1"></span>図 **3-19** 拡張カードの取り外しと取り付け

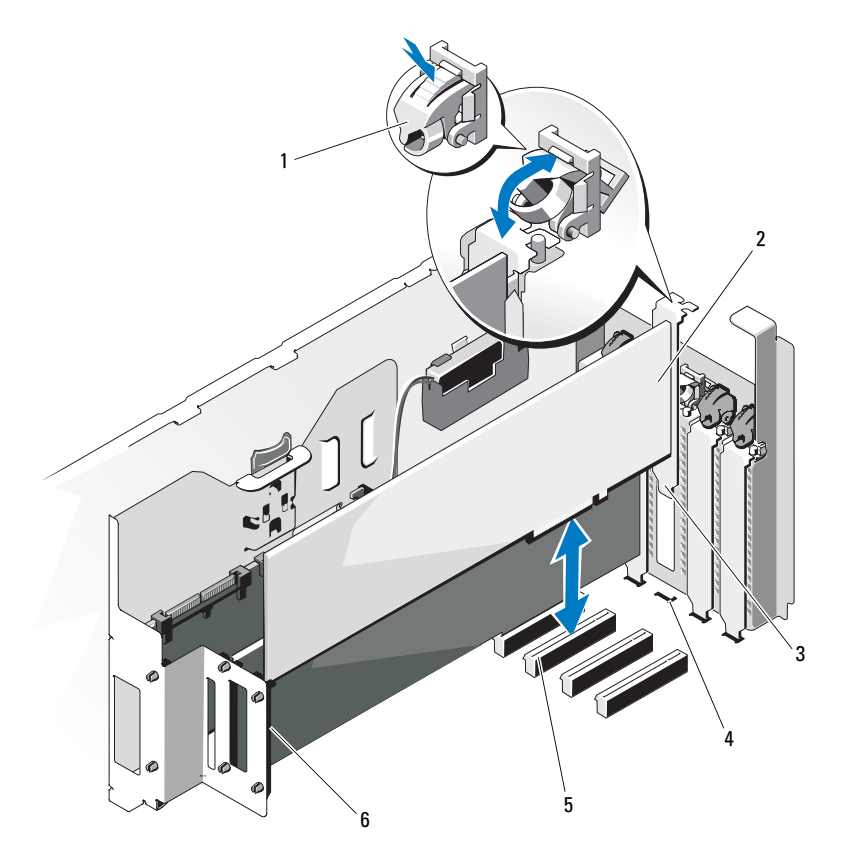

- 拡張カードラッチ 2 拡張カード
- 
- 5 拡張カードコネクタ 6 拡張カードガイド
- 
- 拡張カードタブ 4 拡張カードのタブスロット
	-

### <span id="page-134-0"></span>拡張カードの取り外し

 システムと周辺機器の電源を切り、システムをコンセントから外し、 周辺機器をシステムから外します。

- **2** システムカバーを開きます。[「システムカバーの取り外し](#page-90-0)」を参照し てください。
- **3** 拡張カードスタビライザを取り外します。「拡張[カードスタ](#page-101-0)ビライザ [の取り外し」](#page-101-0)を参照してください。
- **4** 拡張カードに接続されているケーブルをすべて外します。
- **5** 次の手順で拡張カードを取り外します。
	- **a** スロットに隣接する拡張カードラッチを開きます。 図 3-[19](#page-134-1) を参照してください。
	- **b** 拡張カードの上の角をつまんで、拡張カードコネクタから慎重に 取り外します。
- **6** カードを取り外したままにする場合は、空のカードスロット開口部 にフィラーブラケットを取り付けます。
	- メモ:FCC 認可規格にシステムを準拠させるには、空の拡張カード スロットにはフィラーブラケットを取り付ける必要があります。ブ ラケットには、システム内へのごみやほこりの侵入を防ぐほか、シ ステム内部の正常な冷却と換気を助ける働きもあります。
- **7** 拡張カードスタビライザを取り付けます。「拡張[カードスタ](#page-102-0)ビライザ の取り付け | を参照してください。
- **8** システムカバーを閉じます。[「システムカバーの取り付け](#page-91-0)」を参照し てください。
- **9** システムをまっすぐに立てて、安定した平面に置きます。
- **10** すべての周辺機器を取り付け、システムを電源コンセントに接続し ます。
- **11** システムと周辺機器の電源を入れます。
- **12** カードのデバイスドライバを OS から削除します。

## システムメモリ

お使いのシステムは、DDR3 レジスタメモリモジュール(RDIMM)また は ECC バッファなしメモリモジュール(UDIMM)をサポートしていま す。シングルランクとデュアルランクのメモリモジュールは 1067 MHz または 1333 MHz、クアッドランクのメモリモジュールは 1067-MHz の ものが使用できます。

システムにはメモリソケットが 12 個あり、6 個 ずつの 2 セット(各プロ セッサに 1 セット)に分かれています。ソケット 6 個の各セットは、2 個 ずつの 3 チャネルで構成されています。各チャネルの最初のソケットは、 白色のリリースレバーが目印です。

お使いのシステムでサポートされる最大メモリは、使用するメモリモ ジュールのタイプとサイズによって左右されます。

- サイズが 2 GB、4 GB、8 GB(利用可能時)のシングルランクおよ びデュアルランクの RDIMM で、合計 96 GB まで。
- クアッドランクの RDIMM で、合計 96 GB まで。
- 1 GB および 2 GB の UDIMM で、合計 24 GB まで。

## メモリモジュール取り付けのガイドライン

システムの最適なパフォーマンスを実現するには、システムメモリを構成 する際に以下の一般的なガイドラインに従ってください。

■ メモ:ガイドラインから外れたメモリ構成では、システムが起動しな かったり、ビデオが出力されない場合があります。

- RDIMM と UDIMM を混在させることはできません。
- 使用しないメモリチャネルを除いて、メモリモジュールを装着する メモリチャネルは、すべて同一の構成にする必要があります。
- デュアルプロセッサ構成では、各プロセッサのメモリ構成は同一で なければなりません。
- メモリチャネル内に異なるサイズのメモリモジュール(たとえば 2 GB と 4 GB) を混在させることはできますが、メモリモジュールを 装着するチャネルはすべて同一の構成にする必要があります。
- オプティマイザモードを使用する場合、メモリモジュールは A1 また は B1 を先頭とする番号順にソケットに取り付けます。
- メモリミラーリングまたは Advanced ECC Mode(アドバンスト ECC モード)を使用する場合、プロセッサから最も遠い 2 個のソ ケットは使用せず、ソケット A2 または B2 を先頭に次の順序で取り 付けます:A2、A3、A5、A6。
- Advanced ECC Mode(アドバンスト ECC モード)では、x4 または x8 の DRAM デバイス幅を使用するメモリモジュールが必要です。
- 各チャネルのメモリ速度は、メモリ構成によって左右されます。
- シングルまたはデュアルランクのメモリモジュールの場合は、 次のとおりです。
	- 各チャネルの 1 枚のメモリモジュールは 1333 MHz までをサ ポートします。
	- 各チャネルの 2 枚のメモリモジュールは 1067 MHz までをサ ポートします。
- クアッドランクのメモリモジュールの場合は、次のとおりです。
	- 各チャネルの 1 枚のメモリモジュールは 1067 MHz までをサ ポートします。
	- チャネルごとの 2 枚のメモリモジュールは、メモリモジュー ル自体の速度に関係なく、800 MHz までに制限されます。
- クアッドランクのメモリモジュールをシングルまたはデュアルランク のモジュールと混在させる場合、クアッドランクのモジュールは白色 のリリースレバーが付いたソケットに取り付ける必要があります。
- 速度の異なるメモリモジュールを取り付けた場合は、取り付けられ ているメモリモジュールのうちで最も遅いものの速度で動作します。

## モードごとのガイドライン

各プロセッサに 3 つのメモリチャネルが割り当てられます。チャネルの 数と使用可能な構成は、選択するメモリモードによって異なります。

#### アドバンスト **ECC**(ロックステップ)モードのサポート

この構成では、プロセッサに近い位置にある 2 つのチャネルが結合され て、1 つの 128 ビットチャネルとなります。このモードは、x4 ベースと x8 ベースの両方のメモリモジュールで SDDC をサポートしています。メ モリモジュールは、対応する各スロットで、サイズ、速度、テクノロジが 同一でなければなりません。

#### メモリミラーリングのサポート

プロセッサに近い位置にある 2 つのチャネルに同一のメモリモジュール が取り付けられている場合は、メモリミラーリングがサポートされます (最も遠い位置のチャネルにはメモリを取り付けないでください)。また、 セットアップユーティリティでミラーリングを有効に設定する必要があり ます。ミラーリング構成では、使用可能なシステムメモリの総量は取り付 けられた総物理メモリの 2 分の 1 です。

#### オプティマイザ(独立チャネル)モード

このモードでは、3 つのチャネルすべてに同一のメモリモジュールが装着 されています。メモリの総容量は増えますが、x8 ベースのメモリモ ジュールの場合、SDDC がサポートされません。

このモードでは、各プロセッサに 1 GB のメモリモジュールを 1 枚使用す る最小のシングルチャネル構成もサポートされています。

本項で説明したメモリのガイドラインに則したメモリの構成例を [表](#page-138-0) 3-2 および [表](#page-140-0) 3-3 に示します。表中には、同一のメモリモジュール構成およ びその物理メモリと使用可能なメモリの合計が示されています。混在構成 やクアッドランクメモリモジュールの構成については記載されておらず、 どの構成についても、メモリ速度に関する注意点は取り扱われてい ません。

| メモリ<br>モード  | メモリモ<br>ジュール<br>のサイズ | メモリソケット                                                                               |                         |              |              |   | シングルプロ<br>セッサ                            |                          | デュアルプロ<br>セッサ                    |                          |
|-------------|----------------------|---------------------------------------------------------------------------------------|-------------------------|--------------|--------------|---|------------------------------------------|--------------------------|----------------------------------|--------------------------|
|             |                      | 4                                                                                     | $\overline{2}$          | 5            | 3            | 6 | 物理メ<br>モリ<br>(GB)                        | 使用可<br>能なメ<br>モリ<br>(GB) | 物理メ<br>モリ<br>(GB)                | 使用可<br>能なメ<br>モリ<br>(GB) |
| オプティ<br>マイザ | 2 GB                 | $\bigcirc$<br>O<br>O<br>O<br>O<br>$\circ$<br>$\circ$<br>$\circ$<br>$\circ$            | $\circ$<br>$\circ$<br>O | O<br>$\circ$ | О<br>О       | ◯ | $\overline{2}$<br>4<br>6<br>4<br>8<br>12 | すべて                      | 4<br>8<br>12<br>8<br>16<br>24    | すべて                      |
|             | 4 GB                 | $\bigcirc$<br>$\overline{O}$<br>$\circ$<br>O<br>$\circ$<br>$\bigcirc$<br>$\circ$<br>O | $\circ$<br>O<br>O       | O<br>$\circ$ | $\circ$<br>О | ∩ | 4<br>8<br>12<br>8<br>16<br>24            | すべて                      | 8<br>16<br>24<br>16<br>32<br>48  | すべて                      |
|             | $8$ GB <sup>1</sup>  | $\circ$<br>$\overline{O}$<br>$\circ$<br>О<br>$\circ$<br>$\circ$<br>Ο<br>О             | O<br>$\circ$<br>О<br>О  | O<br>Ο       | O<br>Ω       |   | 8<br>16<br>24<br>16<br>32<br>48          | すべて                      | 16<br>32<br>48<br>32<br>64<br>96 | すべて                      |

<span id="page-138-0"></span>表 **3-2 RDIMM** シングルおよびデュアルランクのメモリ構成の例 (プロセッサ **1** 個あたり)

システム部品の取り付け **139**

#### 表 **3-2 RDIMM** シングルおよびデュアルランクのメモリ構成の例 (プロセッサ **1** 個あたり)(続き)

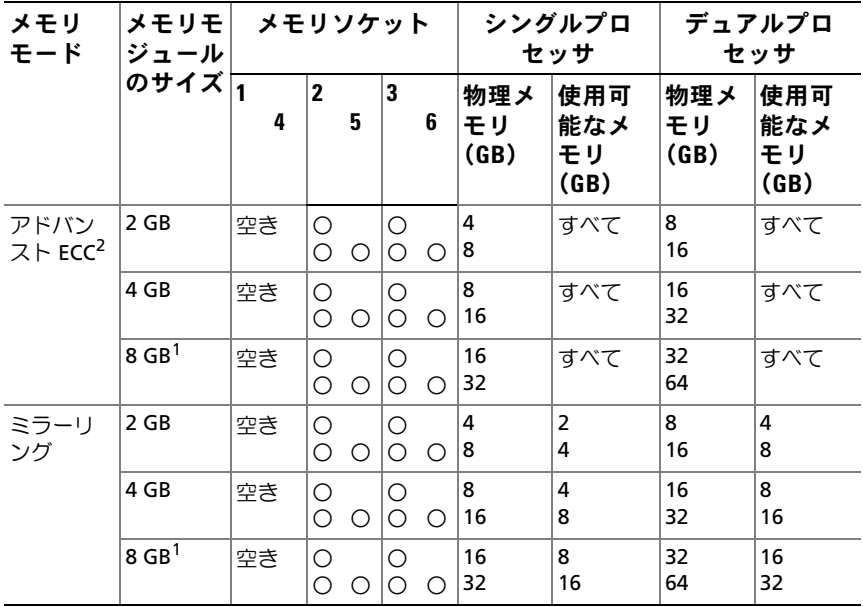

1. 利用可能な場合。

2. x4 または x8 ベースのメモリモジュールが必要です。

| メモリ<br>モード                  | メモリモ<br>ジュール<br>のサイズト | メモリソケット                                                                         |                                              |                    |                     |            | シングルプロ<br>セッサ                       |                          | デュアルプロ<br>セッサ            |                          |
|-----------------------------|-----------------------|---------------------------------------------------------------------------------|----------------------------------------------|--------------------|---------------------|------------|-------------------------------------|--------------------------|--------------------------|--------------------------|
|                             |                       | 4                                                                               | $\overline{2}$                               | 5                  | 3                   | 6          | 物理メ<br>モリ<br>(GB)                   | 使用可<br>能なメ<br>モリ<br>(GB) | 物理メ<br>モリ<br>(GB)        | 使用可<br>能なメ<br>モリ<br>(GB) |
| オプティ<br>マイザ                 | $1$ GB                | O<br>$\circ$<br>$\bar{\circ}$<br>$\bar{\circ}$<br>$\circ$<br>$\circ$<br>$\circ$ | O<br>$\overline{O}$<br>$\circ$               | $\circ$<br>$\circ$ | Ο<br>Ο              | ◯          | 1<br>2<br>3<br>4<br>6               | すべて                      | 2<br>4<br>6<br>8<br>12   | すべて                      |
|                             | 2 GB                  | $\bigcirc$<br>$\bar{\circ}$<br>$\circ$<br>$\circ$<br>O<br>$\circ$<br>$\bigcirc$ | О<br>$\circ$<br>$\overline{O}$<br>$\bigcirc$ | $\circ$<br>$\circ$ | О<br>О              | $\bigcirc$ | $\overline{2}$<br>4<br>6<br>8<br>12 | すべて                      | 4<br>8<br>12<br>16<br>24 | すべて                      |
| アドバン<br>スト ECC <sup>1</sup> | $1$ GB                | 空き                                                                              | O<br>$\circ$                                 | O                  | Ο<br>$\overline{O}$ | Ο          | $\overline{2}$<br>4                 | すべて                      | 4<br>8                   | すべて                      |
|                             | 2 GB                  | 空き                                                                              | $\bigcirc$<br>O                              | $\bigcirc$         | О<br>$\circ$        | ◯          | 4<br>8                              | すべて                      | 8<br>16                  | すべて                      |
| ミラーリ<br>ング                  | $1$ GB                | 空き                                                                              | $\bigcirc$<br>$\circ$                        | $\circ$            | Ο<br>$\circ$        | Ο          | $\overline{2}$<br>4                 | $\mathbf{1}$<br>2        | 4<br>8                   | 2<br>4                   |
|                             | 2 <sub>GB</sub>       | 空き                                                                              | $\bigcirc$<br>$\bigcirc$                     | О                  | О<br>O              | Ω          | 4<br>8                              | $\overline{2}$<br>4      | 8<br>16                  | 4<br>8                   |

<span id="page-140-0"></span>表 **3-3 UDIMM** メモリ構成の例(プロセッサ **1** 個あたり)

1. x4 または x8 ベースのメモリモジュールが必要です。

### <span id="page-140-1"></span>メモリモジュールの取り付け

警告:メモリモジュールは、システムの電源を切った後もしばらくは高 温です。メモリモジュールが冷えるのを待ってから作業してください。 メモリモジュールはカードの両端を持ちます。メモリモジュールのコン ポーネントには指を触れないでください。

注意 **:** システムの正常な冷却状態を維持するために、メモリモジュールを 取り付けないメモリソケットには必ずメモリモジュールのダミーカードを 取り付ける必要があります。メモリモジュールのダミーカードは、それら のソケットにメモリを取り付ける場合にのみ取り外してください。

- **1** システムと周辺機器の電源を切り、システムをコンセントから外し、 周辺機器をシステムから外します。システムカバーを開きます。 「[システムカバーの取り外し](#page-90-0)」を参照してください。
- **2** 拡張カードスタビライザを取り外します。「拡張[カードスタ](#page-101-0)ビライザ [の取り外し」](#page-101-0)を参照してください。
- **3** 冷却用エアフローカバーを取り外します。「冷却[用エアフローカバー](#page-103-0) [の取り外し」](#page-103-0)を参照してください。
- **4** メモリモジュールソケットの位置を確認します[。図](#page-197-0) 6-1 を参照して ください。
- <span id="page-141-1"></span>**5** メモリモジュールを取り付ける予定のソケットからメモリモジュー ルのダミーカードを取り外します。

メモリモジュールのダミーカードがソケットから飛び出して外れる まで、ソケットの両側にあるイジェクタを押し開きます[。図](#page-141-0) 3-20 を 参照してください。

- メモ:取り外したメモリモジュールのダミーカードは、将来使用す るために必ず取っておきます。
- **6** メモリモジュールはカードの端のみを持ちます。端以外の部分には 絶対に触れないでください。

#### <span id="page-141-0"></span>図 **3-20** メモリモジュールの取り付けと取り外し

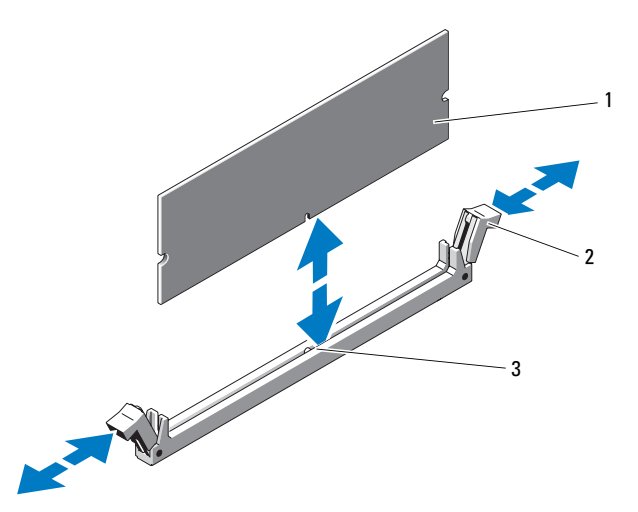

- 
- 1 メモリモジュール 2 メモリモジュールソケットの イジェクタ(2)
- 3 位置合わせキー
- **7** メモリモジュールソケットの位置合わせキーにメモリモジュールの エッジコネクタを合わせ、ソケットにメモリモジュールを差し込み ます.

■ メモ:メモリモジュールソケットには位置合わせキーがあり、 メモリモジュールは一方向にしか取り付けられません。

- <span id="page-142-0"></span>**8** ソケットイジェクタがロック位置に固定されるまで、メモリモ ジュールを両手の親指で押し下げます。 メモリモジュールがソケットに適切に取り付けられると、メモリモ ジュールソケットのイジェクタがメモリモジュールが装着されてい る別のソケットのイジェクタと同じ位置に揃います。
- **9** [手順](#page-141-1) 5 ~ [手順](#page-142-0) 8 を繰り返して、残りのメモリモジュールを取り付け ます。[表](#page-138-0) 3-2 または [表](#page-140-0) 3-3 を参照してください。
- **10** 冷却用エアフローカバーを取り付けます。「冷却[用エアフローカバー](#page-104-0) [の取り付け」](#page-104-0)を参照してください。
- **11** 拡張カードスタビライザを取り付けます。「拡張[カードスタ](#page-102-0)ビライザ の取り付け | を参照してください。
- **12** システムカバーを閉じます。[「システムカバーの取り付け」](#page-91-0)を参照し てください。
- **13** システムをまっすぐに立てて、安定した平面に置きます。
- **14** すべての周辺機器を取り付け、システムを電源コンセントに接続し ます。
- **15** システムと周辺機器の電源を入れます。
- **16** <F2> を押してセットアップユーティリティを起動し、メインの System Setup (システムセットアップ)画面の System Memory (システムメモリ)設定を確認します。 システムは新しく増設したメモリを認識して値を変更済みです。
- **17** 値が正しくない場合、1 枚または複数のメモリモジュールが正しく 取り付けられていない可能性があります[。手順](#page-141-1) 5~[手順](#page-142-0) 8を繰り返 し、メモリモジュールがソケットにしっかり装着されていることを 確認します。
- **18** システム診断プログラムでシステムメモリのテストを実行します。 「システム診[断プログラムの実行」](#page-192-0)を参照してください。

#### メモリモジュールの取り外し

- 警告:メモリモジュールは、システムの電源を切った後もしばらくは高 温です。メモリモジュールが冷えるのを待ってから作業してください。 メモリモジュールはカードの両端を持ちます。メモリモジュールのコン ポーネントには指を触れないでください。
- 注意 **:** システムの正常な冷却状態を維持するために、メモリモジュールを 取り付けないメモリソケットには必ずメモリモジュールのダミーカードを 取り付ける必要があります。メモリモジュールを取り外したまま交換用の モジュールを取り付けない場合は、メモリモジュールのダミーカードを取 り付けます。
	- **1** システムと周辺機器の電源を切り、システムをコンセントから外し、 周辺機器をシステムから外します。
	- **2** システムカバーを開きます。[「システムカバーの取り外し](#page-90-0)」を参照し てください。
	- **3** 拡張カードスタビライザを取り外します。「拡張[カードスタ](#page-101-0)ビライザ [の取り外し」](#page-101-0)を参照してください。
	- **4** 冷却用エアフローカバーを取り外します。「冷却[用エアフローカバー](#page-103-0) [の取り外し」](#page-103-0)を参照してください。
	- **5** メモリモジュールソケットの位置を確認します[。図](#page-197-0) 6-1 を参照して ください。
	- **6** メモリモジュールがソケットから飛び出して外れるまで、ソケット の両側にあるイジェクタを押し開きます[。図](#page-141-0) 3-20 を参照してくだ さい。

## 注意 **:** メモリモジュールは必ず端のみを持ちます。モジュール上のコン ポーネントには絶対に触れないでください。

- **7** システムの正常な冷却状態を維持するために、取り外したメモリモ ジュールの代わりにメモリモジュールのダミーカードを取り付け ます。インストール手順については、「メモリモ[ジュールの取り付](#page-140-1) [け」](#page-140-1)を参照してください。
- **144** システム部品の取り付け
- **8** 冷却用エアフローカバーを取り付けます。「冷却[用エアフローカバー](#page-104-0) の取り付け | を参照してください。
- **9** 拡張カードスタビライザを取り付けます。「拡張[カードスタ](#page-102-0)ビライザ [の取り付け」](#page-102-0)を参照してください。
- **10** システムカバーを閉じます。[「システムカバーの取り付け」](#page-91-0)を参照し てください。
- **11** システムをまっすぐに立てて、安定した平面に置きます。
- **12** すべての周辺機器を取り付け、システムを電源コンセントに接続し ます。
- **13** システムと周辺機器の電源を入れます。

### プロセッサ

<span id="page-144-0"></span>プロセッサの取り外し

- 警告:システムのカバーを取り外して内部の部品に手を触れる作業は、 トレーニングを受けたサービス技術者のみが行ってください。システムに 付属のマニュアルの「安全にお使いいただくために」を参照してから、 本項の作業を開始してください。
	- **1** システムをアップグレードする前に、support.dell.com から最新 バージョンのシステム BIOS をダウンロードし、圧縮されたダウン ロードファイルに説明されている手順に従い、システムにアップ デートをインストールします。
	- **2** システムと周辺機器の電源を切り、システムをコンセントから外し、 周辺機器をシステムから外します。
	- **3** システムカバーを開きます。[「システムカバーの取り外し」](#page-90-0)を参照し てください。
	- **4** 拡張カードスタビライザを取り外します。「拡張[カードスタ](#page-101-0)ビライザ [の取り外し」](#page-101-0)を参照してください。
	- **5** 冷却用エアフローカバーを取り外します。「冷却[用エアフローカバー](#page-103-0) [の取り外し」](#page-103-0)を参照してください。

警告:ヒートシンクとプロセッサは、システムの電源を切った後もしば らくは高温です。ヒートシンクとプロセッサが冷えるのを待ってから作業 してください。

- 注意 **:** プロセッサを取り外すこと以外の目的で、ヒートシンクをプロセッ サから取り外さないでください。ヒートシンクは適切な温度条件を保つた めに必要な部品です。
	- **6** ヒートシンク固定ラッチの端を押してラッチの 1 つを開きます。 ラッチを側面にそってヒートシンクから外し、引き上げてください。 図 3-[21](#page-145-0) を参照してください。
	- **7** ヒートシンクとプロセッサの接続が緩むまで、30 秒ほど待ちます。
	- **8** もう 1 つのヒートシンク固定ラッチを開きます。
	- **9** ヒートシンクをプロセッサから注意深く持ち上げ、裏返し (サーマルグリースが付いた側を上)にして取っておきます。

#### <span id="page-145-0"></span>図 **3-21** ヒートシンクの取り付けと取り外し

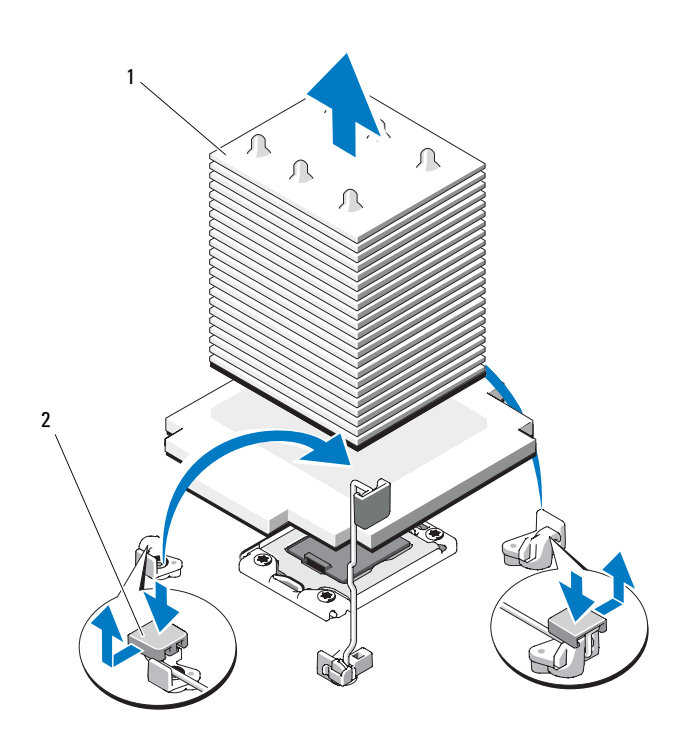

1 ヒートシンク 2 ヒートシンク固定ラッチ (2)

- 警告:プロセッサは強い圧力でソケットに固定されています。リリース レバーはしっかりつかんでいないと突然跳ね上がるおそれがあります ので、ご注意ください。
- **10** プロセッサのソケットリリースレバーを親指でしっかりと押さえ、 レバーをロック位置から外します。レバーを 90 度引き上げます。 図 3-[22](#page-147-0) を参照してください。
- **11** プロセッサシールドを上方向に持ち上げて、プロセッサが取り出せ る状態にします[。図](#page-147-0) 3-22 を参照してください。
- 注意 **:** プロセッサを取り外す際には、**ZIF** ソケットのピンを曲げないよう に気をつけてください。ピンを曲げるとシステム基板が破損して修復でき ない場合があります。
- **12** プロセッサをソケットから取り外したら、ソケットに新しいプロ セッサを取り付けられるように、リリースレバーは立てたままにし ておきます。

セカンドプロセッサを取り外したままにする場合は、システムの正 常な冷却状態を維持するために、プロセッサのダミーとヒートシン クのダミーを CPU2 ソケットに取り付ける必要があります。ダミー の取り付け方は、プロセッサの取り付けと同様です。「[プロセッサの](#page-147-1) [取り付け](#page-147-1)」を参照してください。

<span id="page-147-0"></span>図 **3-22** プロセッサの取り付けと取り外し

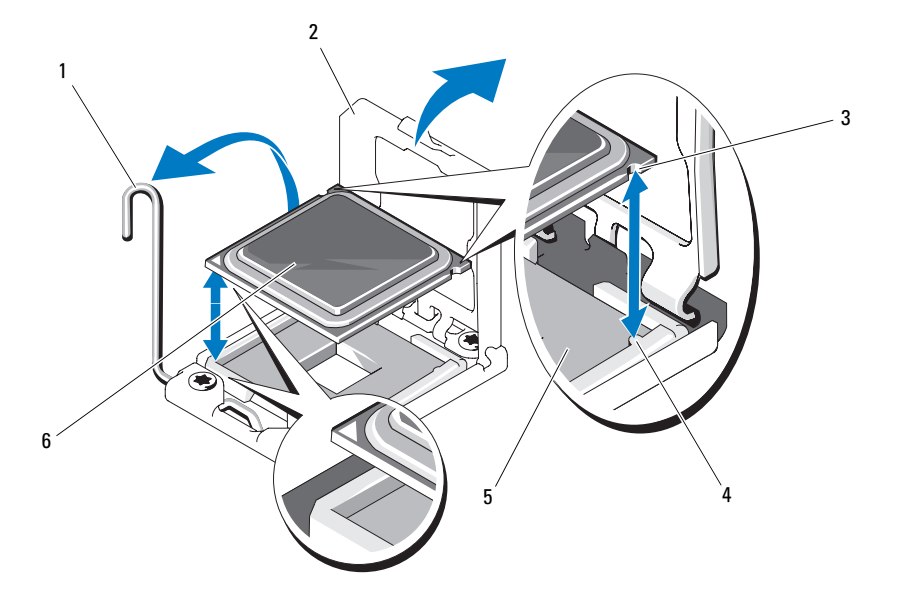

- 1 ソケットリリースレバー 2 プロセッサシールド
- 
- 5 ZIF ソケット 6 プロセッサ
- 
- 3 ソケットキー(2) 4 プロセッサの切り込み(2)
	-

### <span id="page-147-1"></span>プロセッサの取り付け

- 警告:システムのカバーを取り外して内部の部品に手を触れる作業は、 トレーニングを受けたサービス技術者のみが行ってください。システムに 付属のマニュアルの「安全にお使いいただくために」を参照してから、 本項の作業を開始してください。
- **タ メモ:**シングルプロセッサ構成では、必ず CPU1 ソケットを使用してくだ さい。
	- **1** セカンドプロセッサを初めて増設する場合は、ヒートシンクのダ ミーとプロセッサのダミーを空のプロセッサソケットから外します。 ダミーの取り外し方は、プロセッサの取り外しと同様です。「[プロ](#page-144-0) [セッサの取り外し」](#page-144-0)を参照してください。
- **2** 新しいプロセッサをパッケージから取り出します。 プロセッサが新品でない場合は、糸くずの出ない布を使って、 残っているサーマルグリースをプロセッサから拭き取ります。
- **3** プロセッサを ZIF ソケットのソケットキーに合わせます。 図 3-[22](#page-147-0) を参照してください。
- **4** プロセッサをソケットに取り付けます。
- 注意 **:** プロセッサの取り付け位置が間違っていると、システム基板または プロセッサが完全に損傷してしまうおそれがあります。ソケットのピンを 曲げないように注意してください。
	- **a** プロセッサソケットのリリースレバーを開いた状態にして、プロ セッサをソケットキーに合わせて、ソケットに軽く置きます。
- 注意 **:** プロセッサは強く押し込まないでください。プロセッサの位置が 合っていれば、簡単にソケットに入ります。
	- **b** プロセッサシールドを閉じます。
	- **c** 所定の位置に収まるまで、ソケットリリースレバーを下ろし ます。
	- **5** ヒートシンクを取り付けます。
		- **a** 糸くずの出ないきれいな布で、ヒートシンクからサーマルグリー スを拭き取ります。

#### 注意 **:** 塗布するサーマルグリースの量が多すぎると、接触するグリースの 過剰からプロセッサソケットが汚れるおそれがあります。

- **b** プロセッサキットに含まれているグリースパケットを開き、新し いプロセッサの上部中央に少量(指の爪ほどの量)のサーマルグ リースを塗布します。
- **c** ヒートシンクをプロセッサの上に置きます。図 3-[21](#page-145-0) を参照し てください。
- **d** 2 つのヒートシンク固定ラッチを閉じます。図 3-[21](#page-145-0) を参照して ください。
- **6** 冷却用エアフローカバーを取り付けます。「冷却[用エアフローカバー](#page-104-0) [の取り付け」](#page-104-0)を参照してください。
- **7** 拡張カードスタビライザを取り付けます。「拡張[カードスタ](#page-102-0)ビライザ の取り付け | を参照してください。
- **8** システムカバーを閉じます。[「システムカバーの取り付け](#page-91-0)」を参照し てください。
- **9** システムをまっすぐに立てて、安定した平面に置きます。
- **10** すべての周辺機器を取り付け、システムを電源コンセントに接続し ます。
- **11** システムと周辺機器の電源を入れます。
- **12** <F2> を押してセットアップユーティリティを起動し、プロセッサの情 報が新しいシステム設定と一致していることを確認します。「[セット](#page-61-0) [アップユーティリティの起動](#page-61-0)」を参照してください。
- **13** システム診断プログラムを実行し、新しいプロセッサが正しく動作 することを確認します。 システム診断プログラムの実行の詳細については、[「システム](#page-192-0)診断プ [ログラムの実行」](#page-192-0)を参照してください。

### システムバッテリー

### システムバッテリーの交換

- 警告:バッテリーの取り付け方が間違っていると、破裂するおそれがあ ります。交換用のバッテリーには、製造元が推奨する型、またはそれと同 等の製品を使用してください。詳細については、安全に関する注意事項を 参照してください。
	- **1** システムと周辺機器の電源を切り、システムをコンセントから外し、 周辺機器をシステムから外します。
	- **2** システムカバーを開きます。[「システムカバーの取り外し](#page-90-0)」を参照し てください。
	- **3** 拡張カードスタビライザを取り外します。「拡張[カードスタ](#page-101-0)ビライザ [の取り外し」](#page-101-0)を参照してください。
	- **4** 冷却用エアフローカバーを取り外します。「冷却[用エアフローカバー](#page-103-0) [の取り外し」](#page-103-0)を参照してください。
	- **5** 内蔵ストレージコントローラカードを取り外します。「[内蔵ストレー](#page-125-0) [ジコントローラカードの取り外し」](#page-125-0)を参照してください。
- **6** 次の手順で、拡張カードスタビライザブラケットを取り外します。 青色のリリースレバーを引き、拡張カードスタビライザブラケット を引き上げ、シャーシから取り出します[。図](#page-165-0) 3-27 を参照してくだ さい。
- 注意 **:** コネクタを取り外す際にコントロールパネルケーブルを引っ張らな いでください。ケーブルが損傷するおそれがあります。
	- **7** コントロールパネルケーブルをシステム基板から外します (図 3-[24](#page-154-0) を参照).
		- **a** ケーブルコネクタの両端の金属製タブを挟むように押します。
		- **b** コネクタを慎重にソケットから外します。
	- **8** コントロールパネルケーブルの外した側を持ち上げて、バッテリー ソケットに手を伸ばします。
- 注意 **:** バッテリーの取り付け、取り外しの際には、バッテリーコネクタが 破損しないようにしっかり支えてください。
	- **9** システムバッテリーを取り外します。
		- **a** コネクタのプラス側をしっかり下に押してバッテリーコネクタを 支えます。
		- **b** バッテリーをコネクタのプラス側へ押し、コネクタのマイナス側 の固定タブから外します。

#### 図 **3-23** システムバッテリーの交換

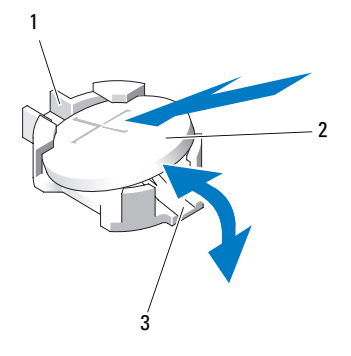

- 1 プラス(+)側のバッテリー 2 システムバッテリー コネクタ
- 3 マイナス (一) 側のバッテリー コネクタ
- **10** 新しいシステムバッテリーを取り付けます。
	- **a** コネクタのプラス側をしっかり下に押してバッテリーコネクタを 支えます。
	- **b** プラス側を上にしてバッテリーを持ち、コネクタのプラス側にあ る固定タブの下にスライドさせます。
	- **c** 所定の位置にカチッと収まるまでバッテリーをコネクタに押し込 みます。
- **11** コントロールパネルケーブルをシステム基板の CTRL\_PNL コネクタ に接続します。
- **12** 次の手順で、拡張カードスタビライザブラケットを取り付けます。 ブラケットのスロットをシャーシの金属製ガイドに合わせ、リリー スラッチが所定の位置にロックされるまでブラケットを押し下げま す[。図](#page-165-0) 3-27 を参照してください。
- **13** 内蔵ストレージコントローラカードを取り付けます。「[内蔵ストレー](#page-126-0) [ジコントローラカードの取り付け」](#page-126-0)を参照してください。
- **14** 冷却用エアフローカバーを取り付けます。「冷却[用エアフローカバー](#page-104-0) [の取り付け」](#page-104-0)を参照してください。
- **152** システム部品の取り付け
- **15** 拡張カードスタビライザを取り付けます。「拡張[カードスタ](#page-102-0)ビライザ の取り付け | を参照してください。
- **16** システムカバーを閉じます。[「システムカバーの取り付け」](#page-91-0)を参照し てください。
- **17** システムをまっすぐに立てて、安定した平面に置きます。
- **18** すべての周辺機器を取り付け、システムを電源コンセントに接続し ます。
- **19** システムと周辺機器の電源を入れます。
- **20** セットアップユーティリティを起動して、バッテリーが正常に動作 していることを確認します。[「セットアップユーティリティの起動」](#page-61-0) を参照してください。
- 21 セットアップユーティリティの Time (時刻) および Date (日付) フィールドで正しい時刻と日付を入力し、その他のシステム設定を 行います。
- **22** セットアップユーティリティを終了します。

### コントロールパネルアセンブリ(サービス技術者専用の手順)

- コントロールパネルアセンブリの取り外し
- 警告:システムのカバーを取り外して内部の部品に手を触れる作業は、 トレーニングを受けたサービス技術者のみが行ってください。システムに 付属のマニュアルの「安全にお使いいただくために」を参照してから、 本項の作業を開始してください。
	- **1** システムと周辺機器の電源を切り、システムをコンセントから外し、 周辺機器をシステムから外します。
	- **2** システムカバーを開きます。[「システムカバーの取り外し」](#page-90-0)を参照し てください。
	- **3** 拡張カードスタビライザを取り外します。「拡張[カードスタ](#page-101-0)ビライザ [の取り外し」](#page-101-0)を参照してください。
	- **4** 冷却用エアフローカバーを取り外します。「冷却[用エアフローカバー](#page-103-0) [の取り外し」](#page-103-0)を参照してください。
- **5** 内蔵ストレージコントローラカードを取り外します。「[内蔵ストレー](#page-125-0) [ジコントローラカードの取り外し」](#page-125-0)を参照してください。
- **6** 次の手順で、拡張カードスタビライザブラケットを取り外します。 青色のリリースレバーを引き、拡張カードスタビライザブラケット を引き上げ、シャーシから取り出します[。図](#page-165-0) 3-27 を参照してくだ さい。

### 注意 **:** コネクタを取り外す際にコントロールパネルケーブルを引っ張らな いでください。ケーブルが損傷するおそれがあります。

- **7** コントロールパネルケーブルをシステム基板から外します (図 3-[24](#page-154-0) を参照)。
	- **a** ケーブルコネクタの両端の金属製タブを挟むように押します。
	- **b** コネクタを慎重にソケットから外します。
- **8** シャーシの上側から外カバーを外して、隠れていたコントロールパ ネルネジに手を伸ばします。
	- **a** #2 プラスドライバを使用して、外カバーを固定している六角頭 プラスネジ 2 本をシステムの背面から外します。
	- **b** カバーの前端をしっかり押しながら、カバーをシステムの後方に わずかにずらします[。図](#page-154-0) 3-24 を参照してください。
	- **c** 最初に上端、次に下端を引き離して、カバーを外します。 シャーシの固定スロットから金属製のフックを外します。 図 3-[24](#page-154-0) を参照してください。
- **9** T10 トルクスドライバを使用して、コントロールパネルをシャーシ に固定しているコントロールパネルのネジを外します[。図](#page-154-0) 3-24 を参 照してください。
- **10** コントロールパネルアセンブリをコントロールパネルケーブルと共 にシャーシから引き出します[。図](#page-154-0) 3-24 を参照してください。
- **11** コントロールパネルケーブルをコントロールパネルボードから外し ます[。図](#page-154-0) 3-24 を参照してください。

<span id="page-154-0"></span>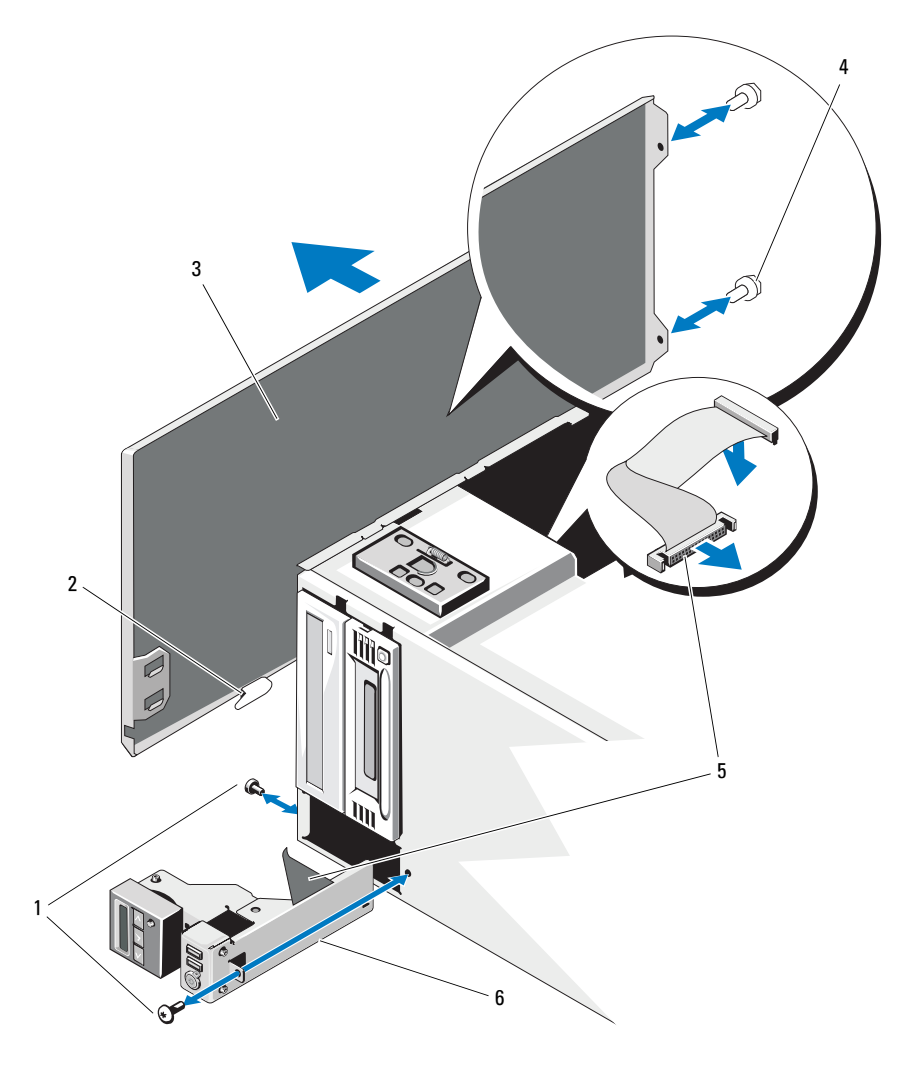

- 1 コントロールパネルのネジ (2) 2 カバータブ
- 3 シャーシの外力バー イカバーのネジ (2)
- 
- 
- 
- コントロールパネルケーブル 6 コントロールパネルアセンブリ

### コントロールパネルアセンブリの取り付け

- 警告:システムのカバーを取り外して内部の部品に手を触れる作業は、 トレーニングを受けたサービス技術者のみが行ってください。システムに 付属のマニュアルの「安全にお使いいただくために」を参照してから、 本項の作業を開始してください。
	- **1** コントロールパネルケーブルをコントロールパネルボードに接続し ます[。図](#page-154-0) 3-24 を参照してください。
	- **2** コントロールパネルアセンブリを(ケーブルを先に)シャーシに挿 入します[。図](#page-154-0) 3-24 を参照してください。 シャーシの前面に完全に装着されるまで、コントロールパネルアセ ンブリを注意深くシャーシに挿入します。
	- **3** トルクスネジをシャーシの上側に取り付けます[。図](#page-154-0) 3-24 を参照して ください。
	- **4** 外カバーをシャーシの上側に取り付けます。
		- **a** カバータブをシャーシ上側のスロットに挿入します[。図](#page-154-0) 3-24 を 参照してください。
		- **b** カバーの上端をシャーシ上端にはめ込みます[。図](#page-154-0) 3-24 を参照し てください。
		- **c** カバーをシステムの前方にスライドさせます[。図](#page-154-0) 3-24 を参照し てください。
		- **d** 六角頭プラスネジ 2 本をシステムの背面に取り付けて、カバー をシャーシに固定します。
	- **5** トルクスネジをシステムの前面に取り付けて、コントロールパネル アセンブリをシャーシに固定します[。図](#page-154-0) 3-24 を参照してください。
	- **6** コントロールパネルケーブルをシステム基板の CTRL\_PNL コネクタ に接続します。コネクタの位置については[、図](#page-197-0) 6-1 を参照してくだ さい。
	- **7** 次の手順で、拡張カードスタビライザブラケットを取り付けます。 ブラケットのスロットをシャーシの金属製ガイドに合わせ、リリー スラッチが所定の位置にロックされるまでブラケットを押し下げ ます[。図](#page-165-0) 3-27 を参照してください。
	- **8** 冷却用エアフローカバーを取り付けます。「冷却[用エアフローカバー](#page-104-0) の取り付け | を参照してください。
- **156** システム部品の取り付け
- **9** 拡張カードスタビライザを取り付けます。「拡張[カードスタ](#page-102-0)ビライザ の取り付け | を参照してください。
- **10** システムカバーを閉じます。[「システムカバーの取り付け」](#page-91-0)を参照し てください。
- **11** システムをまっすぐに立てて、安定した平面に置きます。
- **12** すべての周辺機器を取り付け、システムを電源コンセントに接続し ます。
- **13** システムと周辺機器の電源を入れます。

# **SAS** バックプレーン(サービス技術 者専用の手順)

<span id="page-156-0"></span>**SAS** バックプレーンの取り外し

- 警告:システムのカバーを取り外して内部の部品に手を触れる作業は、 トレーニングを受けたサービス技術者のみが行ってください。システムに 付属のマニュアルの「安全にお使いいただくために」を参照してから、 本項の作業を開始してください。
	- **1** システムと周辺機器の電源を切り、システムをコンセントから外し、 周辺機器をシステムから外します。
	- **2** システムカバーを開きます。[「システムカバーの取り外し」](#page-90-0)を参照し てください。
	- **3** 拡張カードスタビライザを取り外します。「拡張[カードスタ](#page-101-0)ビライザ [の取り外し」](#page-101-0)を参照してください。
	- **4** 冷却用エアフローカバーを取り外します。「冷却[用エアフローカバー](#page-103-0) [の取り外し」](#page-103-0)を参照してください。
	- **5** すべてのハードドライブを取り外します。[「ホットスワップ対応ハー](#page-94-0) [ドドライブの取り外し](#page-94-0)」を参照してください。

■ メモ:後で同じベイに取り付けることができるように、ハードドラ イブがどのベイに取り付けられていたかを記録しておきます。

- **6** バックプレーンから次のケーブルを外します(図 3-[25](#page-158-0) を参照)。
	- SAS A ケーブル
	- SAS B ケーブル
	- バックプレーン電源ケーブル
- **7** バックプレーンボードの切り込みの上に配線されているケーブルを 外します[。図](#page-158-0) 3-25 を参照してください。
	- **a** 内蔵 USB モジュールケーブルをシステム基板から外します。 「内蔵 USB モ[ジュールの取り外し」](#page-111-0)を参照してください。
	- **b** SAS A ケーブルと SAS B ケーブルを内蔵ストレージカードから 外します。「[内蔵ストレージコントローラカードの取り外し](#page-125-0)」を 参照してください。
	- **c** 内蔵オプティカルドライブまたはテープドライブがある場合は、 その電源ケーブルを外します。[「オプティカルドライブまたは](#page-119-0) [テープドライブの取り外し」](#page-119-0)を参照してください。
	- **d** ケーブルを引き上げて、バックプレーンボードの切り込みから外 します。

注意 **:** バックプレーン信号ケーブルは、バックプレーンを取り外した後で 外すことができます。バックプレーンボードを取り外す際には、ケーブル を強く引きすぎないように気をつけてください。ケーブルが損傷するおそ れがあります。

- **8** 次の手順で、SAS バックプレーンを取り外します。
	- **a** 青色のバックプレーンリリースピンを引きます[。図](#page-158-0) 3-25 を参照 してください。
	- **b** リリースピンを引いたまま、バックプレーンを上方向にスライド させます。
	- **c** バックプレーンボードをシステムの前面から取り外します。 固定スロットがシャーシ内のタブから外れるまでバックプレ ーンボードを引いて、シャーシから持ち上げてください。
- **9** バックプレーン信号ケーブルをバックプレーンから外します。 図 3-[25](#page-158-0) を参照してください。

<span id="page-158-0"></span>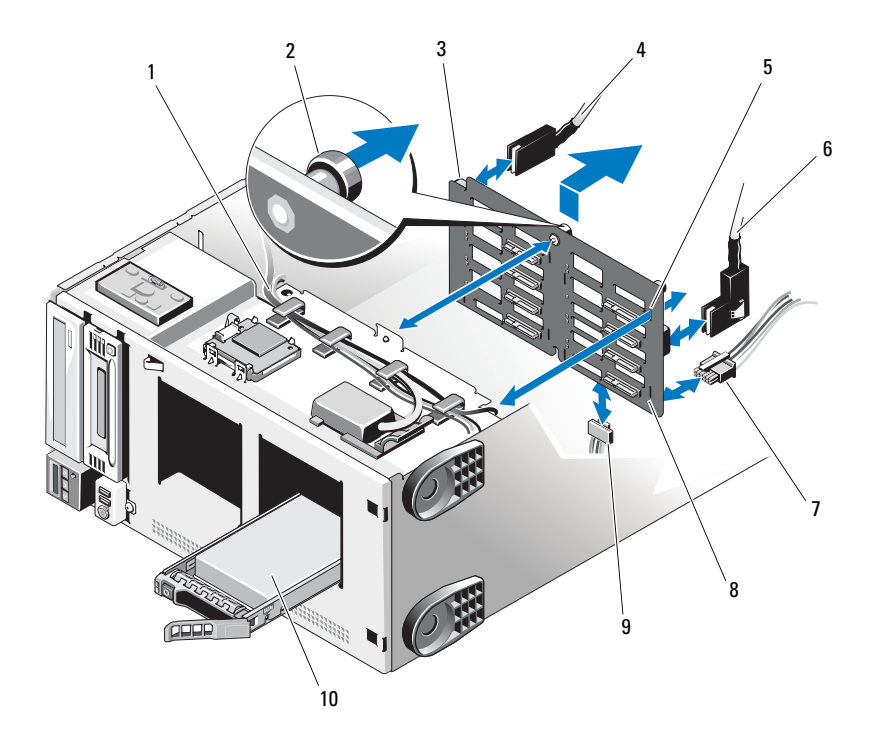

- バックプレーンの切り込みに配 線されたケーブル
- 3 バックプレーンの切り込み 4 SAS A ケーブル
- 
- バックプレーン電源ケーブル 8 SAS バックプレーン
- バックプレーン信号ケーブル 10 ハードドライブ
- バックプレーンリリースピン
	-
- 5 固定スロット (8) 6 SAS B ケーブル
	-
	-

### <span id="page-159-0"></span>**SAS** バックプレーンの取り付け

- 警告:システムのカバーを取り外して内部の部品に手を触れる作業は、 トレーニングを受けたサービス技術者のみが行ってください。システムに 付属のマニュアルの「安全にお使いいただくために」を参照してから、 本項の作業を開始してください。
	- **1** バックプレーン信号ケーブルをバックプレーンに接続します。 図 3-[25](#page-158-0) を参照してください。
	- **2** シャーシの金属製タブがバックプレーンの固定スロットに完全に挿 入されるように、SAS バックプレーンを置きます[。図](#page-158-0) 3-25 を参照し てください。
	- **3** リリースピンが所定の位置に固定されるまで、バックプレーンを下 方向にスライドさせます。
	- **4** バックプレーンボードの切り込みの上に配線されていたケーブルを 再接続します。
		- **a** 内蔵 USB モジュールケーブルをシステム基板上の INT\_USB コネ クタに接続します。
		- **b** SAS A ケーブルと SAS B ケーブルを内蔵ストレージカードに接 続します。「[内蔵ストレージコントローラカードの取り付け](#page-126-0)」を 参照してください。
		- **c** 内蔵オプティカルドライブまたはテープドライブがある場合は、 その電源ケーブルを接続します。「[オプティカルドライブまたは](#page-121-0) [テープドライブの取り付け」](#page-121-0)を参照してください。
	- **5** 次のケーブルをバックプレーンに接続します(図 3-[25](#page-158-0) を参照)。
		- SAS A ケーブル
		- SAS B ケーブル
		- バックプレーン電源ケーブル
	- **6** ハードドライブをシステムに取り付けます。「[ホットスワップ対応](#page-95-0) [ハードドライブの取り付け」](#page-95-0)を参照してください。

■ メモ:ハードドライブを取り外したドライブベイと同じベイに取り 付けます。

- **7** 冷却用エアフローカバーを取り付けます。「冷却[用エアフローカバー](#page-104-0) の取り付け | を参照してください。
- **8** 拡張カードスタビライザを取り付けます。「拡張[カードスタ](#page-102-0)ビライザ [の取り付け」](#page-102-0)を参照してください。
- **9** システムカバーを閉じます。[「システムカバーの取り付け」](#page-91-0)を参照し てください。
- **10** システムをまっすぐに立てて、安定した平面に置きます。
- **11** すべての周辺機器を取り付け、システムを電源コンセントに接続し ます。
- **12** システムと周辺機器の電源を入れます。

### 配電基板(サービス技術者専用の手順)

### 配電基板の取り外し

- 警告:システムのカバーを取り外して内部の部品に手を触れる作業は、 トレーニングを受けたサービス技術者のみが行ってください。システムに 付属のマニュアルの「安全にお使いいただくために」を参照してから、 本項の作業を開始してください。
	- **1** システムと周辺機器の電源を切り、システムをコンセントから外し、 周辺機器をシステムから外します。
	- **2** 電源ユニットを取り外します。「[電源ユニットの取り外し」](#page-99-0)を参照し てください。
	- **3** システムカバーを開きます。[「システムカバーの取り外し」](#page-90-0)を参照し てください。
	- **4** 拡張カードスタビライザを取り外します。「拡張[カードスタ](#page-101-0)ビライザ [の取り外し」](#page-101-0)を参照してください。
	- **5** 冷却用エアフローカバーを取り外します。「冷却[用エアフローカバー](#page-103-0) [の取り外し」](#page-103-0)を参照してください。
	- **6** 配電基板の次のコネクタからケーブルを外します[\(図](#page-201-0) 6-3 を参照)。
		- J\_DVD\_TAPE\_PWR
		- J\_BP\_PWR
		- J\_BB\_PWR1
		- J\_BB\_PWR2
		- J\_BB\_SIG

(交換用の)配電基板を取り付ける場合は、ケーブルをシステム基 板、SAS バックプレーン、およびオプションのオプティカルドライ ブまたはテープドライブに接続したままにしておきます。

**7** 青色のリリースピンを引いたままの状態で、基板を上方向にスライ ドさせます。基板アセンブリをシャーシから取り外します。固定ス ロットがシャーシ内のタブから外れるまで基板アセンブリを引いて、 シャーシから取り出してください[。図](#page-161-0) 3-26 を参照してください。

#### <span id="page-161-0"></span>図 **3-26** 配電基板の取り外しと取り付け

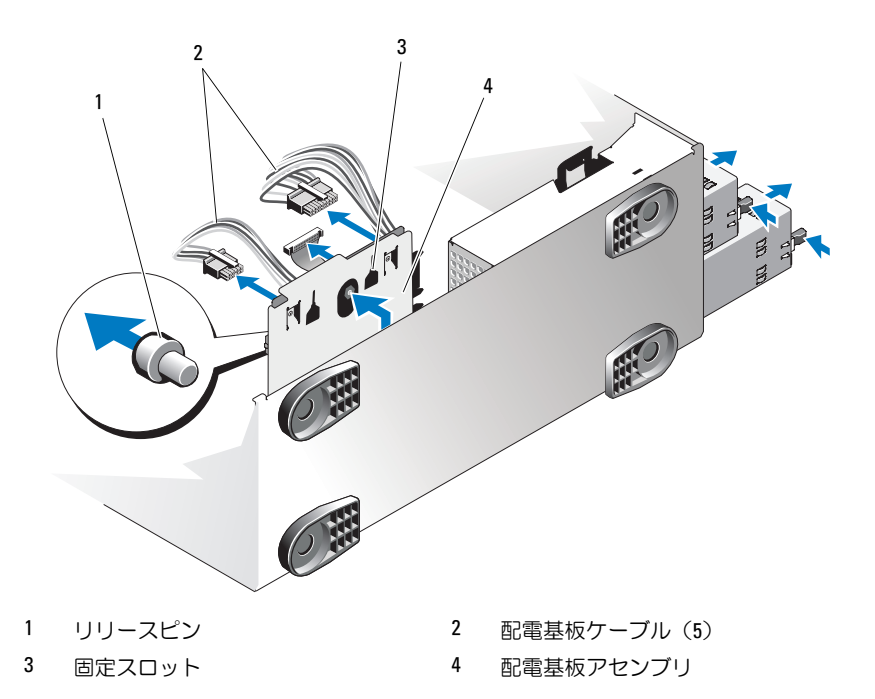

### 配電基板の取り付け

- 警告:システムのカバーを取り外して内部の部品に手を触れる作業は、 トレーニングを受けたサービス技術者のみが行ってください。システムに 付属のマニュアルの「安全にお使いいただくために」を参照してから、 本項の作業を開始してください。
	- **1** シャーシのタブが配電基板アセンブリ背面の固定スロットに完全に 挿入されるように、配電基板を置きます[。図](#page-161-0) 3-26 を参照してくだ さい。
	- **2** 青色のリリースピンが所定の位置にロックされるまで、基板を押し 下げます。
- **162** システム部品の取り付け
- **3** 配電基板の次のコネクタに 5 本のケーブルを接続します [\(図](#page-201-0) 6-3 を参照)。
	- J\_DVD\_TAPE\_PWR
	- J\_BP\_PWR
	- J\_BB\_PWR1
	- J\_BB\_PWR2
	- J\_BB\_SIG
- **4** 冷却用エアフローカバーを取り付けます。「冷却[用エアフローカバー](#page-104-0) [の取り付け」](#page-104-0)を参照してください。
- **5** 拡張カードスタビライザを取り付けます。「拡張[カードスタ](#page-102-0)ビライザ [の取り付け」](#page-102-0)を参照してください。
- **6** システムカバーを閉じます。[「システムカバーの取り付け」](#page-91-0)を参照し てください。
- **7** 電源ユニットの取り付け [「電源ユニットの取り付け](#page-100-0)」を参照してく ださい。
- **8** システムをまっすぐに立てて、安定した平面に置きます。
- **9** すべての周辺機器を取り付け、システムを電源コンセントに接続し ます。
- **10** システムと周辺機器の電源を入れます。

### システム基板(サービス技術者専用の手順)

- 警告:動作中はヒートシンクが高温になることがあります。やけどをし ないように、システムが十分に冷えるのを待ってからシステム基板を取り 外してください。
- 注意 **:** 暗号化プログラムと共に **TPM**(信頼済みプラットフォームモジュー ル)を使用している場合は、システムまたはプログラムのセットアップ中 にリカバリキーの作成を求められることがあります。このリカバリキーは 必ず作成し、安全に保管しておいてください。システム基板の交換が万一 必要になった場合に、システムまたはプログラムの再起動時にリカバリ キーを入力しないと、ハードドライブ上の暗号化されたデータにアクセス できません。

### <span id="page-163-0"></span>システム基板の取り外し

- 警告:システムのカバーを取り外して内部の部品に手を触れる作業は、 トレーニングを受けたサービス技術者のみが行ってください。システムに 付属のマニュアルの「安全にお使いいただくために」を参照してから、 本項の作業を開始してください。
	- **1** システムと周辺機器の電源を切り、システムをコンセントから外し、 周辺機器をシステムから外します。
	- **2** システムカバーを開きます。[「システムカバーの取り外し](#page-90-0)」を参照し てください。
	- **3** 拡張カードスタビライザを取り外します。「拡張[カードスタ](#page-101-0)ビライザ [の取り外し」](#page-101-0)を参照してください。
	- **4** 冷却用エアフローカバーを取り外します。「冷却[用エアフローカバー](#page-103-0) [の取り外し」](#page-103-0)を参照してください。
	- **5** NIC ハードウェアキーがある場合は、これを取り外します。 ISCSI\_KEY ソケットの位置については[、図](#page-197-0) 6-1 を参照してください。
	- **6** 内蔵ストレージコントローラカードを取り外します。「[内蔵ストレー](#page-125-0) [ジコントローラカードの取り外し」](#page-125-0)を参照してください。
	- **7** 取り付けてある場合は、すべての拡張カードおよび接続されている ケーブルを取り外します。「拡張[カードの取り外し](#page-134-0)」を参照してくだ さい。
	- **8** iDRAC6 Enterprise カードがある場合は、これを取り外します。 「[iDRAC6 Enterprise](#page-116-0) カードの取り外し」を参照してください。
	- **9** メモリモジュールとメモリモジュールのダミーカードをすべて取り 外します。「メモリモ[ジュールの取り外し」](#page-143-0)を参照してください。

■ メモ:メモリモジュールを正しく取り付けなおすために、 メモリモジュールソケットの位置を記録します。

- 警告:プロセッサとヒートシンクは高温になることがあります。プロ セッサとヒートシンクが十分に冷えるのを待ってから作業してください。
- **10** ヒートシンク、プロセッサ、およびヒートシンクのダミーが取り付 けられている場合は、それらをすべて取り外します。「[プロセッサの](#page-144-0) [取り外し」](#page-144-0)を参照してください。
- **11** SAS バックプレーンをシステムから取り外します。「SAS [バックプ](#page-156-0) [レーンの取り外し」](#page-156-0)を参照してください。
- **12** 拡張カードスタビライザブラケットを取り外します。 青色のリリースレバーを引き、拡張カードスタビライザブラケット を引き上げ、シャーシから取り出します[。図](#page-165-0) 3-27 を参照してくだ さい。
- **13 配電基板のコネクタ J\_BB\_SIG、J\_BB\_PWR1、および J\_BB\_PWR1 か** らケーブルを外します。コネクタの位置については、[図](#page-201-0) 6-3 を参照 してください。
- **14** システム構成に応じて、システム基板から以下のケーブルを外し ます。コネクタの位置については、[図](#page-197-0) 6-1 を参照してください。
	- コネクタ J\_PWR1、J\_PWR2、および J\_PDB から 3 本の電源ケーブル
	- CTRL\_PNL コネクタからコントロールパネルケーブル
	- SATA コネクタから SATA ケーブル
	- BP\_PWR コネクタから SAS バックプレーンケーブル
	- J\_SDCARD コネクタから内蔵 SD モジュールケーブル
	- INT USB コネクタから内蔵 USB モジュールケーブル
- **15** 緩んでいるケーブルをシステム基板の端から慎重に外します。
- **16** 次の手順でシステム基板をシャーシから取り外します。
	- **a** 青色のシステム基板リリースピンを引きます[。図](#page-165-0) 3-27 を参照し てください。
	- **b** リリースピンを引いた状態で、システム基板をシステムの前方に スライドさせます[。図](#page-165-0) 3-27 を参照してください。

### 警告:メモリモジュールのラッチやシステム基板上のコンポーネントを つかんでシステム基板を持ち上げないでください。

- **c** システム基板をつかむ際は、2 つのプロセッサソケットの近くに ある 2 つの青色のタッチポイント(図 3-[27](#page-165-0) では 1 つが図外) を持ってください。
- **d** システム基板をわずかに持ち上げて、システム基板固定スロット をシャーシの金属製のフックから外します。
- **e** システム基板のコネクタの端を少し傾けた状態で持ち上げ、シス テム基板をシャーシから取り出します[。図](#page-165-0) 3-27 を参照してくだ さい。

#### <span id="page-165-0"></span>図 **3-27** システム基板の取り外しと取り付け

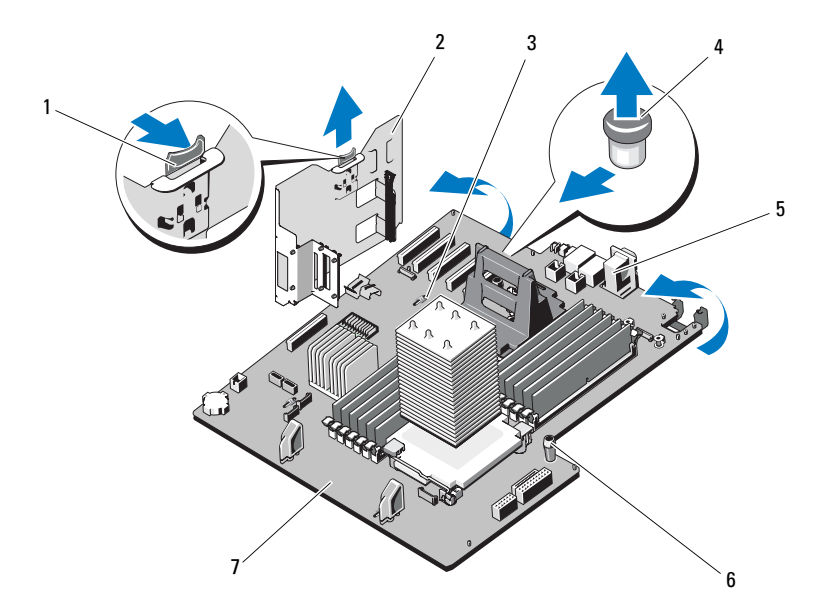

- 
- 
- 
- 7 システム基板
- 1 リリースラッチ 2 拡張カードスタビライザブラケット
- 3 システム基板固定スロット 4 システム基板リリースピン
- 5 システム基板のコネクタ 6 システム基板タッチポイント(2)

### システム基板の取り付け

- 警告:システムのカバーを取り外して内部の部品に手を触れる作業は、 トレーニングを受けたサービス技術者のみが行ってください。システムに 付属のマニュアルの「安全にお使いいただくために」を参照してから、 本項の作業を開始してください。
	- **1** 新しいシステム基板を開梱し、メモリモジュールソケットに挿入さ れているラベルプラカードを外します。
	- **2** 前面ベゼルを取り外します。[「前面ベゼルの取り外し](#page-88-0)」を参照してく ださい。
- **3** プラカードからラベルを剥がし、シャーシのハードドライブベイの 下(タワー型)またはハードドライブベイの右側(ラック型)に貼 ります。
- **4** 以下の手順に従って、システム基板をシャーシに取り付けます。
- 警告:メモリモジュールのラッチ、プロセッサヒートシンク、またはシ ステム基板上のコンポーネントをつかんでシステム基板を持ち上げないで ください。
	- **a** システム基板をつかむ際は、2 つのプロセッサソケットの近くに ある 2 つの青色のタッチポイント(図 3-[27](#page-165-0) では 1 つが図外) を持ってください。
	- **b** システム基板のコネクタの端を少し傾けた状態で持ち上げ、 システム基板をシャーシ内に下ろします。
	- **c** システム基板固定スロットをシャーシの金属製のフックに挿入し ます。
	- **d** システム基板のタッチポイントを持って、システム基板をシステ ムの背面方向にスライドさせ、コネクタをシャーシの切り欠きに 挿入します[。図](#page-165-0) 3-27 を参照してください。 システム基板が完全に装着されると、青色のリリースピンが所定 の位置にロックされます。
	- **5** 構成に応じて、[「システム基板の取り外し」](#page-163-0)で取り外した以下のケー ブルを接続します。コネクタの位置については[、図](#page-197-0) 6-1 を参照して ください。
		- 3本の電源ケーブルを コネクタ J\_PWR1、J\_PWR2、および J\_PDB に
		- コントロールパネルケーブルを CRTL\_PNL コネクタに
		- SATA ケーブルを SATA コネクタに
		- SAS バックプレーンケーブルを BP\_PWR コネクタに
		- 内蔵 SD モジュールケーブルを J\_SDCARD コネクタに
		- 内蔵 USB モジュールケーブルを INT\_USB コネクタに
	- **6** SAS バックプレーンを取り付けます。「SAS [バックプレーンの取り付](#page-159-0) [け」](#page-159-0)を参照してください。
	- **7** プロセッサ、ヒートシンク、プロセッサのダミー、ヒートシンクの ダミーを取り外した場合は、すべて取り付けます。[「プロセッサの取](#page-147-1) [り付け](#page-147-1)」を参照してください。
- **8** メモリモジュールを取り外したソケットと同じソケットに取り付け、 メモリモジュールのダミーカードを取り外した場合は、すべて取り 付けます。「メモリモ[ジュールの取り付け」](#page-140-0)を参照してください。
- **9** iDRAC6 Enterprise カードがある場合は、これを取り付けます。 「[iDRAC6 Enterprise](#page-115-0) カードの取り付け」を参照してください。
- **10** 次の手順で、拡張カードスタビライザブラケットを取り付けます。 ブラケットのスロットをシャーシの金属製ガイドに合わせ、リリー スラッチが所定の位置にロックされるまでブラケットを押し下げ ます[。図](#page-165-0) 3-27 を参照してください。
- **11** 内蔵ストレージコントローラカードを取り付けます。「[内蔵ストレー](#page-126-0) [ジコントローラカードの取り付け」](#page-126-0)を参照してください。
- **12** 必要に応じて、拡張カードおよび付属のケーブルを取り付けます。 「拡張[カードの取り付け」](#page-132-0)を参照してください。
- **13** NIC ハードウェアキーが取り付けられていた場合は、これを取り付 けます。ISCSI KEY ソケットの位置については[、図](#page-197-0) 6-1 を参照してく ださい。
- **14** 冷却用エアフローカバーを取り付けます。「冷却[用エアフローカバー](#page-104-0) の取り付け | を参照してください。
- **15** 拡張カードスタビライザを取り付けます。「拡張[カードスタ](#page-102-0)ビライザ の取り付け | を参照してください。
- **16** システムカバーを閉じます。[「システムカバーの取り付け](#page-91-0)」を参照し てください。
- **17** システムをまっすぐに立てて、安定した平面に置きます。
- **18** すべての周辺機器を取り付け、システムを電源コンセントに接続し ます。
- **19** システムと周辺機器の電源を入れます。

# システムのトラブルシュー ティング

# 作業にあたっての注意

警告:システムのカバーを取り外して内部の部品に手を触れる作業は、 トレーニングを受けたサービス技術者のみが行ってください。システムに 付属のマニュアルの「安全にお使いいただくために」を参照してから、 本項の作業を開始してください。

# システム起動エラーのトラブルシュ ーティング

起動中、ビデオイメージングまたは LCD メッセージの前にシステムが停 止する場合(特に、OS のインストールやシステムのハードウェアの再構 成を行った後である場合)、次の条件が該当しないかチェックしてくだ さい。

- OS を UEFI 起動モードでインストールした後にシステムを BIOS 起動 モードで起動すると、システムがハングします。この逆についても 同じです。OS をインストールしたのと同じ起動モードで起動する必 要があります。[「セットアップユーティリティと](#page-60-0) UEFI ブートマネー [ジャの使い方](#page-60-0)」を参照してください。
- メモリ構成が無効な場合は、ビデオ出力がなく、起動時にシステム が停止することがあります。[「システムメ](#page-135-0)モリ」を参照してくだ さい。

起動時に発生するその他すべての問題については、LCD パネルメッセー ジと画面に表示されるシステムメッセージを書きとめておきます。詳細に ついては、「LCD [ステータスメッセージ」](#page-23-0)および[「システムメッセージ](#page-38-0)」 を参照してください。

# 外部接続のトラブルシューティング

外付けデバイスのトラブルシューティングを行う前に、すべての外部ケー ブルがシステムの外部コネクタにしっかりと接続されていることを確認し ます。システムの前面および背面パネルのコネクタについては [図](#page-11-0) 1-1、 および [図](#page-19-0) 1-4 を参照してください。

### ビデオサブシステムのトラブルシューティング

- **1** モニターとシステム、およびモニターと電源の接続を確認します。
- **2** システムとモニターの間のビデオインタフェースのケーブル接続を 確認します。
- **3** できるだけ動作確認済みのモニターを使用してください。
- **4** 適切なオンライン診断テストを実行します。「[Dell ª PowerEdge ª](#page-192-1)  [Diagnostics](#page-192-1) の使い方」を参照してください。

テストが正常に終了したら、問題はビデオハードウェアに関連する ものではありません。

テストが失敗した場合は、[「デルへのお](#page-206-0)問い合わせ」を参照してくだ さい。

### **USB** デバイスのトラブルシューティング

- **1** USB キーボードおよび / またはマウスのトラブルシューティングは、 次の手順で行います。その他の USB デバイスの場合は[、手順](#page-170-0) 2 に進 みます。
	- **a** システムからキーボードとマウスのケーブルを短時間外し、 再接続します。
	- **b** キーボード / マウスをシステムの反対側の USB ポートに接続し ます.

これで問題が解決した場合は、システムを再起動し、セットアッ プユーティリティを起動して、機能していない USB ポートが有 効になっているかどうかを確認します。

- **c** キーボード / マウスを動作確認済みの別のキーボード / マウスと 交換します。 これで問題が解決した場合は、障害のあるキーボード / マウスを 交換します。 問題が解決しない場合は、次の手順に進んで、システムに取り付 けられているその他の USB デバイスのトラブルシューティング を開始します。
- <span id="page-170-0"></span>**2** 取り付けられているすべての USB デバイスの電源を切り、システム から外します。
- **3** システムを再起動し、キーボードが機能している場合は、セット アップユーティリティを起動します。すべての USB ポートが有効に なっていることを確認します。「[Integrated Devices](#page-68-0)(内蔵デバイス) [画面」](#page-68-0)を参照してください。

キーボードが機能していない場合は、リモートアクセスも使えます。

**4** 各 USB デバイスを一度に 1 台ずつ再接続し、電源を入れます。

**5** 同じ問題が発生するデバイスがあれば、そのデバイスの電源を切り、 USB ケーブルを交換し、デバイスの電源を入れます。 問題が解決しない場合は、デバイスを交換します。 すべてのトラブルシューティングが失敗した場合は、「[デルへのお](#page-206-0)問 [い合わせ](#page-206-0)」を参照してください。

# シリアル **I/O** デバイスのトラブルシュー ティング

- **1** システムおよびシリアルポートに接続された周辺機器すべての電源 を切ります。
- **2** シリアルインタフェースケーブルを正常な別のケーブルと取り替え、 システムとシリアルデバイスの電源を入れます。 これで問題が解決した場合は、インタフェースケーブルを交換し ます。
- **3** システムとシリアルデバイスの電源を切り、デバイスを同じタイプ のデバイスと取り替えます。
- **4** システムとシリアルデバイスの電源を入れます。 これで問題が解決した場合は、シリアルデバイスを交換します。 問題が解決しない場合は、[「デルへのお](#page-206-0)問い合わせ」を参照してくだ さい。

# **NIC** のトラブルシューティング

- **1** 適切なオンライン診断テストを実行します。「[Dell ª PowerEdge ª](#page-192-1)  [Diagnostics](#page-192-1) の使い方」を参照してください。
- **2** システムを再起動し、NIC コントローラに関するシステムメッセー ジがないかチェックします。
- **3** NIC コネクタの該当するインジケータを確認します。「[電源インジ](#page-21-0) [ケータコード](#page-21-0)」を参照してください。
	- リンクインジケータが点灯しない場合は、すべてのケーブル接続を確認 します。
	- アクティビティインジケータが点灯しない場合は、ネットワークドライ バファイルが損傷しているか、削除された可能性があります。
	- スイッチまたはハブの別のコネクタを使用します。

内蔵 NIC の代わりに NIC カードを使用している場合は、NIC カード のマニュアルを参照してください。

- **4** 適切なドライバがインストールされ、プロトコルが組み込まれてい ることを確認します。NIC のマニュアルを参照してください。
- **5** セットアップユーティリティを起動し、NIC ポートが有効になって いることを確認します。「Integrated Devices[\(内蔵デバイス\)画面」](#page-68-0) を参照してください。
- **6** ネットワーク上の NIC、ハブ、およびスイッチが、すべて同じデー タ転送速度に設定されていることを確認します。各ネットワークデ バイスのマニュアルを参照してください。
- **7** すべてのネットワークケーブルの速度と二重化の種類が適切で、最 大長を超えていないことを確認します。 すべてのトラブルシューティングが失敗した場合は、「[デルへのお](#page-206-0)問 [い合わせ」](#page-206-0)を参照してください。
- **172** システムのトラブルシュー ティング

## システムが濡れた場合のトラブルシューティング

- 警告:システムのカバーを取り外して内部の部品に手を触れる作業は、 トレーニングを受けたサービス技術者のみが行ってください。システムに 付属のマニュアルの「安全にお使いいただくために」を参照してから、 本項の作業を開始してください。
	- **1** システムおよび接続されている周辺機器の電源を切って、システム を電源コンセントから外します。
	- **2** システムカバーを開きます。[「システムカバーの取り外し」](#page-90-1)を参照し てください。
	- **3** システムから以下のコンポーネントの該当するものを取り外します。 「システム部品[の取り付け」](#page-86-0)を参照してください。
		- 冷却用エアフローカバー
		- ハードドライブ
		- SD カード
		- USB メモリキー
		- NIC ハードウェアキー
		- 内蔵 SD モジュール
		- 拡張カード
		- 内蔵ストレージカード
		- iDRAC6 Enterprise カード
		- 電源ユニット
		- プロセッサとヒートシンク
		- メモリモジュール
	- **4** システムを完全に乾燥させます(少なくとも 24 時間)。
	- **5** プロセッサとヒートシンク、メモリモジュール、電源ユニット、 および冷却用エアフローカバーを取り付けます。
	- **6** システムカバーを閉じます。[「システムカバーの取り付け」](#page-91-1)を参照し てください。

**7** システムを安定した平面に縦置きにします。システムをコンセント に接続し、システムおよび接続されている周辺機器の電源を入れ ます。

システムが正常に起動しない場合は、「[デルへのお](#page-206-0)問い合わせ」を参 照してください。

- **8** システムが正常に起動する場合は、システムをシャットダウンして、 取り外した残りのコンポーネントを取り付けます。[「システム部](#page-86-0)品の [取り付け」](#page-86-0)を参照してください。
- **9** 適切なオンライン診断テストを実行します。「[Dell ª PowerEdge ª](#page-192-1)  [Diagnostics](#page-192-1) の使い方」を参照してください。

テストが失敗した場合は、[「デルへのお](#page-206-0)問い合わせ」を参照してくだ さい。

# システムが損傷した場合のトラブルシュー ティング

- 警告:システムのカバーを取り外して内部の部品に手を触れる作業は、 トレーニングを受けたサービス技術者のみが行ってください。システムに 付属のマニュアルの「安全にお使いいただくために」を参照してから、 本項の作業を開始してください。
	- **1** システムおよび接続されている周辺機器の電源を切って、システム を電源コンセントから外します。
	- **2** システムカバーを開きます。[「システムカバーの取り外し](#page-90-1)」を参照し てください。
	- **3** 以下のコンポーネントが正しく取り付けられていることを確認し ます。
		- 拡張カード
		- 電源ユニット
		- ファン
		- プロセッサとヒートシンク
		- メモリモジュール
		- ハードドライブキャリア
		- 冷却用エアフローカバー
	- **4** すべてのケーブルが正しく接続されていることを確認します。
- **174** システムのトラブルシュー ティング
- **5** システムカバーを閉じます。[「システムカバーの取り付け」](#page-91-1)を参照し てください。
- **6** システムを安定した平面に縦置きにします。システムをコンセント に接続し、システムおよび接続されている周辺機器の電源を入れ ます。
- **7** システム診断プログラムでシステム基板のテストを実行します。 「システム診断プログラムの実行」を参照してください。 テストが失敗した場合は、「[デルへのお](#page-206-0)問い合わせ」を参照してくだ さい。

### システムバッテリーのトラブルシューティング

- **1** セットアップユーティリティで時刻と日付を再入力します。[「セット](#page-60-0) アップユーティリティと UEFI [ブートマネージャの使い方」](#page-60-0)を参照し てください。
- **2** システムの電源を切り、少なくとも 1 時間は電源ケーブルをコンセ ントから抜いておきます。
- **3** 電源ケーブルをコンセントに接続し、システムの電源を入れます。
- **4** セットアップユーティリティを起動します。 セットアップユーティリティの日付と時刻が正しくない場合は、 バッテリーを交換します。「[システムメ](#page-135-0)モリ」を参照してください。
- 警告:システムのカバーを取り外して内部の部品に手を触れる作業は、 トレーニングを受けたサービス技術者のみが行ってください。システムに 付属のマニュアルの「安全にお使いいただくために」を参照してから、 本項の作業を開始してください。

バッテリーを交換しても問題が解決しない場合は、[「デルへのお](#page-206-0)問い [合わせ](#page-206-0)」を参照してください。

# 電源ユニットのトラブルシューティング

- 注意 **:** システムが動作するには、電源ユニットを必ず **1** 台は取り付けてお く必要があります。電源ユニットを **1** 台しか取り付けず、**PS2** 電源ユニッ トベイに電源ユニットダミーを取り付けずにシステムを長時間使用す ると、システムがオーバーヒートするおそれがあります。
	- **1** 電源ユニットのステータスインジケータで故障した電源ユニットを 特定します。[「電源インジケータコード」](#page-21-0)を参照してください。
- 注意 **:** 電源ユニットのミスマッチエラーを解決する場合は、インジケータ が点滅している電源ユニットのみを交換してください。ペアを一致させる ために反対側の電源ユニットを交換するとエラー状態になり、システムが 不意にシャットダウンすることがあります。高出力構成から **Energy Smart** (省電力)構成、またはその逆へ変更するには、システムの電源を落とす 必要があります。
	- **2** 電源ユニットをいったん取り外して取り付けなおします。[「電源ユ](#page-99-1) [ニットの取り外し」](#page-99-1)および[「電源ユニットの取り付け」](#page-100-1)を参照して ください。
		- メモ:電源ユニットを取り付けたら、システムが電源ユニットを認 識して動作状態を確認するまで数秒待ちます。電源ステータスイン ジケータが緑色に点灯すれば、電源ユニットは正常に機能してい ます。

問題が解決しない場合は、障害のある電源ユニットを同じタイプの ものと交換します。

**3** 問題が解決しない場合は、[「デルへのお](#page-206-0)問い合わせ」を参照してくだ さい。

#### **176** システムのトラブルシュー ティング

# システム冷却問題のトラブルシューティング

警告:システムのカバーを取り外して内部の部品に手を触れる作業は、 トレーニングを受けたサービス技術者のみが行ってください。システムに 付属のマニュアルの「安全にお使いいただくために」を参照してから、 本項の作業を開始してください。

以下のことを確認してください。

- システムカバー、冷却用エアフローカバー、ドライブダミー、メモ リモジュールのダミーカード、電源ユニットダミー、または背面 フィラーブラケットが取り外されていないこと。
- ヒートシンクダミーが取り外されていないこと(シングルプロセッ サ構成の場合)
- 室温が高すぎないこと。動作時の温度要件については、お使いのシ ステムの『はじめに』を参照してください。
- 周辺の空気の流れが遮断されていないこと。
- 各冷却ファンモジュールが取り外されていたり、故障したりしてい ないこと。「ファ[ンのトラブルシューティング](#page-176-0)」を参照してくださ い。
- 拡張カードの取り付けガイドラインが守られていること。「[拡張](#page-131-0)カー [ドの取り付け](#page-131-0)ガイドライン」を参照してください。

# <span id="page-176-0"></span>ファンのトラブルシューティング

- 警告:システムのカバーを取り外して内部の部品に手を触れる作業は、 トレーニングを受けたサービス技術者のみが行ってください。システムに 付属のマニュアルの「安全にお使いいただくために」を参照してから、 本項の作業を開始してください。
	- **1** LCD パネル(「LCD [ステータスメッセージ」](#page-23-0)を参照)または診断プロ グラムが障害を指摘しているファンの位置を確認します。
	- **2** システムおよび接続されている周辺機器の電源を切って、システム を電源コンセントから外します。
	- **3** システムカバーを開きます。[「システムカバーの取り外し」](#page-90-1)を参照し てください。
	- **4** 拡張カードスタビライザを取り外します。「拡張[カードスタ](#page-101-1)ビライザ [の取り外し」](#page-101-1)を参照してください。
- **5** 冷却用エアフローカバーを取り外し、裏返します。「冷却[用エアフ](#page-103-1) [ローカバーの取り外し](#page-103-1)」を参照してください。
- **6** ファンモジュールを取り外して装着しなおします。「[冷却](#page-105-0)ファン」 を参照してください。
- **7** 冷却用エアフローカバーを取り付けます。「冷却[用エアフローカバー](#page-104-1) の取り付け | を参照してください。
- **8** 拡張カードスタビライザを取り付けます。「拡張[カードスタ](#page-102-1)ビライザ の取り付け | を参照してください。
- **9** システムカバーを閉じます。[「システムカバーの取り付け](#page-91-1)」を参照し てください。
- **10** システムを安定した平面に縦置きにします。システムをコンセント に接続し、システムおよび接続されている周辺機器の電源を入れ ます。
- **11** 問題が解決しない場合は、新しいファンモジュールを取り付けます。 「[冷却](#page-105-0)ファン を参照してください。

交換したファンが動作しない場合は、「[デルへのお](#page-206-0)問い合わせ」を参 照してください。

# システムメモリのトラブルシューティング

- 警告:システムのカバーを取り外して内部の部品に手を触れる作業は、 トレーニングを受けたサービス技術者のみが行ってください。システムに 付属のマニュアルの「安全にお使いいただくために」を参照してから、 本項の作業を開始してください。
- メモ:メモリ構成が無効な場合は、ビデオ出力がなく、起動時にシステ ムが停止することがあります。「[メモリモジュール取り付けのガイドライ](#page-136-0) [ン](#page-136-0)」を参照し、メモリ構成が該当するすべてのガイドラインに従っている ことを確認します。
	- **1** システムが機能している場合は、適切なオンライン診断テストを実 行します。「[Dell ª PowerEdge ª Diagnostics](#page-192-1) の使い方」を参照してく ださい。

診断テストで問題が示された場合は、診断プログラムによって示さ れる対応処置を行います。

- **2** システムが動作していない場合は、システムおよび接続されている 周辺機器の電源を切り、システムを電源コンセントから外します。 10 秒以上待ってから、システムを電源コンセントに接続します。
- **3** システムおよび接続されている周辺機器の電源を入れ、画面または LCD パネルのメッセージをメモします。 特定のメモリモジュールに障害があることを示すエラーメッセージ が表示された場合は[、手順](#page-179-0) 17 に進みます。
- **4** セットアップユーティリティを起動して、システムメモリの設定を 確認します。「[Memory Settings](#page-64-0)(メモリ設定)画面」を参照してく ださい。必要に応じて、メモリの設定を変更します。 メモリの設定が取り付けられているメモリと一致しているにもかか わらず、エラーメッセージの表示が続く場合は[、手順](#page-179-0) 17 に進み ます。
- **5** システムおよび接続されている周辺機器の電源を切って、システム を電源コンセントから外します。
- **6** システムカバーを開きます。[「システムカバーの取り外し」](#page-90-1)を参照し てください。
- **7** 拡張カードスタビライザを取り外します。「拡張[カードスタ](#page-101-1)ビライザ [の取り外し」](#page-101-1)を参照してください。
- **8** 冷却用エアフローカバーを取り外します。「冷却[用エアフローカバー](#page-103-1) [の取り外し」](#page-103-1)を参照してください。
- **9** メモリチャネルをチェックし、正しく装着されていることを確認し ます。「メモリモ[ジュール取り付けの](#page-136-0)ガイドライン」を参照してくだ さい。
- **10** ソケットに装着されている各メモリモジュールを抜き差しします。 「メモリモ[ジュールの取り付け](#page-140-1)」を参照してください。
- **11** 冷却用エアフローカバーを取り付けます。「冷却[用エアフローカバー](#page-104-1) [の取り付け」](#page-104-1)を参照してください。
- **12** 拡張カードスタビライザを取り付けます。「拡張[カードスタ](#page-102-1)ビライザ の取り付け | を参照してください。
- **13** システムカバーを閉じます。[「システムカバーの取り付け」](#page-91-1)を参照し てください。
- **14** システムを安定した平面に縦置きにします。システムをコンセント に接続し、システムおよび接続されている周辺機器の電源を入れ ます。
- **15** システムの起動時に表示されるエラーメッセージまたは LCD メッ セージがあれば、確認します。
- **16** セットアップユーティリティを起動して、システムメモリの設定を 確認します。「[Memory Settings](#page-64-0) (メモリ設定)画面」を参照してく ださい。

問題が解決しない場合は、次の手順に進みます。

- <span id="page-179-0"></span>**17** システムおよび接続されている周辺機器の電源を切り、システムを 電源コンセントから外します。
- **18** システムカバーを開きます。[「システムカバーの取り外し](#page-90-1)」を参照し てください。
- **19** 拡張カードスタビライザを取り外します。「拡張[カードスタ](#page-101-1)ビライザ [の取り外し」](#page-101-1)を参照してください。
- **20** 冷却用エアフローカバーを取り外します。「冷却[用エアフローカバー](#page-103-1) [の取り外し」](#page-103-1)を参照してください。
- **21** 診断テストまたはエラーメッセージで、特定のメモリモジュールに 障害があることが示された場合は、メモリモジュールを取り替える か、または交換します。
- **22** 障害が発生している特定されていないメモリモジュールのトラブル シューティングを行うには、1 番目のメモリモジュールソケットに 装着されているメモリモジュールを同種で同容量のものと交換しま す。「メモリモ[ジュールの取り付け](#page-140-1)」を参照してください。
- **23** 冷却用エアフローカバーを取り付けます。「冷却[用エアフローカバー](#page-104-1) [の取り付け」](#page-104-1)を参照してください。
- **24** 拡張カードスタビライザを取り付けます。「拡張[カードスタ](#page-102-1)ビライザ [の取り付け」](#page-102-1)を参照してください。
- **25** システムカバーを閉じます。[「システムカバーの取り付け](#page-91-1)」を参照し てください。
- **26** システムを安定した平面に縦置きにします。システムをコンセント に接続し、システムおよび接続されている周辺機器の電源を入れ ます。
- **180** システムのトラブルシュー ティング
- <span id="page-180-0"></span>**27** システムの起動時に表示されるエラーメッセージまたは LCD メッ セージがあれば、確認します。
- **28** メモリの問題が引き続き示される場合は、取り付けられている各メ モリモジュールについて [手順](#page-179-0) 17 ~ [手順](#page-180-0) 27 を繰り返します。 すべてのメモリモジュールをチェックしても問題が解決しない場 合は、[「デルへのお](#page-206-0)問い合わせ」を参照してください。

## 内蔵 **SD** カードのトラブルシューティング

- <span id="page-180-2"></span><span id="page-180-1"></span>警告:システムのカバーを取り外して内部の部品に手を触れる作業は、 トレーニングを受けたサービス技術者のみが行ってください。システムに 付属のマニュアルの「安全にお使いいただくために」を参照してから、 本項の作業を開始してください。
	- **1** セットアップユーティリティを起動し、内蔵 SD カードポートが有効 になっていることを確認します。「[Integrated Devices](#page-68-0)(内蔵デバイ [ス\)画面](#page-68-0)」を参照してください。
	- **2** システムおよび接続されている周辺機器の電源を切って、システム を電源コンセントから外します。
	- **3** システムカバーを開きます。[「システムカバーの取り外し」](#page-90-0)を参照し てください。
	- **4** 内蔵 SD モジュールケーブルを抜き差しします。「内蔵 SD モ[ジュー](#page-107-0) [ルの取り付け](#page-107-0)」を参照してください。
	- **5** SD カードの位置を確認し、抜き差しします。「内蔵 SD [フラッシュ](#page-110-0) [カードの取り外し」](#page-110-0)および「内蔵 SD [フラッシュカードの取り付け](#page-110-1)」 を参照してください。
	- **6** システムカバーを閉じます。[「システムカバーの取り付け」](#page-91-0)を参照し てください。
	- **7** システムを安定した平面に縦置きにします。システムをコンセント に接続し、システムおよび接続されている周辺機器の電源を入れ、 SD カードが機能しているかどうかをチェックします。
	- **8** 問題が解決しない場合は[、手順](#page-180-1) 2 および [手順](#page-180-2) 3 を繰り返します。
	- **9** 動作確認済みの別の SD カードを挿入します。
- **10** システムカバーを閉じます。[「システムカバーの取り付け」](#page-91-0)を参照し てください。

**11** システムを安定した平面に縦置きにします。システムをコンセント に接続し、システムおよび接続されている周辺機器の電源を入れ、 SD カードが機能しているかどうかをチェックします。 問題が解決しない場合は、[「デルへのお](#page-206-0)問い合わせ」を参照してくだ さい。

### 内蔵 **USB** メモリキーのトラブルシュー ティング

- <span id="page-181-1"></span><span id="page-181-0"></span>警告:システムのカバーを取り外して内部の部品に手を触れる作業は、 トレーニングを受けたサービス技術者のみが行ってください。システムに 付属のマニュアルの「安全にお使いいただくために」を参照してから、 本項の作業を開始してください。
	- **1** セットアップユーティリティを起動し、内蔵 USB ポートが有効に なっていることを確認します。「[Integrated Devices](#page-68-0)(内蔵デバイス) [画面](#page-68-0)」を参照してください。
	- **2** システムおよび接続されているすべての周辺機器の電源を切り、 電源コンセントから外します。
	- **3** システムカバーを開きます。[「システムカバーの取り外し](#page-90-0)」を参照し てください。
	- **4** 内蔵 USB キーの位置を確認し、抜き差しします。「NIC [ハードウ](#page-118-0)ェア [キー](#page-118-0)」を参照してください。
	- **5** システムカバーを閉じます。[「システムカバーの取り付け](#page-91-0)」を参照し てください。
	- **6** システムを安定した平面に縦置きにします。システムをコンセント に接続し、システムおよび接続されている周辺機器の電源を入れ、 内蔵 USB メモリキーが機能しているかどうかをチェックします。
	- **7** 問題が解決しない場合は[、手順](#page-181-0) 2 および [手順](#page-181-1) 3 を繰り返します。
	- **8** 動作確認済みの別の USB キーを挿入します。
	- **9** システムカバーを閉じます。[「システムカバーの取り付け](#page-91-0)」を参照し てください。

**10** システムを安定した平面に縦置きにします。システムをコンセント に接続し、システムおよび接続されている周辺機器の電源を入れ、 内蔵 USB キーが機能しているかどうかをチェックします。 問題が解決しない場合は、「[デルへのお](#page-206-0)問い合わせ」を参照してくだ さい。

## オプティカルドライブのトラブルシューティング

- 警告:システムのカバーを取り外して内部の部品に手を触れる作業は、 トレーニングを受けたサービス技術者のみが行ってください。システムに 付属のマニュアルの「安全にお使いいただくために」を参照してから、 本項の作業を開始してください。
	- **1** 別の DVD または CD を使用してみます。
	- **2** オプティカルドライブ用のデバイスドライバがインストールされ、 正しく設定されていることを確認します。
	- **3** セットアップユーティリティを起動し、内蔵 SATA コントローラと ドライブの SATA ポートが有効になっていることを確認します。 [「セットアップユーティリティの起動](#page-61-0)」を参照してください。
	- **4** 適切なオンライン診断テストを実行します。「[Dell ª PowerEdge ª](#page-192-0)  [Diagnostics](#page-192-0) の使い方」を参照してください。
	- **5** システムおよび接続されている周辺機器の電源を切って、システム を電源コンセントから外します。
	- **6** システムカバーを開きます。[「システムカバーの取り外し」](#page-90-0)を参照し てください。
	- **7** インタフェースケーブルがオプティカルドライブおよびシステム基 板にしっかり接続されていることを確認します。「[オプティカルドラ](#page-119-0) [イブとテープドライブ](#page-119-0)」を参照してください。
	- **8** 電源ケーブルがドライブと配電基板に正しく接続されていることを 確認します。
	- **9** システムカバーを閉じます。[「システムカバーの取り付け」](#page-91-0)を参照し てください。
- **10** システムを安定した平面に縦置きにします。システムをコンセント に接続し、システムおよび接続されている周辺機器の電源を入れ ます。 問題が解決しない場合は、「[デルへのお](#page-206-0)問い合わせ」を参照してくだ さい。

## テープバックアップユニットのトラブルシューティング

- 警告:システムのカバーを取り外して内部の部品に手を触れる作業は、 トレーニングを受けたサービス技術者のみが行ってください。システムに 付属のマニュアルの「安全にお使いいただくために」を参照してから、 本項の作業を開始してください。
	- **1** 別のテープカートリッジを使用してみます。
	- **2** テープドライブ用のデバイスドライバがインストールされ、正しく 設定されていることを確認します。デバイスドライバの詳細につい ては、テープドライブのマニュアルを参照してください。
	- **3** テープバックアップソフトウェアのマニュアルの説明に従って、 テープバックアップソフトウェアを再インストールします。
	- **4** 外付けテープドライブの場合は、テープドライブのインタフェース ケーブルがコントローラカードの外部ポートにしっかり接続されて いることを確認します。内蔵テープドライブの場合は、以下の手順 でケーブル接続をチェックします。
		- **a** システムおよび接続されている周辺機器の電源を切って、 システムを電源コンセントから外します。
		- **b** システムカバーを開きます。[「システムカバーの取り外し」](#page-90-0) を参照してください。
		- **c** 拡張カードスロットのコントローラカードを抜き差しします。
		- **d** テープドライブのインタフェースケーブルが、テープドライブお よびコントローラカード (SAS または SCSI) のコネクタまたは システム基板の SATA コネクタにしっかり接続されていることを 確認します。
		- **e** 電源ケーブルがドライブと配電基板に正しく接続されていること を確認します。
		- **f** システムカバーを閉じます。[「システムカバーの取り付け」](#page-91-0)を参 照してください。
		- **g** システムを安定した平面に縦置きにします。システムをコンセン トに接続し、システムおよび接続されている周辺機器の電源を入 れます。

**5** SCSI テープドライブの場合は、テープドライブに一意の SCSI ID 番号 が割り当てられていること、また、ドライブを接続しているインタ フェースケーブルに応じて、テープドライブのターミネータが正し く設定されていることを確認します。

SCSI ID 番号の選択とターミネータの有効 / 無効の設定については、 テープドライブのマニュアルを参照してください。

**6** 適切なオンライン診断テストを実行します。「[Dell ª PowerEdge ª](#page-192-0)  [Diagnostics](#page-192-0) の使い方」を参照してください。 問題を解決できない場合は、[「デルへのお](#page-206-0)問い合わせ」を参照してく ださい。

## ハードドライブのトラブルシューティング

- 警告:システムのカバーを取り外して内部の部品に手を触れる作業は、 トレーニングを受けたサービス技術者のみが行ってください。システムに 付属のマニュアルの「安全にお使いいただくために」を参照してから、 本項の作業を開始してください。
- 注意 **:** このトラブルシューティング手順を実行すると、ハードドライブに 保存されたデータが損傷するおそれがあります。以下の手順を実施する前 に、ハードドライブ上のすべてのファイルをバックアップしてください。
	- **1** 適切なオンライン診断テストを実行します。「[Dell ª PowerEdge ª](#page-192-0)  [Diagnostics](#page-192-0) の使い方」を参照してください。 診断テストの結果に応じて、必要に応じて以下の手順に進みます。
	- **2** ベゼルを取り外します。「[前面ベゼル](#page-88-0)」を参照してください。
- **3** ハードドライブが RAID アレイに構成されている場合は、以下の手 順を実行します。
	- **a** システムを再起動し、ホストアダプタ設定ユーティリティプログ ラムを起動します。PERC コントローラの場合は <Ctrl><R> を、 SAS コントローラの場合は <Ctrl><C> を押してください。 設定ユーティリティの詳細については、ホストアダプタに付属の マニュアルを参照してください。
	- **b** ハードドライブが RAID アレイ用に正しく設定されていることを 確認します。
	- **c** ハードドライブをオフラインにして抜き差しします。[「ホットス](#page-95-0) [ワップ対応ハードドライブの取り付け](#page-95-0)」を参照してください。
	- **d** 設定ユーティリティを終了し、OS を起動します。
- **4** お使いのコントローラカードに必要なデバイスドライバがインス トールされ、正しく設定されていることを確認します。詳細につい ては、OS のマニュアルを参照してください。
- **5** システムを再起動し、セットアップユーティリティを起動して、コ ントローラが有効になっていてドライブが表示されていることを確 認します。[「セットアップユーティリティと](#page-60-0) UEFI ブートマネージャ [の使い方」](#page-60-0)を参照してください。 問題が解決しない場合は、[「ストレージコントローラのトラブル](#page-185-0) [シューティング」](#page-185-0)を参照してください。

## <span id="page-185-0"></span>ストレージコントローラのトラブルシュー ティング

- **シンモ: SAS または PERC コントローラのトラブルシューティングを行う際** には、OS のマニュアルとコントローラのマニュアルも参照してください。
	- **1** 適切なオンライン診断テストを実行します。「[Dell ª PowerEdge ª](#page-192-0)  [Diagnostics](#page-192-0) の使い方」を参照してください。
	- **2** セットアップユーティリティを起動し、SAS または PERC コント ローラが有効になっていることを確認します。「[セットアップユー](#page-60-0) ティリティと UEFI [ブートマネージャの使い方](#page-60-0)」を参照してくだ さい。
- **3** システムを再起動し、次のうちで該当するキーシーケンスを押して 設定ユーティリティプログラムを起動します。
	- SAS コントローラの場合は <Ctrl><C>
	- PERC コントローラの場合は <Ctrl><R> 設定内容については、コントローラのマニュアルを参照してくだ さい。
- **4** 設定内容を確認し、必要な修正を行い、システムを再起動します。
- 警告:システムのカバーを取り外して内部の部品に手を触れる作業は、 トレーニングを受けたサービス技術者のみが行ってください。システムに 付属のマニュアルの「安全にお使いいただくために」を参照してから、 本項の作業を開始してください。
	- **5** システムおよび接続されている周辺機器の電源を切り、システムを 電源コンセントから外します。
	- **6** システムカバーを開きます。[「システムカバーの取り外し」](#page-90-0)を参照し てください。
	- **7** 拡張カードスタビライザを取り外します。「拡張[カードスタ](#page-101-0)ビライザ [の取り外し」](#page-101-0)を参照してください。
	- **8** コントローラカードがシステム基板のコネクタにしっかりと装着さ れていることを確認します。[「内蔵ストレージコントローラカード」](#page-125-0) を参照してください。
	- **9** バッテリーキャッシュ付き PERC コントローラを使用している場合 は、RAID バッテリーが正しく接続されており、該当する場合は、 PERC カード上のメモリモジュールが正しく装着されていることを確 認します。
- **10** SAS バックプレーンと内蔵ストレージコントローラの間のケーブル 接続が正しいことを確認します。「[内蔵ストレージコントローラカー](#page-126-0) [ドの取り付け](#page-126-0)」および [図](#page-200-0) 6-2 を参照してください。 ケーブルが、ストレージコントローラおよび SAS バックプレーン ボードにしっかりと接続されていることを確認します。
- **11** 拡張カードスタビライザを取り付けます。「拡張[カードの取り付け」](#page-132-0) を参照してください。
- **12** システムカバーを閉じます。[「システムカバーの取り付け」](#page-91-0)を参照し てください。

**13** システムを安定した平面に縦置きにします。システムをコンセント に接続し、システムおよび接続されている周辺機器の電源を入れ ます。

問題が解決しない場合は、[「デルへのお](#page-206-0)問い合わせ」を参照してくだ さい。

## 拡張カードのトラブルシューティング

警告:システムのカバーを取り外して内部の部品に手を触れる作業は、 トレーニングを受けたサービス技術者のみが行ってください。システムに 付属のマニュアルの「安全にお使いいただくために」を参照してから、 本項の作業を開始してください。

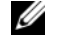

■ メモ:拡張カードのトラブルシューティングを行う際には、OS と拡張 カードのマニュアルを参照してください。

- **1** 適切なオンライン診断テストを実行します。「[Dell ª PowerEdge ª](#page-192-0)  [Diagnostics](#page-192-0) の使い方」を参照してください。
- **2** システムおよび接続されている周辺機器の電源を切って、システム を電源コンセントから外します。
- **3** システムカバーを開きます。[「システムカバーの取り外し](#page-90-0)」を参照し てください。
- **4** 拡張カードスタビライザを取り外します。「拡張[カードの取り付け](#page-132-0)」 を参照してください。
- **5** 拡張カードの取り付けガイドラインに従って拡張カードが取り付け られていることを確認します。「拡張[カードの取り付け](#page-131-0)ガイドライ [ン」](#page-131-0)を参照してください。
- **6** 各拡張カードがコネクタに確実に装着されていることを確認します。 「拡張[カードの取り付け」](#page-132-0)を参照してください。
- **7** 拡張カードスタビライザを取り付けます。「拡張[カードの取り付け](#page-132-0)」 を参照してください。
- **8** システムカバーを閉じます。[「システムカバーの取り付け](#page-91-0)」を参照し てください。
- **9** システムを安定した平面に縦置きにします。システムをコンセント に接続し、システムおよび接続されている周辺機器の電源を入れ ます。
- **10** システムおよび接続されている周辺機器の電源を切って、システム を電源コンセントから外します。
- **11** システムカバーを開きます。[「システムカバーの取り外し」](#page-90-0)を参照し てください。
- **12** 拡張カードスタビライザを取り外します。「拡張[カードの取り付け」](#page-132-0) を参照してください。
- <span id="page-188-0"></span>**13** システムに取り付けられている拡張カードをすべて取り外します。 「拡張[カードの取り付け](#page-132-0)」を参照してください。
- **14** 拡張カードスタビライザを取り付けます。「拡張[カードの取り付け」](#page-132-0) を参照してください。
- **15** システムカバーを閉じます。[「システムカバーの取り付け」](#page-91-0)を参照し てください。
- **16** システムを安定した平面に縦置きにします。システムをコンセントに 接続し、システムおよび接続されている周辺機器の電源を入れます。
- **17** 適切なオンライン診断テストを実行します。 テストが失敗した場合は、「[デルへのお](#page-206-0)問い合わせ」を参照してくだ さい。
- **18** [手順](#page-188-0) 13 で取り外した各拡張カードについて、次の手順を実行し ます.
	- **a** システムおよび接続されている周辺機器の電源を切って、システ ムを電源コンセントから外します。
	- **b** 拡張カードスタビライザを取り外します。「拡張[カードの取り付](#page-132-0) [け](#page-132-0)」を参照してください。
	- **c** システムカバーを開きます。「[システムカバーの取り外し」](#page-90-0)を参 照してください。
	- **d** 拡張カードの 1 枚を取り付けなおします。
	- **e** 拡張カードスタビライザを取り付けます。「拡張[カードの取り付](#page-132-0) [け](#page-132-0)」を参照してください。
	- **f** システムカバーを閉じます。「[システムカバーの取り付け」](#page-91-0)を参 照してください。
	- **g** 適切な診断テストを実行します。 テストが失敗した場合は、「[デルへのお](#page-206-0)問い合わせ」を参照して ください。

## プロセッサのトラブルシューティング

- 警告:システムのカバーを取り外して内部の部品に手を触れる作業は、 トレーニングを受けたサービス技術者のみが行ってください。システムに 付属のマニュアルの「安全にお使いいただくために」を参照してから、 本項の作業を開始してください。
	- **1** 適切なオンライン診断テストを実行します。「[Dell ª PowerEdge ª](#page-192-0)  [Diagnostics](#page-192-0) の使い方」を参照してください。
	- **2** システムおよび接続されている周辺機器の電源を切って、システム を電源コンセントから外します。
	- **3** システムカバーを開きます。[「システムカバーの取り外し](#page-90-0)」を参照し てください。
	- **4** 拡張カードスタビライザを取り外します。「拡張[カードの取り付け](#page-132-0)」 を参照してください。
	- **5** 冷却用エアフローカバーを取り外します。「冷却[用エアフローカバー](#page-103-0) [の取り外し」](#page-103-0)を参照してください。
	- **6** 各プロセッサとヒートシンクが正しく取り付けられていることを確 認します。[「プロセッサの取り付け](#page-147-0)」を参照してください。
	- **7** 冷却用エアフローカバーを取り付けます。「冷却[用エアフローカバー](#page-104-0) [の取り付け」](#page-104-0)を参照してください。
	- **8** 拡張カードスタビライザを取り付けます。「拡張[カードの取り付け](#page-132-0)」 を参照してください。
	- **9** システムカバーを閉じます。[「システムカバーの取り付け](#page-91-0)」を参照し てください。
- **10** システムを安定した平面に縦置きにします。システムをコンセント に接続し、システムおよび接続されている周辺機器の電源を入れ ます。
- **11** 適切なオンライン診断テストを実行します。 システムに搭載しているプロセッサが 1 つだけで、問題が解決しな い場合は、「[デルへのお](#page-206-0)問い合わせ」を参照してください。
- **12** 複数のプロセッサを搭載したシステムの場合は、システムおよび接 続されている周辺機器の電源を切って、システムを電源コンセント から外します。
- **13** システムカバーを開きます。[「システムカバーの取り外し」](#page-90-0)を参照し てください。
- **14** 拡張カードスタビライザを取り外します。「拡張[カードの取り付け」](#page-132-0) を参照してください。
- **15** 冷却用エアフローカバーを取り外します。「冷却[用エアフローカバー](#page-103-0) [の取り外し」](#page-103-0)を参照してください。
- 注意 **:** プロセッサを取り外す際には、**ZIF** ソケットのピンを曲げないよう に気をつけてください。ピンを曲げるとシステム基板が破損して修復でき ない場合があります。
- <span id="page-190-0"></span>**16** プロセッサ 2 を取り外します。「[プロセッサの取り外し」](#page-144-0)を参照し てください。
- <span id="page-190-1"></span>**17** 冷却用エアフローカバーを取り付けます。「冷却[用エアフローカバー](#page-104-0) の取り付け | を参照してください。
- **18** 拡張カードスタビライザを取り付けます。「拡張[カードの取り付け」](#page-132-0) を参照してください。
- **19** システムカバーを閉じます。[「システムカバーの取り付け」](#page-91-0)を参照し てください。
- **20** システムを安定した平面に縦置きにします。システムをコンセント に接続し、システムおよび接続されている周辺機器の電源を入れ ます。
- <span id="page-190-2"></span>**21** 適切なオンライン診断テストを実行します。 テストが失敗した場合は、プロセッサに障害があります。「[デルへの](#page-206-0) お問[い合わせ](#page-206-0)」を参照してください。
- **22** システムおよび接続されている周辺機器の電源を切って、システム を電源コンセントから外します。
- **23** システムカバーを開きます。[「システムカバーの取り外し](#page-90-0)」を参照し てください。
- **24** 拡張カードスタビライザを取り外します。「拡張[カードの取り付け](#page-132-0)」 を参照してください。
- **25** 冷却用エアフローカバーを取り外します。「冷却[用エアフローカバー](#page-103-0) [の取り外し」](#page-103-0)を参照してください。
- **26** プロセッサ 1 を [手順](#page-190-0) 16 で取り外したプロセッサと交換します。 「[プロセッサの取り付け」](#page-147-0)を参照してください。
- **27** [手順](#page-190-1) 17 ~ [手順](#page-190-2) 21 を繰り返します。 両方のプロセッサをテストしても問題が解決しない場合は、システ ム基板の故障です。「[デルへのお](#page-206-0)問い合わせ」を参照してください。

# システム診断プログラムの実行

システムに問題が発生した場合、テクニカルサポートに電話される前に診 断プログラムを実行してください。診断プログラムを使うと、特別な装置 を使用せずにシステムのハードウェアをテストでき、データが失われる心 配もありません。ご自身で問題を解決できない場合でも、サービスおよび サポート担当者が診断プログラムのテスト結果を使って問題解決の手助け を行うことができます。

## <span id="page-192-0"></span>**Dell™ PowerEdge™ Diagnostics** の使い方

システムの問題を分析するには、オンラインの Dell PowerEdge Diagnostics を最初に使用します。Dell PowerEdge Diagnostics は、診断 プログラムまたはテストモジュールの一式であり、ハードドライブ、物理 メモリ、通信ポート、NIC、CMOS など、シャーシやストレージコンポー ネントを対象とする診断テストを実行します。Dell PowerEdge Diagnostics を使用して問題を識別できない場合は、システム診断プログ ラムを使用します。 メモリ、通信ホート、NIC、CMOS なと、シャーシやストレーシコンホー<br>ネントを対象とする診断テストを実行します。Dell PowerEdge<br>Diagnostics を使用して問題を識別できない場合は、システム診断プログ<br>ラムを使用します。<br>サポートされている Microsoft<sup>¨</sup> Windows<sup>¨</sup> OS および Linux OS を実行して

いるシステムで PowerEdge Diagnostics を実行するために必要なファイ ルは、システムに付属の CD に収録されています。または、 support.dell.com から入手することもできます。診断プログラムの使 い方の詳細については、Dell Online PowerEdge Diagnostics の『ユー ザーズガイド』を参照してください。

## システム診断プログラムの機能

システム診断プログラムは、特定のデバイスグループや各デバイス用の一 連のテストメニューとオプションで構成されています。システム診断プロ グラムのメニューとオプションを使って、以下のことが行えます。

- テストを個別または全体的に実行
- テストの順番を制御
- テストの繰り返し
- テスト結果の表示、印刷、または保存
- エラーが検出された場合にテストを一時的に中断、またはユーザー が指定する最大エラー数に達したときにテストを終了
- 各テストとそのパラメータを簡潔に説明するヘルプメッセージを表 示
- テストが問題なく終了したかどうかを知らせるステータスメッセー ジを表示
- テスト中に発生した問題を通知するエラーメッセージを表示

## システム診断プログラムの実行が必要な場合

システム内の主要コンポーネントまたはデバイスが正しく動作していない 場合、コンポーネントの障害が表示されることがあります。マイクロプロ セッサとシステムの I/O デバイスが動作していれば、問題の識別にシステ ム診断プログラムを使用することができます。

## システム診断プログラムの実行

システム診断プログラムは、iDRAC6 Express のシステムサービスメ ニューから実行します。

- 注意 **:** システム診断プログラムは、お使いのシステムをテストする場合に のみ使用してください。このプログラムを他のシステムで使用すると、 無効な結果やエラーメッセージが発生する場合があります。
	- **1** システム起動中に <F10> を押します。
	- 2 システムサービスメニューから Diagnostics (診断) を選択します。
	- **3 Launch Diagnostics** (Diagnostics の起動)を選択します。
	- **4 Diagnostics** (診断) のメインメニューで、Run Diags (診断の実 行)を選択します。または、メモリのトラブルシューティングを行 う場合は MpMemory を選択します。

**Diagnostics**(診断)メニューは、すべてまたは特定の診断テストの実 行や、診断プログラムの終了に使用します。

## システム診断プログラムのテストオプション

Main Menu(メインメニュー)ウィンドウでテストオプションをクリッ クします。

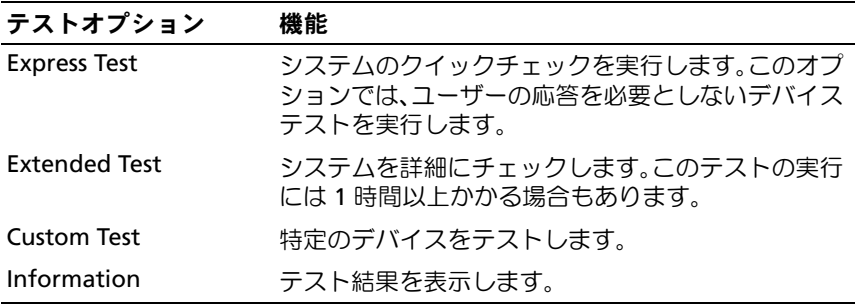

## カスタムテストオプションの使い方

Main Menu (メインメニュー) ウィンドウで Custom Test (カスタム テスト) を選択すると、Customize (カスタマイズ) ウィンドウでテス トするデバイスを選択できます。希望のテストオプションを選択して、 テスト結果を表示します。

### テストするデバイスの選択

**Customize** (カスタマイズ) ウィンドウの左側にはテスト可能なデバイ スのリストが表示されます。デバイスまたはモジュールの横にある(**+**) をクリックすると、各コンポーネントが表示されます。各コンポーネント の横にある(**+**)をクリックすると、利用可能なテストが表示されます。 コンポーネントではなくデバイスをクリックすると、テストするデバイス のすべてのコンポーネントが選択できます。実行するテストオプションが 灰色表示の場合は、オプションをハイライト表示して選択し、スペース キーを押すと選択できます。

■ メモ:テストするすべてのデバイスとコンポーネントを選択したら、 All Devices(すべてのデバイス)をハイライト表示し、Run Tests (テストの実行)をクリックします。

### 診断オプションの選択

Diagnostics Options (診断オプション) 領域で、デバイスに対して実 行するテストを選択します。

- Non-Interactive Tests Only (非インタラクティブテストのみ) ユーザーの操作を必要としないテストだけが実行されます。
- Quick Tests Only (クイックテストのみ) デバイスのクイックテ ストだけが実行されます。
- **Show Ending Timestamp** (終了タイムスタンプの表示) テス トの記録に時刻が記載されます。
- Test Iterations (テスト回数) テストの実行回数を選択でき ます。
- **•** Continue on Failure(失敗時の続行)**—** いずれかのテストが失敗 しても、ユーザーの操作を必要とせずにテストが続行されます。
- Log output file pathname (ログ出カファイルのパス名) テス トを記録したログファイルを保存するディスケットドライブまたは USB メモリキーを指定できます。このファイルをハードドライブに 保存することはできません。

### 情報および結果の表示

Customize (カスタマイズ) ウィンドウの以下のタブを使って、テスト とテスト結果についての情報を表示することができます。

- Results (結果) 実行されたテストとその結果を表示します。
- Errors (エラー) テスト中に起こったエラーを表示します。
- Help(ヘルプ)— 現在選択されているデバイス、コンポーネント、 またはテストに関する情報を表示します。
- Configuration(設定)— 現在選択されているデバイスの基本設定 に関する情報を表示します。
- Parameters (パラメータ) そのテストで設定可能なパラメータ を表示します。

# ジャンパおよびコネクタ

警告:システムのカバーを取り外して内部の部品に手を触れる作業は、 トレーニングを受けたサービス技術者のみが行ってください。システムに 付属のマニュアルの「安全にお使いいただくために」を参照してから、本 項の作業を開始してください。

## システム基板のジャンパ

パスワードジャンパをリセットしてパスワードを無効にする方法について は、「[パスワードを](#page-202-0)忘れたとき」を参照してください。

表 **6-1** システム基板のジャンパ設定

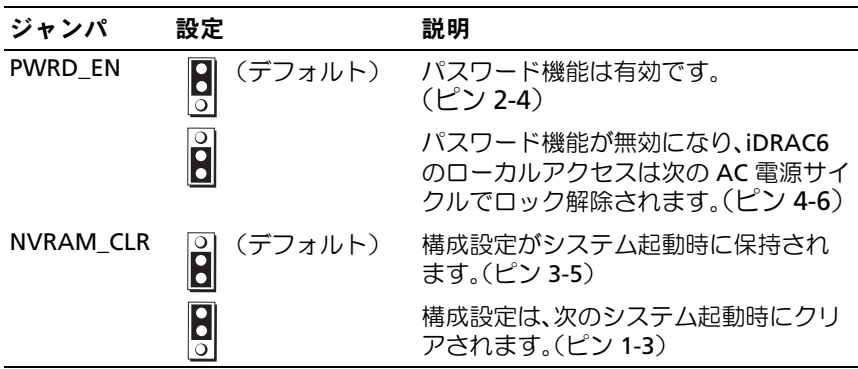

## システム基板のコネクタ

警告:システムのカバーを取り外して内部の部品に手を触れる作業は、 トレーニングを受けたサービス技術者のみが行ってください。システムに 付属のマニュアルの「安全にお使いいただくために」を参照してから、 本項の作業を開始してください。

<span id="page-197-0"></span>図 **6-1** システム基板のジャンパとコネクタ

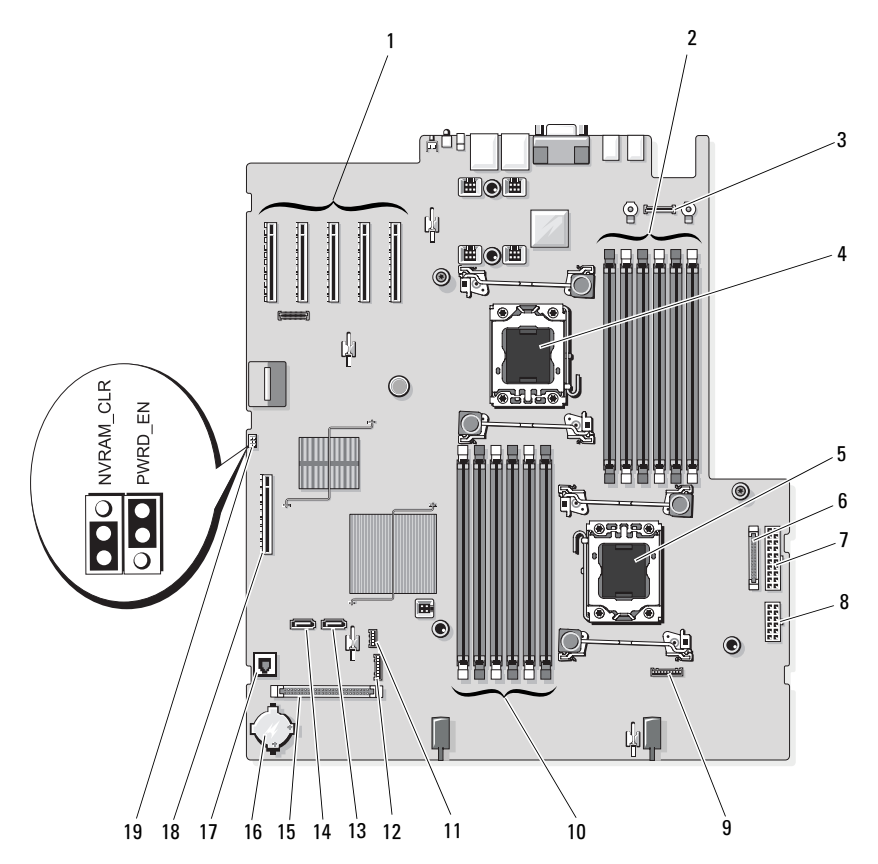

表 **6-2** システム基板のジャンパとコネクタ

|               | 項目 コネクタ                     | 説明                              |
|---------------|-----------------------------|---------------------------------|
| 1             | SLOT <sub>1</sub>           | PCle x8 コネクタ x4 リンク(スロット 1)     |
|               | SLOT <sub>2</sub>           | PCle x8 コネクタ x8 リンク(スロット 2)     |
|               | SLOT3                       | PCle x8 コネクタ x8 リンク(スロット 3)     |
|               | SLOT4                       | PCle x8 コネクタ x4 リンク(スロット 4)     |
|               | SLOT5                       | PCle x8 コネクタ x4 リンク(スロット 5)     |
| $\mathcal{P}$ | B <sub>1</sub><br>B4        | メモリモジュールスロット B1<br>(白色のリリースレバー) |
|               | <b>B2</b>                   | メモリモジュールスロット B4                 |
|               | <b>B5</b><br>B <sub>3</sub> | メモリモジュールスロット B2<br>(白色のリリースレバー) |
|               | B6                          | メモリモジュールスロット B5                 |
|               |                             | メモリモジュールスロット B3<br>(白色のリリースレバー) |
|               |                             | メモリモジュールスロット B6                 |
| 3             | <b>iDRAC6</b>               | iDRAC6 Enterprise カードコネクタ       |
| 4             | CPU <sub>2</sub>            | プロセッサ2                          |
| 5             | CPU <sub>1</sub>            | プロセッサ 1                         |
| 6             | J PDB                       | 電源コネクタ                          |
| 7             | J PWR1                      | 電源コネクタ                          |
| 8             | J PWR2                      | 電源コネクタ                          |
| 9             | <b>BP PWR</b>               | バックプレーン電源コネクタ                   |

表 **6-2** システム基板のジャンパとコネクタ (続き)

| 項目                | コネクタ                             | 説明                              |
|-------------------|----------------------------------|---------------------------------|
| 10                | A <sub>1</sub>                   | メモリモジュールスロット A1                 |
|                   | A4                               | (白色のリリースレバー)                    |
|                   | A <sub>2</sub>                   | メモリモジュールスロット A4                 |
|                   | A <sub>5</sub>                   | メモリモジュールスロット A2<br>(白色のリリースレバー) |
|                   | A <sub>3</sub><br>A <sub>6</sub> | メモリモジュールスロット A5                 |
|                   |                                  |                                 |
|                   |                                  | メモリモジュールスロット A3<br>(白色のリリースレバー) |
|                   |                                  | メモリモジュールスロット A6                 |
| 11                | INT_USB                          | 内蔵 USB モジュールコネクタ                |
| $12 \overline{ }$ | J SDCARD                         | 内蔵 SD モジュールコネクタ                 |
| 13                | SATA B                           | SATA B コネクタ                     |
| 14                | SATA A                           | SATA A コネクタ                     |
| 15                | <b>CTRL PNL</b>                  | コントロールパネルコネクタ                   |
| 16                | <b>BATTERY</b>                   | システムバッテリー                       |
| 17                | <b>ISCSI KEY</b>                 | NIC ハードウェアキー                    |
| 18                | INT STORAGE SAS                  | 内蔵ストレージコントローラカードコネクタ            |
| 19                | PWRD_EN                          | パスワード有効ジャンパ                     |
|                   | NVRAM CLR                        | NVRAM クリアジャンパ                   |

## **SAS** バックプレーンボードコネクタ

- 警告:システムのカバーを取り外して内部の部品に手を触れる作業は、 トレーニングを受けたサービス技術者のみが行ってください。システムに 付属のマニュアルの「安全にお使いいただくために」を参照してから、 本項の作業を開始してください。
- 図 **6-2 SAS** バックプレーンコネクタ

<span id="page-200-0"></span>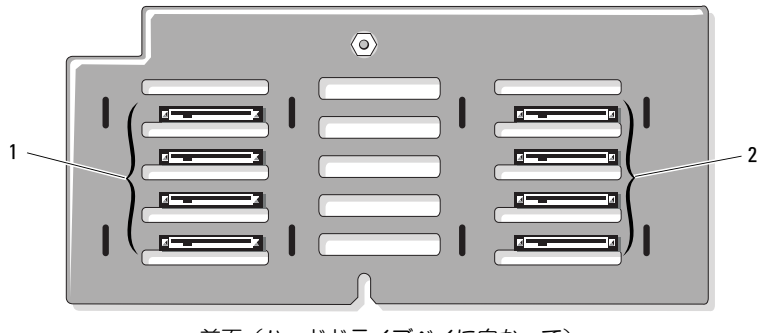

前面(ハードドライブベイに向かって)

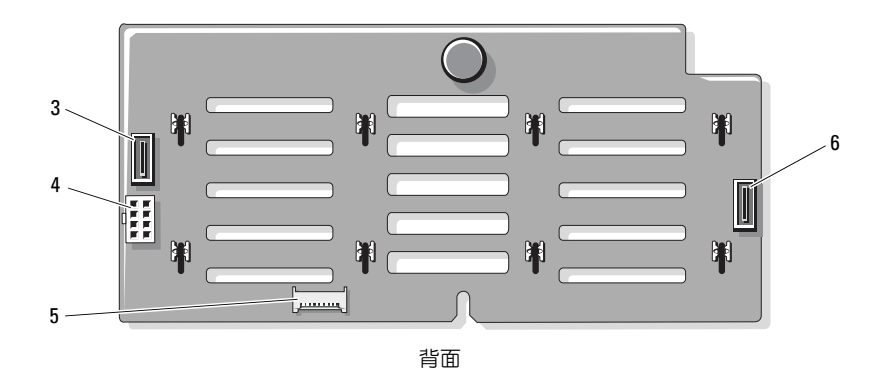

- 
- 3 SAS B ケーブルコネクタ 4 J\_BP\_PWR コネクタ
- 
- 1 ハードドライブコネクタ0~3 2 ハードドライブコネクタ4~7
	-
- 5 J\_SIG\_BB\_BP コネクタ 6 SAS A ケーブルコネクタ

## 配電基板コネクタ

警告:システムのカバーを取り外して内部の部品に手を触れる作業は、 トレーニングを受けたサービス技術者のみが行ってください。システムに 付属のマニュアルの「安全にお使いいただくために」を参照してから、 本項の作業を開始してください。

図 **6-3** 配電基板コネクタ

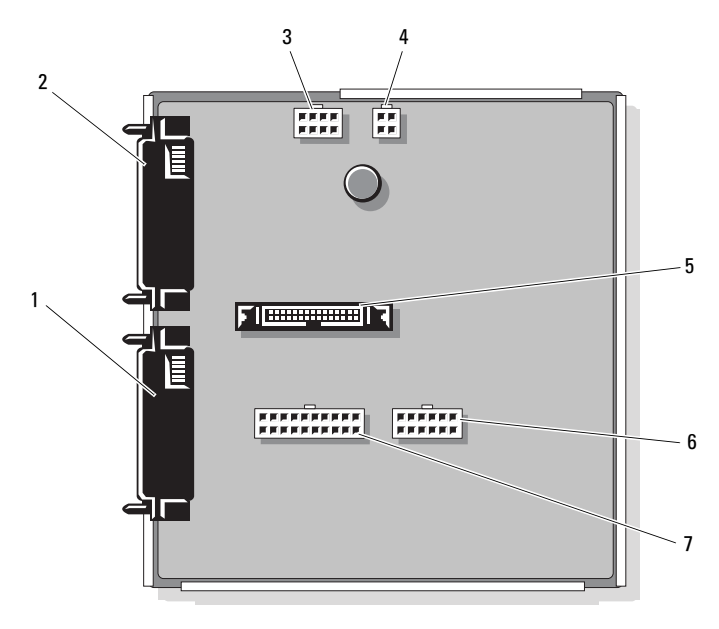

前面

- 1 JPWR2 コネクタ 2 JPWR1 コネクタ
- 
- 5 J\_BB\_SIG コネクタ 6 J\_BB\_PWR2 コネクタ
- 7 J\_BB\_PWR1 コネクタ
- 
- 3 J\_BP\_PWR コネクタ 4 J\_DVD\_TAPE\_PWR コネクタ
	-

### <span id="page-202-0"></span>パスワードを忘れたとき

システムのソフトウェアセキュリティ機能として、システムパスワードと セットアップパスワードを設定することができます。これらのパスワード については、「[セットアップユーティリティと](#page-60-0) UEFI ブートマネージャの [使い方」](#page-60-0)で詳しく説明されています。パスワードジャンパを使って、これ らのパスワード機能を有効または無効に設定できるので、現在どのような パスワードが使用されていてもクリアすることができます。

- 警告:システムのカバーを取り外して内部の部品に手を触れる作業は、 トレーニングを受けたサービス技術者のみが行ってください。システムに 付属のマニュアルの「安全にお使いいただくために」を参照してから、 本項の作業を開始してください。
	- **1** システムおよび接続されているすべての周辺機器の電源を切り、 電源コンセントから外します。
	- **2** システムカバーを開きます。[「システムカバーの取り外し](#page-90-0)£を参照し てください。
	- **3** 拡張カードスタビライザを取り外します。「拡張[カードスタ](#page-101-0)ビライザ [の取り外し](#page-101-0)£を参照してください。
	- **4** 内蔵ストレージコントローラカードを取り外します。「[内蔵ストレー](#page-125-1) [ジコントローラカードの取り外し](#page-125-1)£を参照してください。
	- **5** 次の手順で、拡張カードスタビライザブラケットを取り外します。 青色のリリースレバーを引き、拡張カードスタビライザブラケット 次の手順で、拡張カードスタビライザブラケットを取り外します。<br>青色のリリースレバーを引き、拡張カードスタビライザブラケット<br>を引き上げ、シャーシから取り出します[。図](#page-165-0) 3-27 を参照してくだ さい。
	- **6** PWRD\_EN ジャンパプラグを無効の位置にします(ピン 4 と 6)。 システム基板上のパスワードジャンパ(「PWRD\_EN」のラベル表示) PWRD\_EN ジャンパブラグを無効の位置|<br>システム基板上のパスワードジャンパ(|<br>の位置は、[図](#page-197-0) 6-1 を参照してください。
	- **7** 次の手順で、拡張カードスタビライザブラケットを取り付けます。 ブラケットのスロットをシャーシの金属製ガイドに合わせ、リリー す[。図](#page-165-0) <sup>3</sup>-27 を参照してください。 スラッチが所定の位置にロックされるまでブラケットを押し下げま
	- **8** 内蔵ストレージコントローラカードを取り付けます。「[内蔵ストレー](#page-126-0) [ジコントローラカードの取り付け](#page-126-0)£を参照してください。
	- **9** 拡張カードスタビライザを取り付けます。「拡張[カードスタ](#page-102-0)ビライザ [の取り付け](#page-102-0)£を参照してください。
- **10** システムカバーを閉じます。[「システムカバーの取り付け](#page-91-0)£を参照し てください。
- **11** システムおよび周辺機器を電源コンセントに接続し、システムの電 源をオンにします。 既存のパスワードは、パスワードジャンパプラグを取り外した状態 でシステムを再起動するまで無効(消去)になりません。ただし、 新しいシステムパスワードとセットアップパスワードの両方または どちらか一方を設定する前に、ジャンパを有効の位置に付け替える 必要があります。
	- メモ:ジャンパプラグを無効の位置に取り付けた状態で新しいシス テムパスワードとセットアップパスワードの両方またはどちらか一方 を設定すると、システムは次回の起動時に新しいパスワードを無効に します。
- **12** システムおよび接続されているすべての周辺機器の電源を切り、 電源コンセントから外します。
- **13** システムカバーを開きます。[「システムカバーの取り外し](#page-90-0)£を参照し てください。
- **14** 拡張カードスタビライザを取り外します。「拡張[カードスタ](#page-101-0)ビライザ [の取り外し](#page-101-0)£を参照してください。
- 15 PWRD EN ジャンパプラグを有効の位置にします(ピン 2 と 4)。
- **16** 次の手順で、拡張カードスタビライザブラケットを取り付けます。 ブラケットのスロットをシャーシの金属製ガイドに合わせ、リリー す[。図](#page-165-0) <sup>3</sup>-27 を参照してください。 スラッチが所定の位置にロックされるまでブラケットを押し下げま
- **17** 内蔵ストレージコントローラカードを取り付けます。「[内蔵ストレー](#page-126-0) [ジコントローラカードの取り付け](#page-126-0)£を参照してください。
- **18** 拡張カードスタビライザを取り付けます。「拡張[カードスタ](#page-102-0)ビライザ [の取り付け](#page-102-0)£を参照してください。
- **19** システムカバーを閉じます。[「システムカバーの取り付け](#page-91-0)£を参照し てください。
- **20** システムおよび周辺機器を電源コンセントに接続し、システムの電 源をオンにします。
- **21** 新しいシステムパスワードとセットアップパスワードの両方または そのどちらか一方を設定します。

セットアップユーティリティを使用して新しいパスワードを設定す るには、「[システムパスワードの設定](#page-79-0)」を参照してください。

### ジャンパおよびコネクタ

# 困ったときは

## <span id="page-206-0"></span>デルへのお問い合わせ

米国のお客様は、800-WWW-DELL(800-999-3355)までお電話くだ さい。

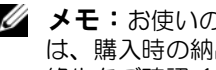

■ メモ:お使いのコンピュータがインターネットに接続されていない場合 は、購入時の納品書、出荷伝票、請求書、またはデルの製品カタログで連 絡先をご確認ください。

デルでは、オンラインまたは電話によるサポートとサービスのオプション を複数提供しています。サポートやサービスの提供状況は国や製品ごとに 異なり、国 / 地域によってはご利用いただけないサービスもございます。 デルのセールス、テクニカルサポート、またはカスタマーサービスへは、 次の手順でお問い合わせいただけます。

- **1 support.dell.com** にアクセスします。
- **2** ページ下の 国・地域の選択 ドロップダウンメニューで、お住まいの 国または地域を確認します。
- **3** ページの左側の お問い合わせ をクリックします。
- **4** 必要なサービスまたはサポートのリンクを選択します。
- **5** ご都合の良いお問い合わせの方法を選択します。

208 | 困ったときは

## 用語集

 $A -$ Ampere $(\mathcal{P} \cup \wedge \mathcal{P})$ 。

AC — Alternating current (交流電流)。

ACPI – Advanced Configuration and Power Interface。OS で設定と電力管 理を実行するための標準インタフェースです。

ANSI — American National Standards Institute (米国規格協会)。米国の主要 技術標準開発機関です。

Asset Tag — 通常はシステム管理者がセキュリティやトラッキングのためにコ ンピュータごとに割り当てるコード。

BTU — British thermal unit (英国熱量単位)。

 $C = (t)$ ルシウス、摂氏)。

 $cm - (t \vee t) + (-t)$ 

COM*n —* コンピュータのシリアルポートに対するデバイス名(n は整数値)。 仮想的な COM ポートもあります(たとえば、2 個ある COM ポートのうち、 物理的なコネクタは 1 個だけということがあります)。

CPU — Central processing unit(中央演算処理装置)。「プロセッサ」を参照し てください。

DC — Direct current (直流)。

**DDR** — Double-data rate (ダブルデータ速度)。クロックサイクルの上昇パル スと下降パルスの両方でデータを転送することでデータ速度を理論上 2 倍にす るメモリモジュール内のテクノロジです。

**DHCP** — Dynamic Host Configuration Protocol (ダイナミックホスト設定プロ トコル)。クライアントシステムに自動的に IP アドレスを割り当てるための方 法です。

**Diagnostics (診断)**— システム用の総合テストセット。

DIMM — Dual in-line Memory Module(デュアルインラインメモリモジュー ル)。「メモリモジュール」も参照してください。

DNS — Domain Name System(ドメインネームシステム)。たとえば www.example.com のようなインターネットのドメインネームを 208.77.188.166 のような IP アドレスに変換する方法です。

DRAM — Dynamic random-access memory(ダイナミック RAM)。 通常、システムの RAM は DRAM チップのみで構成されます。

DVD — Digital Versatile Disc または Digital Video Disc。

ECC — Error checking and correction (エラーチェックおよび訂正)。

**EMI** — Electromagnetic interference (電磁波障害)。

ESD — Electrostatic discharge(静電気放電)。

ESM — Embedded server management (組み込み型サーバー管理)。 「iDRAC」を参照してください。

**F** — Fahrenheit (ファーレンハイト、華氏)。

FAT - File allocation table (ファイルアロケーションテーブル)。FAT はファ イル保存の記録と管理のために MS-DOS® で使用されるファイルシステム構造 です。Microsoft® Windows® OS では、オプションとして FAT ファイルシステ ムを使用できます。

**FTP** — File transfer protocol (ファイル転送プロトコル)。

 $g$  — Gram  $(\overline{\nabla} \overline{\nabla} \Delta)_{\circ}$ 

G — Gravity(重力加速度)。

Gb — Gigabit(ギガビット)。1 Gb = 1024 Mb = 1,073,741,824 ビット。

GB — Gigabyte(ギガバイト)。1 GB = 1024 MB = 1,073,741,824 バイト。 ただし、ハードドライブの容量を表すときには、1000 MB(10 億バイト) を意味する場合もあります。

 $Hz$  — Hertz $(\wedge$ ルツ)。

I/O - Input/output (入出力)。キーボードは入力デバイスで、プリンタは出力 デバイスです。一般に、I/O 処理は計算処理とは区別されます。

iDRAC, iDRAC6 — Integrated Dell Remote Access Controller。Dell<sup>a</sup> PowerEdge <sup>ª</sup> システムにリモート管理機能、クラッシュからのリカバリ、 電源制御機能を提供するハードウェアおよびソフトウェアのシステム管理ソ リューション。iDRAC6 は iDRAC の特定の実装の 1 つです。

IP — Internet Protocol(インターネットプロトコル)。

IPv6 — Internet Protocol version 6。

IPX — Internet package exchange (インターネットパケット交換)。

IRQ — Interrupt request (割り込み要求)。周辺機器がデータを送信または受 信しようとする場合、必要な処理をプロセッサに要求する信号が IRQ 信号線を 介して送られます。各周辺接続には IRQ 番号が割り当てられる必要がありま す。2 つの機器が同じ IRQ 番号を共有することはできますが、両方の機器を同 時に動作させることはできません。

iSCSI — インターネット SCSI (「SCSI」を参照)。ネットワークまたはインター ネット経由の SCSI デバイス通信を可能にするプロトコル。

K — Kilo(キロ)。1000 を表します。

Kb — Kilobit(キロビット)。1 Kb = 1024 ビット。

 $KB$  — Kilobyte (キロバイト)。1 KB = 1024 バイト。

**Kbps** — Kilobits per second  $( \pm \Box \Box \vee \Diamond \vdash / \psi )$ <sub>。</sub>

**KBps** — Kilobytes per second  $( \pm \Box / \Upsilon \wedge / \psi )$ 。

kg — Kilogram  $(\pm \Box \overline{\mathcal{D}} \Delta)$ 。1 kg = 1000 グラム。

 $k$ Hz — Kilohertz (キロヘルツ)。

KVM — Keyboard/video/mouse(キーボード / ビデオ / マウス)。KVM は、 キーボード、マウス、ディスプレイを共有する複数のコンピュータを切り替え て使用するための装置です。

LAN - Local area network (ローカルエリアネットワーク)。通常、LAN のシ ステム構成は同じ建物内部または隣接した少数の建物に限定され、すべての装 置が LAN 専用のケーブルで接続されます。

**LCD** — Liquid crystal display (液晶ディスプレイ)。

LED - Light-emitting diode (発光ダイオード)。電流が流れると点灯する電子 部品です。

LOM — LAN on motherboard。内蔵 NIC とも呼ばれます。

LVD — Low voltage differential (低電圧ディファレンシャル)。

 $m$  — Meter  $(\times - h)$ .

 $mA$  — Milliampere (ミリアンペア)。

MAC アドレス — Media Access Control (メディアアクセスコントロール)ア ドレス。ネットワーク上の各ネットワークデバイスに付けられた固有のハード ウェア番号です。

**mAh** — Milliampere-hour (ミリアンペア時)。

**Mb** — Megabit  $(\times \text{X}) \cup (\times \text{A})$  1 Mb = 1,048,576 ビット。

MB — Megabyte(メガバイト)。1 MB = 1,048,576 バイト。ただし、ハードド ライブの容量を表すときには、1 MB = 1,000,000 バイトを意味する場合もあり ます。

**Mbps** — Megabits per second  $(\times \text{X})$   $(\times \text{Y})$ ,

**MBps** — Megabytes per second  $(\times$ ガバイト / 秒)。

MBR - Master boot record (マスターブートレコード)。

MHz — Megahertz(メガヘルツ)。

 $mm -$  Millimeter  $(31) \times -11$ ,

 $ms$  — Millisecond  $($ ミリ秒).

NAS - Network Attached Storage (ネットワーク接続ストレージ)。ネット ワーク上に共有ストレージを実現するのに使用される概念です。NAS システム には、ファイルサーバー専用に最適化された OS、内蔵ハードウェア、およびソ フトウェアが搭載されています。

NIC - Network Interface Controller (ネットワークインタフェースコント ローラ)。コンピュータに取り付けられたネットワーク接続用のデバイスです。

NMI - Nonmaskable interrupt (マスク不能割り込み)。デバイスは NMI を送 信して、ハードウェアエラーをプロセッサに通知します。

 $ns$  — Nanosecond  $(†J$ 秒)。

NVRAM — Nonvolatile random access memory (不揮発性ランダムアクセス メモリ)。コンピュータの電源を切っても情報が失われないメモリです。 NVRAM は、日付、時刻、システム設定情報の保持に使用されます。

**PCIe** — Peripheral Component Interconnect Express。標準のローカルバス規 格です。

PDU — Power distribution unit(配電ユニット)。PDU は、複数のコンセント の付いた電源で、ラック内のサーバーやストレージシステムに電力を供給し ます。

POST — Power-on self-test (電源投入時の自己診断)。コンピュータの電源を 入れると、OS がロードされる前に、RAM やハードドライブなどのさまざまな システムコンポーネントがテストされます。

 $PSU = \n \equiv \n \mathbb{R} \mathbb{R}$ ユニット。

**PXE** — Preboot eXecution Environment。ハードドライブや起動用メディアを 使用せずに、LAN を介してシステムを起動する方法です。

QPI — QuickPath Interconnect。プロセッサ同士、またはプロセッサと IOH チップの間のバスインタフェース。

**RAID** — Redundant array of independent disks。データの冗長性を提供する 方法です。一般的に実装される RAID には、RAID 0、RAID 1、RAID 5、RAID 10、RAID 50、および RAID 60 があります。「ミラーリング」および「ストライ ピング」も参照してください。

RAM - Random-access memory (ランダムアクセスメモリ)。プログラムの命 令やデータを保存するシステムの主要な一次記憶領域です。コンピュータの電 源を切ると、RAM に保存されている情報はすべて失われます。

RDIMM — レジスタ DDR3 メモリモジュール。

readme ファイル — ソフトウェアやハードウェアの製品に付属しているテキ ストファイル。製品に関する補足情報やマニュアルのアップデート情報などが 入っています。

ROM - Read-only memory (読み取り専用メモリ)。コンピュータのプログラ ムの中には、ROM コードで実行しなければならないものがあります。コン ピュータの電源を切っても、ROM チップの内容は保持されます。ROM コード の例には、コンピュータの起動ルーチンと POST を起動するプログラムなどが あります。

ROMB — RAID on motherboard(オンボードの RAID)。

SAN — Storage Area Network(ストレージエリアネットワーク)。ネットワー クに接続されたリモートのストレージデバイスをサーバーから見るとローカル 接続されているように認識させるネットワークアーキテクチャ。

**SAS** — Serial-attached SCSI (シリアル接続 SCSI)。

SATA — Serial Advanced Technology Attachment。システム基板とストレー ジデバイスの間の標準インタフェースです。

SCSI — Small computer system interface。I/O バスインタフェースのひとつ。

SD カード — SD フラッシュメモリカード。

SDDC — Single device data correction。

SDRAM — Synchronous dynamic random-access memory (同期ダイナミックランダムアクセスメモリ)。

sec — Second  $(\frac{1}{2})$ 。

SMART — Self-Monitoring Analysis and Reporting Technology(システムの 自己監視分析および報告テクノロジ)。システム BIOS にエラーや障害があった 場合に、ハードドライブが報告し、画面にエラーメッセージを表示するための 技術です。

SMP — Symmetric multiprocessing(対称型マルチプロセッシング)。高帯域 幅のリンクを介して複数のプロセッサを接続し、各プロセッサが同等な立場で I/O 処理を行うように OS によって管理する技法です。

SNMP — Simple Network Management Protocol。ネットワーク管理者がリ モートでワークステーションの監視および管理を行うための標準インタフェー スです。

SSD — Solid-state drive(ソリッドステートドライブ)。

**TB** — Terabyte  $( \overline{\tau} \overline{\tau} \overline{\tau} )$  ( $\overline{\tau}$  ) = 1 TB = 1024 GB = 1,099,511,627,776 バイト。 ただし、ハードドライブの容量を表すときには、1000 GB(1 兆バイト) を意味する場合もあります。

TCP/IP — Transmission Control Protocol/Internet Protocol (伝送制御プロトコル/インターネットプロトコル)。

TOE — TCP/IP オフロードエンジン。

UDIMM - Unregistered (バッファなし) DDR3 メモリモジュール。

UEFI — Unified Extensible Firmware Interface。

UPS — Uninterruptible power supply(無停電電源装置)。電気的な障害が発 生した場合に、システムの電源が切れないようにするためのバッテリー電源ユ ニットです。

USB — Universal Serial Bus(ユニバーサルシリアルバス)。USB コネクタは、 マウス、キーボードなど、USB 準拠の複数のデバイスに対応しています。 USB デバイスはシステムの実行中でも取り付け、取り外しが可能です。

USB メモリキー — 「メモリキー」を参照してください。

 $V - Volt$  (ボルト)。

VAC — Volts alternating current (交流電圧)。

VDC — Volt direct current (直流雷圧)。

 $W = W$ att $(\nabla \vee \vdash)$ 。

WH — Watt-hour (ワット時)。

XML — Extensible Markup Language(拡張可能なマーク付け言語)。イン ターネット、イントラネット、その他のネットワークで形式とデータの両方を 共有し、共通の情報形式を作成するための仕様です。

ZIF — Zero insertion force。力をかけずにプロセッサの着脱ができるソケット です。

アップリンクポート – 別のハブまたはスイッチに接続する際に使用するネット ワークハブまたはスイッチ上のポート。クロスオーバーケーブルを必要としま せん。

拡張カード — NIC や SCSI アダプタなどの、システム基板上の拡張カードコネ クタに差し込むアドインカード。拡張カードは、拡張バスと周辺機器間のイン タフェースとして、システムに特別な機能を追加します。

拡張カードコネクタ — 拡張カードを差し込むシステム基板またはライザーボー ド上のコネクタ。

拡張バス — お使いのシステムには、プロセッサがネットワークカードなどの周 辺機器のコントローラと通信できるようにするための拡張バスがあります。

仮想化 — ソフトウェアを介して 1 台のコンピュータのリソースを複数の環境で 共有する機能。1 台の物理システムが、ユーザーからは複数の OS をホストでき る複数の仮想システムに見えます。

環境温度 — システムが置かれている場所や部屋の温度。

起動用メディア — システムを起動するために、ハードドライブの代わりに使用 するディスケット、USB メモリキー、またはオプティカルメディア。

キャッシュ — データを高速検索できるように、データまたは命令のコピーを保 持するための高速記憶領域。

グラフィックモード — x 水平画素数、y 垂直画素数、および z 色数で表される ビデオモードです。

コントローラ — プロセッサとメモリ間、またはプロセッサと周辺機器間のデー タ転送を制御するチップまたは拡張カード。

コントロールパネル — 電源ボタン、電源インジケータなどの、ボタンやインジ ケータを収めたシステムの部品。

サービスタグ — 弊社カスタマーサポートまたはテクニカルサポートにお問い合 わせになる際に、コンピュータを識別するためのバーコードラベル。

システム基板 — コンピュータの主要な回路ボードであるシステム基板には、 プロセッサ、RAM、周辺機器用コントローラ、各種 ROM チップなど、大部分 の重要なコンポーネントが搭載されています。「プレーナ」または「マザーボー ド」とも呼ばれます。

システム設定情報 — メモリに保存されたデータで、取り付けられているハード ウェアの種類およびシステムの動作設定が記録されています。

システムメモリ *—* 「RAM」を参照してください。

ジャンパ — 回路基板上の小さなブロック。2 本以上のピンが出ています。ピン にはワイヤを格納したプラスチック製のプラグが被せてあります。ワイヤはピ ン同士を接続して、回路を形成します。ジャンパを使用すれば、基板の回路構 成を簡単に変更できます。

周辺機器 — コンピュータに接続される内蔵装置または外付け装置 (ディスケットドライブ、キーボードなど)。

シリアルポート — 一度に 1 ビットずつデータを転送する 9 ピンコネクタのレ ガシー I/O ポート。モデムとシステムの間の接続に最もよく使用されます。

ストライピング — 3 台以上のハードドライブを並べて 1 台のディスクドライブ (= アレイ)のように使用して書き込みを行いますが、各ディスクの一部のス ペースしか使用しません。ストライピングに使用される各ディスク内のスペー ス(ストライプ)は、各ディスクとも同じ容量です。仮想ディスクでは、ディ スクアレイ内の一組のディスクのセットに対して複数のストライプを設定する こともできます。「ガーディング」、「ミラーリング」、「RAID」も参照してくだ さい。

セットアップユーティリティ — コンピュータのハードウェア構成やパスワード 保護などの機能を設定して、システムの動作をカスタマイズするための BIOS プログラム。セットアップユーティリティは NVRAM に保存されるため、設定 は再度変更しない限り有効に維持されます。

ターミネータ — 一部のデバイス(SCSI ケーブルの終端に接続されるデバイス など)では、ケーブル内信号反射や不正信号を防止するための終端処理が必要 です。このようなデバイスを連結する場合は、ジャンパまたはスイッチを変更 するか、デバイスの設定ソフトウェアで設定を変更して、ターミネータを有効 または無効にする必要があります。

デバイスドライバ - OS やプログラムが周辺機器と正しくインタフェースでき るようにするためのプログラム。

ドライバ – 「デバイスドライバ」を参照してください。

バス — コンピュータ内部の各コンポーネント間のデータ伝送経路。たとえば、 拡張バスは、プロセッサがコンピュータに接続された周辺機器用のコントロー ラと通信するための経路です。また、アドレスバスとデータバスは、プロセッ サと RAM 間の通信に使用されます。

バックアップ — プログラムやデータファイルのコピー。安全対策として、コン ピュータのハードドライブは定期的にバックアップしてください。

パーティション - fdisk コマンドを使用すると、ハードドライブをパーティ ションと呼ばれる複数の物理セクションに分割できます。各パーティションに は、複数の論理ドライブを設定することができます。各論理ドライブは format コマンドを使用してフォーマットする必要があります。

パリティ — データブロックに関連付けられた冗長情報。

パリティストライプ — RAID アレイにおいて、パリティデータが入っているス トライプされたハードドライブ。

ピクセル — ビデオ画面上の単一の点。画像は、ピクセルを縦横に配置すること で作成されます。ビデオの解像度(640 x 480 など)は、上下左右に並ぶピクセ ルの数で表します。
ビデオアダプタ — モニターと組み合わせることで、コンピュータにビデオ機能 を提供する論理回路。ビデオアダプタは、システム基板に組み込まれている場 合や拡張スロットに装着する拡張カードの場合があります。

 $E$ デオ解像度 — 800 x 600 などのビデオ解像度は、横のピクセル数 × 縦のピク セル数の形で示したものです。特定の解像度でプログラムの画面を表示するに は、ディスプレイがその解像度をサポートしていて、適切なビデオドライバが インストールされていなければなりません。

ビデオメモリ — ほとんどのビデオアダプタには、システムの RAM とは別に、 メモリチップが内蔵されています。プログラムで同時に表示できる色数は、 主に取り付けられたビデオメモリの容量によって決まります(他の要因とし ては、ビデオドライバとモニターの性能があります)。

ファイバーチャネル — 主にネットワークストレージデバイスに使用される高速 ネットワークインタフェース。

フラッシュメモリ — ソフトウェアユーティリティを使用してプログラミングと 再プログラミングができる電子チップの一種。

ブレード — プロセッサ、メモリ、ハードドライブを組み込んだモジュール。 このモジュールは、電源ユニットとファンを搭載したシャーシに取り付けます。

プロセッサ — 演算機能と論理機能の解釈と実行を制御する、コンピュータ内部 の主要な演算チップ。通常、特定のプロセッサ用に書かれたソフトウェアを別 のプロセッサ上で実行するには、ソフトウェアの改訂が必要です。「CPU」はプ ロセッサの同義語です。

**ホストアダプタ** — システムのバスと周辺機器 (通常はストレージデバイス)の 間の通信を実現するコントローラ。

ホットスワップ — ホストシステムに電源が入って稼動している間にデバイス (通常はハードドライブ、電源ユニット、または内蔵冷却ファン)を交換できる 機能。

ミラーリング — データ冗長性の一種。一組の複数の物理ドライブまたはメモリ モジュールを使用してデータを格納し、さらに一組または複数組の追加のドラ イブまたはメモリモジュールに同じデータのコピーを格納します。ミラーリン グ機能はソフトウェアによって実現されます。「ストライピング」および 「RAID」も参照してください。

メモリ — 基本的なシステムデータを記憶するハードドライブ以外の装置。 コンピュータには、複数の異なるタイプのメモリを搭載できます。たとえば、 内蔵メモリ(ROM と RAM)、増設メモリモジュール(DIMM)などです。

メモリアドレス — コンピュータの RAM 内部にある特定の位置。通常、 メモリアドレスは 16 進数で表します。

メモリキー — USB コネクタと一体化したポータブルフラッシュメモリストレー ジデバイス。

メモリモジュール — システム基板に接続されている、DRAM チップを搭載し た小型回路基板。

ユーティリティ — メモリ、ディスクドライブ、プリンタなどのシステム資源を 管理するためのプログラム。

読み取り専用ファイル — 編集や削除が禁止されているファイルのことをいい ます。

ローカルバス — ローカルバス拡張機能を持つコンピュータでは、特定の周辺デ バイス(ビデオアダプタ回路など)を従来の拡張バスを使用する場合よりもか なり高速に動作するように設定できます。「バス」も参照してください。

# 索引

# 記号

# **B**

BIOS 起動モード , [61](#page-60-0)

# **D**

Diagnostics(診断) Dell PowerEdge Diagnostics の 使い方 , [193](#page-192-0) DIMM

[「メモリモジュール\(](#page-135-0)DIMM)」を 参照 DVD ドライブ 「オプティカ [ルドライブ」を参照](#page-121-0)

# **I**

iDRAC 設定ユーティリティ , [85](#page-84-0) iDRAC6 Enterprise カード 取り外し, [117](#page-116-0) 取り付け , [116](#page-115-0) Integrated Dell Remote Access Controller 「[iDRAC6 Enterprise](#page-114-0) カード」を 参照

# **L**

LCD パネル メニュー , [16](#page-15-0) 機能 , [14](#page-13-0) LOM (LAN-on-Motherboard) 「NIC[」を参照](#page-23-0)

# **N**

NIC インジケータ , [24](#page-23-0) コネクタ , [20](#page-19-0) トラブルシューティング , [172](#page-171-0) NIC ハードウェアキー , [119](#page-118-0)

# **P**

PCIe 拡張カード [「拡張カード」を参照](#page-131-0) PDU [「配電基板」を参照](#page-160-0) POST システムの機能へのアクセス , [11](#page-10-0) PSU [「電源ユニット」を参照](#page-21-0)

# **R**

RAID バッテリー 取り外し, [130](#page-129-0) 取り付け , [131](#page-130-0)

## **S**

SAS コントローラ [「ストレージコントローラ」を](#page-125-0) 参照 SAS バックプレーン 取り外し , [157](#page-156-0) 取り付け , [160](#page-159-0) SSD ハードドライブ , [93](#page-92-0)

### **T**

TPM セキュリティ , [72](#page-71-0)-[74](#page-73-0)

#### **U**

UEFI ブートマネージャ UEFI 起動設定画面 , [78](#page-77-0) システムユーティリティ 画面 , [79](#page-78-0) メイン画面 , [78](#page-77-1) 起動 , [76](#page-75-0) UEFI 起動モード , [61](#page-60-0) USB 前面パネルコネクタ , [12](#page-11-0) 背面パネルコネクタ , [20](#page-19-0) USB メモリキー

トラブルシューティング , [182](#page-181-0) 取り外し , [115](#page-114-1) 取り付け , [115](#page-114-1)

#### **V**

VFlash SD カード 取り付け , [119](#page-118-1)

# あ

アップグレード プロセッサ , [145](#page-144-0) アドバンスト ECC メモリモ ジュール , [138](#page-137-0) 安全について , [169](#page-168-0)

#### い

インジケータ NIC, [24](#page-23-0) 前面パネル , [12](#page-11-0) 電源 , [12](#page-11-0), [22](#page-21-0) 背面パネル , [20](#page-19-0)

#### え

エラーメッセージ , [62](#page-61-0)

#### お

オプティカルドライブ

**220** | 索引

トラブルシューティング , [183](#page-182-0) 取り付け , [122](#page-121-1) 取り外し, [120](#page-119-0) オプティマイザメ モリモード , [139](#page-138-0)

# か

- 拡張カード , [132](#page-131-0) トラブルシューティング , [188](#page-187-0) 取り付け , [133](#page-132-0) 取り外し , [135](#page-134-0) 拡張カードスタビライザ 取り付け , [103](#page-102-0) 取り外し , [102](#page-101-0) ガイドライン 拡張カードの取り付け , [132](#page-131-1)
	- メモリの取り付け , [137](#page-136-0)

# き

起動時 システムの機能へのアクセス , [11](#page-10-0) 起動モード , [61](#page-60-0) キーボード トラブルシューティング , [170](#page-169-0)

#### け

警告メッセージ , [58](#page-57-0)

### こ

交換 システムバッテリー , [150](#page-149-0) コネクタ NIC, [20](#page-19-0) SAS バックプレーン , [201](#page-200-0) USB, [12](#page-11-0), [20](#page-19-0) シリアルポート , [20](#page-19-0) 配電基板 , [202](#page-201-0) 背面パネル, [20](#page-19-0) ビデオ , [12](#page-11-0), [20](#page-19-0) コントロールパネルアセンブリ LCD パネルの機能 , [14](#page-13-0) 機能 , [12](#page-11-0) 取り付け , [156](#page-155-0) 取り外し , [153](#page-152-0)

# さ

サポート デルへのお問い合わせ , [207](#page-206-0)

# し

システム カバーの取り付け , [92](#page-91-0) カバーの取り外し , [90](#page-89-0) システムカバーの取り付け , [92](#page-91-0) システムカバーの取り外し , [90](#page-89-0) システムが損傷した場合 トラブルシューティング , [174](#page-173-0) システムが濡れた場合

トラブルシューティング , [173](#page-172-0) システム起動エラー , [169](#page-168-1) システム機能 アクセス , [11](#page-10-0) システム基板 コネクタ , [198](#page-197-0) ジャンパ , [197](#page-196-0) 取り付け , [166](#page-165-0) 取り外し , [164](#page-163-0) システムの保護 , [72](#page-71-0)-[74](#page-73-0), [81](#page-80-0) システムパスワード , [79](#page-78-1) システムメッセージ , [39](#page-38-0) システム冷却 トラブルシューティング , [177](#page-176-0) シリアルポート コネクタ , [20](#page-19-0)

#### す

ストレージコントローラカード トラブルシューティング , [186](#page-185-0) 取り付け , [127](#page-126-0) 取り外し , [126](#page-125-1)

#### せ

セットアップパスワード , [83](#page-82-0) セットアップユーティリティ CPU のオプション , [66](#page-65-0) システムセキュリティのオプ ション , [72](#page-71-0)-[74](#page-73-0) シリアル通信のオプション , [71](#page-70-0)

内蔵デバイスのオプション , [69](#page-68-0) 入力するキーストローク , [62](#page-61-1) メモリのオプション , [65](#page-64-0) 前面パネルの機能 , [12](#page-11-0) 前面ベゼル 取り付け , [89](#page-88-0) 取り外し, [89](#page-88-1)

#### た

ダミー 電源ユニット , [102](#page-101-1) ハードドライブ , [94](#page-93-0), [96](#page-95-0)

# て

テープドライブ トラブルシューティング , [184](#page-183-0) 取り付け , [122](#page-121-1) 取り外し , [120](#page-119-0) デル お問い合わせ , [207](#page-206-0) デルへのお問い合わせ , [207](#page-206-1) 電源インジケータ , [12](#page-11-0), [22](#page-21-0) 電源ユニット インジケータ , [22](#page-21-0) トラブルシューティング , [176](#page-175-0) 取り付け , [101](#page-100-0) 取り外し , [100](#page-99-0) 電源ユニットダミー , [102](#page-101-1) 電話番号 , [207](#page-206-1)

# と

トラブルシューティング NIC, [172](#page-171-0) オプティカルドライブ , [183](#page-182-0) 拡張カード , [188](#page-187-0) 外部接続 , [170](#page-169-1) キーボード , [170](#page-169-0) システムが損傷した場合 , [174](#page-173-0) システムが濡れた場合 , [173](#page-172-0) システム起動エラー , [169](#page-168-1) システム冷却 , [177](#page-176-0) ストレージコントロ ーラカード , [186](#page-185-0) テープドライブ , [184](#page-183-0) 電源ユニット , [176](#page-175-0) 内蔵 USB キー , [182](#page-181-0) ハードドライブ , [185](#page-184-0) バッテリー(システム), [175](#page-174-0) ビデオ , [170](#page-169-2) プロセッサ , [190](#page-189-0) メモリ , [178](#page-177-0) 冷却ファン , [177](#page-176-1) 内蔵 SD カード , [181](#page-180-0) 取り付け iDRAC6 Enterprise カード , [116](#page-115-0) RAID バッテリー , [131](#page-130-0) SAS バックプレーン , [160](#page-159-0) USB メモリキー , [115](#page-114-1) VFlash SD カード , [119](#page-118-1) オプティカルドライブ , [122](#page-121-1) 拡張カード , [133](#page-132-0) 拡張カードスタビライザ , [103](#page-102-0) コントロールパネル アセンブリ , [156](#page-155-0)

システム基板 , [166](#page-165-0) 前面ベゼル , [89](#page-88-0) テープドライブ , [122](#page-121-1) 電源ユニット , [101](#page-100-0) 内蔵 SD カード , [111](#page-110-0) 内蔵 SD モジュール , [108](#page-107-0) 内蔵 USB モジュール , [114](#page-113-0) 内蔵ストレージコントローラ カード , [127](#page-126-0) 配電基板 , [162](#page-161-0) ハードドライブ , [96](#page-95-1) ハードドライブのダミー , [95](#page-94-0) ハードドライブをドライブキャ リアに , [98](#page-97-0) バッテリー(RAID), [131](#page-130-0) プロセッサ , [148](#page-147-0) メモリモジュール , [141](#page-140-0) 冷却用エアフローカバー , [105](#page-104-0) 取り外し iDRAC6 Enterprise カード , [117](#page-116-0) RAID バッテリー , [130](#page-129-0) SAS バックプレーン , [157](#page-156-0) USB メモリキー , [115](#page-114-1) オプティカルドライブ , [120](#page-119-0) 拡張カード , [135](#page-134-0) 拡張カードスタビライザ , [102](#page-101-0) コントロールパネル アセンブリ , [153](#page-152-0) システム基板 , [164](#page-163-0) 前面ベゼル , [89](#page-88-1) テープドライブ , [120](#page-119-0) 電源ユニット , [100](#page-99-0) 内蔵 SD カード , [111](#page-110-1) 内蔵 SD モジュール , [110](#page-109-0) 内蔵 USB モジュール , [112](#page-111-0)

索引 **223**

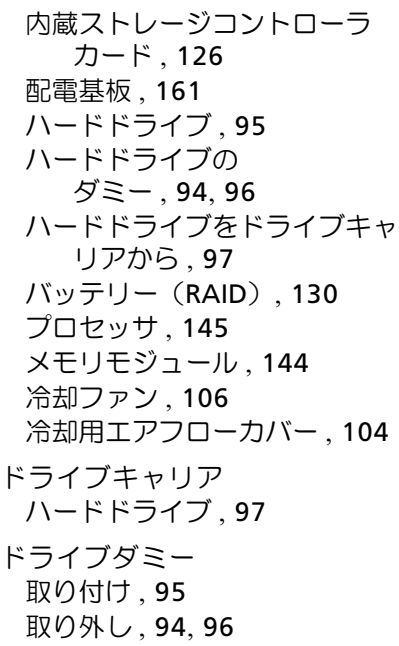

# な

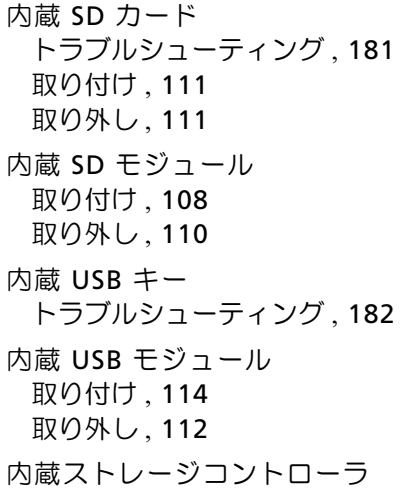

[「ストレージコントローラ」を](#page-125-0) 参照 内蔵ストレージコントローラ カード 取り付け , [127](#page-126-0) 取り外し , [126](#page-125-1)

# は

配電基板 取り付け , [162](#page-161-0) 取り外し , [161](#page-160-1) 背面パネルの機能 , [20](#page-19-0) ハードドライブ 混在構成 , [94](#page-93-1) トラブルシューティング , [185](#page-184-0) 取り付け , [96](#page-95-1) 取り外し , [95](#page-94-1) ドライブキャリア , [97](#page-96-0) バックプレーン 「SAS [バックプレーン」を参照](#page-156-1) バッテリー(RAID) 取り付け , [131](#page-130-0) 取り外し, [130](#page-129-0) バッテリー(システム) 交換 , [150](#page-149-0) トラブルシューティング , [175](#page-174-0) パスワード  $\triangleright$  $\lambda$   $\overline{\lambda}$   $\overline{\lambda}$   $\over$ セットアップ , [83](#page-82-0) 忘れたとき , [203](#page-202-0)

# $\gamma$

ヒートシンク , [146](#page-145-0) ビデオ コネクタ , [20](#page-19-0) トラブルシューティング , [170](#page-169-2)

# ふ

プロセッサ アップグレード , [145](#page-144-0) トラブルシューティング , [190](#page-189-0) 取り付け , [148](#page-147-0) 取り外し , [145](#page-144-1)

# ほ

保証 , [59](#page-58-0) ホットスワップ対応 電源ユニット , [100](#page-99-1) ハードドライブ , [93](#page-92-1)

### ま

マイクロプロセッサ [「プロセッサ」を参照](#page-144-0)

#### め

メッセージ エラーメッセージ , [62](#page-61-0) 警告 , [58](#page-57-0)  $\bigtriangledown$  $\overline{z}$  $\overline{z}$  $\overline{z}$  $\overline{z}$  $\overline{z}$  $\overline{z}$  $\overline{z}$  $\overline{z}$  $\overline{z}$  $\overline{z}$  $\overline{z}$ 

ステータス LCD, [24](#page-23-1) メモリ トラブルシューティング , [178](#page-177-0) メモリミラーリングメモリ モード , [138](#page-137-1) メモリモジュール アドバンスト ECC, [138](#page-137-2) メモリモジュール(DIMM) RDIMM 構成 , [139](#page-138-1) UDIMM 構成 , [133](#page-132-1) 構成 , [137](#page-136-0) 取り付け , [141](#page-140-0) 取り外し , [144](#page-143-0) メモリモード オプティマイザ , [139](#page-138-0) メモリミラーリング , [138](#page-137-1)

#### れ

冷却ファン トラブルシューティング , [177](#page-176-1) 取り外し , [106](#page-105-0) 冷却用エアフローカバー 取り付け , [105](#page-104-0) 取り外し , [104](#page-103-0)